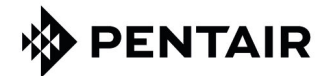

# Riversoft

USER GUIDE

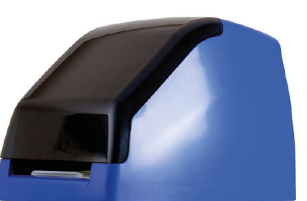

# **IMPORTANT SAFETY INSTRUCTIONS**

Read and follow all instructions Save these instructions

**PENTAIR.EU**

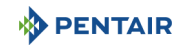

# <span id="page-1-0"></span>**Original settings**

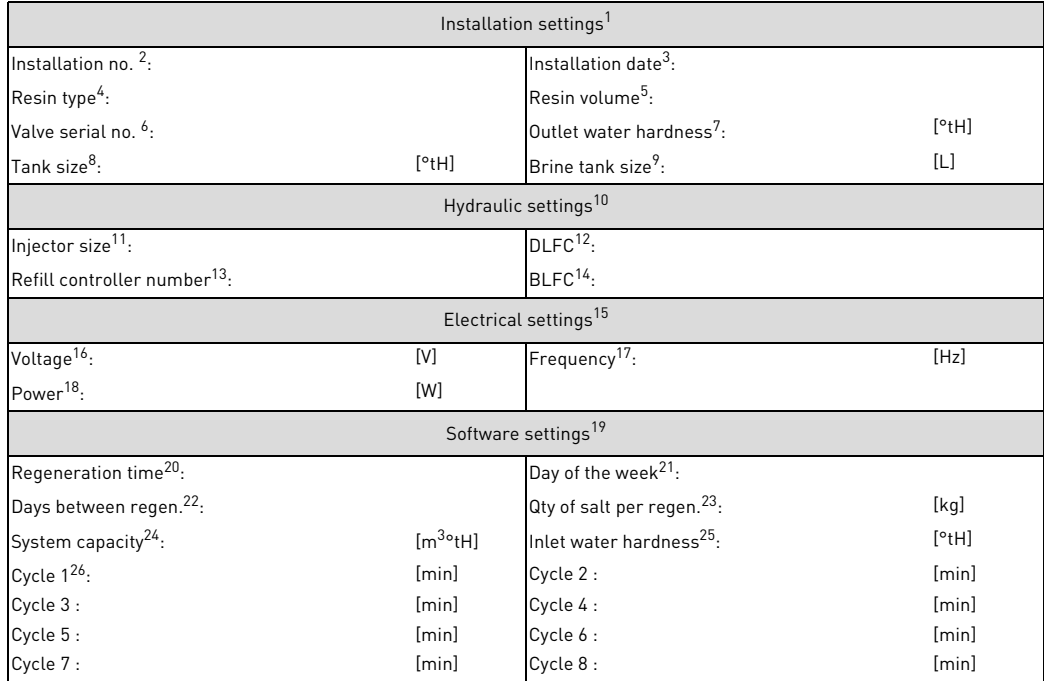

# **Maintenance record book**

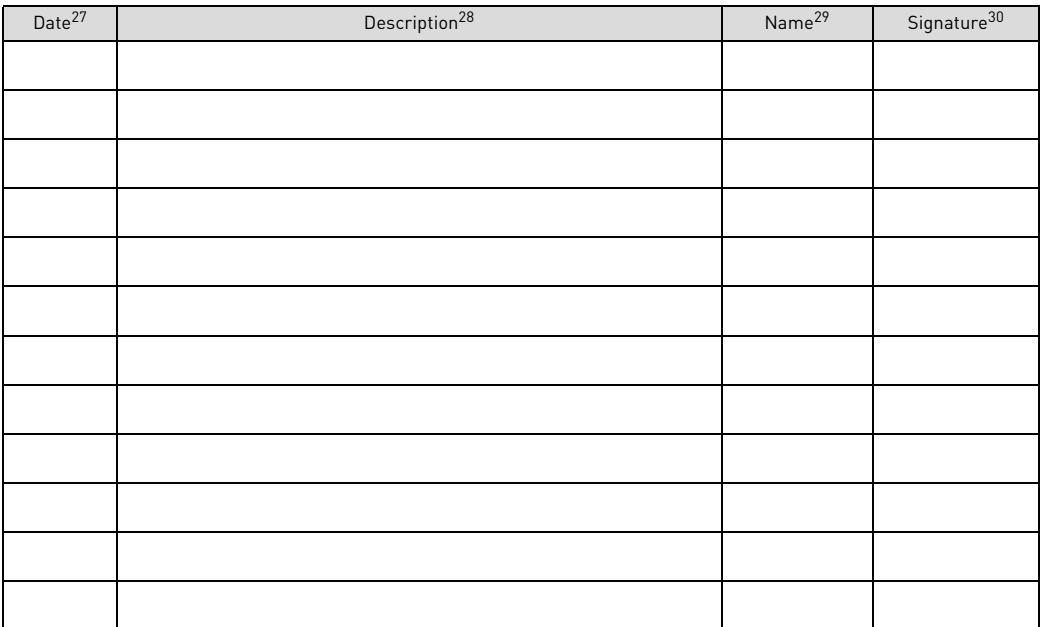

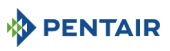

- 
- 
- 
- 
- 
- 
- 
- 10 Réglages hydrauliques
- 
- 
- 
- 
- 
- 
- 
- 
- 
- 
- 
- 
- 
- 
- 
- 
- 
- 
- 

### **No. PL** RU

1 Ustawienia instalacji **1 Standard III Standard и Установочные настройки**<br>2 Nr instalacji *Standard II* Standard II Standard II N<sup>e</sup> установки 2 Nr instalacji № установки<br>2 Data instalacji № № установки 3 Data instalacji 4 Typ żywicy Тип ионообменной смолы 5 Ilość żywicy Объем ионообменной смолы 6 Numer seryjny zaworu 7 Twardość wody na wylocie 7 Twardość wody na wylocie 7 Kechanicz Mechanicz Mechanicz Mechanicz Mechanicz Recordination of BM Poleman Barana Burge 18 Mechanicz Barana Burge 18 Mechanicz Barana Burge 18 Mechanicz Barana Bu 8 Wymiary zbiornika 9 Wymiary zbiornika solanki в королевого бака в Вместимость солевого бака в Вместимость солевого бака в Влади<br>10 Ustawienia układu hydraulicznego в Влади Влади Влади Гидравлические настройки 10 Ustawienia układu hydraulicznego Гидравлические настройки професионално и продължава Гидравлические на<br>11 Rozmiar dyszy wtryskowej 11 Rozmiar dyszy wtryskowej Размер инжектора и Размер Размер Размер инжектора и России Размер инжектора и Росс<br>12 DL FC 12 DLFC DECADE DESCRIPTION OF A SERVICE OF A SERVICE OF A SERVICE OF A SERVICE OF A SERVICE OF A SERVICE OF A 13 Numer sterownika napełniania **Homer Sterownika napełniania** Homer Kontrolnep контроллера заполнения<br>14 BLFC 14 BLFC BLFC 15 Ustawienia układu elektrycznego Электрические настройки 17 Częstotliwość 18 Moc может производит производит производит производит производит производит мощность 21 Dzień tygodnia День недели 24 Wydajność systemu Perennius († 1888)<br>25 Twardość wody na włocie Perennius († 1888)<br>25 Twardość wody na włocie Perennius († 1888) 25 Twardość wody na wlocie<br>26 Cykl 26 Cykl Цикл 27 Data Дата 28 Opis **Onuca**<br>29 Nazwisko - Paul II (1990), Santa Carlo Barbara<br>19 Nazwisko - Paul II (1990), Santa Carlo Barbara 29 Nazwisko 30 Podpis Подпись

**No. FR DE ES IT NL** 13 Numéro du contrôleur du débit de Nummer des Ansaugratereglers Número de programador de<br>remplissage llenado<br>BLEC 20 Heure de régénération Regenerationszeit Hora de regeneración<br>21 Jour de la semaine Wochentag Choraca Día de la semana 22 Jours entre les régénérations tage zwischen Regen. The Días entre regen dialtra una righta una rig<br>L'altra una rigenerazione en l'altra una rigene

23 Qté de sel par régén. Salzmenge pro Regen. Cant. de sal por regen. Quantità di sale per ogni di sale per o<br>Prince per ogni di persona di persona di persona di persona di per ogni di sale per ogni di per ogni di sale p

Напряжение<br>Частота 19 Ustawienia oprogramowania и против и советания Настройки программного обеспечения<br>19 Dodzina regeneracji и против и советания и советания длительность регенерации Длительность регенерации 22 Dni między regeneracjami kontrolie w Romanieczne (Количество дней между регенерациями<br>23 Ilość soli do regeneracji kontrolie kontrolie (Количество соли на одну регенерацию Количество соли на одну регенерацию

1 Réglages d'installation Manlageneinstellungen Configuración de instalación Impostazioni installazione Installatie instellingen<br>2 Nº installation Anlagener Nº de instalación Installazione N Installatio nr Installatie nr 2 N° installation a Anlagennr. Anlagennr. N.º de instalación Installazione N. Installatie nr. 3 Date d'installation a Aufstellungsdatum Fecha de instalación Data di installazione Installatiedatum<br>4 Tino di resina Hars tune Harzart Para de Tino de resina Tino di Installazione Hars tune 4 Type de résine harzart de la Harzart de la Tipo de resina harzo di Tipo di resina hars type de la Hars type 5 Volume de résine Francisco de Harzmenge Volumen de resina Volume di resina Harsvolume de résine de Volume de<br>5 V<sup>o</sup>le série de vanne Seriennummer Ventil N<sup>o</sup>serie válvula Numero di serie válvula Klen serienr Numero di serie valvola 7 Dureté de l'eau à la sortie Wasserhärte am Auslass Dureza del agua de salida Durezza dell'acqua in uscita Hardheid uitgangswater 8 Taille de la bouteille and the Behältergröße Tamaño de la botella Dimensioni del serbatoio Tankgrootte Tamaño de La Dimensioni de la botella de la botella de Solebehältergröße Tamaño del de posite de Capacità del serbato Solebehältergröße Tamaño del depósito de sal Capacità del serbatoio salamoia Grootte pekeltank<br>Hydraulikeinstellungen Configuración bidráulica Impostazioni idrauliche Hydraulische instellingen 11 Taille d'injecteur injektorgröße Tamaño del inyector Dimensioni iniettore Injectorgrootte<br>12 DI FC DI FC DI FC DI FC DI FC DI FC DI FC DI FC DI FC 12 DLFC DLFC DLFC DLFC DLFC Numero del controller di riempimento Vulling controllernummer 14 BLFC BLFC BLFC BLFC BLFC 15 Paramètres électriques Elektrische Einstellungen Configuración eléctrica Impostazioni elettriche Elektrische instellingen<br>16 Tensión - Tensión Tensión - Tensión Tensione Tensione - Spanning 16 Tension Spannung Tensión Tensione Spanning 17 Fréquence Frequenz Frecuencia Frequenza Frequentie 18 Puissance Strom Potencia Alimentazione Vermogen 19 Paramètres logiciels Softwareeinstellungen Configuración del software Impostazioni software Software-instellingen<br>20 Heure de régénération Regenerationszeit Hora de regeneración Orario di rigenerazione Regeneratietijd 21 Giorno della settimana Dag van de week<br>Giorni tra una rigenerazione e Giorni tra una rigenerazione e consideratione l'altra l'altra di sale ner ogni consideratione di Duantità di sale ner ogni consideratione di Duantità di sale ner ogni consideratione di Duantità di sale ner ogni considerati 24 Capacité du système Systemkapazität Capacidad del sistema Capacità del sistema Systeemcapaciteit 25 Dureté de l'eau en entrée Eingangshärte Dureza del agua de entrada Durezza dell'acqua in entrata Hardheid ingangswater 26 Cycle Zyklus Ciclo Ciclo Cyclus 27 Date Datum Fecha Data Datum 28 Description Beschreibung Descripción Descrizione Beschrijving 29 Nom Name Nombre Nome Naam 30 Signature Unterschrift Firma Firma Handtekening

### User Guide Riversoft

- 
- 

Hoev. zout per regeneratie

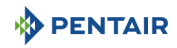

## **1 . Generalities**

### **1.1. Scope of the documentation**

This documentation provides the necessary information for appropriate use of the product and informs users to ensure efficient execution of the installation, operation or maintenance procedures.

The content of this document is based on the information available at the time of publication. The original version of the document was written in English.

For safety and environmental protection reasons, the safety instructions given in this documentation must be strictly followed. This manual is a reference and will not include every system installation situation. The person installing this equipment should have:

- training in the 368 valves with 604-606 series controllers and water softener installation;
- knowledge of water conditioning and how to determine proper controller settings;
- basic plumbing skills.

This document is available in other languages on **https://www.pentair.eu/product-finder/product-type/softeners**.

### **1.2. Release management**

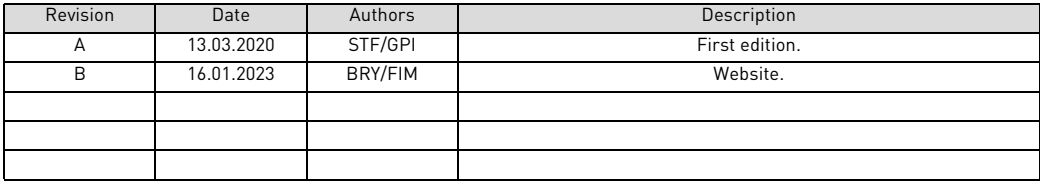

### **1.3. Manufacturer identifier, product**

Manufacturer: Pentair International LLC Avenue de Sevelin 20 1004 Lausanne **Switzerland** 

Product: Riversoft 368 604-606

### **1.4. Applicable norms**

Comply with the following guidelines:

- 2006/42/EC: Machinery Directive;
- 2014/35/UE: Low Voltage Directive;
- 2014/30/UE: Electromagnetic compatibility;
- 2011/65/EC: Restriction of use of certain hazardous substances in electrical and electronic equipment (RoHS);
- UNI EN ISO9001.

Meets the following technical standards:

- IEC/EN 60335-1;
- IEC 61010-1:
- EN 55014-1:
- EN 55014-2:
- EN 61000-3-2: 2006 + A1: 2009 + A2: 2009:
- EN 61000-3-3: 2008;
- EN 61000-6-2: 2005;
- EN 61000-6-3: 2007 + A1: 2011:
- EN 61326-1.

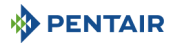

### **1.5. Limitation of liability**

Pentair Quality System EMEA products benefit, under specific conditions, from a manufacturer warranty that may be invoked by Pentair's direct customers. Users should contact the vendor of this product for applicable conditions and in case of a potential warranty claim.

Any warranty provided by Pentair regarding the product may become invalid in case of:

- installation done by a non-water-professional;
- improper installation, improper programming, improper use, improper operation and/or maintenance leading to any kind of product damages;
- improper or unauthorized intervention on the controller or components;
- incorrect, improper or wrong connection/assembly of systems or products with this product and vice versa;
- use of a non-compatible lubricant, grease or chemicals of any type and not listed by the manufacturer as compatible for the product;
- failure due to wrong configuration and/or sizing.

Pentair accepts no liability for equipment installed by the user upstream or downstream of Pentair products, as well as for process/production processes which are installed and connected around or even related to the installation. Disturbances, failures, direct or indirect damages that are caused by such equipment or processes are also excluded from the warranty. Pentair shall not accept any liability for any loss or damage of profits, revenues, use, production, or contracts, or for any indirect, special or consequential loss or damage whatsoever. Please refer to the Pentair List Price to know more about terms and conditions applicable to this product.

### **2 . Safety**

### <span id="page-4-0"></span>**2.1. Serial and safety tags location**

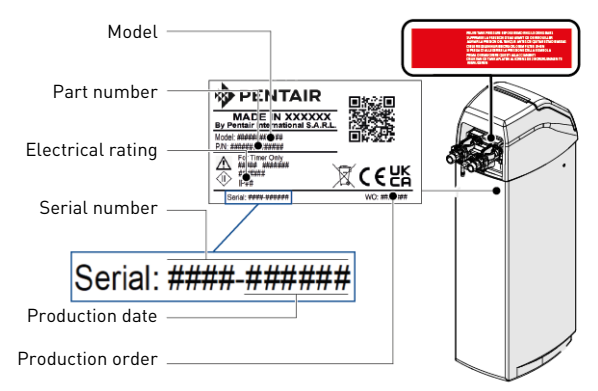

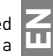

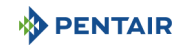

# **NOTE**

Ensure that the serial label and the safety tags on the device are completely legible and clean. If necessary, replace them with new tags and put them in the same places.

### **2.2. Hazards**

All the safety and protection instructions contained in this document must be observed in order to avoid temporary or permanent injury, damage to property or environmental pollution.

At the same time, any other legal regulations, accident prevention and environmental protection measures, as well as any recognized technical regulations relating to appropriate and risk-free methods of working which apply in the country and place of use of the device must be adhered to.

Any non-observation of the safety and protection rules, as well as any existing legal and technical regulations, will result in a risk of temporary or permanent injury, damage to property or environmental pollution.

### **2.2.1. Personnel**

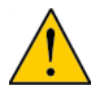

# **CAUTION**

Only qualified and professional personnel, based on their training, experience and instruction as well as their knowledge of the regulations, the safety rules and operations performed, are authorized to carry out necessary work.

### **2.2.2. Transport**

The following points must be observed to ensure proper operation of the system:

- do not lay down or flip over the softener at any time. The media may paste to the upper distributor thus obstructing its slots or enter the valve and may therefore compromise the softener operation;
- pay attention not to hit the softener;
- use all the safety lifting systems to move the softener;
- do not lift the softener by the valve or bypass.

### **2.2.3. Material**

The following points must be observed to ensure proper operation of the system and the safety of user:

- beware of high voltages present on the transformer (220-230VAC);
- do not put your fingers in the system (risk of injuries with moving parts and shock due to electric voltage).

### **2.3. Hygiene and sanitization**

### **2.3.1. Sanitary issues**

### **Preliminary checks and storage**

- Check that the brine tank and the brine well are clean and free from burr, debris or any scraps;
- check the integrity of the packaging. Check that there is no damage and no signs of contact with liquid to make sure that no external contamination occurred;
- the packaging has a protective function and must be removed just before installation. For transportation and storage appropriate measures should be adopted to prevent the contamination of materials or objects themselves.

### **Assembly**

- Assemble only with components which are in accordance with drinking water standards;
- after installation and before use, perform one or more manual regenerations in order to clean the media bed. During such operations, do not use the water for human consumption. Perform a disinfection of the system in the case of installations for treatment of drinking water for human use.

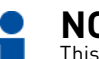

# **NOTE**

This operation must be repeated in the case of ordinary and extraordinary maintenance. It should also be repeated whenever the system remains idle for a significant time.

# **NOTE**

Valid only for Italy: In case of equipment used in accordance with the DM25, apply all the signs and obligations arising from the DM25.

**EN**

# **2.3.2. Hygiene measures**

**PENTAIR** 

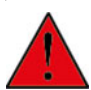

# **DANGER**

Do not use with water that is micro-biologically unsafe or of unknown quality without adequate disinfection before or after the softener.

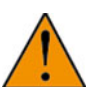

# **WARNING**

Water softeners using sodium chloride for regeneration will add sodium to the water. Person who are on sodium-restricted diets should consider the added sodium as part of their overall sodium intake.

### **Disinfection**

- The materials used for the construction of our products meet the standards for use with potable water; the manufacturing processes are also geared to preserving these criteria. However, the process of production, distribution, assembly and installation, may create conditions of bacterial proliferation, which may lead to odour problems and water contamination;
- it is therefore strongly recommended to sanitize the products;
- maximum cleanliness is recommended during the assembly and installation;
- for disinfection, use sodium or calcium hypochlorite and perform a manual regeneration.

### **3 . Description**

### <span id="page-6-0"></span>**3.1. Technical specifications**

### **3.1.1. General**

### **Riversoft with bypass configuration**

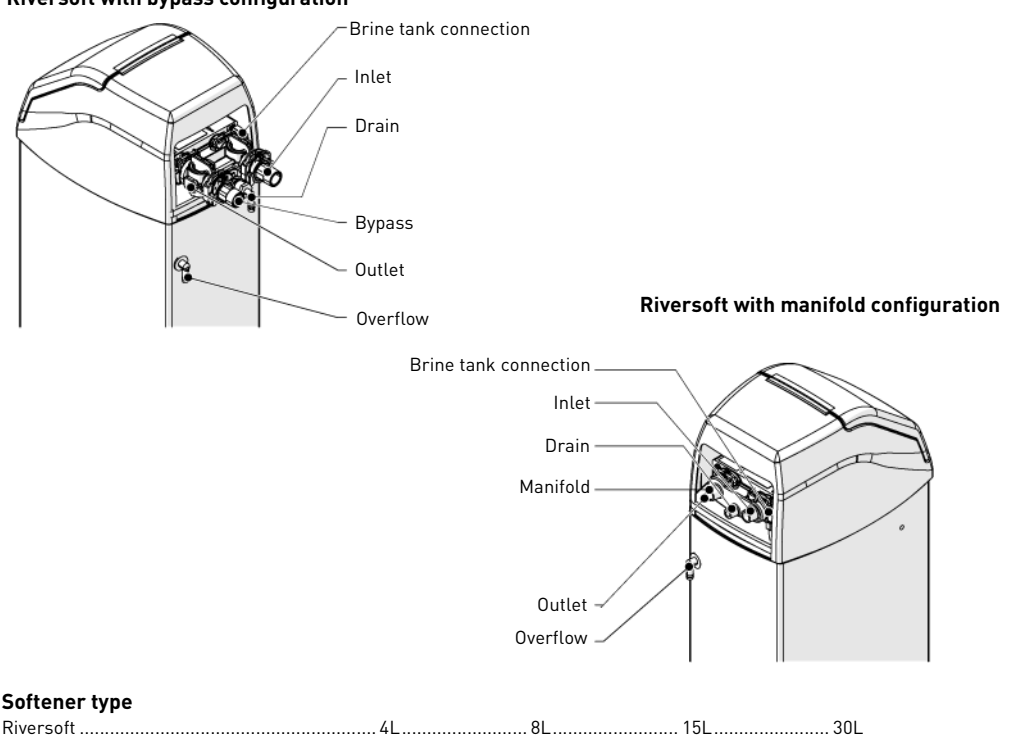

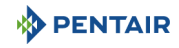

### **Design specifications/ratings**

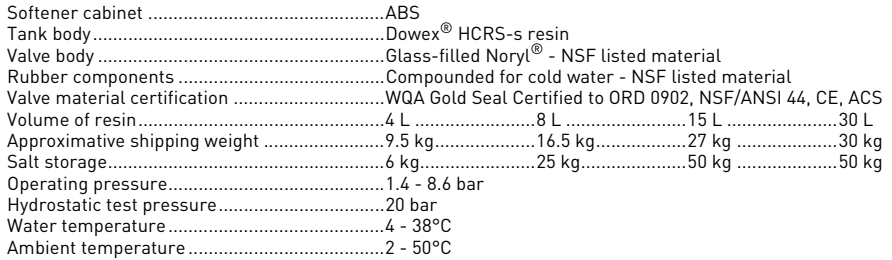

### **3.1.2. Performance flow rate characteristics**

# **NOTE**

Flow rates are indicative data. Maximum flow rate to produce in order to respect the required service velocity for an optimal ion exchange upon resin manufacturers recommendation, regardless of the inlet pressure.

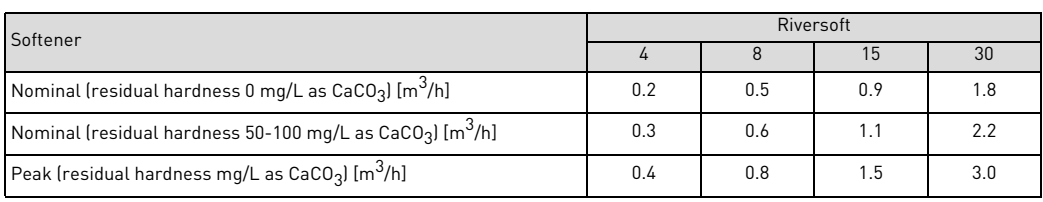

### **Softening**

Number of people.............................................POU\* ....................1-2........................3-4........................5-8

\* assuming a 200L per day water consumption at POU (Point Of Use).

### **Capacity & salt consumption for the different salt dosage setting**

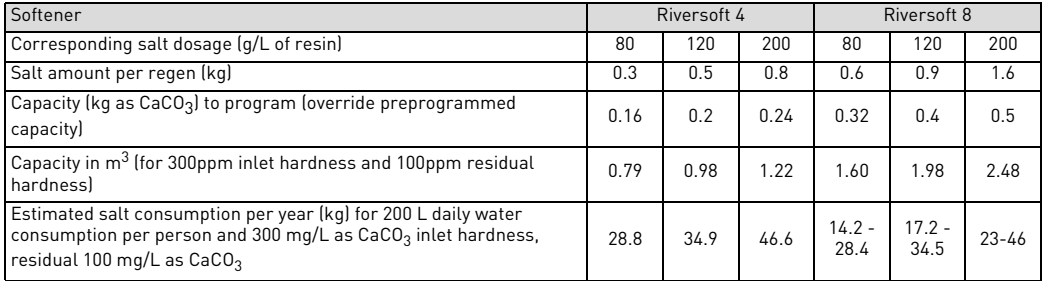

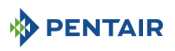

**H** 

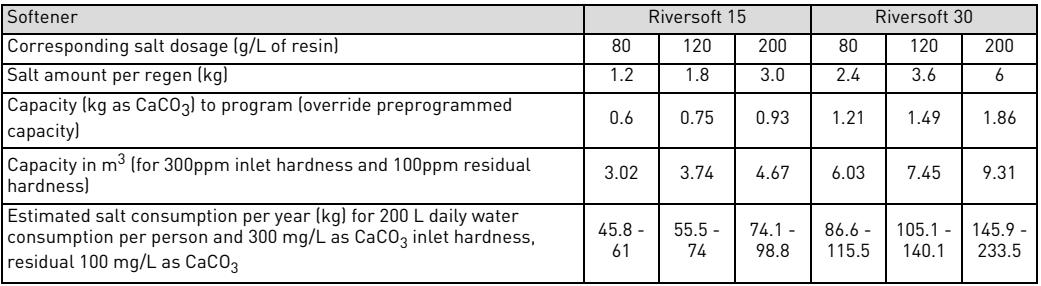

### **Valve configuration**

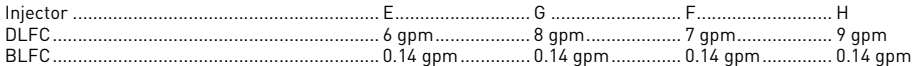

### **Cycles duration [min]**

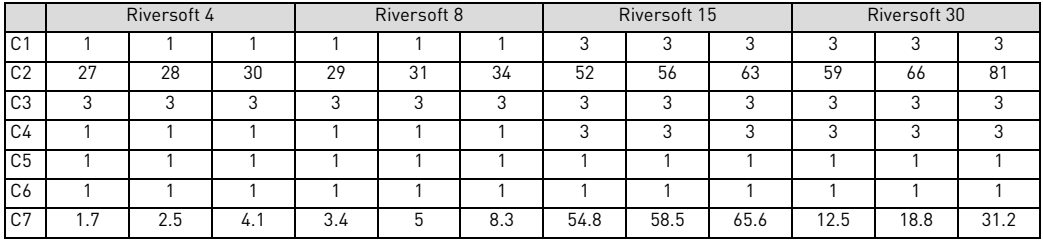

### **Estimated water consumption per regeneration [L]**

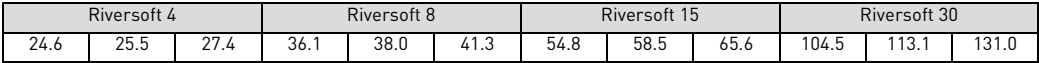

### **Softener connections**

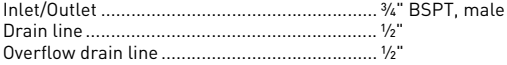

### **Electrical**

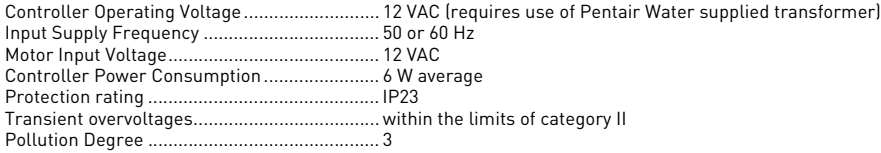

Temporary overvoltages must be limited in duration and in frequency.

437 mm

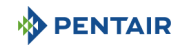

### **3.2. Outline drawing**

### **Riversoft 4**

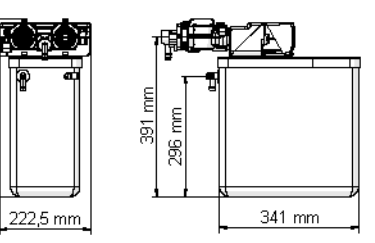

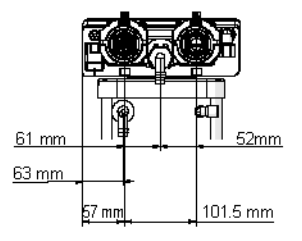

# **Riversoft 8**

659 mm

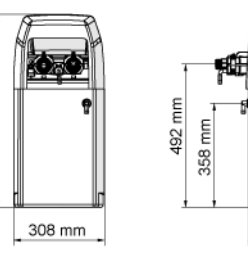

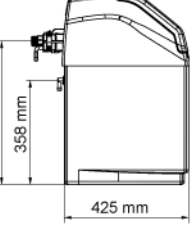

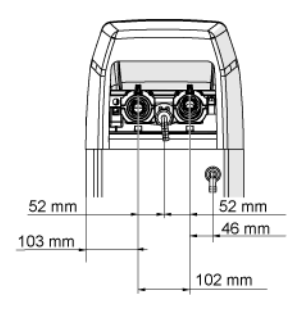

**Bypass configuration** Manifold configuration

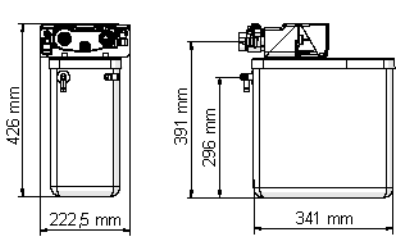

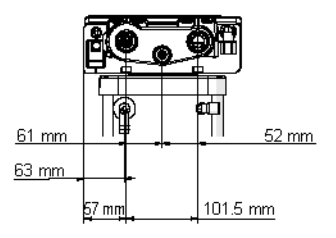

### **Bypass configuration** Manifold configuration

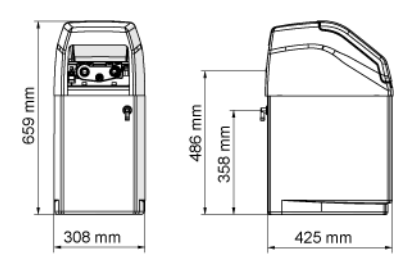

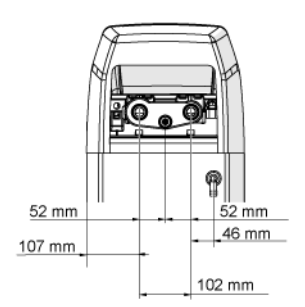

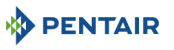

### **Riversoft 15**

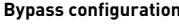

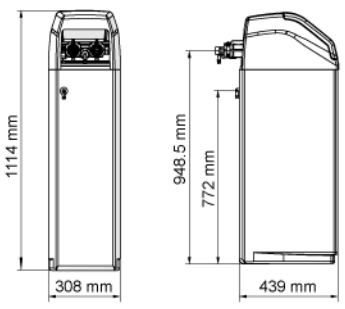

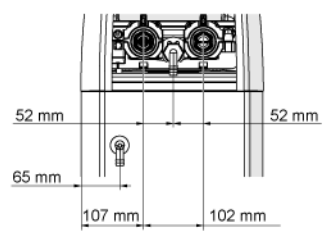

### **Riversoft 30**

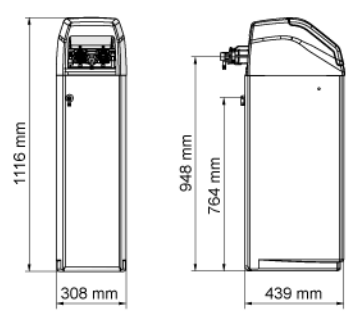

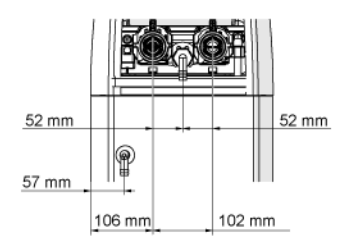

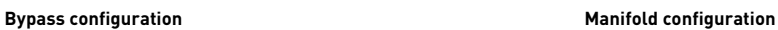

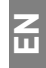

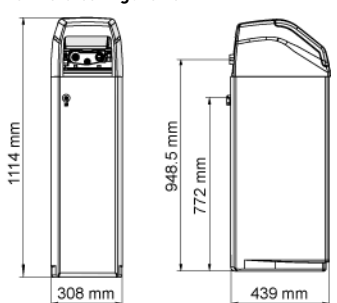

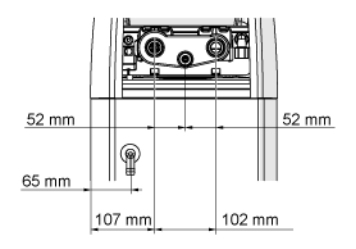

### **Bypass configuration** Manifold configuration

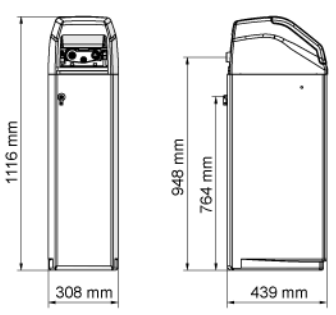

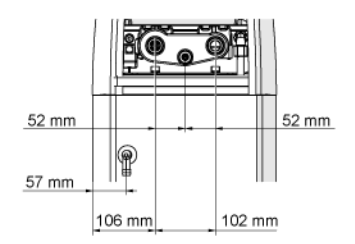

### **3.3. Softener's available options**

### **3.3.1. Safety brine valve**

To avoid overflow and to get a better softener operation, a safety brine valve can be installed.

### **4 . Installation**

### **4.1. Installation environment**

### **4.1.1. General**

- Use only brine salts designed for water softening. Do not use ice melt salt, block, or rock salts;
- follow State and local codes for water testing. Do not use water that is micro-biologically unsafe or of unknown quality;
- when filling media tank, first place the valve in backwash position, then do not open water valve completely. Fill tank slowly to prevent media from exiting the tank;
- when installing the water connection (bypass or manifold) connect to the plumbing system first. Allow heated parts to cool and cemented parts to set before installing any plastic parts. Do not get primer or solvent on o-rings, nuts, or the valve.

### **4.2. Softener connection to piping**

**TIP**

To prevent your softener from incoming sediment and iron particles, Pentair recommends the installation of a 100 μm pre-filter upstream the unit.

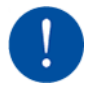

## **MANDATORY**

The unit should be installed in accordance with the manufacturer's recommendations and meet all applicable plumbing codes.

### **4.2.1. Installation layout**

### **Bypass configuration**

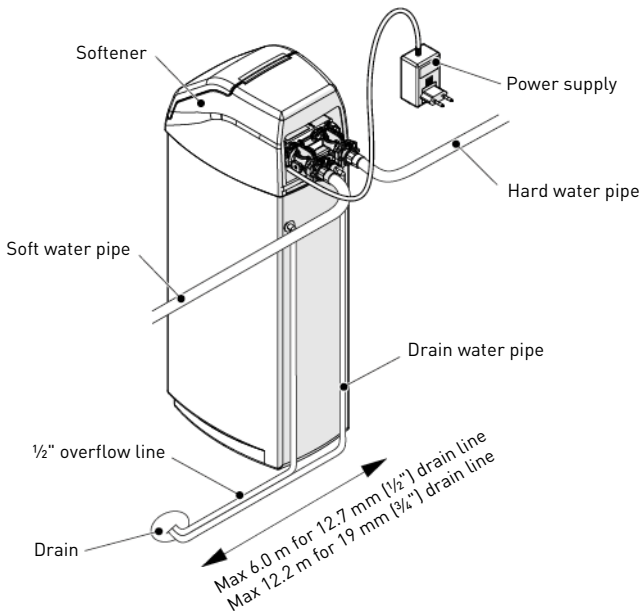

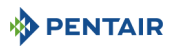

**EN**

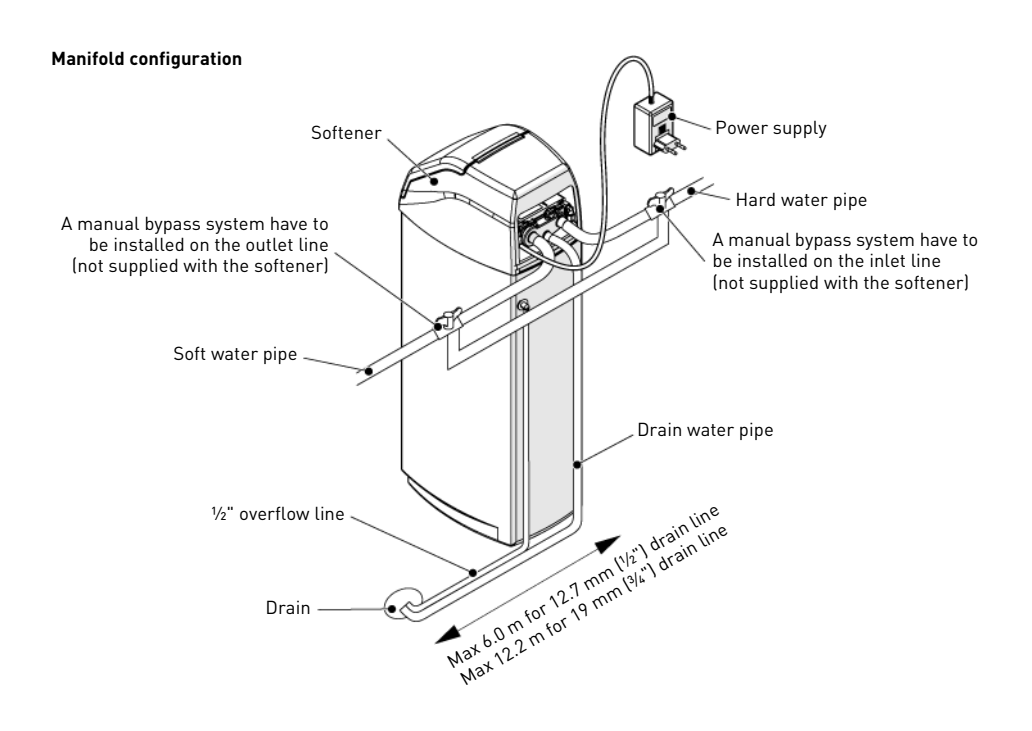

### **4.2.2. Water supply line**

The connections should be hand tightened using PTFE (plumber's tape) on the threads if using the threaded connection type. In case of heat welding (metal type connection), the connections should not be made to the valve when soldering.

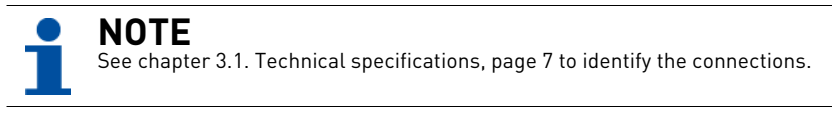

When pressurized, any composite tank will expand both vertically and circumferential. In order to compensate the vertical expansion, the piping connections to the valve must be flexible enough to avoid overstress on the valve and tank. In addition, the valve and tank should not be supporting any part of the piping weight. This is hence compulsory to have the piping fixed to a rigid structure (e.g. frame, skid, wall…) so that the weight of it is not applying any stress on the valve and tank.

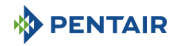

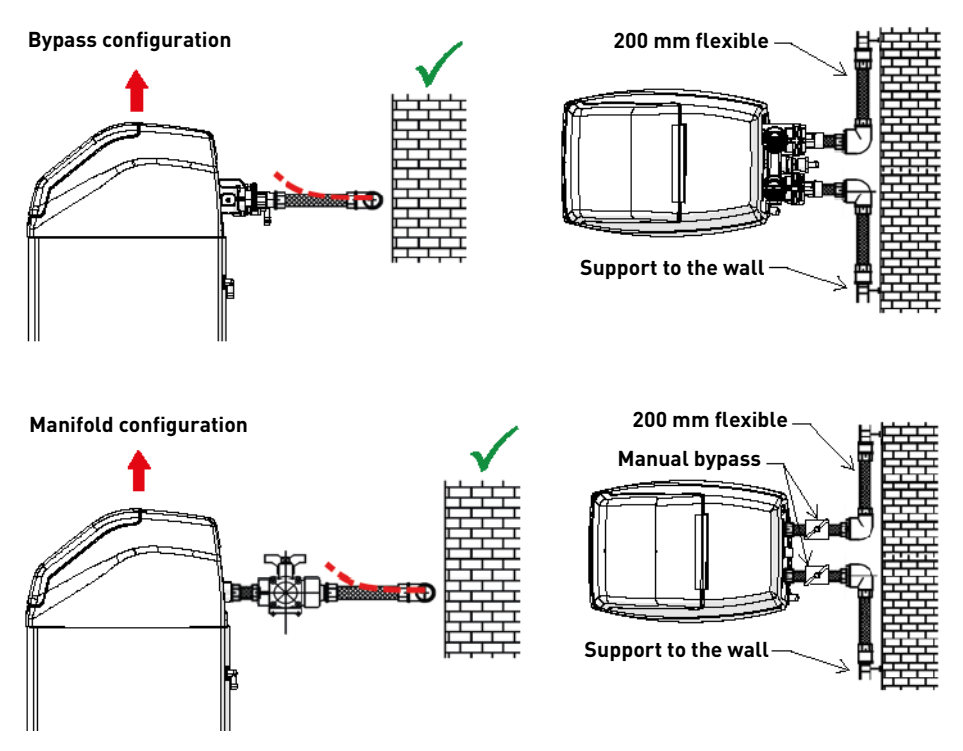

- The diagrams above illustrate how the flexible piping connection should be mounted;
- in order to adequately compensate the tank elongation the flexible tubes must be installed horizontally;
- should the flexible piping connection be installed in vertical position, instead of compensating the elongation, it will create additional stresses on the valve & tank assembly. Therefore this is to be avoided;
- the flexible piping connection must be also be installed stretched, avoiding excessive length. For instance 20 40 cm is enough;
- excessively long and non-stretched flexible piping connection will create stresses on the valve and tank assembly when the system is pressurized, as illustrated in the next picture: on the left the assembly when the system is unpressurised, on the right the flexible piping connection when put under pressure tends to lift up the valve when stretching up. This configuration is even more dramatic when using semi-flexible piping;
- failure to provide enough vertical compensation may lead to different kinds of damage, either on the valve thread which connects to the tank, or on the female thread connection of the tank that connects to the valve. In some cases, damage may also be seen on the valve inlet and outlet; connections;

**EN**

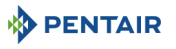

### **Bypass configuration**

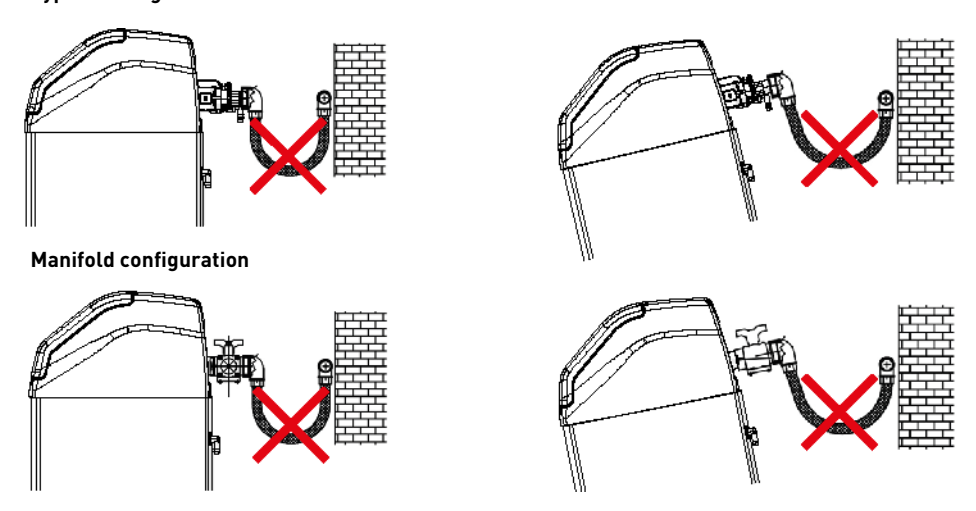

- in any case, any failure caused by improper installation and/or piping connections may void the warranty of Pentair products;
- in the same way, using lubricant\* on the valve thread is not allowed and will void the warranty for the valve and tank. Indeed using lubricant there will cause the valve to be over-torqued, which may lead to valve thread or tank thread damage even if the connection to piping has been done following the above procedure.

\*Note: Use of petroleum-based grease and mineral based lubricant is totally forbidden, not only on the valve thread, since plastics (especially Noryl) will highly suffer from contact with this type of grease, leading into structural damage hence to potential failures.

### **5 . Programming**

### <span id="page-14-0"></span>**5.1. Display**

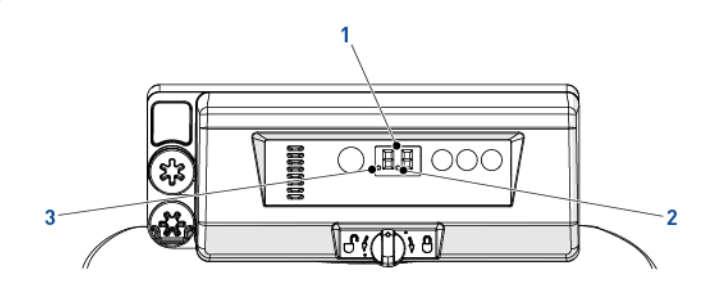

1. Digits Two digits used to display the time, program value or error codes.

2. Flow indicator The flow indicator blinks ON and OFF when water flow turns the meter.

3. Delayed regeneration When this dot is displayed, it means that a delayed regeneration is programmed.

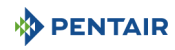

### **5.2. Commands**

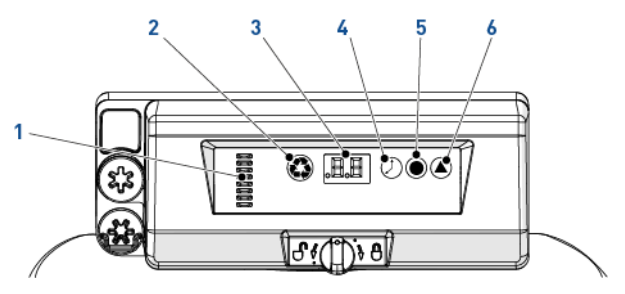

2.  $\mathbb{Q}$ . Manual regeneration button

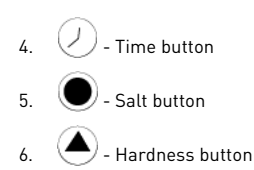

1. Camshaft indicator A column of windows provides a visual indicator of the camshaft rotation.

The manual regeneration button when pressed initiates either a delayed regeneration or immediate regeneration.

3. Display Used to show informations, see [5.1. Display, page 15](#page-14-0).

The time button when pressed will display the current hour of day for 5 seconds. Also used to change the time of day, see [5.3. Time of day, page 16.](#page-15-0)

The salt button when pressed will display the current salt setting for 5 seconds. Also used to change the brine dosage, see [5.4. Brine dosage, page 16](#page-15-1).

The hardness button when pressed will display the current hardness setting for 5 seconds. Also used to change the volumetric regeneration, see [5.5. Volumetric regeneration, page 16.](#page-15-2)

## <span id="page-15-0"></span>**5.3. Time of day**

Set the current time.

- **A** Press  $\bigcup$  until desired hour appears then release. Time flashes.  $\rightarrow$  Range from 0 through 23 hours.
	- $\rightarrow$  The elapsed minutes will reset to zero when the hours are changed.

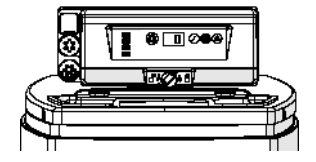

### <span id="page-15-1"></span>**5.4. Brine dosage**

Set the brine dosage.

A Press  $\bullet$  until desired brine dosage appears then release.  $\rightarrow$  Range from 0.2 kg to 6.0 kg; from 0.2 kg to 1.0 kg by increments of 0.05 kg; from 1.0 kg to 3.0 kg by increments of 0.1 kg; from 3.0 kg to 6.0 kg by increments of 0.5 kg.

## <span id="page-15-2"></span>**5.5. Volumetric regeneration**

Set the capacity in [m3] between each regeneration.

**Press A** until desired capacity appears then release.

 $\rightarrow$  Range from 0.4 to 9.5 m<sup>3</sup>: from 0.4  $m<sup>3</sup>$  to 1.0  $m<sup>3</sup>$  by increments of 0.05  $m<sup>3</sup>$  (12 increments); from 1.0  $m^3$  to 3.0  $m^3$  by increments of 0.1  $m^3$  (20 increments); from 3.0  $m^3$  to 5.0  $m^3$  by increments of 0.2  $m^3$  (10 increments); from  $5.0 \text{ m}^3$  to  $9.5 \text{ m}^3$  by increments of  $0.5 \text{ m}^3$  (10 increments).

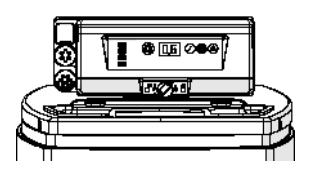

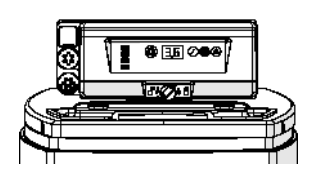

### **5.6. Calendar override setting**

The controller needs a method to set days between regeneration for regulatory requirements and in cases when the flow sensor has failed.

- **Press and hold**  $\bigcirc$  **and**  $\bigcirc$  **for 3 seconds.** 
	- $\rightarrow$  The programmed calendar override is displayed.
- **B** Press  $\bigcirc$  to increases value.
	- $\rightarrow$  Range from 0 through 30:
		- $0 = \overline{D}$ isabled:

**PENTAIR** 

- 0.3 = Regeneration every 8 hours : at 2, 10 and 18 hours;
- 0.5 = Regeneration every 12 hours : at 2 and 14 hours;
- 1 30 = Regeneration every X days (every 3 days in this example).

### **5.7. System selection**

The controller has four system settings available. The system selections accommodate multiple tank sizes and various feedwater conditions.

System selection:

- Press and hold  $\oslash$  and  $\bullet$  simultaneously for 3 seconds.  $\rightarrow$  A small "u" will be displayed in the left digit.  $\rightarrow$  The right digit will display the current system setting.
- **B** Press until desired system setting appears then release.  $\rightarrow$  The displayed system setting will be stored in flash memory when the controller exits programming after 5 seconds.

## **6 . Startup**

- Fill the brine tank in the cabinet with salt.
- 2. Adjust the safety brine valve in the brine well to make sure the overflow elbow is installed above the float level.<br>3. After the softener has been running a few minutes in service, proceed to bardness test on outlet wat

Pentair advise to set a residual hardness between 50 and 100 mg/L of CaC0 $_3$ .

After the softener has been running a few minutes in service, proceed to hardness test on outlet water to make sure the water is treated as per requirements, and eventually adjust the mixing device accordingly.

# **7 . Operation**

### **7.1. Display**

### **7.1.1. During operation**

**NOTE**

- The current time in 24 hours is displayed on 2 digits (minutes are not displayed).
- The flow indicator blinks ON and OFF when water is flowing.

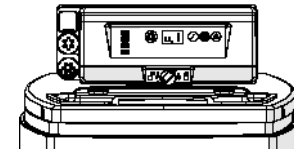

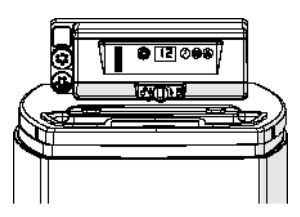

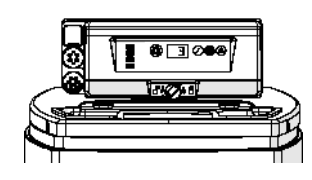

**EN**

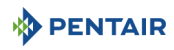

### **7.1.2. During regeneration**

- The controller will display a cascading symbol "--" until regeneration is complete.
- If a button is pressed the current time and cycle will be displayed alternately.

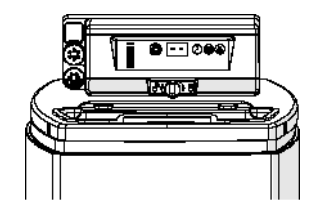

### **7.2. Manual regeneration**

**MANDATORY** The controller must be in service in order to enable this procedure.

# **NOTE**

The unit returns to normal operation if no buttons are pressed within 30 seconds.

### **7.2.1. Manual delayed regeneration**

- **Press**  $\bullet$  once for delayed regeneration.
	- $\rightarrow$  The regeneration will start on the scheduled time. See chapter [5.1. Display, page 15.](#page-14-0)
- $\rightarrow$  The regeneration dot will blink when delayed regeneration is on.

# **NOTE**

To cancel: press  $\bullet$  again. The regeneration dot disappears.

### **7.2.2. Immediate regeneration**

- **Press and hold**  $\bigcirc$  **for 3 seconds to initiate immediate manual regeneration.** 
	- $\rightarrow$  The controller will display a cascading symbol "--" as it cycles to backwash.
	- $\rightarrow$  The controller will proceed through a complete regeneration.

### **7.2.3. To advance regeneration cycles**

- **A** Simultaneously press  $\bigcirc$  and  $\bigcirc$  to advance to the next cycle.  $\rightarrow$  When the camshaft reaches the next cycle, "C#" will be displayed.
	-
	- $\rightarrow$  Repeat  $\bullet$  and  $\oslash$  to advance through each cycle.

### **7.2.4. To cancel a regeneration**

- **A** Press and hold  $\bigcirc$  and  $\bigcirc$  for 3 seconds during any regeneration cycle to cancel it.
	- $\rightarrow$  The controller will skip the remaining regeneration cycles and return to the service position. It may take 1 to 2 minutes.  $\rightarrow$  The time of day will be displayed when the controller reaches the service position.

**EN**

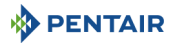

# **8 . Maintenance**

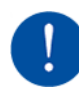

# **MANDATORY**

Cleaning and maintenance shall take place at regular intervals in order to guarantee the proper functioning of the complete system, and be documented in the Maintenance chapter in the User Guide document.

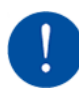

# **MANDATORY**

The maintenance and service operation must be done by qualified personnel only. Failure in respecting this may void the warranty.

## **8.1. General system inspection**

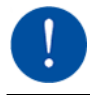

## **MANDATORY**

Has to be done once a year at minimum.

### **8.1.1. Maintenance instructions**

• Disinfect and clean the system at least once a year or if the treated water has an off-taste or an unusual odour.

## **8.2. Adding salt**

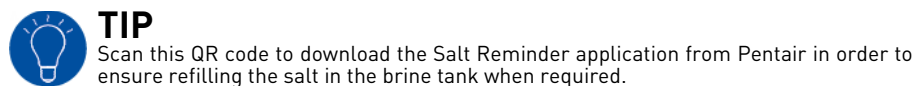

# **TIP**

Do no fill the brine tank with too much salt if you are approaching to brine tank cleaning date.

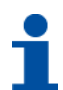

# **NOTE**

The following procedure describes the steps to be performed for a Riversoft 30 system. Depending on your softener (4, 8, 15 or 30), the steps may be slightly different but the principle remains the same.

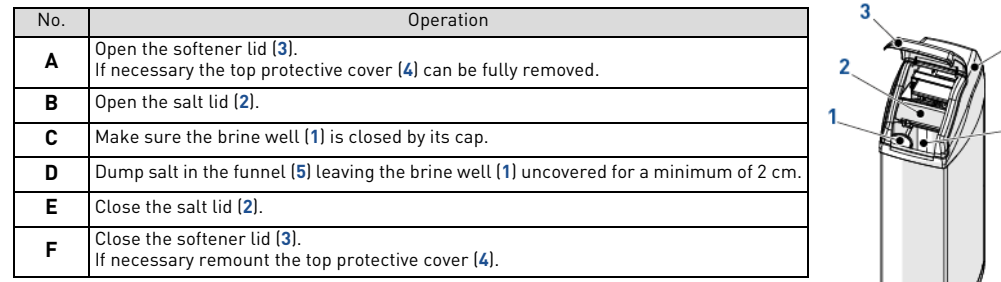

# **9 . Troubleshooting**

Please follow this procedure for any technical support:

- **A** Collect the required information for a technical assistance request.
	- $\rightarrow$  Product identification (see [2.1. Serial and safety tags location, page 5](#page-4-0) an[d Original settings, page 2;](#page-1-0)
	- $\rightarrow$  Error number displayed on the controller;
- **B** Contact your local dealer who installed this device (see contact details on last page).
	- $\rightarrow$  Also call him if the water tastes salty, if the water is not softened or if there is no salt consumption.

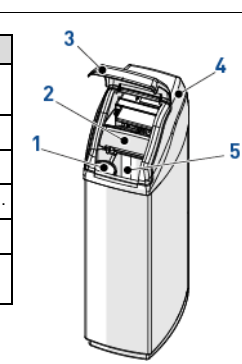

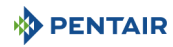

## **1 . Généralités**

### **1.1. Champ d'application de ce document**

Ce document contient les informations nécessaires à une utilisation appropriée du produit et à une exécution en bonne et due forme des procédures d'installation, d'exploitation et de maintenance.

Le contenu de ce document repose sur les informations disponibles au moment de la publication. La version originale de ce document a été rédigée en anglais.

Pour des raisons de sécurité et de protection de l'environnement, les consignes de sécurité contenues dans le présent document doivent être strictement respectées.

Le présent document est fourni en guise de référence seulement et n'inclut pas toutes les situations d'installation possibles. La personne chargée d'installer cet équipement doit avoir :

• Suivi une formation sur l'installation d'adoucisseurs d'eau et des vannes 368 avec les contrôleurs de la série 604-606 ;

• Une bonne connaissance du traitement de l'eau et du paramétrage approprié du contrôleur ;

• Des compétences de base en plomberie.

Ce document est disponible dans d'autres langues sur la page Web **https://www.pentair.eu/product-finder/product-type/ softeners**.

### **1.2. Gestion des versions**

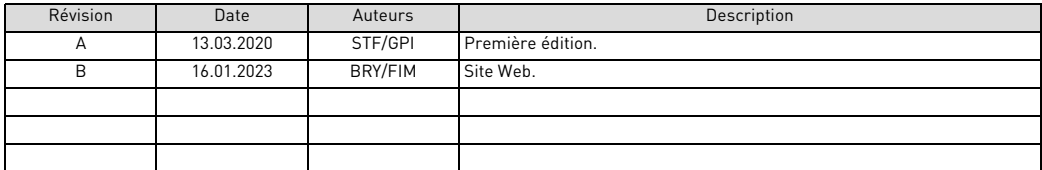

### **1.3. Identifiant du fabricant, produit**

Fabricant : Pentair International LLC Avenue de Sevelin 20 1004 Lausanne **Suicce** 

Produit : Riversoft 368 604-606

### **1.4. Normes applicables**

Ce produit est conforme aux directives suivantes :

- 2006/42/CE : Directive machines :
- 2014/35/UE : Directive « Basse tension » ;
- 2014/30/UE : Compatibilité électromagnétique ;
- 2011/65/CE : Limitation de l'utilisation de certaines substances dangereuses dans les équipements électriques et électroniques (RoHS) ;
- UNI EN ISO9001.

Et est conforme aux normes techniques suivantes :

- CEI/EN 60335-1 ;
- CEI 61010-1 ;
- EN 55014-1 ;
- EN 55014-2 ;
- EN 61000-3-2 : 2006 + A1 : 2009 + A2 : 2009;
- EN 61000-3-3 : 2008;
- EN 61000-6-2 : 2005;
- EN 61000-6-3 : 2007 + A1 : 2011;
- FN 61326-1

# **PENTAIR**

### **1.5. Limitation de responsabilité**

Dans le cadre du système de qualité Pentair, les produits EMEA bénéficient, sous certaines conditions, d'une garantie du fabricant à laquelle les clients directs de Pentair peuvent recourir. Les utilisateurs doivent contacter le revendeur de ce produit pour les conditions applicables et dans le cas d'une éventuelle demande en garantie.

Toute garantie fournie par Pentair concernant le produit sera annulée dans les cas suivants :

- Installation réalisée par une autre personne qu'un professionnel des installations sanitaires ;
- Installation, programmation, utilisation, exploitation et/ou maintenance non conformes provoquant des dommages quels qu'ils soient au produit ;
- Intervention non conforme ou non autorisée sur le contrôleur ou les composants ;
- Raccordement/montage incorrect, inapproprié ou erroné de systèmes ou produits en lien avec le présent produit et vice versa ;
- Utilisation d'un lubrifiant, d'une graisse ou d'une substance chimique de quelque type que ce soit non compatible avec le produit et non répertorié comme compatible avec le produit par le fabricant ;
- Défaillance imputable à une configuration et/ou un dimensionnement erronés.

Pentair décline toute responsabilité concernant des équipements installés par l'utilisateur en amont ou en aval des produits Pentair, ainsi que pour tout procédé ou processus de production installé et raccordé autour de l'installation, voire lié avec celle-ci. Tout dysfonctionnement, toute défaillance ou tout dommage direct ou indirect résultant de tels équipements ou processus est également exclu de la garantie. Pentair n'assume aucune responsabilité pour toute perte ou tout préjudice en matière de profits, de revenus, d'utilisation, de production ou de contrats, ou pour toute perte ou tout dommage indirect, spécial ou consécutif, quelle qu'en soit la nature. Veuillez consulter la liste de prix de Pentair pour en savoir plus sur les modalités et les conditions applicables au présent produit.

### **2 . Sécurité**

### <span id="page-20-0"></span>**2.1. Emplacement des étiquettes de série et de sécurité**

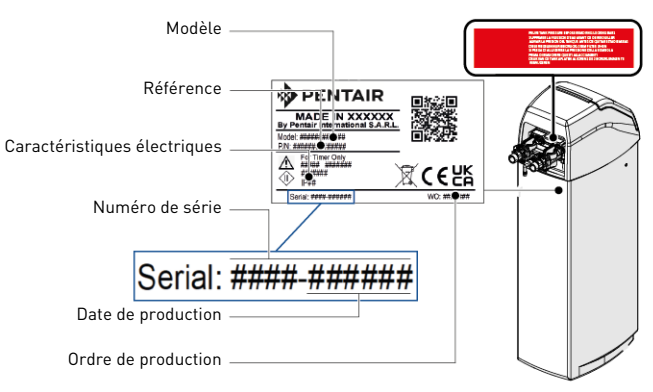

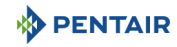

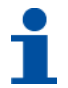

# **INFORMATION**

S'assurer que les étiquettes de série et de sécurité sur l'appareil sont parfaitement lisibles et propres. Si nécessaire, les remplacer par de nouvelles étiquettes à disposer au même endroit.

### **2.2. Risques**

Toutes les instructions de sécurité et de protection contenues dans ce document doivent être respectées afin d'éviter des blessures, des dommages matériels ou une pollution environnementale, irrémédiables ou temporaires.

De même, toutes les autres réglementations et mesures de prévention des accidents et de protection de l'environnement, ainsi que tout règlement technique reconnu relatif aux méthodes de travail sûres et appropriées applicables dans le pays et sur le lieu d'utilisation de l'appareil doivent être respectés.

Toute violation des règles de sécurité et de protection ou de toute réglementation légale et technique existante pourra entraîner des blessures, dommages matériels ou une pollution environnementale irrémédiables ou temporaires.

### **2.2.1. Personnel**

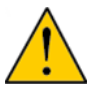

# **ATTENTION**

Seuls des personnels qualifiés et des professionnels dûment formés sont autorisés à exécuter les interventions requises, en fonction de leur formation, de leur expérience, des instructions reçues et de leur connaissance des règles de sécurité ainsi que des opérations à réaliser.

### **2.2.2. Transport**

- Afin d'assurer le bon fonctionnement du système, tenir compte des points suivants :
- Ne jamais coucher ou retourner l'adoucisseur. La résine risque de coller au distributeur supérieur et d'obstruer ses orifices ou de pénétrer dans la vanne et donc de compromettre le fonctionnement de l'adoucisseur.
- Faire attention à éviter les chocs au niveau de l'adoucisseur.
- Utiliser tous les systèmes de levage de sécurité pour déplacer l'adoucisseur.
- Ne pas soulever l'adoucisseur au niveau de la vanne ou du by-pass.

### **2.2.3. Matériel**

Les points suivants doivent être pris en compte pour assurer le bon fonctionnement du système et la sécurité de l'utilisateur :

- Faire attention aux tensions élevées sur le transformateur (220-230 Vc.a.).
- Ne pas mettre une main dans le système (risque de blessures lié à la présence de pièces mobiles et de choc électrique sous l'effet de la tension électrique).

### **2.3. Hygiène et désinfection**

### **2.3.1. Questions sanitaires Contrôles préliminaires et stockage**

- Vérifier que le bac à sel et le puits à saumure sont propres et exempts de bavures et de débris.
- Vérifier l'intégrité de l'emballage. Vérifier l'absence de dommages et de signes de contact avec du liquide pour s'assurer qu'aucune contamination externe ne s'est produite.
- L'emballage a une fonction de protection et doit être retiré seulement avant l'installation. Pour le transport et le stockage, des mesures appropriées doivent être prises afin d'éviter une contamination des matériels ou des objets proprement dits.

### **Montage**

- Pour le montage, utiliser uniquement des composants conformes aux normes concernant l'eau potable.
- Après l'installation et avant l'utilisation, effectuer une ou plusieurs régénérations manuelles afin de nettoyer le lit de résine. Au cours de ces opérations, ne pas destiner l'eau à une consommation humaine. Effectuer une désinfection du système en cas d'installations de traitement de l'eau potable destinée à la consommation humaine.

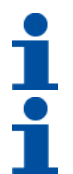

# **INFORMATION**

Cette opération doit être répétée lors de tout entretien courant ou exceptionnel. Elle doit aussi être effectuée chaque fois que le système est resté inactif pendant une période significative.

# **INFORMATION**

Valable seulement pour l'Italie : Pour les équipements utilisés conformément à la norme DM 25, appliquer toutes les indications et les obligations prévues par ladite norme.

### **2.3.2. Mesures d'hygiène**

**PENTAIR** 

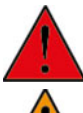

### **DANGER**

Ne pas utiliser de l'eau dont l'absence de contamination microbiologique n'a pas été avérée ou dont la qualité est inconnue sans une désinfection appropriée en amont ou en aval de l'adoucisseur.

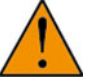

# **AVERTISSEMENT**

**FR** Les adoucisseurs d'eau qui utilisent du chlorure de sodium pour la régénération augmenteront la teneur en sodium de l'eau. Les personnes suivant un régime pauvre en sel doivent inclure ce sodium supplémentaire dans leur apport total en sel.

### **Désinfection**

- Les matériaux employés pour la fabrication de nos produits respectent les normes d'utilisation avec l'eau potable ; les processus de fabrication sont aussi pensés en vue de respecter ces critères. Toutefois, le processus de production, de distribution, de montage et d'installation peut créer des conditions de prolifération bactérienne, lesquelles peuvent entraîner des problèmes d'odeur et de contamination de l'eau.
- Il est donc fortement recommandé de désinfecter les produits.
- Une propreté maximale est recommandée durant le montage et l'installation.
- Pour la désinfection, utiliser de l'hypochlorite de calcium ou de sodium et effectuer une régénération manuelle.

### **3 . Description**

### <span id="page-22-0"></span>**3.1. Caractéristiques techniques**

**3.1.1. Généralités**

### **Riversoft avec configuration à bypass**

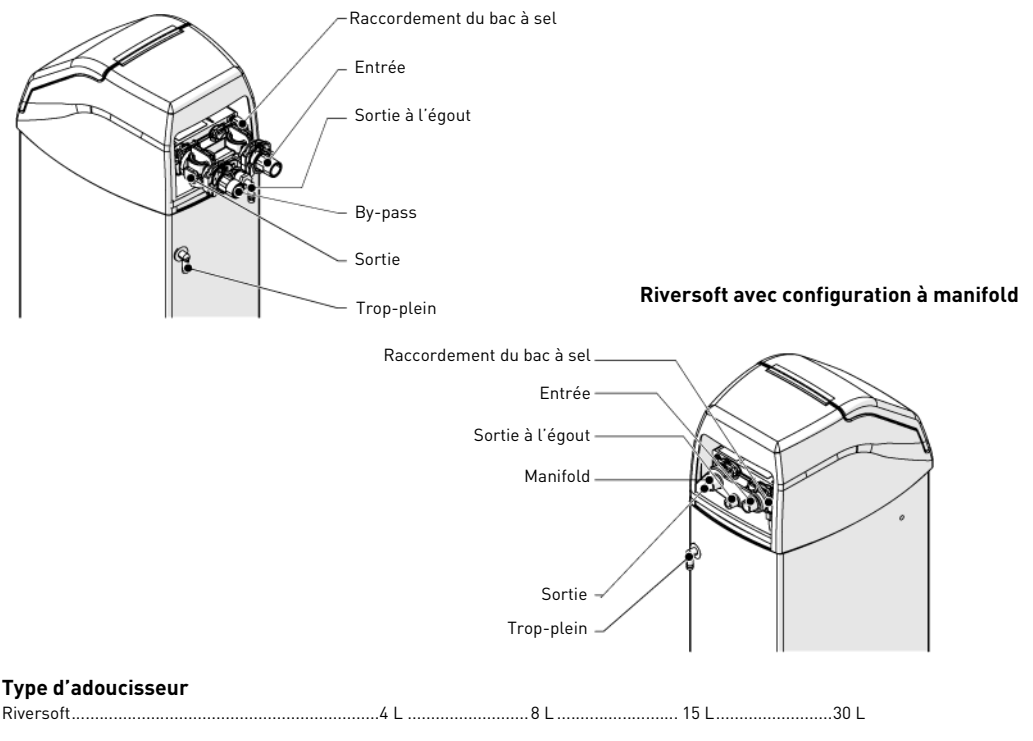

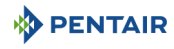

### **Caractéristiques nominales/de conception**

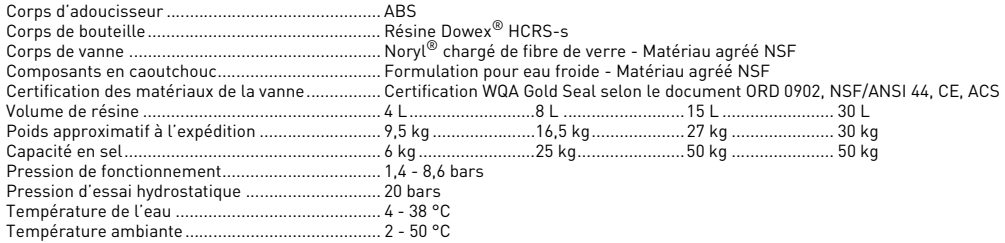

### **3.1.2. Caractéristiques de performances de débit**

# **INFORMATION**

Les débits sont fournis à titre indicatif. Il s'agit du débit maximum à atteindre afin de respecter la vitesse de service requise pour un échange d'ions optimal conforme aux recommandations du fabricant, indépendamment de la pression à l'entrée.

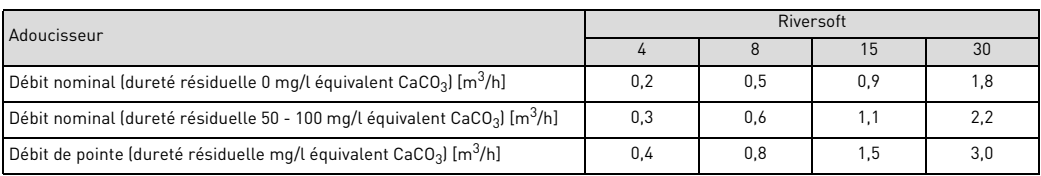

### **Adoucissement**

Nombre de personnes …………………………………… PU\* ……………………1-2…………………3-4…………………5-8<br>\* en supposant une consommation quotidienne de 200 litres au PU (point d'utilisation).

### **Capacité et consommation de sel selon les réglages de taux de saumurage**

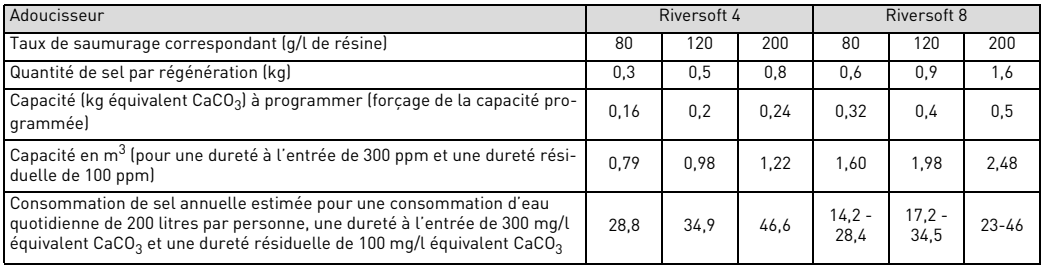

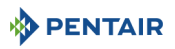

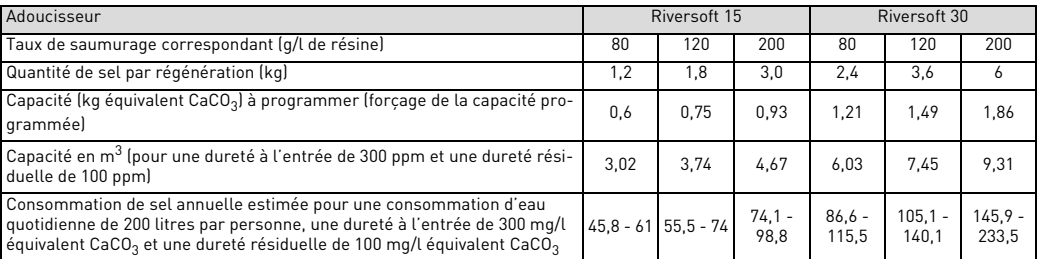

### **Configuration de la vanne**

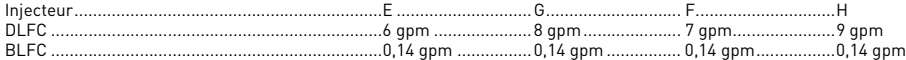

### **Durée des cycles [min]**

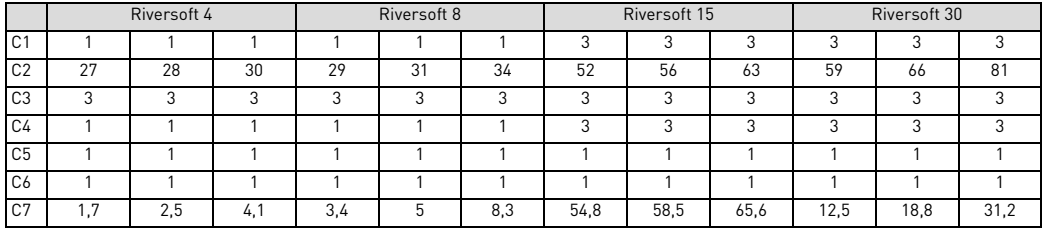

### **Consommation d'eau estimée par régénération [litres]**

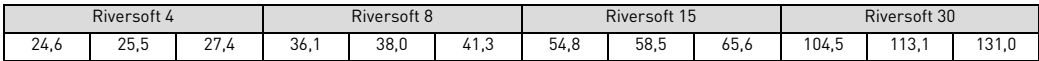

### **Raccordements de l'adoucisseur**

Entrée/Sortie ..........................................................¾" BSPT, mâle Tuyau de sortie à l'égout ........................................½" Conduite de trop-plein............................................½"

### **Équipements électriques**

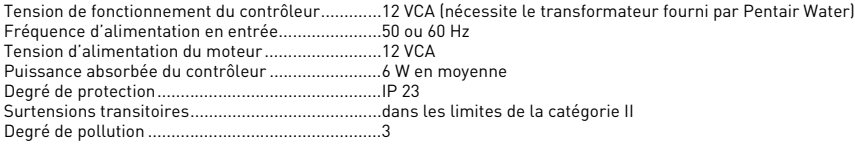

Les surtensions temporaires doivent être limitées en durée et en fréquence.

437 mm

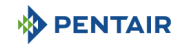

### **3.2. Schéma d'encombrement**

### **Riversoft 4**

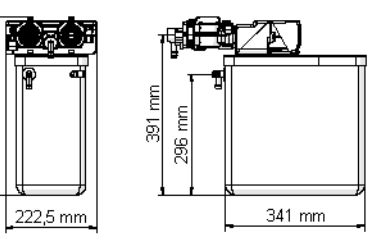

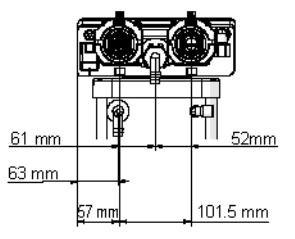

### **Riversoft 8 Configuration à by-pass Configuration à manifold**

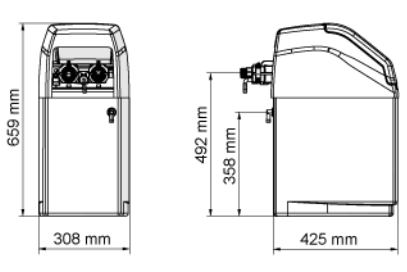

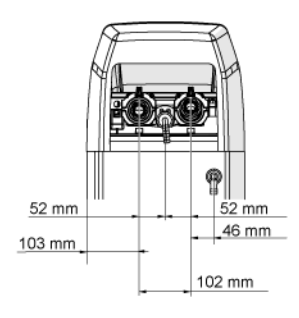

**Configuration à by-pass Configuration à manifold**

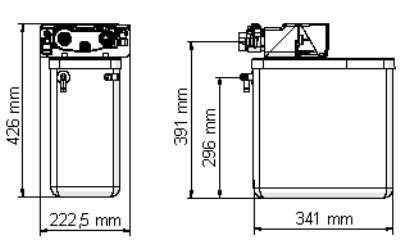

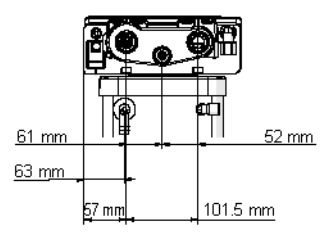

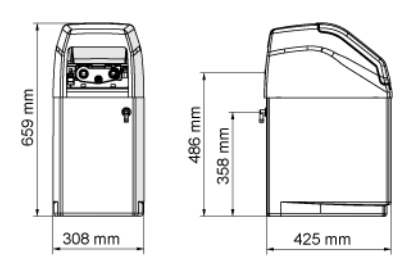

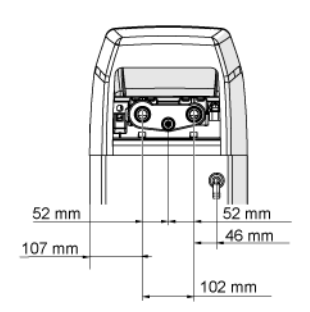

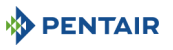

**FR**

### **Riversoft 15**

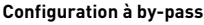

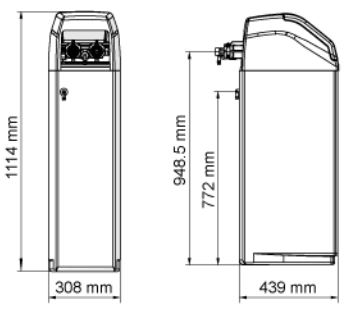

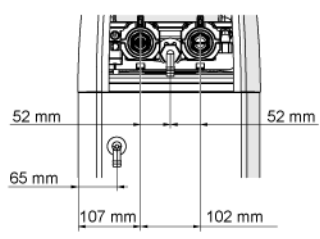

### **Riversoft 30**

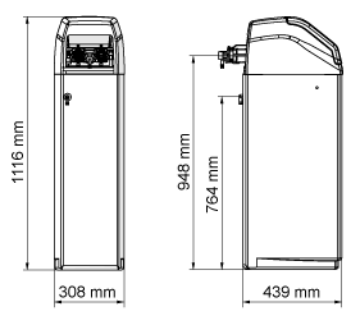

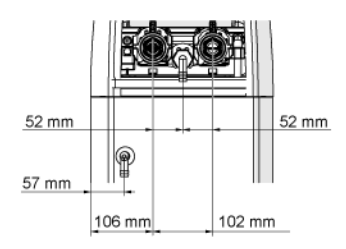

### **Configuration à by-pass Configuration à manifold**

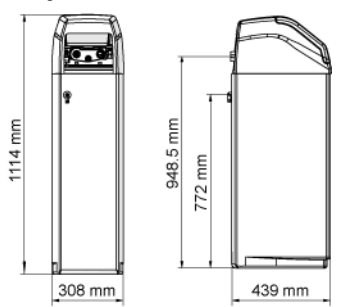

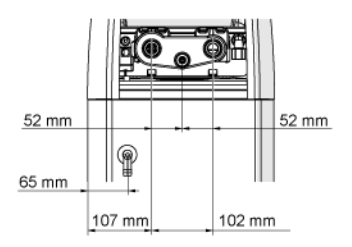

### **Configuration à by-pass Configuration à manifold**

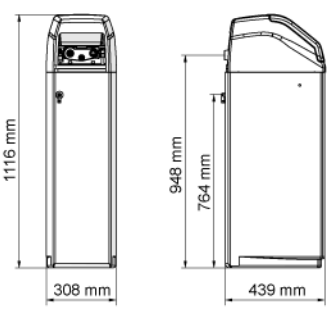

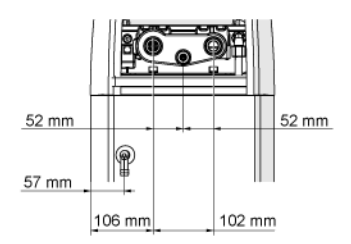

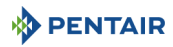

### **3.3. Options disponibles de l'adoucisseur**

### **3.3.1. Vanne de sécurité du saumurage**

Pour éviter un trop-plein et améliorer le fonctionnement de l'adoucisseur, il est possible d'installer une vanne de sécurité du saumurage.

### **4 . Installation**

### **4.1. Environnement de l'installation**

### **4.1.1. Généralités**

- Utiliser exclusivement du sel conçu pour l'adoucissement de l'eau. Ne pas utiliser de sel de fonte de glace, de blocs de sel ou de sels de roche.
- Respecter les recommandations nationales et locales concernant les tests de l'eau. Ne pas utiliser de l'eau dont l'absence de contamination microbiologique n'a pas été avérée ou dont la qualité est inconnue.
- Lors du remplissage de la bouteille de résine, placer d'abord la vanne en position de détassage et ne pas ouvrir complètement l'arrivée d'eau. Remplir lentement la bouteille afin d'empêcher un débordement de résine.
- Lors du raccordement de l'eau (by-pass ou conduit), effectuer d'abord le raccordement au circuit de plomberie. Attendre que les parties chauffées refroidissent et que les parties collées sèchent avant de monter tout élément en plastique. Ne pas appliquer d'apprêt ou de solvant sur les joints toriques, les écrous ou la vanne.

### **4.2. Raccordement de l'adoucisseur à la tuyauterie**

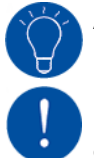

# **ASTUCE**

Pour éviter la pénétration de sédiments et de particules de fer dans l'adoucisseur, Pentair recommande d'installer un préfiltre de 100 μm en amont de l'appareil.

# **OBLIGATION**

L'appareil doit être installé conformément aux recommandations du fabricant et respecter tous les codes applicables en matière de plomberie.

### **4.2.1. Schéma de l'installation**

### **Configuration à by-pass**

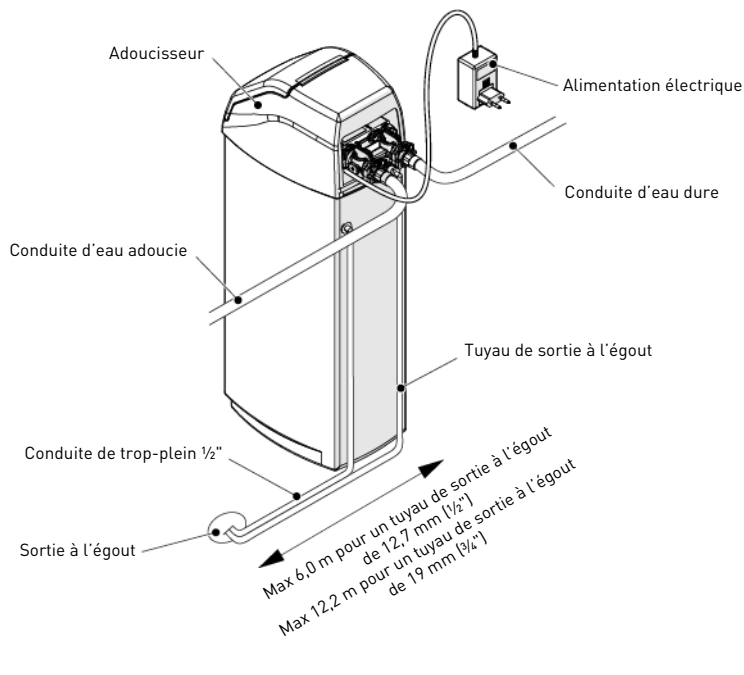

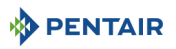

**FR**

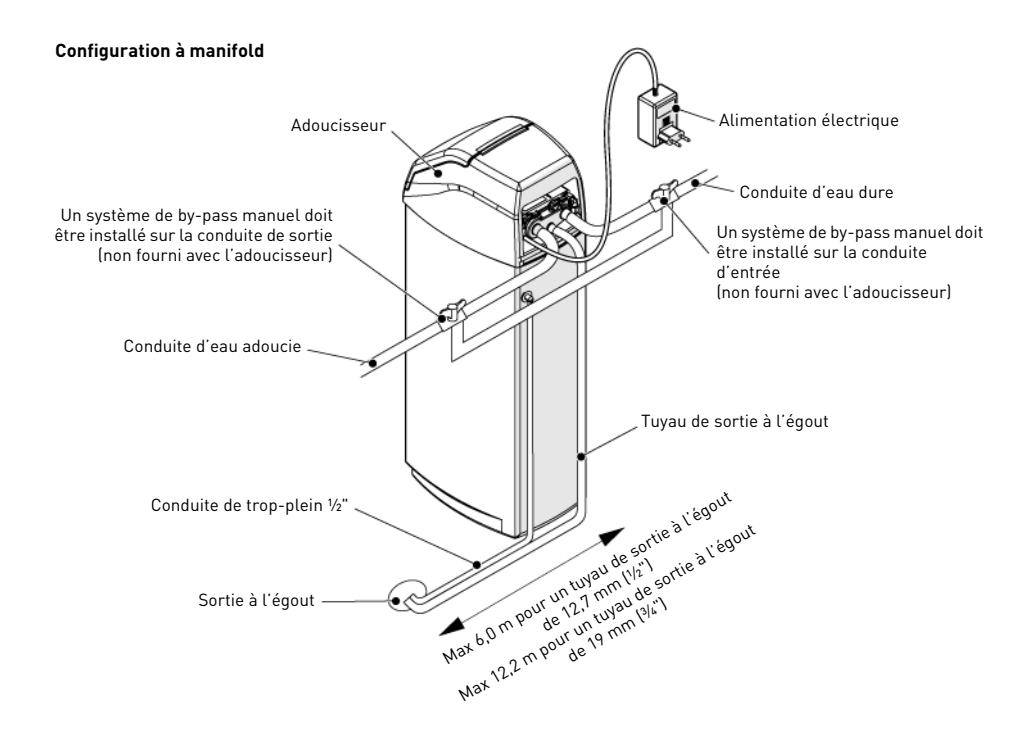

### **4.2.2. Conduite d'arrivée d'eau**

Avec le raccord de type fileté, les raccords doivent être serrés à la main avec du PTFE (ruban de plombier) sur les filetages. En cas de thermo-soudure (raccord métallique), les raccordements à la vanne ne doivent pas être réalisés lors du soudage.

# **INFORMATION**

Voir le chapitre [3.1. Caractéristiques techniques, page 23](#page-22-0) pour identifier les raccords.

Lorsqu'elle est sous pression, toute bouteille en matériau composite subit un allongement et un élargissement. Pour compenser l'allongement, les raccordements des conduites à la vanne doivent être suffisamment souples pour éviter une contrainte excessive au niveau de la vanne et de la bouteille.

De plus, la vanne et la bouteille ne doivent pas supporter une partie du poids des conduites. Il est donc impératif de fixer les conduites à une structure rigide (p. ex. châssis, plate-forme, mur, etc.) afin que son poids n'exerce pas de contrainte sur la vanne et la bouteille.

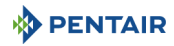

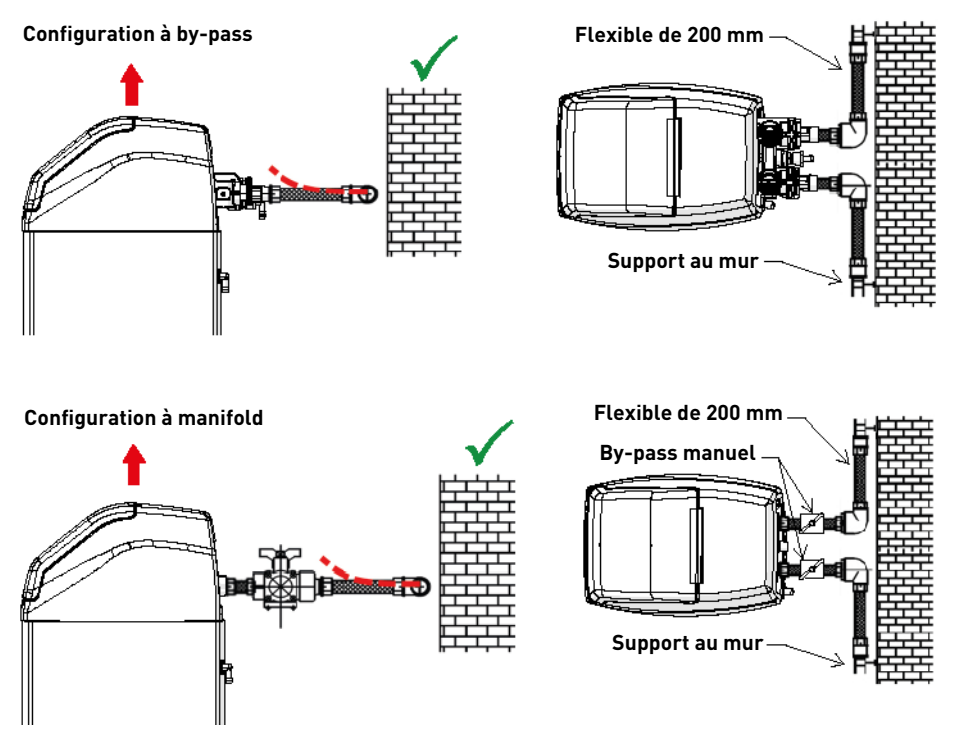

- Les schémas ci-dessus illustrent comment un raccordement avec des conduites flexibles doit être effectué.
- Pour compenser de façon appropriée l'allongement de la bouteille, les conduites flexibles doivent être montées horizontalement. • Si une conduite flexible doit être montée en position verticale, cela aura pour effet non pas de compenser l'allongement, mais de
- générer des contraintes supplémentaires sur l'ensemble vanne/bouteille. Il convient donc d'éviter un tel raccordement. • Un raccordement avec un tuyau flexible doit également être monté en tension afin d'éviter une longueur excessive. Une longueur de 20 à 40 cm suffit par exemple.
- Un raccordement avec une conduite flexible trop longue et présentant du mou provoque des contraintes sur l'ensemble vanne/bouteille lorsque le système est sous pression, comme le montre l'illustration ci-après : à gauche, l'ensemble alors que le système n'est pas sous pression, à droite, le raccordement avec une conduite flexible ayant tendance à soulever la vanne lorsqu'il est mis sous pression. L'effet de cette configuration est encore plus catastrophique si des conduites semi-rigides sont utilisées.
- Une compensation verticale insuffisante peut entraîner divers types de dommages soit sur le filetage de la vanne raccordée à la bouteille, soit sur le raccord du filetage femelle de la bouteille raccordée à la vanne. Dans certains cas, des dommages peuvent également survenir sur les raccords d'entrée et de sortie de la vanne.

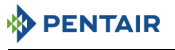

### **Configuration à by-pass**

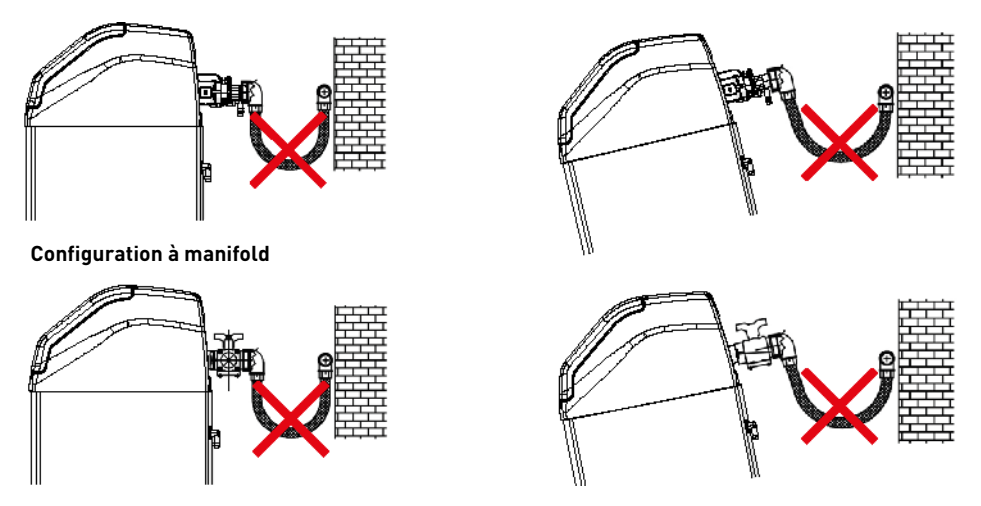

- Dans tous les cas, toute défaillance résultant d'une mauvaise installation et/ou de raccordements de conduites défectueux peut annuler la garantie sur les produits Pentair.
- De même, l'utilisation de lubrifiant\* sur le filetage de la vanne est proscrit et annulerait la garantie concernant la vanne et la bouteille. En effet, l'utilisation d'un lubrifiant à cet emplacement provoquera un serrage excessif de la vanne, d'où un risque d'endommagement du filetage de la vanne ou de celui de la bouteille, même si le raccordement aux conduites a été exécuté selon la procédure ci-dessus.

\*Remarque : L'utilisation d'une graisse à base de pétrole et d'un lubrifiant à base mainer de la mainer de la m<br>plastique (en particulier le Noryll souffrirait grandement du contact avec en performa erainerait des dommages

### **5 . Programmation**

### <span id="page-30-0"></span>**5.1. Affichage**

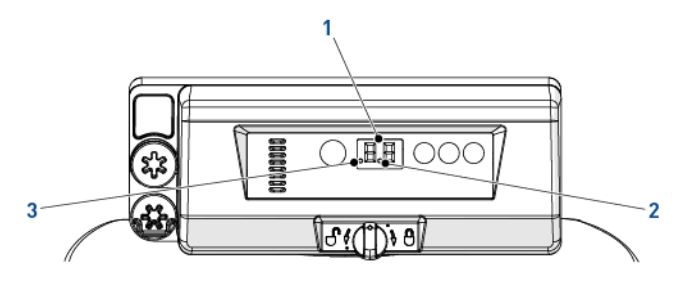

1. Chiffres Deux chiffres sont utilisés pour afficher l'heure, la valeur du programme ou les codes d'erreur.

2. Indicateur du débit L'indicateur du débit clignote (s'allume et s'éteint) lorsqu'un débit d'eau active le compteur.

3. Indicateur de régénération Si ce point est affiché, une régénération retardée est programmée.

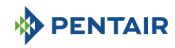

### **5.2. Commandes**

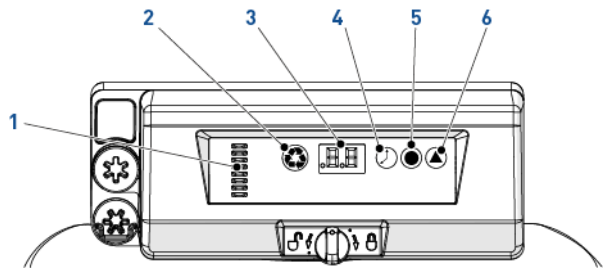

1. Indicateur d'arbre à cames Une colonne de voyants fournit une indication visuelle de la rotation de l'arbre à cames.

2.  $\left\langle \bullet\right\rangle$  - Bouton de régénération manuelle

Lorsqu'il est pressé, le bouton de régénération manuelle déclenche une régénération retardée ou une régénération immédiate.

3. Affichage Sert à l'affichage d'informations, voir [5.1. Affichage, page 31](#page-30-0). Bouton de l'heure 5. - Bouton de sel

Lorsqu'il est pressé, le bouton de l'heure affiche l'heure courante du jour pendant 5 secondes. Il sert aussi à modifier l'heure du jour, voir [5.3. Heure du jour, page 32](#page-31-0).

Lorsau'il est pressé, le bouton de sel affiche le réglage courant du sel pendant 5 secondes. Il sert aussi à modifier le taux de saumurage, voir [5.4. Taux de saumurage, page 32](#page-31-1).

Lorsqu'il est pressé, le bouton de dureté affiche le réglage courant de dureté pendant 5 secondes. Il sert aussi à modifier la régénération volumétrique, voir [5.5. Régénération volumétrique, page 32.](#page-31-2)

### <span id="page-31-0"></span>**5.3. Heure du jour**

Permet de régler l'heure courante.

Bouton de dureté

- **Presser**  $\oslash$  **jusqu'à ce que l'heure souhaitée apparaisse et relâcher. L'heure clignote.**  $\rightarrow$  La plage est comprise entre 0 et 23 heures.
	- → Les minutes écoulées seront remises à zéro lors de la mise à l'heure.

### <span id="page-31-1"></span>**5.4. Taux de saumurage**

Permet de régler le taux de saumurage.

- **A** Presser  $\bigcirc$  jusqu'à ce que le taux de saumurage souhaité apparaisse et relâcher.  $\rightarrow$  La plage est comprise entre 0,2 kg et 6,0 kg :
	- 0,2 kg à 1,0 kg par incréments de 0,05 kg ;
	- 1,0 kg à 3,0 kg par incréments de 0,1 kg ;
	- 3,0 kg à 6,0 kg par incréments de 0,5 kg.

### <span id="page-31-2"></span>**5.5. Régénération volumétrique**

Permet de régler la capacité en [m<sup>3</sup>] entre chaque régénération.

- **A** Presser **J** jusqu'à ce que la capacité souhaitée apparaisse et relâcher.  $\rightarrow$  La plage est comprise entre 0,4 et 9,5 m $^3$  : 0,4  $m<sup>3</sup>$  à 1,0  $m<sup>3</sup>$  par incréments de 0,05  $m<sup>3</sup>$  (12 incréments); 1,0  $\text{m}^3$  à 3,0  $\text{m}^3$  par incréments de 0,1  $\text{m}^3$  (20 incréments);  $3.0 \text{ m}^3$  à  $5.0 \text{ m}^3$  par incréments de 0,2 m $3$  (10 incréments) ;
	- 5.0 m<sup>3</sup> à 9.5 m<sup>3</sup> par incréments de 0.5 m<sup>3</sup> (10 incréments).

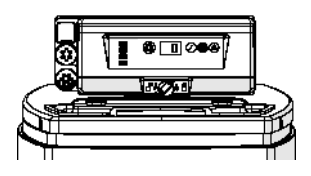

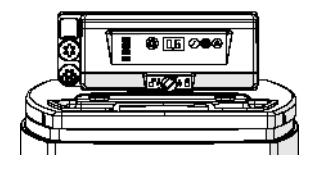

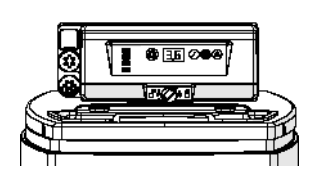

**FR**

## **5.6. Réglage du forçage calendaire**

Le contrôleur a besoin d'une méthode pour régler le nombre de jours entre chaque régénération en présence d'exigences légales et en cas de défaillance du capteur de débit.

- **Presser et maintenir enfoncés**  $\bigcirc$  **et**  $\bigcirc$  **pendant 3 secondes.** → Le forçage calendaire programmé est affiché.
- **B** Presser  $\left($ **A** pour augmenter la valeur.
	- $\rightarrow$  La plage est comprise entre 0 et 30 :
		- 0 = Désactivé ;
		- 0.3 = Régénération toutes les 8 heures : à 2, 10 et 18 heures ;
		- 0.5 = Régénération toutes les 12 heures : à 2 et 14 heures ;
		- 1 30 = Régénération tous les X jours (tous les 3 jours dans cet exemple).

# **5.7. Sélection du système**

Le contrôleur comporte quatre réglages du système. Les sélections du système incluent plusieurs tailles de bouteille et différentes conditions d'alimentation en eau. Sélection du système :

- **A** Presser et maintenir enfoncés  $\oslash$  et  $\bullet$  simultanément pendant 3 secondes.  $\rightarrow$  Un petit « u » apparaît au niveau du chiffre gauche. → Le chiffre droit indique le réglage actuel du système.
- **B** Presser  $\bigcirc$  jusqu'à ce que le réglage souhaité du système apparaisse et relâcher. → Le réglage affiché du système est stocké dans la mémoire flash lorsque le contrôleur quitte la programmation au bout de 5 secondes.

# **6 . Mise en route**

- 1. Remplir de sel le bac à sel.
- 2. Régler la vanne de sécurité du saumurage dans le puits à saumure pour être certain que le coude de trop-plein est monté au-dessus du niveau du flotteur.
- 3. Après un fonctionnement de l'adoucisseur en mode service pendant quelques minutes, procéder à un test de dureté sur l'eau en sortie, afin de vérifier que l'eau est traitée selon les conditions requises, puis régler éventuellement le mitigeur en conséquence.

# **INFORMATION**

Pentair recommande de régler une dureté résiduelle entre 50 et 100 mg/l équivalent CaCO<sub>3</sub>.

# **7 . Fonctionnement**

## **7.1. Affichage**

### **7.1.1. Pendant le fonctionnement**

- L'heure courante est affichée avec deux chiffres au format 24 heures (les minutes ne sont pas affichées).
- L'indicateur du débit clignote en présence d'un débit d'eau.

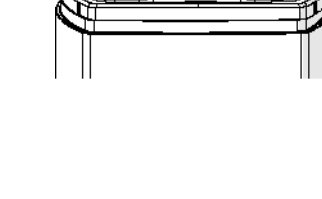

T21 O.C

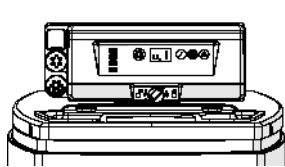

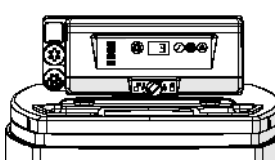

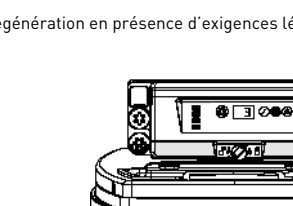

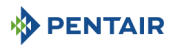

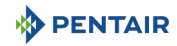

### **7.1.2. Pendant une régénération**

- Le contrôleur affiche un symbole « -- » jusqu'à la fin de la régénération.
- Si un bouton est pressé, l'heure courante et le cycle s'affichent en alternance.

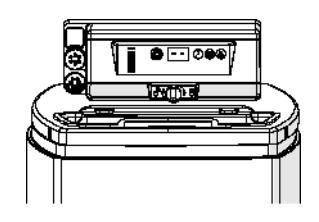

### **7.2. Régénération manuelle**

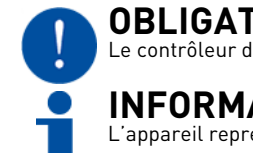

**OBLIGATION**

Le contrôleur doit être en service afin d'activer cette procédure.

# **INFORMATION**

L'appareil reprend son fonctionnement normal si aucun bouton n'est pressé pendant 30 secondes.

### **7.2.1. Régénération manuelle retardée**

A Presser **O** une fois pour la régénération retardée. → La régénération débute à l'heure programmée. Voir le chapitre [5.1. Affichage, page 31](#page-30-0).  $\rightarrow$  Le point de régénération clignote lorsque la régénération retardée est activée.

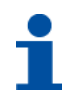

# **INFORMATION**

Pour annuler : presser de nouveau . Le point de régénération disparaît.

### **7.2.2. Régénération immédiate**

Presser et maintenir enfoncé **C** pendant 3 secondes pour lancer une régénération manuelle immédiate. → Le contrôleur affiche un symbole « -- » pendant le cyclage vers la position de détassage. → Le contrôleur effectue une régénération complète.

### **7.2.3. Passage d'un cycle de régénération à l'autre**

- **A** Presser simultanément  $\bigcirc$  et  $\oslash$  pour passer au cycle suivant. → Lorsque l'arbre à cames atteint le cycle suivant, « C# » s'affiche.
	- $\rightarrow$  Répéter  $\bigcirc$  et  $\oslash$  pour passer d'un cycle à un autre.

### **7.2.4. Annulation d'une régénération**

- **A** Presser et maintenir enfoncés  $\bigcirc$  et  $\mathcal{P}$  pendant 3 secondes pendant n'importe quel cycle de régénération pour l'annuler. → Le contrôleur ignore les cycles de régénération restants et revient à la position de service. Cette opération peut durer 1 ou 2 minutes.
	- $\rightarrow$  L'heure du jour s'affiche lorsque le contrôleur atteint la position de service.

**FR**

# **PENTAIR**

## **8 . Maintenance**

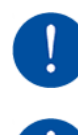

# **OBLIGATION**

Le nettoyage et la maintenance auront lieu à des intervalles réguliers afin de garantir le bon fonctionnement du système complet et ils seront documentés dans le chapitre Maintenance du Guide d'utilisation.

# **OBLIGATION**

La maintenance et les interventions doivent être réalisées exclusivement par du personnel qualifié. Tout non-respect de cette consigne est susceptible d'entraîner une annulation de la garantie.

### **8.1. Inspection générale du système**

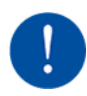

# **OBLIGATION**

Cette opération doit être réalisée au moins une fois par an.

### **8.1.1. Instructions de maintenance**

• Désinfecter et nettoyer le système au moins une fois par an ou si l'eau traitée a un mauvais goût ou une odeur inhabituelle.

## **8.2. Ajout de sel**

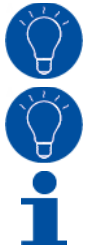

# **ASTUCE**

**ASTUCE**

Scanner ce code QR pour télécharger l'application Salt Reminder (Rappel de sel) de Pentair, afin d'assurer le remplissage en sel du bac à sel au moment voulu.

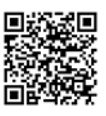

Ne pas remplir excessivement le bac avec du sel si la date de nettoyage du bac approche.

# **INFORMATION**

La procédure suivante présente les étapes à effectuer sur un système Riversoft 30. En fonction de votre adoucisseur (4, 8, 15 ou 30), les étapes peuvent différer légèrement, mais le principe reste le même.

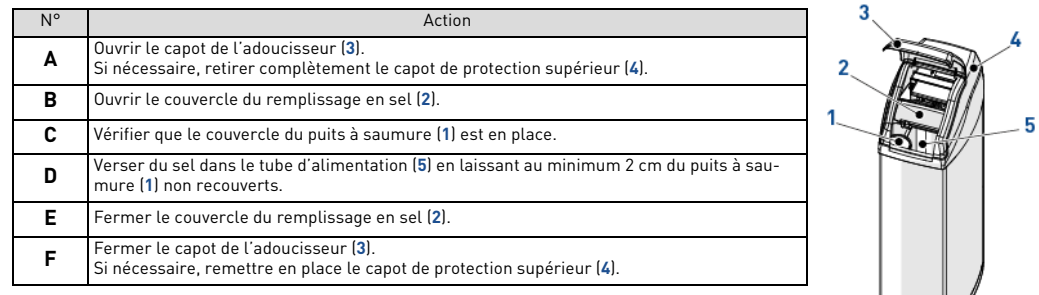

# **9 . Dépannage**

Suivre cette procédure pour toute assistance technique :

**A** Collecter les informations nécessaires à une demande d'assistance technique.

- → Identification du produit (voir [2.1. Emplacement des étiquettes de série et de sécurité, page 21](#page-20-0) et [Original settings, page 2](#page-1-0)) ;
- → Numéro d'erreur affiché sur le contrôleur ;
- **B** Contacter le revendeur local qui a installé cet appareil (voir les coordonnées en dernière page).
	- → L'appeler aussi en cas de goût salé de l'eau, d'eau non adoucie ou en l'absence de consommation de sel.

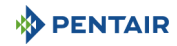

### **1 . Allgemeines**

### **1.1. Dokumentationsumfang**

Diese Dokumentation enthält die notwendigen Informationen für die sachgerechte Verwendung des Produkts und informiert die Benutzer, um eine effiziente Ausführung der Installations-, Betriebs- und Wartungsverfahren zu gewährleisten.

Der Inhalt dieses Dokuments basiert auf den zum Zeitpunkt der Veröffentlichung verfügbaren Informationen. Die Originalfassung des Dokuments ist in englischer Sprache verfasst.

Aus Sicherheits- und Umweltschutzgründen müssen die Sicherheitsanweisungen in dieser Dokumentation strikt befolgt werden.

Dieses Handbuch dient als Referenz und schließt keine konkrete Systeminstallation ein. Die Person, die dieses Gerät installiert, muss folgende Voraussetzungen besitzen:

- Schulungen zu Ventilen 368 mit Steuerungen der Serie 604-606 und zur Installation von Wasserenthärtern;
- Kenntnisse der Wasseraufbereitung und sachgerechter Steuerungseinstellungen;
- Grundlegende Fertigkeiten auf dem Gebiet der Klempnerei.

Dieses Dokument ist unter **https://www.pentair.eu/product-finder/product-type/softeners** in weiteren Sprachen erhältlich.

### **1.2. Versionsverwaltung**

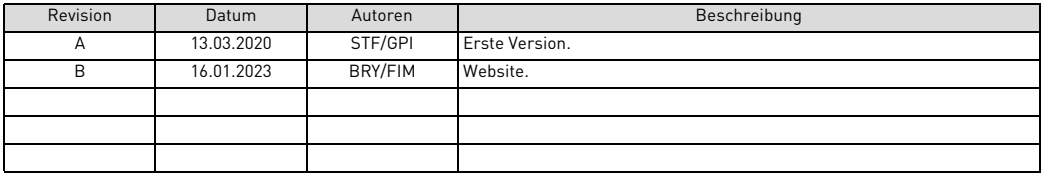

### **1.3. Herstellerkennzeichnung, Produkt**

Hersteller: Pentair International LLC Avenue de Sevelin 20 1004 Lausanne Schweiz

Produkt: Riversoft 368 604-606

### **1.4. Anwendbare Normen**

Entspricht folgenden Richtlinien:

- 2006/42/EG: Maschinenrichtlinie;
- 2014/35/EU: Niederspannungsrichtlinie;
- 2014/30/EU: Elektromagnetische Verträglichkeit;
- 2011/65/EG: Beschränkung der Verwendung gefährlicher Stoffe in Elektro- und Elektronikgeräten (RoHS);
- UNI EN ISO9001.

Erfüllt die folgenden technischen Normen:

- IEC/EN 60335-1:
- IEC 61010-1;
- EN 55014-1;
- EN 55014-2;
- EN 61000-3-2: 2006 + A1: 2009 + A2: 2009;
- EN 61000-3-3: 2008;
- EN 61000-6-2: 2005:
- EN 61000-6-3: 2007 + A1: 2011;
- EN 61326-1.
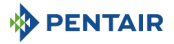

#### **1.5. Haftungsbeschränkung**

Pentair Quality System EMEA-Produkte genießen unter bestimmten Voraussetzungen eine Herstellergarantie, die von Pentair-Direktkunden beansprucht werden kann. Benutzer sollten sich für die geltenden Bedingungen und im Falle eines eventuellen Garantieanspruches an den Verkäufer des Produktes wenden.

Jede von Pentair für das Produkt gewährte Garantie kann in folgenden Fällen unwirksam werden:

- Installation wurde nicht von einem Fachmann für Wasseraufbereitung vorgenommen;
- unsachgemäße Installation, unsachgemäße Programmierung, unsachgemäßer Betrieb, und/oder unsachgemäße Wartung, die zu jeglicher Art von Produktschäden führen;<br>unsachgemäße oder nicht autorisierte Arbeiten an der Steuerung oder an Bauteilen:
- 
- fehlerhafter, unsachgemäßer oder falscher Anschluss/Zusammenbau von Systemen oder Produkten an dieses Produkt oder umgekehrt;
- Verwendung eines inkompatiblen Schmiermittels, Fetts oder von Chemikalien jeglicher Art, die vom Hersteller nicht als produktkompatibel aufgeführt sind;
- Fehlfunktionen durch falsche Konfiguration und/oder Dimensionierung.

Pentair lehnt jede Haftung für Geräte ab, die vom Benutzer den Pentair-Produkten vor- oder nachgeschaltet angebracht wurden sowie für Verfahren/Produktionsprozesse, die um die Anlage herum und in Verbindung mit dieser installiert sind. Störungen, Ausfälle, direkte oder indirekte Schäden, die durch solche Geräte oder Prozesse entstehen, sind ebenfalls von der Garantie ausgeschlossen. Pentair übernimmt keinerlei Haftung für jegliche Verluste oder Schäden in Bezug auf entgangene Gewinne, Einnahmen, Nutzung, Produktion oder Verträge oder jegliche indirekte, besondere Schäden, Folgeschäden oder sonstige Schäden. Weitere Informationen zu den für dieses Produkt geltenden Allgemeinen Geschäftsbedingungen finden Sie in der Pentair-Preisliste.

#### **2 . Sicherheit**

#### <span id="page-36-0"></span>**2.1. Position von Typen- und Sicherheitsschildern**

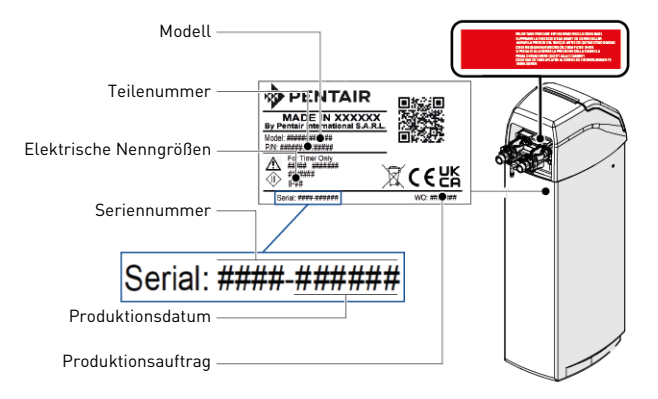

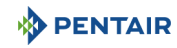

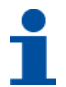

## **INFORMATION**

Stellen Sie sicher, dass Typenschild und Sicherheitsschilder am Gerät sauber und vollständig lesbar sind. Wenn erforderlich, ersetzen Sie sie durch neue Schilder an derselben Stelle.

#### **2.2. Gefahren**

Sämtliche in diesem Dokument enthaltenen Sicherheits- und Schutzanweisungen müssen beachtet werden, um Verletzungen oder bleibende Personenschäden sowie Sach- oder Umweltschäden zu vermeiden.

Gleichzeitig müssen sämtliche weiteren gesetzlichen Bestimmungen, Unfall- und Umweltschutzmaßnahmen sowie sämtliche anerkannten technischen Bestimmungen hinsichtlich geeigneter und risikofreier Arbeitsverfahren, die im jeweiligen Nutzungsland und -ort des Geräts gelten, beachtet werden.

Bei Nichtbeachten der Sicherheits- und Schutzbestimmungen sowie jeglicher bestehender gesetzlicher und technischer Vorschriften besteht die Gefahr von vorübergehenden Verletzungen oder bleibenden Personenschäden sowie von Sach- und Umweltschäden.

#### **2.2.1. Personal**

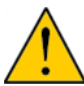

### **ACHTUNG**

Nur qualifiziertes, ausreichend geschultes und erfahrenes Fachpersonal mit Kenntnis der Bestimmungen, Sicherheits- und Betriebsvorschriften darf die erforderlichen Arbeiten durchführen.

#### **2.2.2. Transport**

Um einen ordnungsgemäßen Betrieb des Systems zu gewährleisten, sind folgende Punkte zu beachten:

- ∙ legen Sie den Enthärter zu keinem Zeitpunkt hin und drehen Sie ihn nicht um. Das Medium könnte am oberen Verteiler haften blei-<br>ben, die Schlitze verstopfen oder in das Ventil gelangen und so die Funktion des Enthärters
- 
- achten Sie darauf, nicht gegen den Enthärter zu stoßen;
- nutzen Sie die Sicherheitshebevorrichtungen, um den Enthärter zu bewegen; heben Sie den Enthärter nicht an Ventil oder Bypass an.
- 

#### **2.2.3. Material**

Um einen ordnungsgemäßen Betrieb des Systems sowie die Sicherheit der Benutzer zu gewährleisten, sind folgende Punkte zu beachten:

- die hohe Transformatorspannung (220 -230VAC) erfordert besondere Vorsicht;
- greifen Sie nicht mit den Fingern in das System (Gefahr von Verletzungen durch bewegliche Teile und eines Stromschlags durch elektrische Spannung).

#### **2.3. Hygiene und Desinfektion**

#### **2.3.1. Hygienische Aspekte Vorbereitende Prüfungen und Lagerung**

- Kontrollieren Sie, dass Solebehälter und Solerohr sauber und gratfrei sowie frei von Ablagerungen oder sonstigen Verunreinigungen sind;
- überprüfen Sie die Unversehrtheit der Verpackung. Kontrollieren Sie, dass keine Beschädigungen oder Anzeichen für Kontakt mit Flüssigkeiten vorhanden sind, um eine externe Kontamination auszuschließen;
- die Verpackung erfüllt eine Schutzfunktion und darf erst unmittelbar vor der Installation entfernt werden. Bei Transport und Lagerung müssen geeignete Schutzmaßnahmen ergriffen werden, um eine Material- und Objektkontamination zu verhindern.

#### **Montage**

- Die Montage darf ausschließlich mit Bauteilen erfolgen, die den Trinkwassernormen entsprechen;
- führen Sie nach der Installation und bevor Sie das Gerät verwenden eine oder mehrere manuelle Regenerationen durch, um das Medienbett zu reinigen. Verwenden Sie bei diesen Vorgängen das Wasser nicht zum menschlichen Verzehr. Führen Sie bei Installationen zur Aufbereitung von Trinkwasser für den menschlichen Verbrauch eine Desinfektion der Anlage durch.

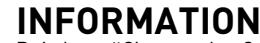

Bei planmäßigen und außerplanmäßigen Wartungsarbeiten muss dieser Vorgang wiederholt werden. Er muss ebenfalls wiederholt werden, wenn das System längere Zeit nicht benutzt wurde.

### **INFORMATION**

Nur für Italien: Bringen Sie bei einer Installation gemäß DM25 sämtliche daraus hervorgehenden Hinweis- und Pflichtschilder an.

**DE**

#### **2.3.2. Hygienemaßnahmen**

**PENTAIR** 

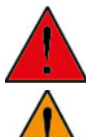

### **GEFAHR**

Verwenden Sie das Gerät nicht mit Wasser, das mikrobiologisch unsicher oder von unbekannter Qualität ist, ohne eine geeignete Desinfektion vor oder nach dem Enthärter.

## **WARNUNG**

Wasserenthärter, die Natriumchlorid für die Regeneration nutzen, fügen dem Wasser Natrium hinzu. Personen, die eine natriumarme Diät einhalten, sollten das zusätzliche Natrium als Teil ihrer Gesamtnatriumaufnahme berücksichtigen.

#### **Desinfektion**

- Die für die Konstruktion unserer Produkte verwendeten Materialien entsprechen den Normen zur Verwendung mit Trinkwasser; die Herstellungsprozesse sind ebenfalls auf diese Kriterien ausgerichtet. Jedoch kann es während Produktion, Transport, Montage und Installation zu einer Ausbreitung von Bakterien kommen, die zu Geruchsproblemen und Wasserkontamination führen können;
- daher wird dringend empfohlen, die Produkte zu sterilisieren;
- während der Montage und Installation wird empfohlen, auf maximale Sauberkeit zu achten;
- verwenden Sie zur Desinfektion Natrium- oder Calciumhypochlorid und führen Sie eine manuelle Regeneration durch.

#### **3 . Beschreibung**

#### <span id="page-38-0"></span>**3.1. Technische Kenndaten**

**3.1.1. Allgemein**

#### **Riversoft mit Konfiguration mit Bypass**

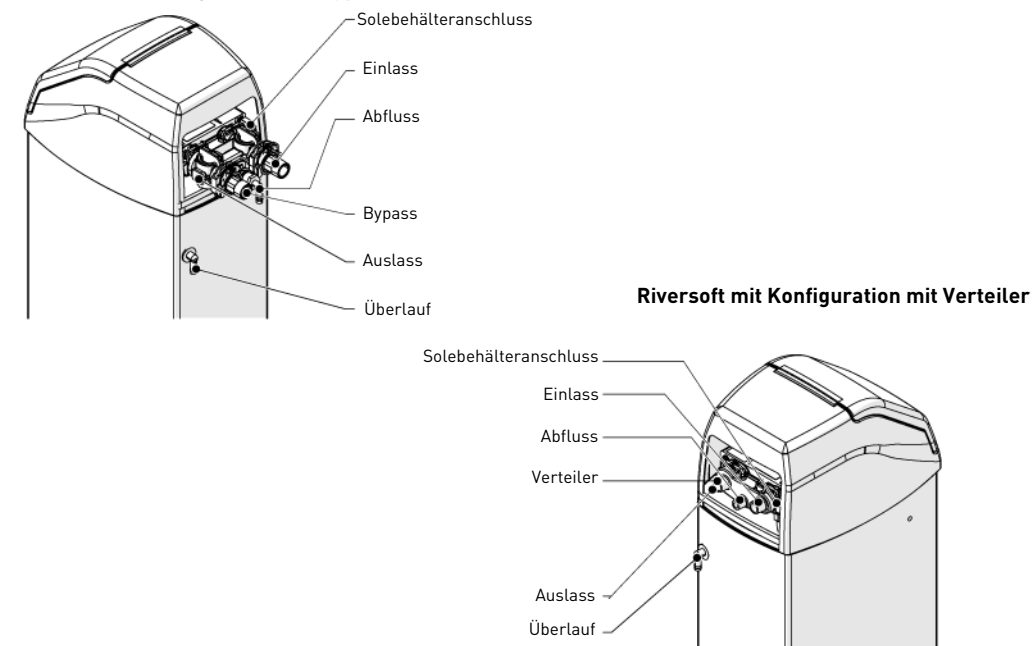

#### **Enthärtertyp**

Riversoft..................................................................4l ............................8l ............................ 15l...........................30l

# **DENTAIR**

#### **Konstruktionsdaten/Eigenschaften**

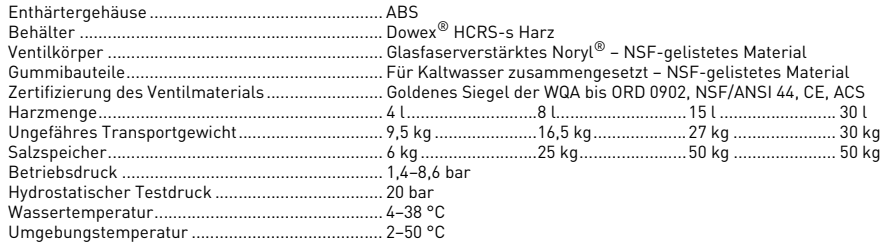

#### **3.1.2. Kenndaten Durchflussleistung**

### **INFORMATION**

Die Durchflussraten sind indikativ. Maximal zu erzeugender Durchfluss, um die erforderliche Betriebsgeschwindigkeit für einen optimalen Ionenaustausch gemäß Empfehlung des Harzherstellers einzuhalten, unabhängig vom Eintrittsdruck.

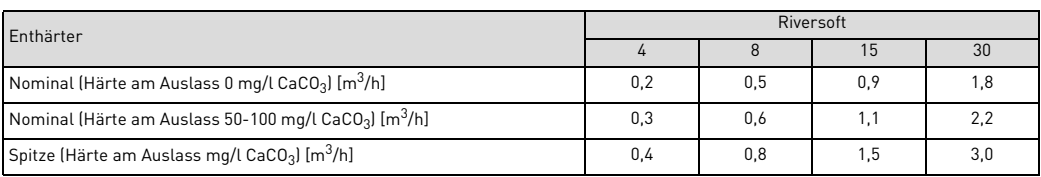

#### **Enthärtung**

Anzahl der Verbraucher......................................... POU\*.......................1–2..........................3–4 ......................... 5–8 \* unter Annahme eines Wasserverbrauchs von 200 l pro Tag an der Verwendungsstelle (POU).

#### **Kapazität und Salzverbrauch bei den verschiedenen Salzdosierungseinstellungen**

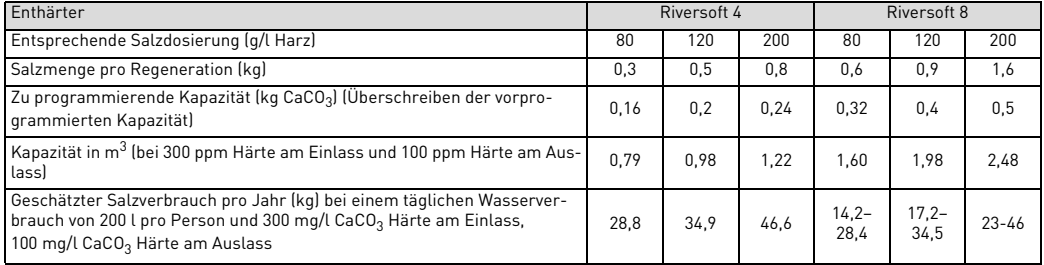

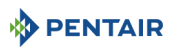

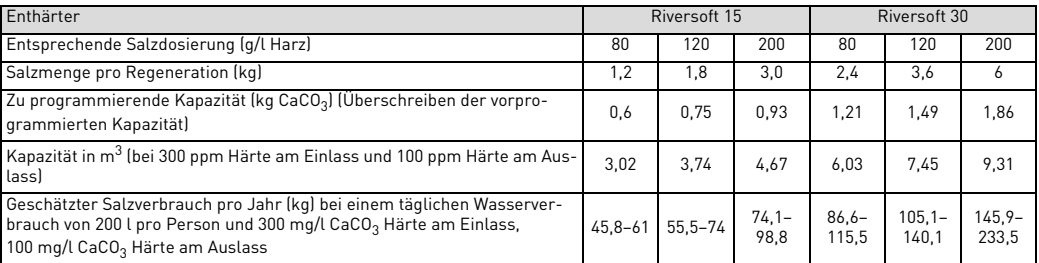

#### **Ventilkonfiguration**

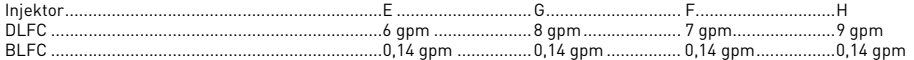

#### **Dauer der Zyklen [min]**

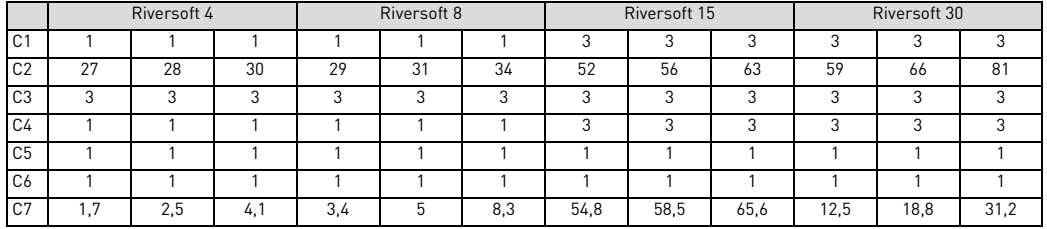

#### **Voraussichtlicher Wasserverbrauch pro Regeneration [l]**

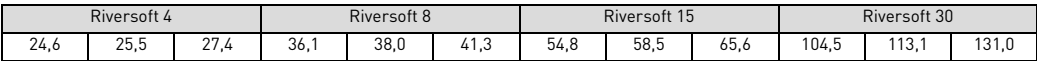

#### **Enthärteranschlüsse**

Ein-/Auslass ...........................................................¾" BSPT Außengewinde Abflussleitung.........................................................½" Überlaufleitung.......................................................½"

#### **Elektrik**

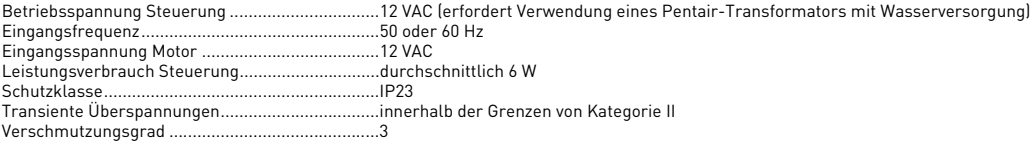

Temporäre Überspannungen sind hinsichtlich Dauer und Häufigkeit zu begrenzen.

437 mm

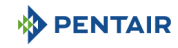

#### **3.2. Umrisszeichnung**

#### **Riversoft 4**

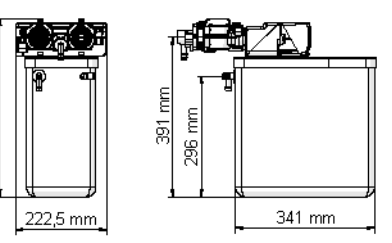

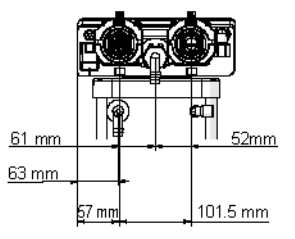

# **Riversoft 8**

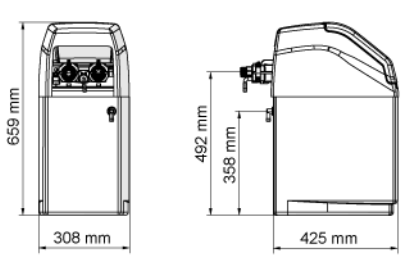

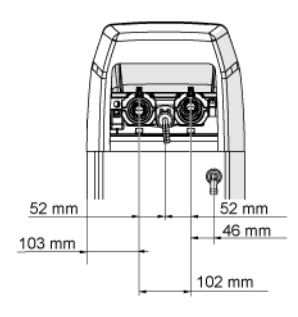

Konfiguration mit Bypass **Konfiguration mit Verteiler** 

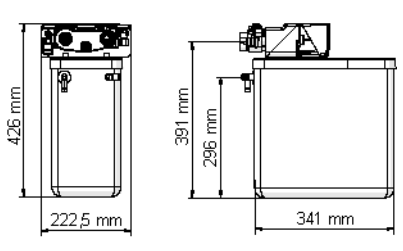

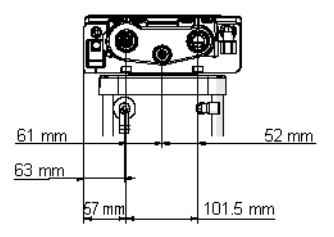

Konfiguration mit Bypass **Konfiguration mit Verteiler** 

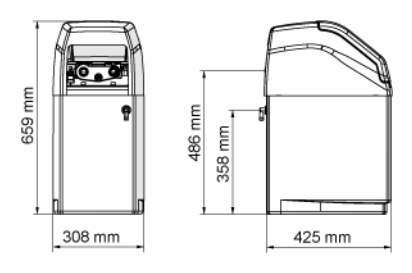

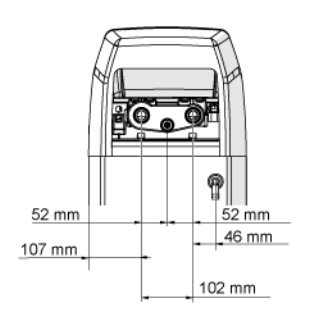

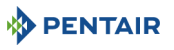

#### **Riversoft 15**

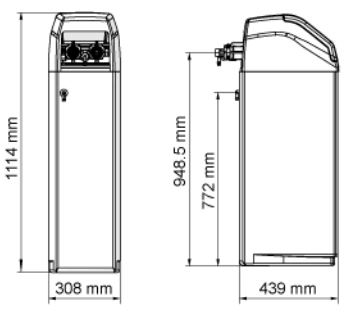

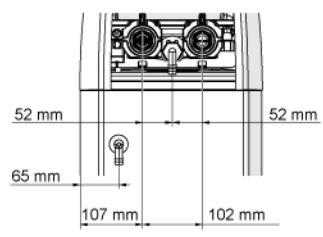

#### **Riversoft 30**

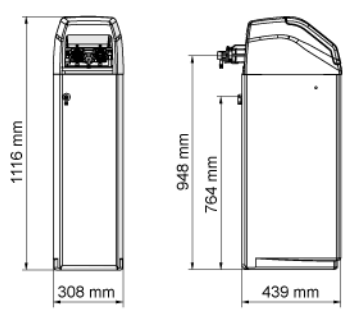

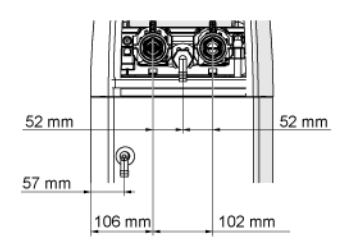

#### Konfiguration mit Bypass **Konfiguration mit Verteiler**

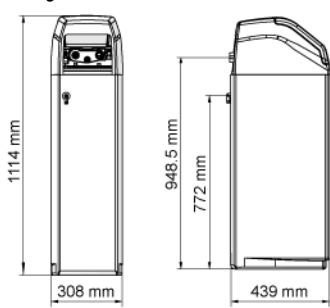

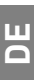

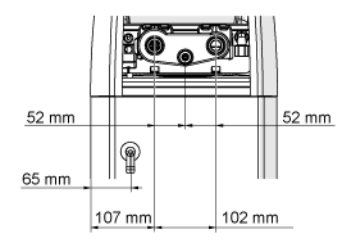

#### Konfiguration mit Bypass **Konfiguration mit Verteiler**

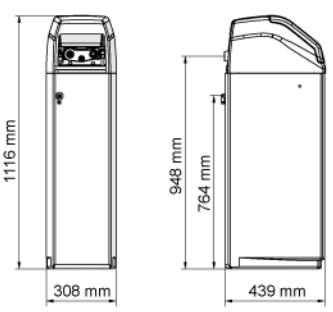

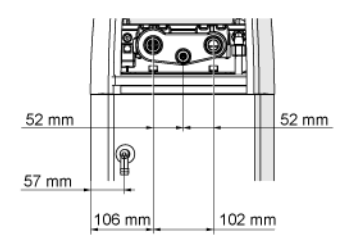

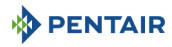

#### **3.3. Für den Enthärter verfügbares Zubehör**

#### **3.3.1. Sicherheitssoleventil**

Um ein Überlaufen zu verhindern und für eine bessere Enthärterfunktion, kann ein Soleventil installiert werden.

#### **4 . Installation**

#### **4.1. Installationsumgebung**

#### **4.1.1. Allgemein**

- Verwenden Sie ausschließlich für die Wasserenthärtung vorgesehene Solesalze. Verwenden Sie kein Streu-, Block- oder Steinsalz;
- halten Sie sich an die staatlichen und örtlichen Vorgaben für Wasserprüfungen. Verwenden Sie kein Wasser, das mikrobiologisch unsicher oder von unbekannter Qualität ist;
- wenn Sie den Medienbehälter füllen, stellen Sie zunächst das Ventil in die Rückspülposition und vermeiden Sie anschließend ein vollständiges Öffnen des Wasserventils. Füllen Sie den Behälter langsam, um ein Austreten des Mediums aus dem Tank zu vermeiden;
- wenn Sie den Wasseranschluss (Bypass oder Verteiler) installieren, schließen Sie zunächst das Leitungssystem an. Warten Sie vor<br>der Installation jeglicher Kunststoffbauteile, bis erhitzte Teile abgekühlt und geklebte Te Ventil dürfen nicht mit Grundier- oder Lösungsmittel in Kontakt kommen.

#### **4.2. Anschließen des Enthärters an die Leitungen**

### **TIPP**

Um Ihren Enthärter vor eingehenden Sediment- und Eisenpartikeln zu schützen, empfiehlt Pentair, der Anlage vorgelagert einen 100 μm Vorfilter zu installieren.

### **VERPFLICHTUNG**

Das Gerät sollte gemäß den Herstellerempfehlungen installiert werden und alle geltenden Sanitärrichtlinien erfüllen.

#### **4.2.1. Installationslayout**

#### **Konfiguration mit Bypass**

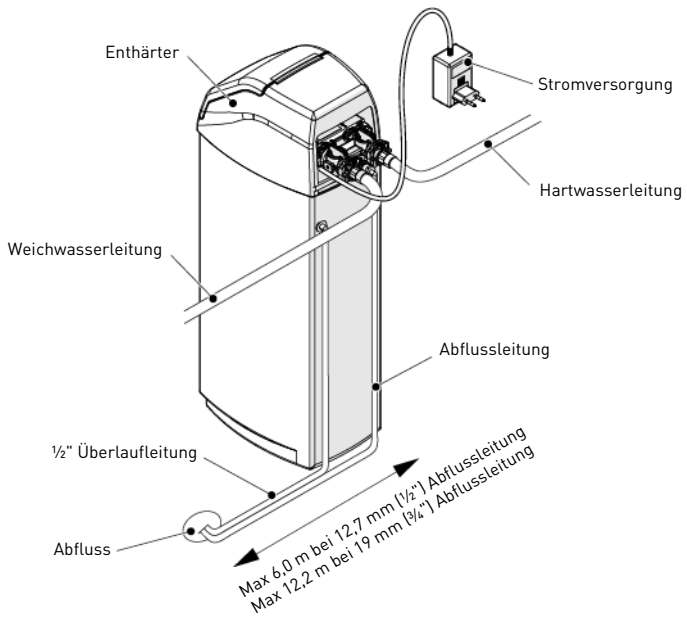

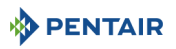

**DE**

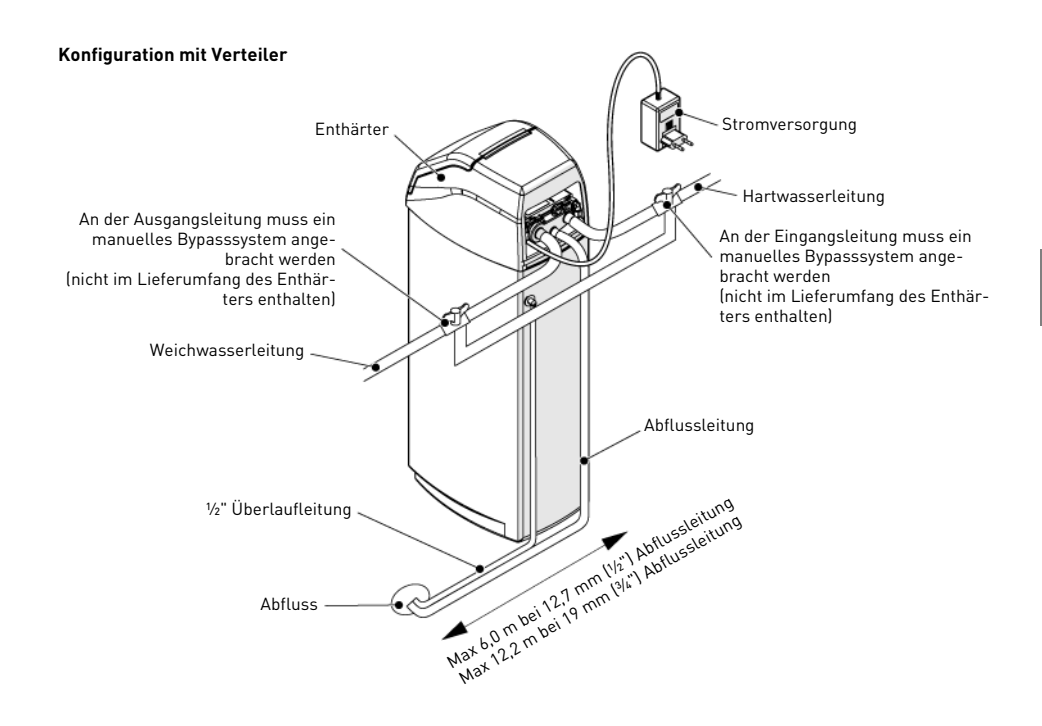

#### **4.2.2. Eingangswasserleitung**

Bei Nutzung von Gewindeanschlüssen müssen die Anschlüsse unter Verwendung von PTFE (Klempner-Band) auf den Gewinden von Hand angezogen werden.

Bei Schweißanschlüssen (Metallanschlüsse) dürfen die Anschlüsse an das Ventil nicht während der Lötarbeiten erfolgen.

# **INFORMATION** Zum Bestimmen der Anschlüsse siehe Kapitel [3.1. Technische Kenndaten, Seite 39](#page-38-0).

Unter Druck dehnen sich Verbundbehälter in ihrer Länge und ihrem Umfang aus. Um die vertikale Ausdehnung zu kompensieren, müssen die Rohranschlüsse an das Ventil ausreichend flexibel sein, um eine übermäßige Beanspruchung von Ventil und Behälter zu vermeiden.

Darüber hinaus dürfen weder das Ventil noch der Behälter jegliches Gewicht der Rohrleitungen tragen. Daher müssen die Rohrleitungen an einer festen Struktur (z. B. Rahmen, Gestell, Wand,...) befestigt werden, damit ihr Gewicht nicht auf Ventil und Behälter lastet.

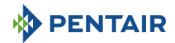

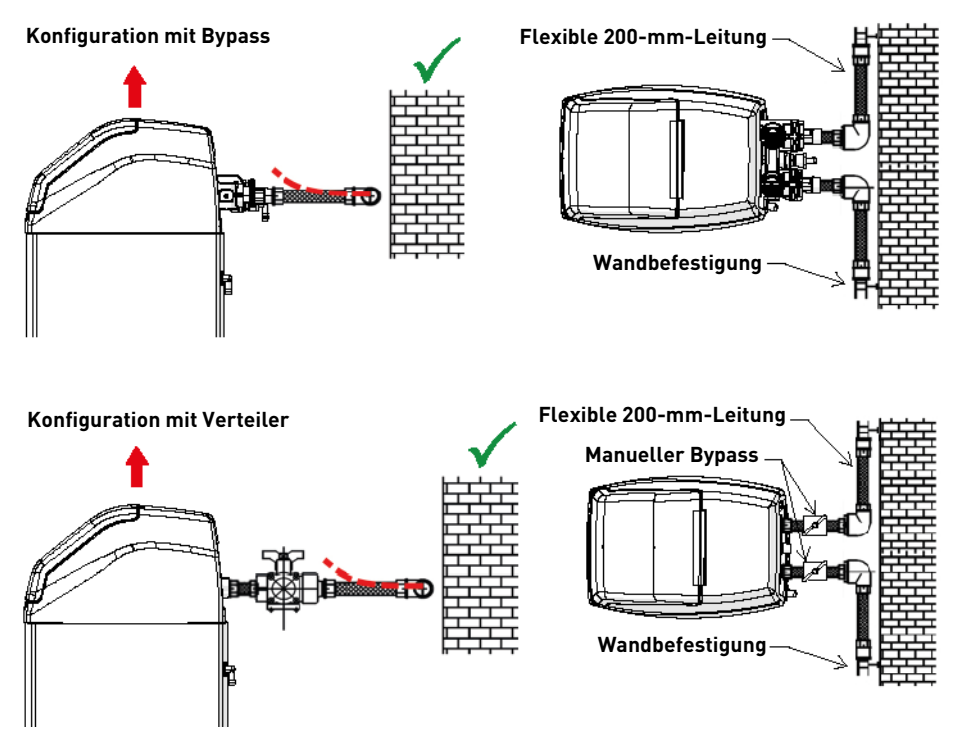

- Die Abbildungen oben zeigen, wie die Leitungsanschlüsse zu montieren sind;
- um die Längenausdehnung des Behälters angemessen kompensieren zu können, müssen die flexiblen Leitungen horizontal angebracht werden;
- eine Installation des flexiblen Leitungsanschlusses in vertikaler Position bewirkt statt einer Kompensierung der Längenausdehnung
- eine zusätzliche Belastung für die Ventil- und Behälterbaugruppe. Daher ist dies zu vermeiden; der flexible Leitungsanschluss muss darüber hinaus gestreckt installiert werden, um eine Überlänge zu vermeiden. Etwa 20-40 cm sind ausreichend;
- übermäßig lange und nicht gestreckte flexible Leitungsanschlüsse belasten die Ventil- und Behälterbaugruppe zusätzlich, wenn das Seite ist zu sehen, wie der flexible Leitungsanschluss das Ventil anhebt, wenn er sich unter Druck streckt. Dieser Effekt ist bei semiflexiblen Leitungen sogar noch größer;
- ist keine ausreichende vertikale Kompensation vorhanden, kann dies zu diversen Beschädigungen führen, sowohl am Ventilgewinde für den Anschluss des Behälters als auch am Innengewinde des Behälters für den Anschluss des Ventils. In manchen Fällen können auch die Ein- und Ausgangsanschlüsse des Ventils beschädigt werden;

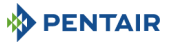

#### **Konfiguration mit Bypass**

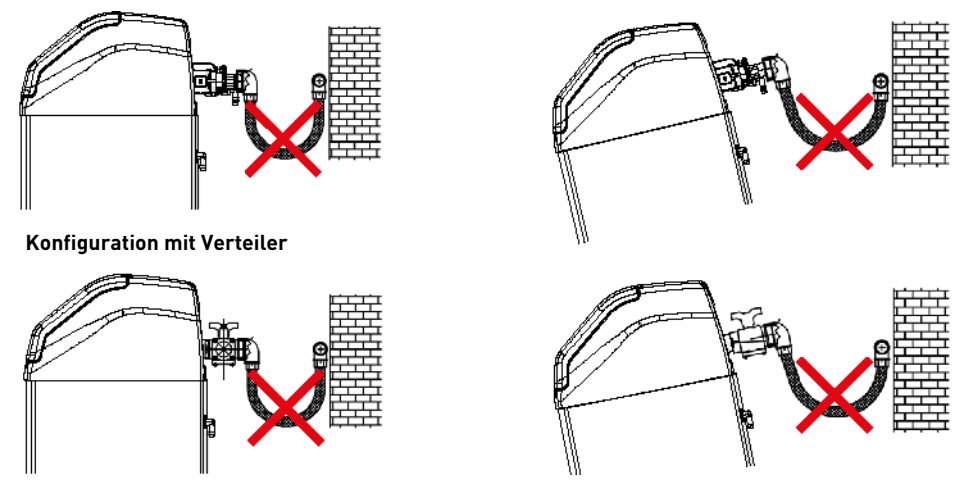

- in jedem Fall jedoch können Fehler durch inkorrekte Installation und/oder Leitungsanschlüsse zu einem Verlust der Garantie für die
- Pentair-Produkte führen; in gleicher Weise ist die Verwendung von Schmiermittel\* am Ventilgewinde nicht zulässig und führt zu einem Verlust der Garantie für Ventil und Behälter. Die Verwendung von Schmiermittel an dieser Stelle bewirkt eine Überdrehung des Ventils, die das Ventilgewinde oder das Behältergewinde beschädigen kann, selbst wenn die Leitungsanschlüsse entsprechend der oben beschriebenen Vorge-hensweise hergestellt wurden.

\*Hinweis: Die Verwendung von mineralölbasierten Fetten und mineralbasierten Schmiermitteln ist insgesamt untersagt, nicht mineral ein klanden an Ventligewinde, da Kunststoffe (insbeson-<br>dere Noryl) bei Kontakt mit derartig

#### **5 . Programmierung**

#### <span id="page-46-0"></span>**5.1. Anzeige**

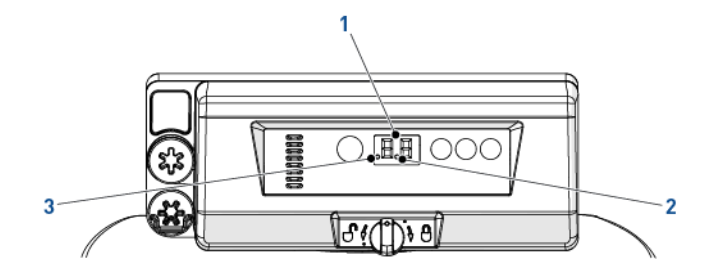

1. Ziffern Zwei Ziffern zeigen die Uhrzeit, eingestellte Werte oder Fehlercodes an.

2. Durchflussanzeige Die Durchflussanzeige blinkt EIN und AUS, wenn der Wasserfluss den Zähler dreht.

3. Anzeige für zeitverzögerte Dieser Punkt zeigt an, dass eine zeitverzögerte Regeneration programmiert ist.

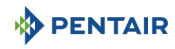

#### **5.2. Befehle**

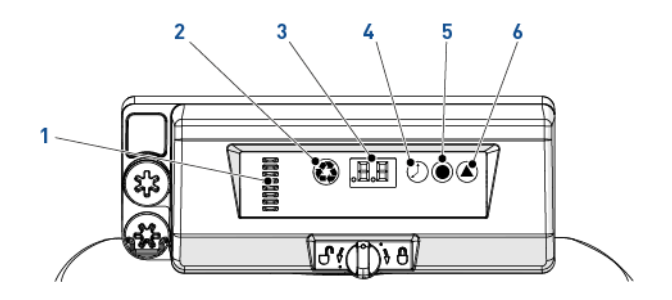

1. Nockenwellenanzeige Eine Säule zeigt die Rotation der Nockenwelle an.

2.  $\left\langle \bigotimes \right\rangle$  – Taste für manuelle Regeneration

Wenn die Taste für die manuelle Regeneration gedrückt wird, wird entweder eine zeitverzögerte oder eine sofortige Regeneration gestartet.

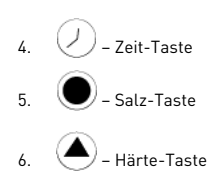

3. Anzeige Dient der Anzeige von Informationen, siehe [5.1. Anzeige, Seite 47.](#page-46-0)

Wenn die Zeit-Taste gedrückt wird, wird 5 Sekunden lang die aktuelle Uhrzeit (Stunde) angezeigt. Dient auch zum Ändern der Uhrzeit, siehe [5.3. Uhrzeit, Seite 48.](#page-47-0)

Wenn die Salz-Taste gedrückt wird, wird 5 Sekunden lang die aktuelle Salzeinstellung angezeigt. Dient auch zum Ändern der Soledosierung, siehe [5.4. Soledosierung, Seite 48.](#page-47-1)

Wenn die Härte-Taste gedrückt wird, wird 5 Sekunden lang die aktuelle Härteeinstellung angezeigt. Dient auch zum Ändern der mengengesteuerten Regeneration, siehe [5.5. Mengengesteuerte Rege](#page-47-2)[neration, Seite 48](#page-47-2).

#### <span id="page-47-0"></span>**5.3. Uhrzeit**

Stellen Sie die aktuelle Uhrzeit ein.

- **Drücken Sie**  $\mathbb{Z}$ **, bis die gewünschte Stunde angezeigt wird und lassen Sie dann die Taste** los. Die Uhrzeit blinkt.
	- $\rightarrow$  Bereich von 0 bis 23 Stunden.
	- → Die verstrichenen Minuten werden auf null zurückgesetzt, wenn die Stunde geändert wird.

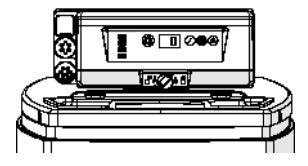

#### <span id="page-47-1"></span>**5.4. Soledosierung**

Stellen Sie die Dosierung der Sole ein.

Drücken Sie (, bis die gewünschte Soledosierung angezeigt wird und lassen Sie dann die Taste los.

 $\rightarrow$  Bereich von 0,2 kg bis 6,0 kg;

von 0,2 kg bis 1,0 kg in Schritten von 0,05 kg; von 1,0 kg bis 3,0 kg in Schritten von 0,1 kg; von 3,0 kg bis 6,0 kg in Schritten von 0,5 kg.

#### <span id="page-47-2"></span>**5.5. Mengengesteuerte Regeneration**

Stellen Sie die Kapazität in  $[m<sup>3</sup>]$  zwischen jeder Regeneration ein.

- **A** Drücken Sie , bis die gewünschte Kapazität angezeigt wird und lassen Sie dann die Taste los.
	- $\rightarrow$  Bereich von 0,4 bis 9,5 m<sup>3</sup>;

```
von 0,4 m3 bis 1,0 m3 in Schritten von 0,05 m3 (12 Schritte);
von 1,0 m<sup>3</sup> bis 3,0 m<sup>3</sup> in Schritten von 0,1 m<sup>3</sup> (20 Schritte);
von 3,0 m<sup>3</sup> bis 5,0 m<sup>3</sup> in Schritten von 0,2 m<sup>3</sup> (10 Schritte);
von 5,0 m<sup>3</sup> bis 9,5 m<sup>3</sup> in Schritten von 0,5 m<sup>3</sup> (10 Schritte).
```
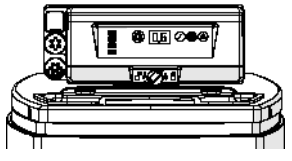

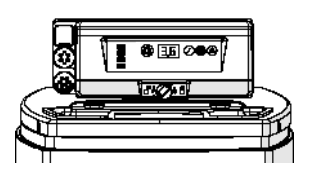

### **5.6. Einstellung der Zwangsregeneration**

Bei der Steuerung muss aufgrund regulatorischer Anforderungen und für den Fall, dass der Durchflusssensor ausfällt, die Zwangsregeneration eingestellt werden.

- Halten Sie **3** und 3 Sekunden lang gedrückt.  $\rightarrow$  Die programmierte Zwangsregeneration wird angezeigt.
- **Drücken Sie zum Erhöhen des Wertes auf**  $\blacktriangle$ **.**
- $\rightarrow$  Bereich von 0 bis 30:

**PENTAIR** 

- 0 = Deaktiviert;
- 0,3 = Regeneration alle 8 Stunden: um 2, 10 und 18 Uhr;
- 0,5 = Regeneration alle 12 Stunden: um 2 und 14 Uhr;
- 1–30 = Regeneration alle X Tage (in diesem Beispiel alle 3 Tage).

### **5.7. Systemauswahl**

Es sind vier Systemeinstellungen verfügbar. Die verschiedenen Optionen umfassen mehrere Behältergrößen und verschiedene Wasserzufuhrbedingungen.

Auswahl des Systems:

- **A** Drücken Sie gleichzeitig  $\bigcirc$  und  $\bigcirc$  3 Sekunden lang.
	- $\rightarrow$  Links wird ein kleines "u" angezeigt.
	- $\rightarrow$  Rechts wird die aktuelle Systemeinstellung angezeigt.
- **B** Drücken Sie (b), bis die gewünschte Systemeinstellung angezeigt wird und lassen Sie dann die Taste los.
	- → Wenn die Steuerung den Programmiermodus verlässt, wird die angezeigte Systemeinstellung nach 5 Sekunden im Flash-Speicher gespeichert.

### **6 . Inbetriebsetzen**

- 1. Befüllen Sie den Solebehälter mit Salz.<br>2. Stellen Sie das Sicherheitssoleventil im
- 2. Stellen Sie das Sicherheitssoleventil im Solerohr ein, um sicherzustellen, dass der Überlaufwinkel oberhalb des Schwimmers angebracht ist.
- 3. Nachdem der Enthärter einige Minuten im Betriebsmodus gelaufen ist, führen Sie am Auslasswasser einen Härtetest durch, um sicherzustellen, dass das Wasser entsprechend den Anforderungen aufbereitet wird. Passen Sie gegebenenfalls die Mischvorrichtung entsprechend an.

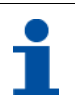

# **INFORMATION**

Pentair empfiehlt die Einstellung einer Härte am Auslass zwischen 50 und 100 mg/l CaC03.

### **7 . Betrieb**

#### **7.1. Anzeige**

#### **7.1.1. Während des Betriebs**

- Die aktuelle Uhrzeit wird 2-stellig im 24-Stunden-Format angezeigt (Minuten werden nicht angezeigt).
- Die Durchflussanzeige blinkt EIN und AUS, wenn Wasser fließt.

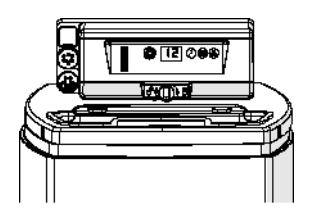

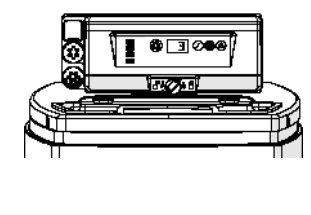

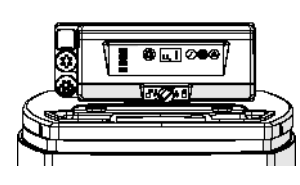

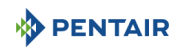

#### **7.1.2. Während einer Regeneration**

- Die Steuerung zeigt einen durchlaufenden Strich "--" an, bis die Regeneration abgeschlossen ist.
- Wenn eine Taste gedrückt wird, werden abwechselnd die aktuelle Uhrzeit und der aktuelle Zyklus angezeigt.

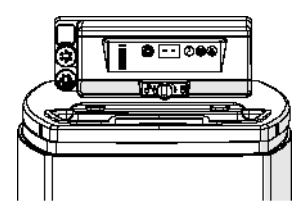

#### **7.2. Manuelle Regeneration**

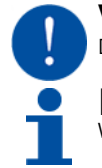

### **VERPFLICHTUNG**

Die Steuerung muss in Betrieb sein, um diesen Vorgang zu aktivieren.

## **INFORMATION**

Wenn 30 Sekunden keine Taste betätigt wird, kehrt die Anlage in den Normalbetrieb zurück.

#### **7.2.1. Manuelle zeitverzögerte Regeneration**

Drücken Sie einmal auf  $\bigcirc$ , um eine zeitverzögerte Regeneration einzustellen. → Die Regeneration beginnt zur geplanten Uhrzeit. Siehe Kapitel [5.1. Anzeige, Seite 47](#page-46-0). → Wenn die zeitverzögerte Regeneration eingeschaltet ist, blinkt der Regenerationspunkt.

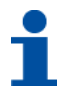

### **INFORMATION**

Zum Abbrechen: drücken Sie erneut auf . Der Regenerationspunkt verschwindet.

#### **7.2.2. Sofortige Regeneration**

Drücken Sie 3 Sekunden lang (D), um eine sofortige manuelle Regeneration zu starten. → Die Steuerung zeigt einen durchlaufenden Strich "--" an, während sie bis zum Rückspülzyklus durchläuft.  $\rightarrow$  Die Steuerung führt eine vollständige Regeneration durch.

#### **7.2.3. Überspringen von Regenerationszyklen**

- **Drücken Sie gleichzeitig @ und**  $\oslash$ **, um zum nächsten Zyklus zu springen.** → Wenn die Nockenwelle den nächsten Zyklus erreicht, wird "C#" angezeigt.
	- $\rightarrow$  Drücken Sie erneut  $\bigcirc$  und  $\oslash$ , um zum jeweils nächsten Zyklus zu gelangen.

#### **7.2.4. Abbrechen einer Regeneration**

- Halten Sie während eines beliebigen Regenerationszyklus **(3)** und  $\mathcal{O}$ ) 3 Sekunden lang gedrückt, um die Regeneration abzubrechen.
	- → Die Steuerung überspringt die verbleibenden Regenerationszyklen und kehrt wieder in die Betriebsstellung zurück. Dies kann ein bis zwei Minuten dauern.
	- → Wenn die Steuerung die Betriebsstellung erreicht hat, wird die Uhrzeit angezeigt.

### **PENTAIR 8 . Wartung**

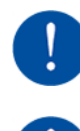

## **VERPFLICHTUNG**

Um ein einwandfreies Funktionieren des gesamten Systems zu gewährleisten, müssen Reinigung und Wartung in regelmäßigen Intervallen erfolgen und im Wartungskapitel der Benutzeranleitung dokumentiert werden.

### **VERPFLICHTUNG**

Instandhaltungs- und Wartungsarbeiten dürfen nur von qualifiziertem Personal durchgeführt werden. Andernfalls kann die Garantie erlöschen.

#### **8.1. Allgemeine Inspektion der Anlage**

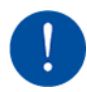

### **VERPFLICHTUNG**

Muss mindestens einmal im Jahr durchgeführt werden.

#### **8.1.1. Wartungsanweisungen**

• Desinfizieren und reinigen Sie das System mindestens einmal jährlich oder wenn das aufbereitete Wasser Geschmacks- oder Geruchsveränderungen aufweist.

#### **8.2. Hinzufügen von Salz**

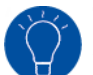

**TIPP** Scannen Sie diesen QR-Code, um die App Salt Reminder (Salzerinnerung) von Pentair herunterzuladen. Sie hilft Ihnen sicherzustellen, dass Sie das Salz im Solebehälter nachfüllen, wenn dies erforderlich ist.

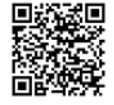

**DE**

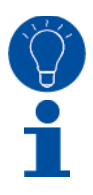

# **TIPP**

Füllen Sie nicht zu viel Salz in den Solebehälter, wenn bald eine Reinigung des Solebehälters ansteht.

### **INFORMATION**

Die folgende Vorgehensweise beschreibt die bei einer Anlage Riversoft 30 auszuführenden Schritte. Je nach Ihrem Enthärter (4, 8, 15 oder 30) können die Schritte leicht abweichen, aber das Prinzip bleibt das gleiche.

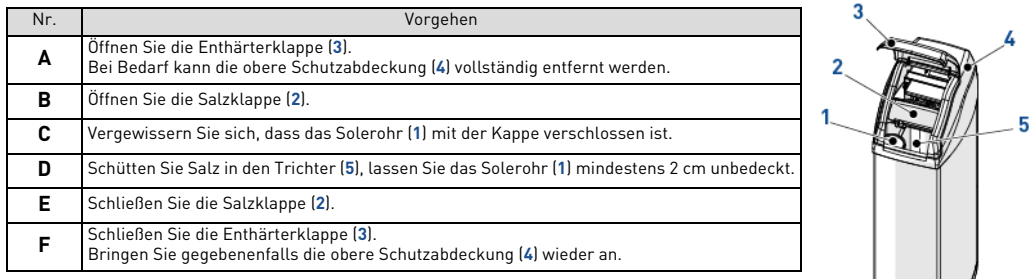

### **9 . Troubleshooting**

Bitte befolgen Sie für sämtliche Kundendienstanfragen diese Vorgehensweise:

- **A** Tragen Sie die für eine Anfrage um technische Unterstützung erforderlichen Informationen zusammen.
- $\rightarrow$  Produktkennzeichnung (siehe 2.1. Position von Typen- und Šicherheitsschildern, Seite 37 und [Original settings, Seite 2;](#page-1-0)
- → An der Steuerung angezeigte Fehlernummer;
- **B** Kontaktieren Sie Ihren lokalen Händler, der das Gerät installiert hat (siehe Kontaktdetails auf der letzten Seite).

<sup>→</sup> Kontaktieren Sie diesen ebenfalls, wenn das Wasser einen salzigen Geschmack hat, es nicht enthärtet wird oder kein Salz verbraucht wird.

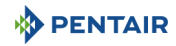

#### **1 . Cuestiones generales**

#### **1.1. Alcance de la documentación**

Esta documentación proporciona la información necesaria para el uso adecuado del producto e informa a los usuarios para garantizar la ejecución eficiente de los procedimientos de instalación, manejo y mantenimiento.

El contenido de este documento se basa en la información disponible en el momento de su publicación. La versión original del documento se redactó en inglés.

Por motivos de seguridad y protección medioambiental, deberán seguirse las instrucciones de seguridad indicadas en esta documentación.

Este manual es un documento de referencia y no incluye todas las eventualidades que pueden surgir durante la instalación del sistema. La persona que vaya a instalar este equipo debería contar con:

- formación en las válvulas 368 con programadores de la serie 604-606 e instalaciones de descalcificadores de agua;
- conocimientos sobre el acondicionamiento del agua y cómo establecer los ajustes de programador correctos;
- conocimientos básicos de fontanería.

Este documento está disponible en otros idiomas en **https://www.pentair.eu/product-finder/product-type/softeners**.

#### **1.2. Gestión de versiones**

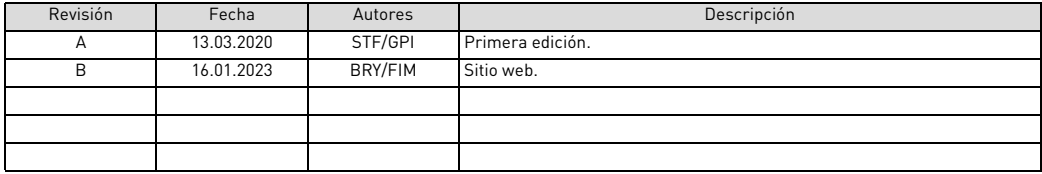

#### **1.3. Identificador de fabricante, producto**

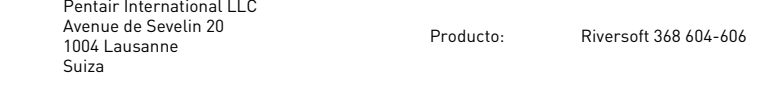

#### **1.4. Normas aplicables**

Es necesario cumplir con las directrices siguientes:

- 2006/42/CE: Directiva en materia de maquinaria;
- 2014/35/UE: Directiva en materia de baja tensión;
- 2014/30/UE: Compatibilidad electromagnética;
- 2011/65/CE: Restricción del uso de ciertas sustancias peligrosas en equipos eléctricos y electrónicos (RoHS);
- UNI EN ISO9001.

Cumple las normas técnicas siguientes:

- IEC/EN 60335-1:
- IEC 61010-1;

Fabricante:

- EN 55014-1;
- EN 55014-2:
- $\cdot$  EN 61000-3-2: 2006 + A1: 2009 + A2: 2009:
- EN 61000-3-3: 2008;
- EN 61000-6-2: 2005;
- EN 61000-6-3: 2007 + A1: 2011;
- EN 61326-1.

### **PENTAIR**

#### **1.5. Límite de responsabilidad**

Los productos Pentair Quality System EMEA están cubiertos en determinadas condiciones por una garantía del fabricante que puede ser reclamada por los clientes directos de Pentair. Los usuarios deberán ponerse en contacto con el distribuidor de este producto para conocer las condiciones aplicables y en caso de una potencial reclamación dentro de la garantía.

Cualquier garantía ofrecida por Pentair en relación con el producto perderá su validez en caso de:

- instalación realizada por una persona que no sea profesional del agua;
- instalación inadecuada, programación inadecuada, uso negligente, manejo y/o mantenimiento inadecuados que puedan ser la causa de cualquier tipo de daños al producto;
- intervención inadecuada o no autorizada en el programador o los componentes;
- conexión/montaje incorrectos, inadecuados o erróneos de sistemas o productos con este producto o viceversa;
- uso de grasas, sustancias químicas o lubricantes de cualquier tipo no compatibles y no indicados por el fabricante como compatibles con el producto;
- fallo debido a una configuración y/o un dimensionamiento erróneos.

Pentair declina toda responsabilidad en caso de equipos instalados por el usuario en secciones anteriores o posteriores al punto de instalación de los productos Pentair, así como en caso de procesos/procesos de producción instalados y conectados en torno a la instalación o relacionados de algún modo con ella. Las perturbaciones, los fallos o los daños directos o indirectos provocados por dichos equipos o procesos también quedan excluidos de la garantía. Asimismo, Pentair declina toda responsabilidad por cualquier daño o pérdida de beneficios, ingresos, uso, producción o contratos o por cualquier pérdida o daño indirecto, especial o emergente que pudiera tener lugar. Consulte la tarifa de precios de Pentair para obtener información adicional sobre los términos y condiciones aplicables a este producto.

#### **2 . Seguridad**

#### <span id="page-52-0"></span>**2.1. Ubicación de las etiquetas de serie y seguridad**

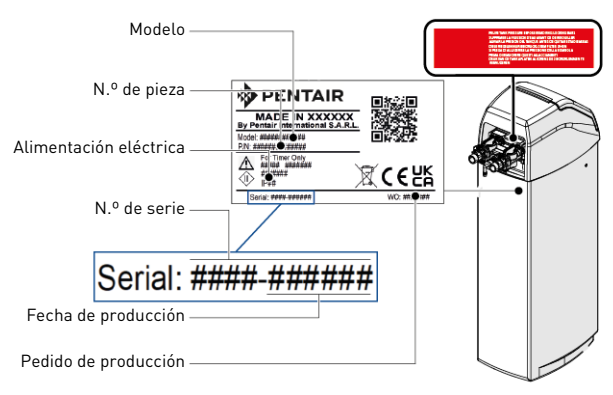

**ES**

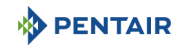

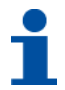

# **INFORMACIÓN**

Asegúrese de que las etiquetas serie y de seguridad del dispositivo sean totalmente legibles y estén limpias. En caso necesario, sustitúyalas por etiquetas nuevas y colóquelas en los mismos lugares.

#### **2.2. Peligros**

Deberán respetarse todas las instrucciones de seguridad y protección contenidas en este documento a fin de evitar lesiones temporales o permanentes, daños materiales o contaminación medioambiental.

Al mismo tiempo, deberán respetarse todas las normativas legales y medidas de protección medioambiental y de prevención de accidentes, así como cualquier normativa técnica reconocida relativa a los métodos de trabajo adecuados y sin riesgos aplicables en el país y en el lugar de uso del dispositivo.

El incumplimiento de cualquier regla de seguridad y protección, además de cualquier normativa técnica y legal en vigor, conllevará riesgos de sufrir lesiones temporales o permanentes, daños materiales y contaminación medioambiental.

#### **2.2.1. Personal**

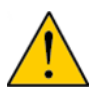

## **ATENCIÓN**

Solo personal cualificado y profesional, apoyado en su formación, experiencia y especialización, además de sus conocimientos de la normativa, las normas de seguridad y las operaciones realizadas, cuenta con la autorización pertinente para llevar a cabo las tareas necesarias.

#### **2.2.2. Transporte**

Para garantizar un correcto funcionamiento del sistema, respete los puntos siguientes:

- no tumbe en el suelo el descalcificador ni le dé la vuelta en ningún momento. La sustancia activa puede adherirse al distribuidor superior y obstruir sus ranuras o entrar en la válvula e interferir en el funcionamiento del descalcificador;
- tenga cuidado de no golpear el descalcificador;
- use todos los sistemas de izado de seguridad para desplazar el descalcificador;
- no levante el descalcificador tirando de la válvula ni del bypass.

#### **2.2.3. Material**

Deberán respetarse los puntos siguientes a fin de garantizar un funcionamiento correcto del sistema y la seguridad del usuario:

- tenga cuidado con las altas tensiones presentes en el transformador (220 -230 V CA);
- no introduzca los dedos en el sistema (riesgo de sufrir lesiones con componentes móviles y descargas provocadas por la tensión eléctrica).

#### **2.3. Higiene y saneamiento**

#### **2.3.1. Problemas sanitarios**

#### **Almacenamiento y comprobaciones preliminares**

- Compruebe que el depósito de sal y el pozo de salmuera estén limpios y no tengan rebabas, restos ni residuos.
- Compruebe la integridad del embalaje. Compruebe que no haya daños ni signos de contacto con líquidos a fin de garantizar que no ha tenido lugar contaminación externa alguna.
- El embalaje posee una función protectora y debe retirarse justo antes de la instalación. Para el transporte y el almacenamiento, se han de tomar medidas adecuadas a fin de evitar la contaminación de los propios materiales y objetos.

#### **Montaje**

- Monte solo con componentes compatibles con las normas de agua potable.
- Tras la instalación y antes del uso, realice una o más regeneraciones manuales a fin de limpiar el lecho de sustancia activa. Durante dichas operaciones, no utilice el agua para consumo humano. Realice una desinfección del sistema en caso de instalaciones para el tratamiento de agua potable para consumo humano.

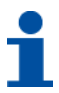

## **INFORMACIÓN**

Esta operación deberá repetirse en caso de llevarse a cabo operaciones de mantenimiento ordinarias y extraordinarias. También se han de repetir siempre que el sistema permanezca inactivo durante un tiempo prolongado.

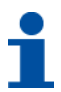

## **INFORMACIÓN**

Válido solo para Italia: En caso de tratarse de un equipo utilizado de conformidad con la norma DM25, serán de aplicación todas las señales y las obligaciones que emanen de ella.

<u>က</u>

#### **2.3.2. Medidas de higiene**

**PENTAIR** 

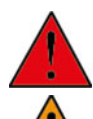

### **PELIGRO**

No utilice agua de calidad desconocida o insegura desde el punto de vista microbiológico sin una desinfección adecuada antes o después del descalcificador.

### **ADVERTENCIA**

Los descalcificadores de agua que usan cloruro de sodio para la regeneración añaden sodio al agua. Las personas que deben seguir una dieta baja en sodio deberán tener en cuenta el aporte de sodio del agua en su ingesta de sodio total.

#### **Desinfección**

- Los materiales empleados para la fabricación de nuestros productos cumplen la normativa para su uso con agua potable; los procesos de fabricación también están diseñados para cumplir estos criterios. No obstante, el proceso de producción, distribución, montaje e instalación podría crear condiciones para la proliferación bacteriana, lo que podría provocar problemas de malos olores y contaminación del agua.
- Por tanto, se recomienda encarecidamente esterilizar los productos.
- Se recomienda una limpieza máxima durante el montaje y la instalación.
- Para la desinfección, utilice hipoclorito sódico o cálcico y lleve a cabo una regeneración manual.

#### **3 . Descripción**

#### <span id="page-54-0"></span>**3.1. Especificaciones técnicas**

#### **3.1.1. Aspectos generales**

#### **Riversoft con configuración de bypass**

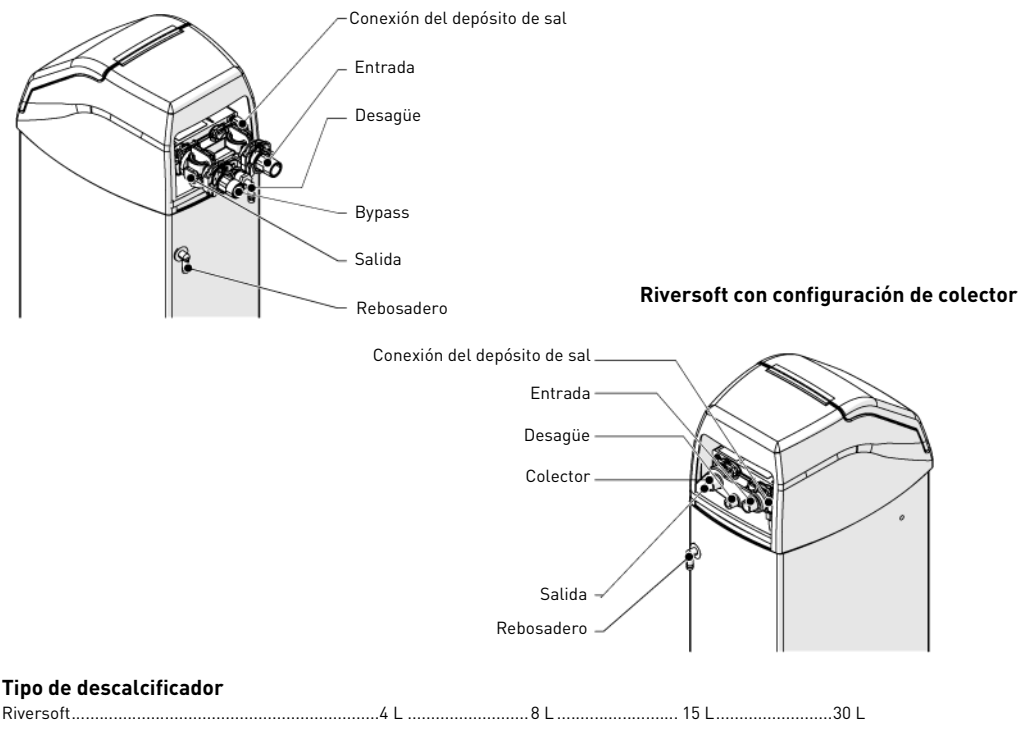

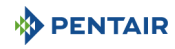

#### **Clasificación/especificaciones de diseño**

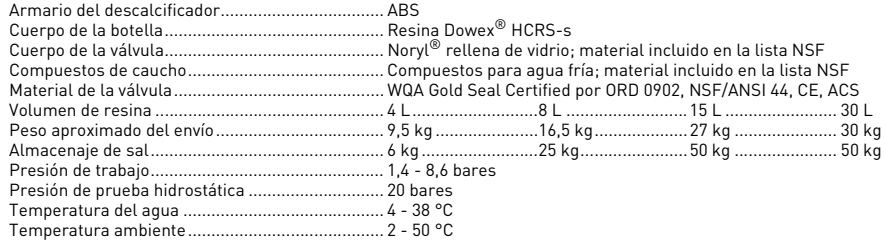

#### **3.1.2. Características de rendimiento del caudal**

## **INFORMACIÓN**

Los caudales son indicativos. Caudal máximo que producir para respetar la velocidad de servicio requerida para un intercambio de iones óptimo por recomendación de los fabricantes de la resina, independientemente de la presión de entrada.

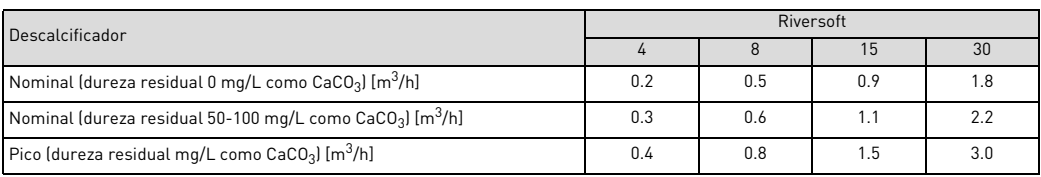

#### **Descalcificación**

Número de personas ................................ Punto de uso\*......................1-2 ..........................3-4.......................... 5-8

\* suponiendo un consumo de agua de 200 L diarios en el punto de uso.

#### **Capacidad y consumo de sal de los diferentes ajustes de dosis de sal**

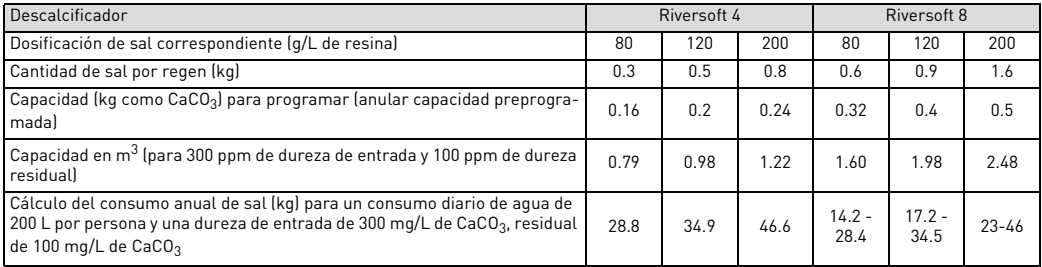

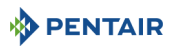

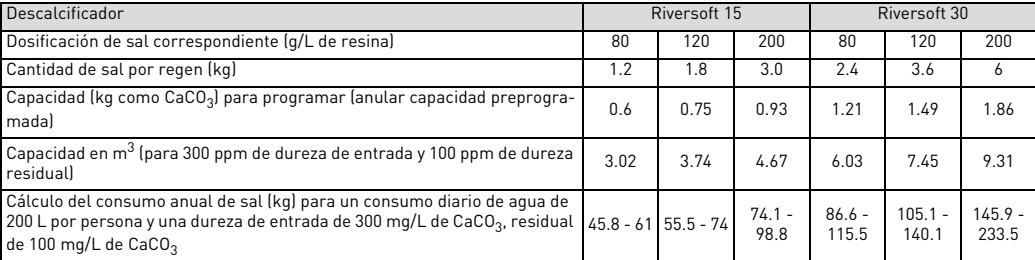

#### **Configuración de válvula**

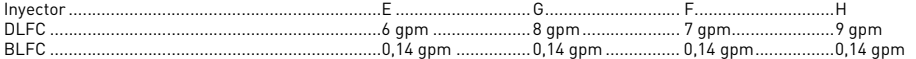

#### **Duración de los ciclos [min]**

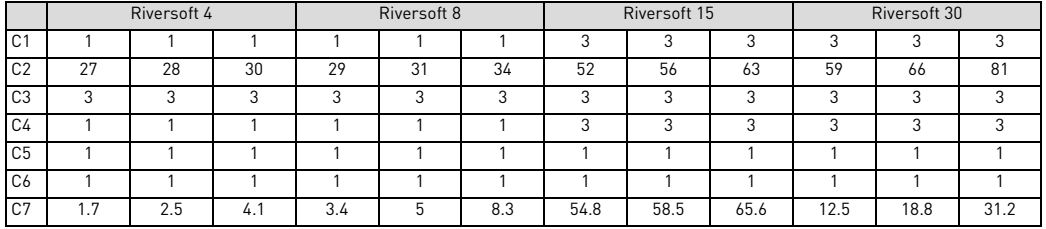

#### **Cálculo del consumo de agua por cada regeneración [L]**

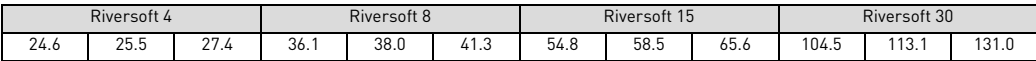

#### **Conexiones del descalcificador**

Entrada/salida ........................................................¾" BSPT, macho Conducción de desagüe..........................................½" Conducción de desagüe de rebosadero .................½"

#### **Datos eléctricos**

Tensión de funcionamiento del programador .......12 V CA (requiere el uso del transformador Pentair Water incluido) Frecuencia de suministro de entrada ....................50 o 60 Hz Tensión de entrada del motor ................................12 V CA Media de consumo eléctrico del programador......6 W Grado de protección ...............................................IP23 Sobretensiones transitorias...................................dentro de los límites de la categoría II Grado de contaminación.........................................3

Las sobretensiones temporales deben estar limitadas en duración y frecuencia.

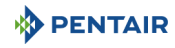

#### **3.2. Esquema**

437 mm

**Riversoft 4**

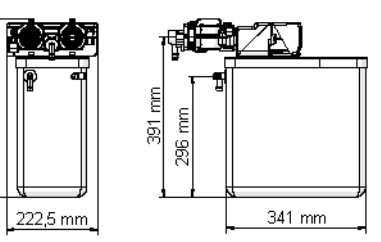

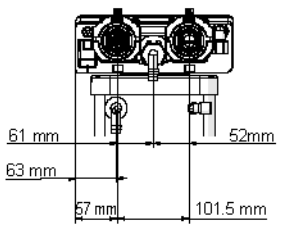

# **Riversoft 8**

659 mm

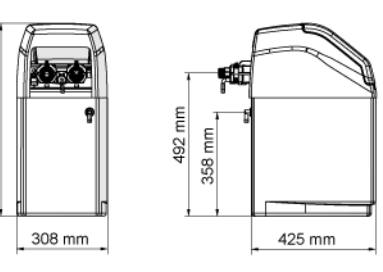

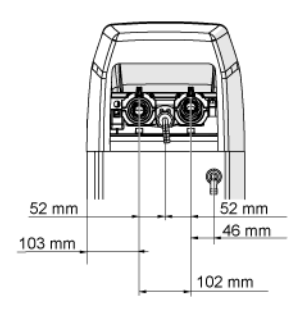

**Configuración de bypass Configuración de colector**

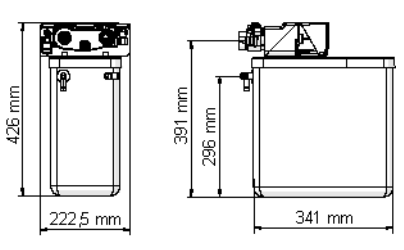

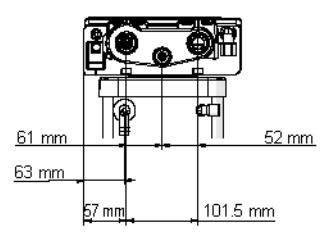

#### **Configuración de bypass Configuración de colector**

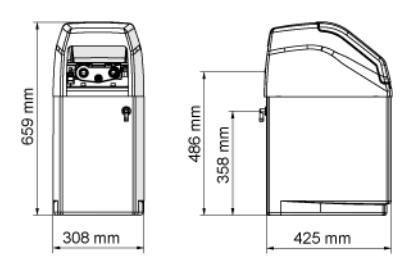

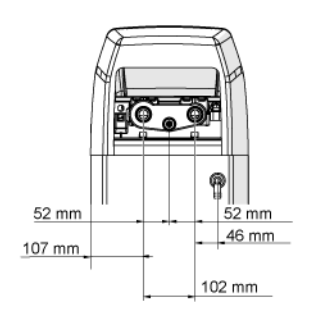

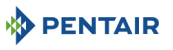

#### **Riversoft 15**

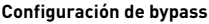

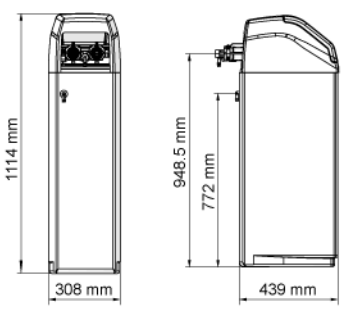

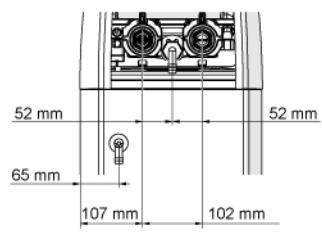

#### **Riversoft 30**

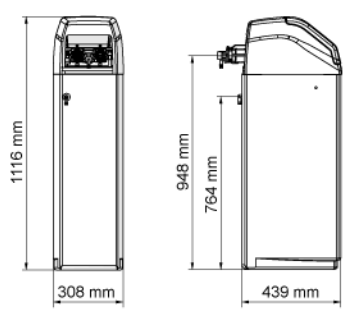

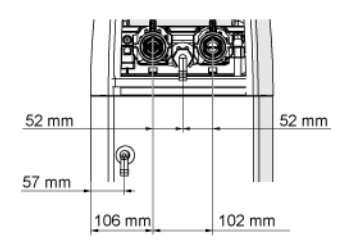

#### **Configuración de bypass Configuración de colector**

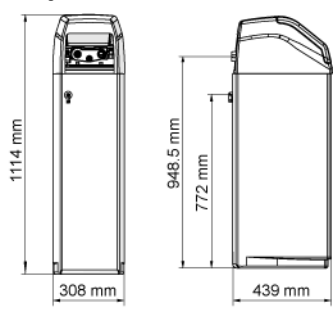

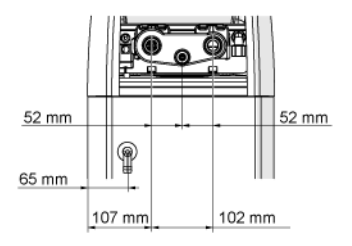

#### **Configuración de bypass Configuración de colector**

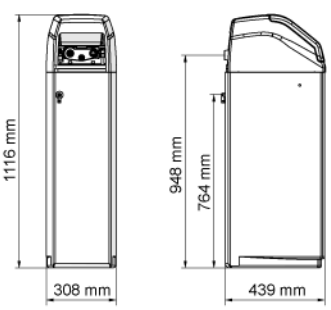

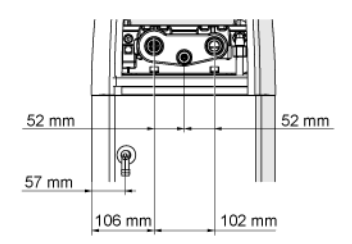

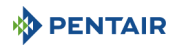

#### **3.3. Opciones disponibles del descalcificador**

#### **3.3.1. Válvula de salmuera de seguridad**

Para evitar un rebosamiento y que el descalcificador funcione mejor, se puede instalar una válvula de salmuera de seguridad.

#### **4 . Instalación**

#### **4.1. Entorno de instalación**

#### **4.1.1. Aspectos generales**

- Utilice sales para salmuera diseñadas específicamente para la descalcificación del agua. No use sal para hielo y nieve ni sal en bloques o rocas.
- Siga las normativas estatales y locales para la realización de pruebas con agua. No utilice agua de calidad desconocida o insegura desde el punto de vista microbiológico.
- A la hora de llenar la botella de sustancia activa, primero coloque la válvula en posición de retrolavado; seguidamente, no abra la válvula de agua por completo. Llene la botella lentamente para evitar que la sustancia activa salga del depósito.
- A la hora de instalar la conexión del agua (bypass o colector), primero realice la conexión al sistema de fontanería. Deje que las partes calentadas se enfríen y que las partes cementadas se sequen antes de instalar cualquier componente plástico. No aplique capas de imprimación ni disolventes en las juntas tóricas, las tuercas ni la válvula.

#### **4.2. Conexión del descalcificador a las tuberías**

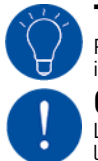

### **TRUCO**

Para impedir que entren sedimentos y partículas de hierro en el descalcificador, Pentair recomienda instalar un filtro previo de 100 μm antes de la unidad.

### **OBLIGATORIO**

La unidad ha de ser instalada de conformidad con las recomendaciones del fabricante y cumplir todos los códigos de fontanería aplicables.

#### **4.2.1. Diagrama de la instalación**

#### **Configuración de bypass**

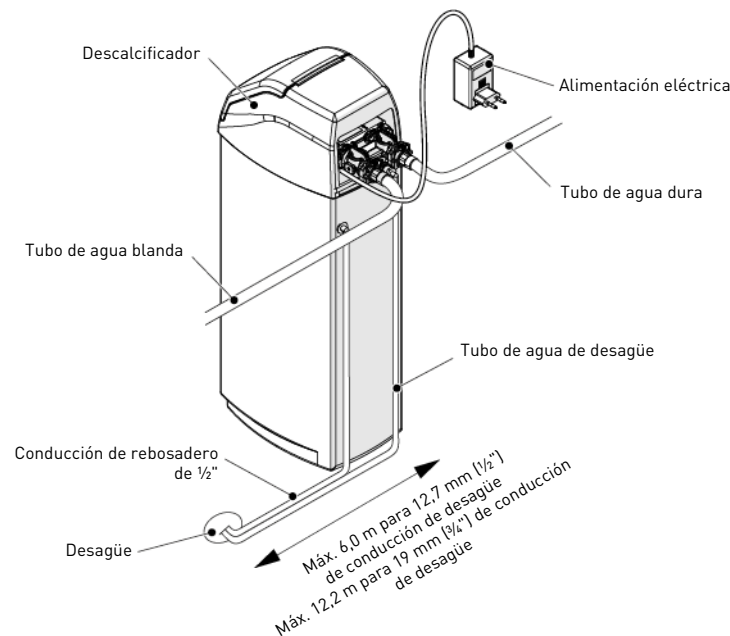

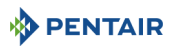

<u>က</u>

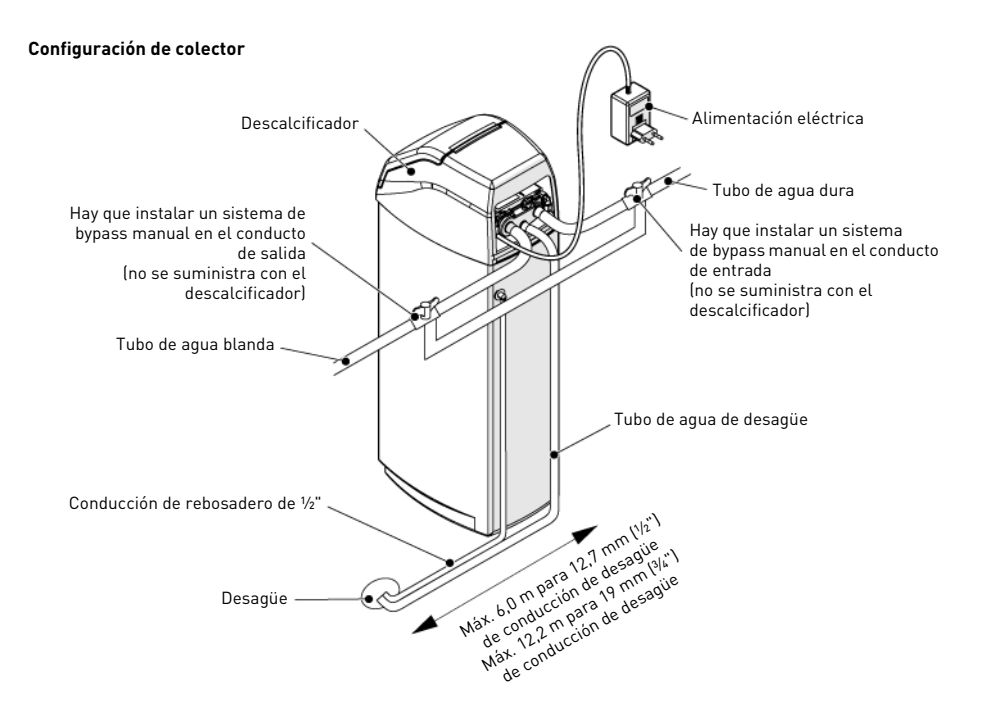

#### **4.2.2. Tubería de suministro de agua**

Las conexiones deben apretarse manualmente aplicando PTFE (cinta adhesiva de fontanero) en las roscas en caso de utilizarse un tipo de conexión roscado.

En caso de realizarse soldaduras con calor (conexión de tipo metálico), las conexiones a la válvula no se realizarán durante la soldadura.

# **INFORMACIÓN** Véase el capítulo [3.1. Especificaciones técnicas, página 55](#page-54-0) para identificar las conexiones.

Cuando se presuriza cualquier botella de material compuesto esta se expandirá tanto en el plano vertical como en su contorno. Para compensar la expansión vertical, las conexiones de las tuberías a la válvula deben tener la flexibilidad suficiente como para evitar sobrecargas en la válvula y la botella.

Asimismo, la válvula y la botella no deberán soportar ningún peso del tendido de tuberías. Así, es obligatorio fijar el tendido de tuberías a una estructura rígida (por ejemplo, bastidor, larguero, pared, etc.), de tal forma que su peso no ejerza presión alguna sobre la válvula y la botella.

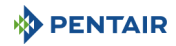

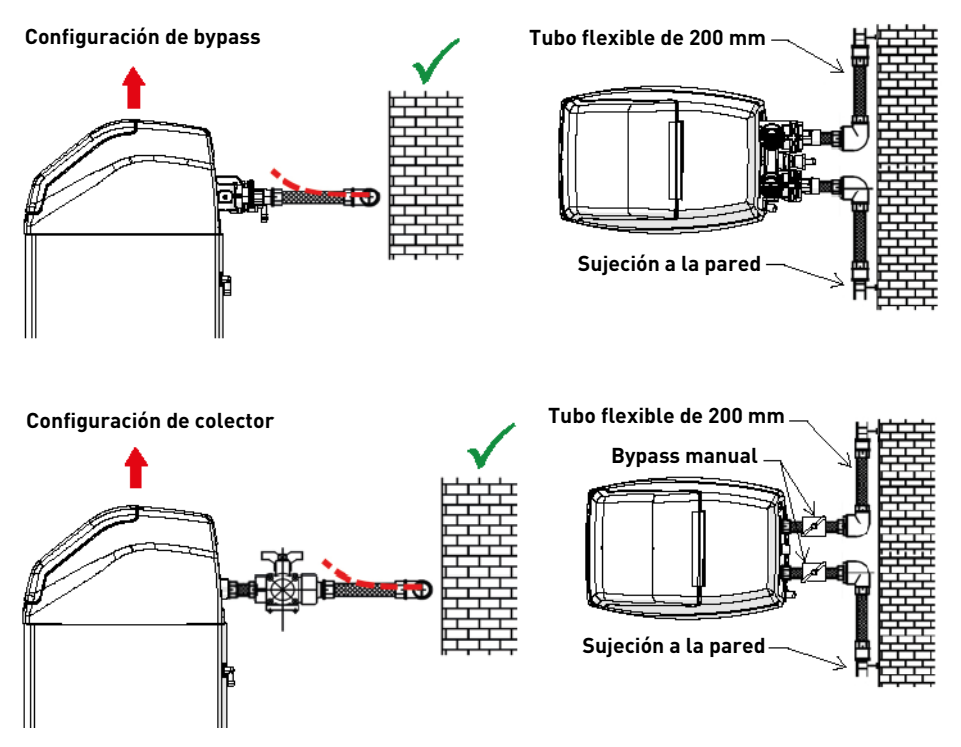

- Los diagramas anteriores ilustran cómo debe montarse la conexión de los tubos flexibles.
- A fin de compensar de manera adecuada la elongación de la botella, los tubos flexibles deben instalarse horizontalmente.
- En caso de que la conexión de los tubos flexibles se instale en posición vertical, en lugar de compensar la elongación generará cargas adicionales sobre el conjunto de botella y válvula. Por tanto, se ha de evitar en lo posible.
- La conexión de tubo flexible debe instalarse estirada, evitando un largo excesivo. Por ejemplo, 20-40 cm son suficientes.
- Las conexiones de tubos flexibles no estirados y excesivamente largos crearán tensiones en el conjunto de la botella y la válvula cuando el sistema está presurizado, como muestra la ilustración siguiente: a la izquierda, el montaje cuando el sistema no está presurizado; a la derecha, la conexión de tubos flexibles cuando está sometida a presión tiende a levantar la válvula cuando se estira. Esta configuración resulta todavía más contraproducente cuando se utilizan tubos semiflexibles.
- Cuando no se deja compensación vertical suficiente, se pueden producir tipos de daños diferentes: bien en la rosca de la válvula que se conecta con la botella o bien en la conexión de rosca hembra de la botella que se conecta con la válvula. En algunos casos, los daños también se pueden observar en las conexiones de entrada y salida de la válvula.

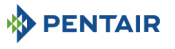

#### **Configuración de bypass**

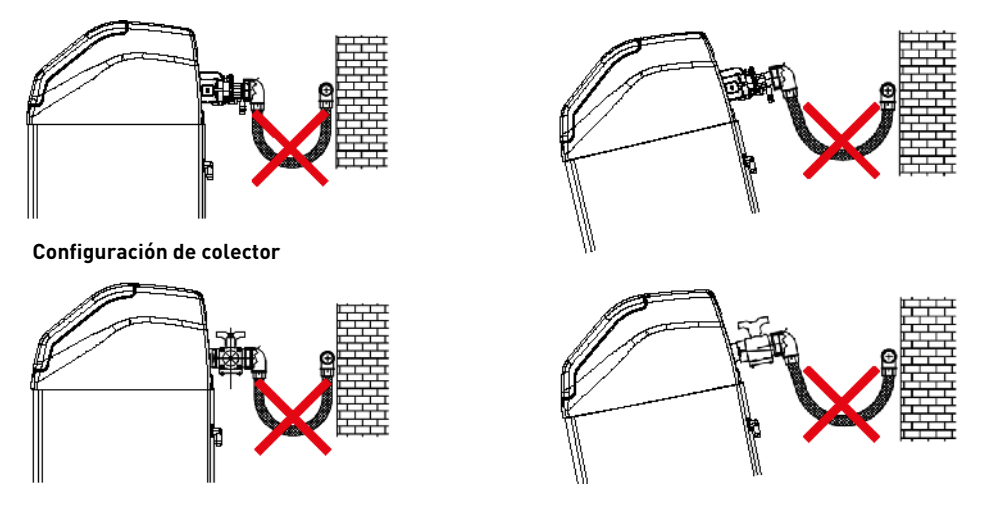

- En cualquier caso, cualquier fallo provocado por instalaciones y/o conexiones de tubo inadecuadas puede dejar la garantía de los productos Pentair sin validez.
- Del mismo modo, no se permite el uso de lubricante\* en la rosca de la válvula y su uso invalidará la garantía de la válvula y de la botella. De hecho, utilizar lubricante en estos lugares puede provocar un exceso de par en la válvula, con el consiguiente daño en la rosca de la válvula o de la botella, incluso aunque la conexión a los tubos se haya realizado siguiendo el procedimiento anterior.

\*Nota: Se prohíbe totalmente el uso de grasas elaboradas a partir de petróleo y lubricantes minerales, no solo en la rosca de la válvula, puesto que ciertos plásticos (en especial el Noryl) se ven altamente perjudicados por el contacto con este tipo de grasas, que provocan daños estructurales y, en consecuencia, fallos potenciales.

#### **5 . Programación**

#### <span id="page-62-0"></span>**5.1. Pantalla**

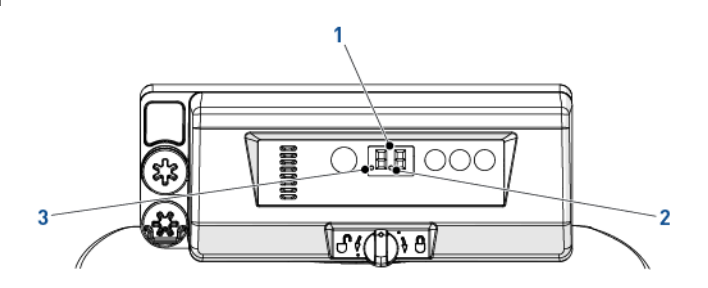

1. Dígitos Se emplean dos dígitos para mostrar la hora, el valor del programa o los códigos de error.

2. Indicador de caudal El indicador de caudal parpadea ON y OFF cuando el agua acciona el contador.

3. Indicador de regeneración retardada Cuando aparece este punto significa que hay programada una regeneración retardada. <u>က</u>

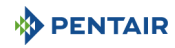

#### **5.2. Comandos**

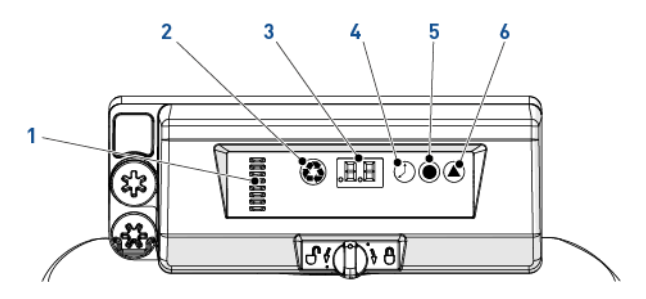

1. Indicador del árbol de levas Una columna de ventanas proporciona un indicador visual de la rotación del árbol de levas.

2.  $\left\langle \bigotimes^{\bullet} \mathbf{P} \right\rangle$  - Botón de regeneración manual

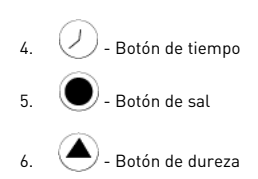

Cuando se pulsa el botón de regeneración manual se inicia una regeneración retardada o una inmediata.

3. Pantalla Se emplea para mostrar información; véase [5.1. Pantalla, página 63.](#page-62-0)

Cuando se pulsa el botón de tiempo aparece la hora actual durante 5 segundos. También se usa para cambiar la hora; [5.3. Hora del día, página 64](#page-63-0).

Cuando se pulsa el botón de sal aparece el ajuste de sal actual durante 5 segundos. También se usa para modificar la dosis de sal; véase [5.4. Dosis de sal, página 64](#page-63-1).

Cuando se pulsa el botón de dureza aparece el ajuste de dureza actual durante 5 segundos. También se usa para modificar la regeneración volumétrica; véase [5.5. Regeneración volumétrica,](#page-63-2)  [página 64.](#page-63-2)

### <span id="page-63-0"></span>**5.3. Hora del día**

Ajuste la hora actual.

- **A** Pulse  $\oslash$  hasta que aparezca la hora que quiera y suelte. Parpadea la hora.  $\rightarrow$  El rango va de 0 a 23 horas.
	- $\stackrel{\sim}{\rightarrow}$  El número de minutos transcurridos se restablecerá a 0 cuando se cambien las horas.

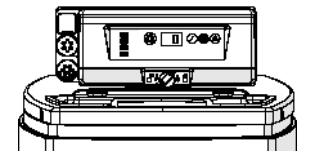

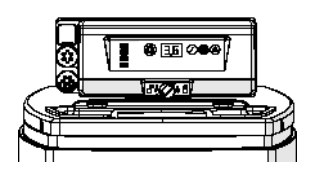

#### <span id="page-63-1"></span>**5.4. Dosis de sal**

Establezca la dosis de sal.

- **A** Pulse **b** hasta que aparezca la dosis de sal que quiera y suelte.  $\rightarrow$  El rango va de 0,2 kg a 6,0 kg; De 0,2 kg a 1,0 kg en incrementos de 0,05 kg;
	- De 1,0 kg a 3,0 kg en incrementos de 0,1 kg; De 3,0 kg a 6,0 kg en incrementos de 0,5 kg.
	-

### <span id="page-63-2"></span>**5.5. Regeneración volumétrica**

Configure la capacidad en  $[m^3]$  entre cada regeneración.

- **A** Pulse **A** hasta que aparezca la capacidad que quiera y suelte.  $\rightarrow$  Rango de 0,4 a 9,5 m<sup>3</sup>:
	- De  $0.4 \text{ m}^3$  a 1,0 m<sup>3</sup> en incrementos de 0,05 m<sup>3</sup> (12 incrementos). De 1.0  $m<sup>3</sup>$  a 3.0  $m<sup>3</sup>$  en incrementos de 0.1  $m<sup>3</sup>$  (20 incrementos). De 3,0  $m^3$  a 5,0  $m^3$  en incrementos de 0,2  $m^3$  (10 incrementos).
	- De  $5.0 \text{ m}^3$  a  $9.5 \text{ m}^3$  en incrementos de  $0.5 \text{ m}^3$  (10 incrementos).

### **5.6. Ajuste de forzado de regeneración**

El programador necesita un método para establecer los días entre regeneración por motivos normativos y en caso de fallo del sensor de flujo.

- Pulse y mantenga pulsadas  $\bigcirc$  y  $\bigcirc$  durante 3 segundos. → Aparece la regeneración por forzado.
- **B** Pulse  $\bigoplus$  para aumentar el valor.
	- $\rightarrow$  El rango va de 0 a 30.

**PENTAIR** 

- 0 = Deshabilitada;
- 0,3 = Regeneración cada 8 horas: a las 2, las 10 y las 18 horas;
- 0,5 = Regeneración cada 12 horas: a las 2 y las 14 horas;
- 1 30 = Regeneración cada X días (cada 3 días en este ejemplo).

### **5.7. Selección del sistema**

El programador tiene cuatro ajustes de sistema disponibles. Las selecciones de sistema permiten adaptarse a varios tamaños de botella y condiciones de agua de entrada. Selección del sistema:

- Mantenga pulsados  $\bigcirc$  y  $\bullet$  simultáneamente durante 3 sequndos. → Aparecerá una «u» en el dígito izquierdo. → En el dígito derecho aparecerá el ajuste actual del sistema.
- **B** Pulse  $\bullet$  hasta que aparezca el ajuste del sistema que quiera y suelte. → El ajuste del sistema mostrado se guardará en la memoria flash cuando el programador salga de la programación al cabo de 5 segundos.

### **6 . Arranque**

- 1. Llene con sal el depósito de sal del armario.
- 2. Ajuste la válvula de salmuera de seguridad del pozo de salmuera para asegurarse de que el codo de rebosadero esté instalado por encima del nivel del flotador.
- 3. Cuando el descalcificador haya estado en funcionamiento durante unos minutos, proceda a realizar una prueba de dureza en el agua de salida a fin de garantizar que el agua recibe un tratamiento conforme a los requisitos establecidos y si no es así ajuste el dispositivo mezclador.

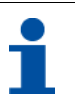

# **INFORMACIÓN**

Pentair recomienda establecer una dureza residual de entre 50 y 100 mg/L de CaC03.

### **7 . Funcionamiento**

#### **7.1. Pantalla**

#### **7.1.1. Durante el funcionamiento**

- Aparece la hora actual en 24 horas con 2 dígitos (no aparecen los minutos).
- El indicador de caudal parpadea ON y OFF cuando fluye el agua.

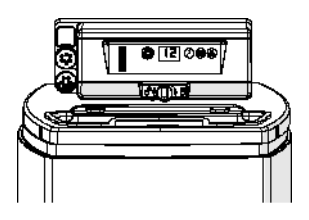

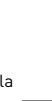

<u>က</u>

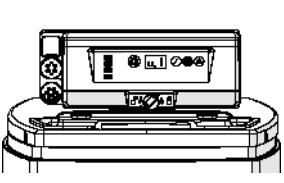

⊕চা© la Kona

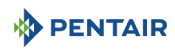

#### **7.1.2. Durante una regeneración**

- El programador mostrará un símbolo de cascada «--» hasta que acabe la regeneración.
- Si se pulsa algún botón aparecerán alternativamente la hora y el ciclo actuales.

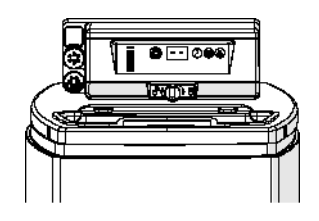

#### **7.2. Regeneración manual**

**OBLIGATORIO** El programador debe estar en servicio para permitir este procedimiento.

# **INFORMACIÓN**

La unidad volverá al funcionamiento normal si no se pulsa ningún botón durante 30 segundos.

#### **7.2.1. Regeneración manual retardada**

A Pulse **O** una vez para regeneración retardada. → La regeneración comenzará a la hora programada. Véase el capítulo [5.1. Pantalla, página 63](#page-62-0). → Parpadeará el punto de regeneración cuando esté activada la regeneración retardada.

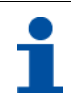

### **INFORMACIÓN**

Para anular: vuelva a pulsar . Desaparecerá el punto de regeneración.

#### **7.2.2. Regeneración inmediata**

Pulse y mantenga pulsada la tecla  $\bigcirc$  durante 3 segundos para iniciar una regeneración manual inmediata.  $\rightarrow$  El programador mostrará un símbolo de cascada « $\rightarrow$ » cuando pase los ciclos hasta el retrolavado. → El programador hará una regeneración completa.

#### **7.2.3. Para avanzar ciclos de regeneración**

- **A** Pulse  $\bigcirc$  y  $\bigcirc$  de forma simultánea para avanzar hasta el ciclo siguiente. → Cuando el árbol de levas alcance el siguiente ciclo, aparecerá «C#».
	- $\rightarrow$  Repita  $\bigcirc$  y  $\oslash$  para avanzar a través de cada ciclo.

#### **7.2.4. Para cancelar una regeneración**

- **Pulse y mantenga pulsados**  $\bigcirc$  **y**  $\bigcirc$  durante 3 segundos durante cualquier ciclo de regeneración para cancelarla. → El programador se saltará los ciclos de regeneración restantes y volverá a la posición de servicio. Puede tardar entre 1 y 2 minutos.
	- → Cuando el programador alcance la posición de servicio aparecerá la hora del día.

### **PENTAIR**

### **8 . Mantenimiento**

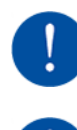

## **OBLIGATORIO**

La limpieza y el mantenimiento tendrán lugar a intervalos regulares para garantizar el correcto funcionamiento del sistema al completo y se documentará en el capítulo de Mantenimiento en la Guía de usuario.

### **OBLIGATORIO**

Las operaciones de mantenimiento y servicio solo puede hacerlas personal cualificado. Si no se cumple este requisito puede anularse la garantía.

### **8.1. Inspección general del sistema**

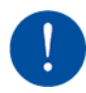

### **OBLIGATORIO**

Se tiene que hacer como mínimo una vez al año.

#### **8.1.1. Instrucciones de mantenimiento**

• Desinfecte y limpie el sistema como mínimo una vez al año o si el agua tratada presenta un sabor desagradable o un olor raro.

### **8.2. Adición de sal**

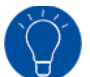

### **TRUCO**

Escanee este código QR para descargar la aplicación Salt Reminder [recordatorio de la sal] de Pentair con el fin de garantizar que se añade sal al depósito de sal cuando es necesario.

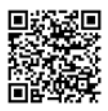

**ES**

# **TRUCO**

No llene el depósito de sal con demasiada sal si se acerca la fecha de limpieza del depósito de sal.

# **INFORMACIÓN**

El procedimiento siguiente describe los pasos que se han de hacer con un sistema Riversoft 30. Dependiendo de su descalcificador (4, 8, 15 o 30), los pasos pueden variar ligeramente, pero el principio sigue siendo el mismo.

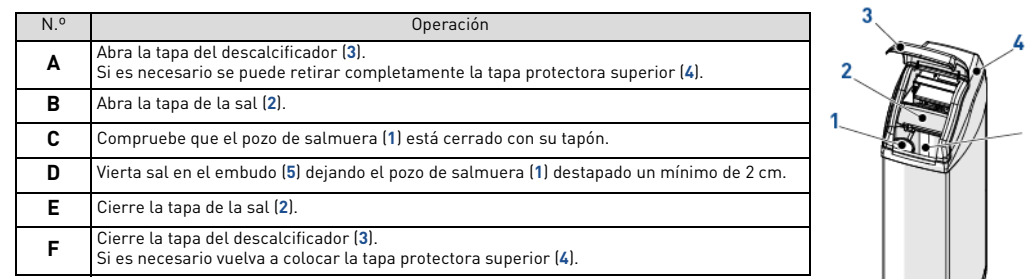

### **9 . Solución de problemas**

Siga este procedimiento para solicitar asistencia técnica:

- **A** Recopile la información necesaria para una solicitud de asistencia técnica.
- → Identificación del producto (véase [2.1. Ubicación de las etiquetas de serie y seguridad, página 53](#page-52-0) y [Original settings, página 2](#page-1-0)); → Número de error mostrado en el programador;
- **B** Contacte con el distribuidor local encargado de instalar este dispositivo (véanse datos de contacto en la última página).
- → También deberá llamarle si el agua tiene un sabor salado, si el agua no se ha descalcificado o si no se produce consumo de sal.

- 5

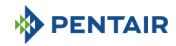

### **1 . Generalità**

#### **1.1. Finalità della documentazione**

La presente documentazione fornisce le informazioni necessarie all'utilizzo corretto del prodotto, al fine di accertarsi di avere eseguito in modo efficace le procedure di installazione, uso e manutenzione.

Il contenuto di questo documento è basato sulle informazioni disponibili al momento della pubblicazione. La versione originale del documento è quella in lingua inglese.

Per ragioni di sicurezza e di protezione ambientale, è indispensabile attenersi scrupolosamente alle prescrizioni di sicurezza fornite in questa documentazione.

Questo manuale è un documento di riferimento, che non considera ogni particolare situazione di installazione del sistema. La persona che installa questa apparecchiatura deve conoscere:

• la procedura di installazione delle valvole 368 con controller della serie 604-606 e dell'addolcitore dell'acqua;

• il processo di condizionamento dell'acqua e le modalità di impostazione del controller;

• i principi di base delle installazioni idrauliche.

Questo documento è disponibile in altre lingue su **https://www.pentair.eu/product-finder/product-type/softeners**.

#### **1.2. Gestione delle versioni**

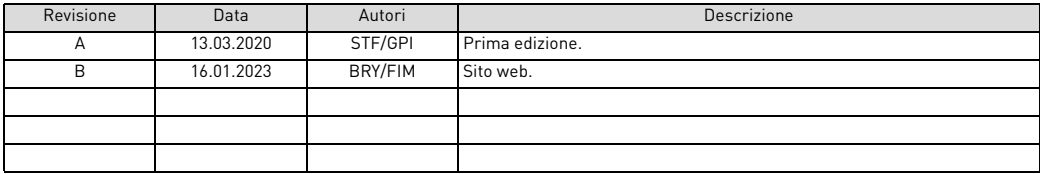

#### **1.3. Identificativo costruttore, prodotto**

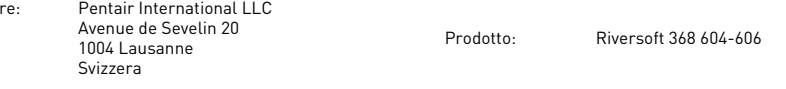

#### **1.4. Norme applicabili**

Conformità con i regolamenti seguenti:

- 2006/42/CE: Direttiva macchine;
- 2014/35/UE: Direttiva bassa tensione;
- 2014/30/UE: Direttiva sulla compatibilità elettromagnetica;
- 2011/65/CE: Restrizione dell'uso di determinate sostanze pericolose nelle apparecchiature elettriche ed elettroniche (RoHS);
- UNI EN ISO9001.

Conformità ai seguenti standard tecnici:

- IEC/EN 60335-1
- IEC 61010-1

Costrutto

- EN 55014-1;
- EN 55014-2:
- $\cdot$  EN 61000-3-2: 2006 + A1: 2009 + A2: 2009:
- EN 61000-3-3: 2008;
- EN 61000-6-2: 2005;
- EN 61000-6-3: 2007 + A1: 2011;
- EN 61326-1.

**IT**

### **PENTAIR**

#### **1.5. Limitazione di responsabilità**

I prodotti Pentair Quality System EMEA sono corredati da una garanzia costruttore che, in determinate condizioni, può essere fatta valere dai clienti diretti di Pentair. Per le condizioni applicabili e in caso di reclamo in garanzia, gli utenti devono contattare il fornitore di questo prodotto.

Nei seguenti casi, qualunque garanzia fornita da Pentair in relazione al prodotto diventerà nulla:

- installazione eseguita da un tecnico non esperto;
- operazioni inadeguate di installazione, programmazione, uso, funzionamento e/o manutenzione che comportino il danneggiamento del prodotto;
- intervento scorretto o non autorizzato sul controller o sui suoi componenti;
- operazioni scorrette o inadeguate di connessione/assemblaggio tra questo prodotto e altri sistemi o prodotti e viceversa;
- utilizzo di lubrificanti, grasso o prodotti chimici di qualunque tipo non compatibili o non indicati come compatibili con il prodotto dal costruttore;
- guasti dovuti a procedure scorrette di configurazione e/o dimensionamento.

Pentair non si assume responsabilità per le apparecchiature installate dall'utente a monte o a valle dei prodotti Pentair né per i processi/ processi di produzione circostanti l'installazione o a questa legati. Dalla garanzia sono esclusi anche malfunzionamenti, guasti e danni diretti o indiretti provocati da tali apparecchiature o processi. Pentair non si assume alcuna responsabilità per perdite di profitti, ricavi, uso, produzione, contratti o di qualunque altro tipo né per danni indiretti, speciali o consequenziali di qualsivoglia genere. Per ulteriori informazioni sui termini e le condizioni applicabili a questo prodotto, fare riferimento al Listino prezzi Pentair.

#### **2 . Sicurezza**

#### **2.1. Posizione delle etichette di identificazione e di sicurezza**

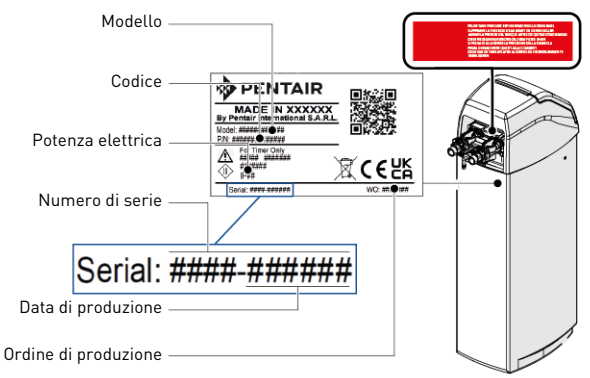

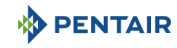

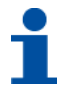

## **INFORMAZIONE**

Verificare che le etichette di identificazione e di sicurezza sul dispositivo siano perfettamente pulite e leggibili. Se necessario, sostituirle con etichette nuove applicandole nelle stesse posizioni.

#### **2.2. Pericoli**

Rispettare tutte le istruzioni di sicurezza e le misure di protezione contenute in questo documento, in modo da evitare lesioni temporanee o permanenti, danni alle cose o inquinamento ambientale.

Agire nel rispetto dei regolamenti di legge, delle misure di prevenzione degli incidenti e di protezione ambientale e dei regolamenti tecnici riconosciuti relativi ai metodi di lavoro sicuri applicabili nel paese e nel luogo di utilizzo del dispositivo.

La mancata osservanza delle regole di sicurezza, delle misure di protezione o dei regolamenti tecnici e di legge esistenti comporta un rischio di lesioni temporanee o permanenti, danni alle cose o inquinamento ambientale.

#### **2.2.1. Personale**

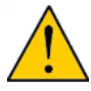

### **ATTENZIONE**

Gli interventi necessari devono essere effettuati solo da professionisti qualificati, che sono a conoscenza dei regolamenti, delle regole di sicurezza e delle operazioni da effettuare, nonché in possesso dei requisiti necessari in termini di formazione, esperienza e istruzione.

#### **2.2.2. Trasporto**

Per assicurare il corretto funzionamento del sistema, rispettare le seguenti indicazioni:

- non posizionare l'addolcitore a terra o capovolgerlo. Il liquido potrebbe incollarsi al distributore superiore, ostruendo in questo modo i suoi slot, o penetrare nella valvola e compromettere così il funzionamento dell'addolcitore;
- non colpire l'addolcitore;
- utilizzare tutti i sistemi di sollevamento di sicurezza per spostare l'addolcitore;
- non sollevare l'addolcitore afferrando la valvola o il bypass.

#### **2.2.3. Materiale**

- Per garantire il corretto funzionamento del sistema e la sicurezza dell'utente, rispettare le seguenti istruzioni:
- prestare attenzione all'alta tensione presente sul trasformatore (220 -230 V CA);
- non introdurre le dita nel sistema (rischio di lesioni e folgorazione per la presenza di parti in movimento e in tensione).

#### **2.3. Igiene e sterilizzazione**

#### **2.3.1. Problematiche sanitarie Controlli preliminari e stoccaggio**

- Verificare che il serbatoio salamoia e il pozzetto salamoia siano puliti e privi di bava, residui o sfrido;
- controllare l'integrità dell'imballaggio. Verificare che non ci siano danni e tracce di contatto con liquidi, per escludere il rischio di contaminazione esterna;
- l'imballaggio ha una funzione di protezione e deve essere rimosso appena prima dell'installazione. Per il trasporto e lo stoccaggio, è opportuno adottare misure atte a prevenire la contaminazione dei materiali o degli oggetti stessi.

#### **Assemblaggio**

- Assemblare esclusivamente con componenti in conformità con le norme relative all'acqua potabile;
- dopo l'installazione e prima dell'uso, effettuare una o più rigenerazioni manuali per pulire il letto fluido. Durante tali operazioni, non utilizzare l'acqua per il consumo umano. Nelle installazioni per il trattamento di acqua potabile destinata al consumo umano, procedere a una disinfezione del sistema.

## **INFORMAZIONE**

Questa operazione deve essere ripetuta in caso di interventi di manutenzione ordinaria e straordinaria,. nonché ogni volta che il sistema rimane a riposo per un periodo di tempo significativo.

### **INFORMAZIONE**

Solo per l'Italia: in caso di apparecchiature utilizzate conformemente a DM25, applicare tutti i cartelli e rispettare tutti gli obblighi previsti nel DM25.

**IT**

### **PENTAIR 2.3.2. Misure di igiene**

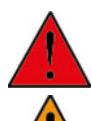

### **PERICOLO**

Non utilizzare acqua microbiologicamente non sicura o di qualità sconosciuta senza disinfezione adeguata prima o dopo l'addolcitore.

### **AVVISO**

Gli addolcitori d'acqua che usano cloruro di sodio per la rigenerazione aggiungono sodio all'acqua. I soggetti che seguono una dieta iposodica devono considerare il sodio aggiunto nel calcolo della loro assunzione generale.

#### **Disinfezione**

- I materiali con cui costruiamo i nostri prodotti sono conformi alle norme riguardanti l'uso di acqua potabile; anche i processi produttivi mirano a preservare tali criteri. Tuttavia, i processi di produzione, distribuzione, assemblaggio e installazione possono creare condizioni di proliferazione batterica, con conseguenti problemi di odore e contaminazione dell'acqua;
- è quindi fortemente consigliato sterilizzare i prodotti;
- durante le operazioni di assemblaggio e installazione, è consigliabile mantenere la massima pulizia;
- per la disinfezione, utilizzare ipoclorito di sodio o di calcio ed effettuare una rigenerazione manuale.

#### **3 . Descrizione**

#### **3.1. Specifiche tecniche**

**3.1.1. Generalità**

#### **Riversoft con configurazione mediante bypass**

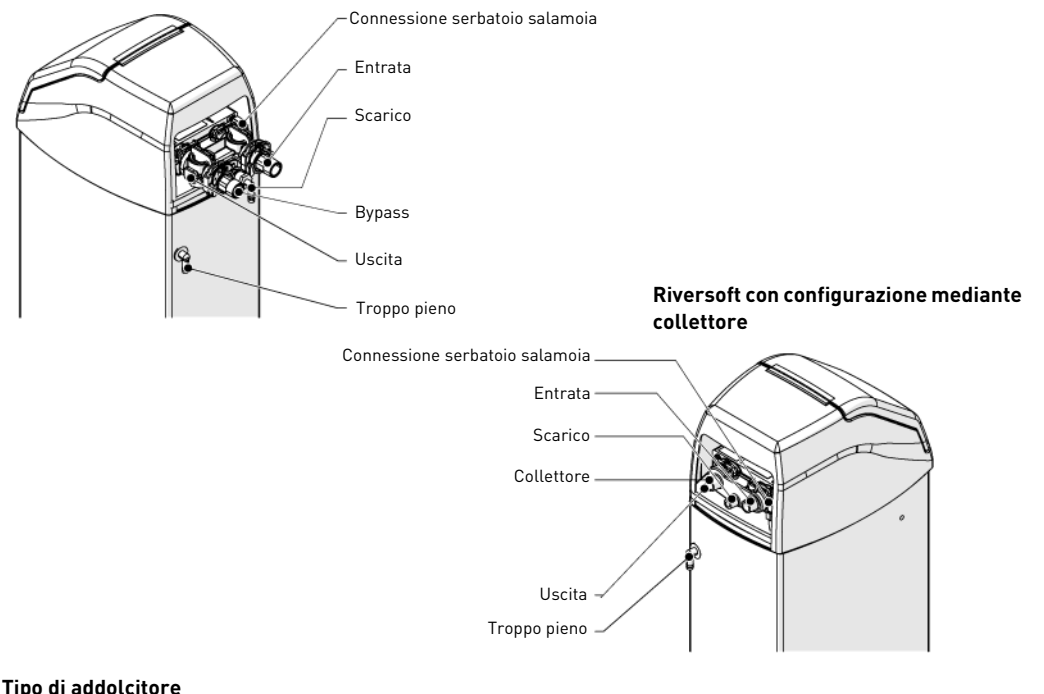

Riversoft..................................................................4 L ..........................8 L .......................... 15 L.........................30 L

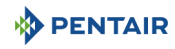

#### **Specifiche di progettazione/valori nominali**

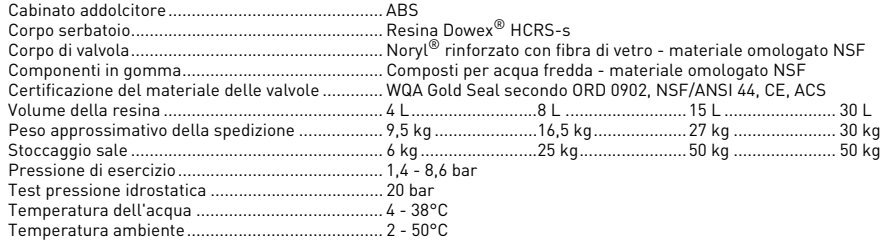

#### **3.1.2. Caratteristiche prestazionali in termini di portata**

### **INFORMAZIONE**

Le portate sono dati indicativi. Portata massima da produrre al fine di rispettare la velocità di servizio richiesta per uno scambio ionico ottimale in base alle raccomandazioni dei produttori di resina, indipendentemente dalla pressione in ingresso.

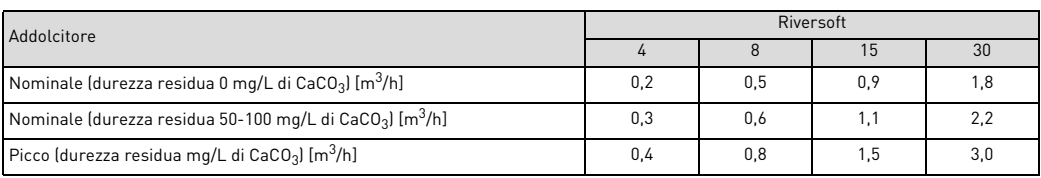

#### **Addolcimento**

Numero di persone ………………………………………… PDU\*………………… 1-2………………… 3-4……………… 5-8<br>\* considerando 200 L al giorno per il consumo di acqua al PDU (punto di utilizzo).

#### **Capacità & consumo di sale per impostazione di dosaggio di sale differente**

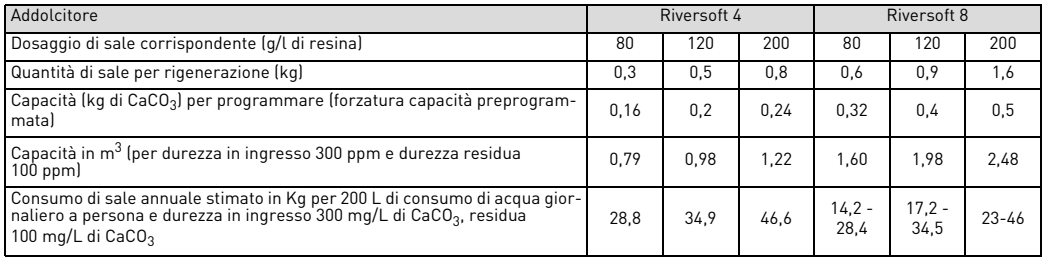
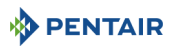

**IT**

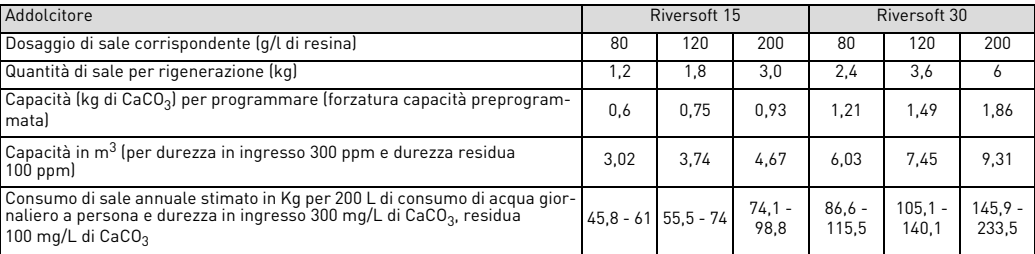

#### **Configurazione della valvola**

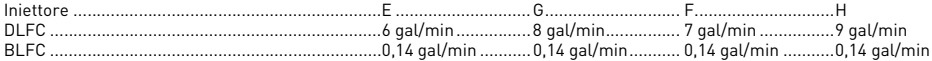

### **Durata dei cicli [min]**

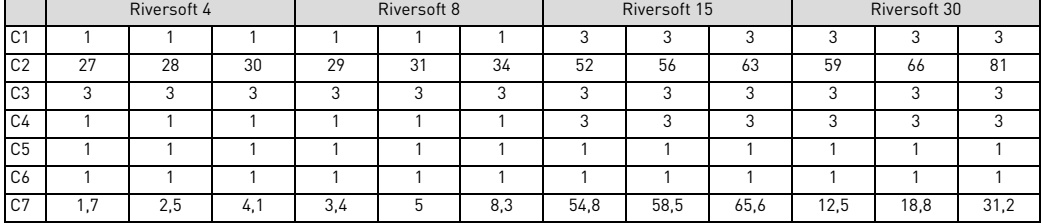

### **Consumo d'acqua stimato per rigenerazione [L]**

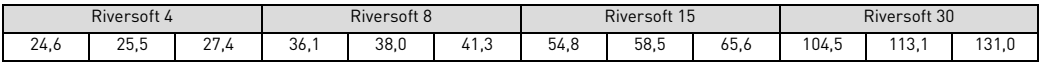

#### **Attacchi addolcitore**

Entrata/uscita .........................................................¾" BSPT, maschio Conduttura di scarico .............................................½" Troppopieno conduttura di scarico ........................½"

### **Caratteristiche elettriche**

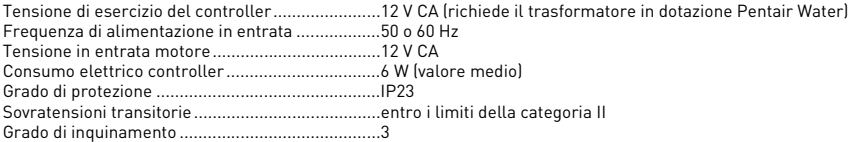

Le sovratensioni temporanee devono essere limitate sia in durata che in frequenza.

437 mm

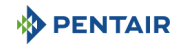

# **3.2. Disegno schematico**

**Riversoft 4**

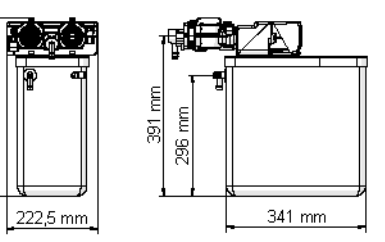

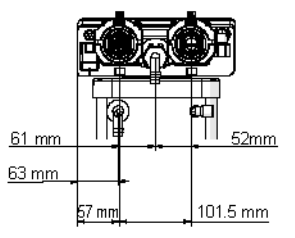

# **Riversoft 8**

659 mm

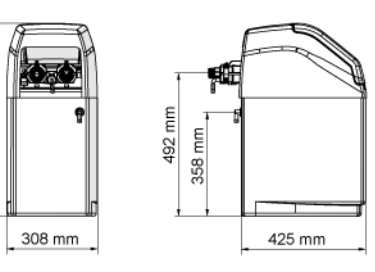

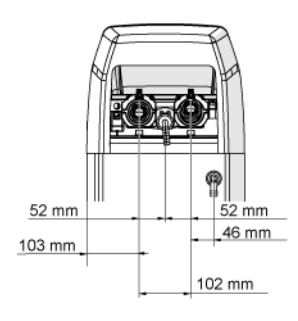

**Configurazione Bypass Configurazione collettore**

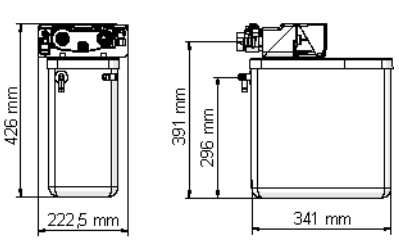

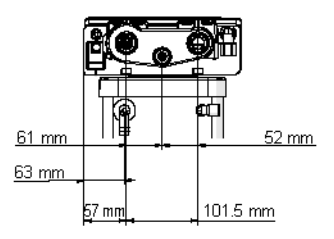

### **Configurazione Bypass Configurazione collettore**

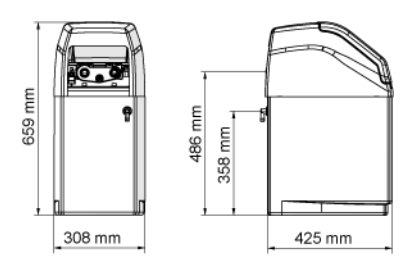

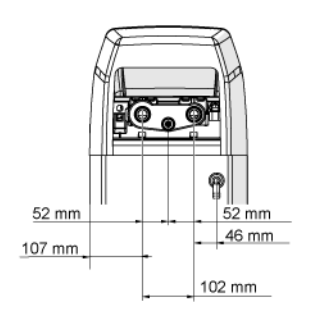

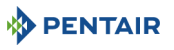

### **Riversoft 15**

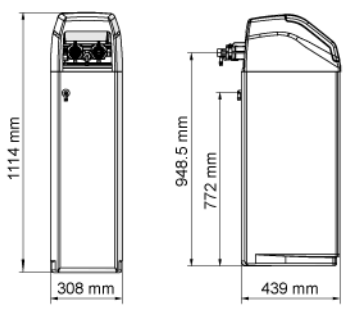

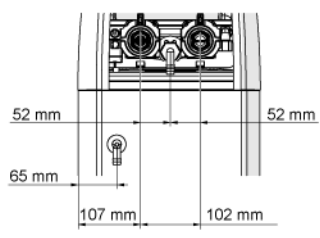

#### **Riversoft 30**

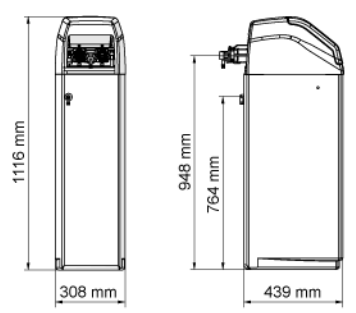

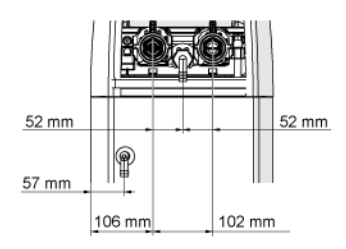

### **Configurazione Bypass Configurazione collettore**

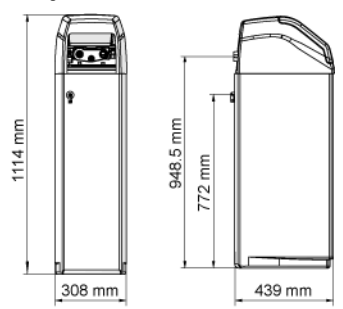

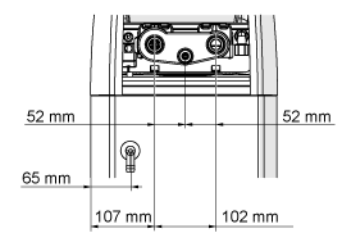

### **Configurazione Bypass Configurazione collettore**

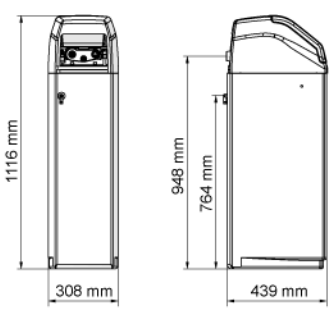

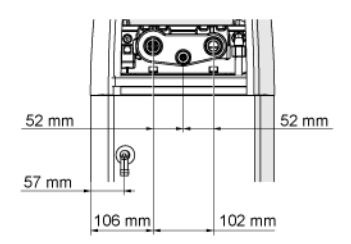

**IT**

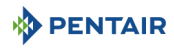

### **3.3. Opzioni disponibili dell'addolcitore**

### **3.3.1. Valvola doppia sicurezza**

Per evitare flusso in eccesso e ottenere una prestazione migliore dell'addolcitore, è possibile installare una valvola doppia sicurezza.

## **4 . Installazione**

## **4.1. Ambiente di installazione**

#### **4.1.1. Generalità**

- Per la salamoia, utilizzare esclusivamente tipi di sale adatti all'addolcimento dell'acqua. Non utilizzare sale antighiaccio, blocchi di sale o salgemma;
- per la prova dell'acqua, attenersi alle norme nazionali e locali. Non utilizzare acqua microbiologicamente non sicura o di qualità sconosciuta;
- quando si riempie il serbatoio del fluido, posizionare prima di tutto la valvola in posizione di controlavaggio senza aprire completamente la valvola dell'acqua. Riempire il serbatoio lentamente per evitare che il mezzo filtrante esca dal serbatoio;
- all'installazione dell'attacco dell'acqua (bypass o collettore), effettuare prima il collegamento al sistema idraulico. Prima di installare qualunque pezzo di plastica, lasciar raffreddare le parti riscaldate e indurire le parti cementate. O-ring, dadi e valvola non devono venire a contatto con primer o solventi.

### **4.2. Collegamento addolcitore alla tubazione**

# **SUGGERIMENTO**

Per proteggere l'addolcitore dalla penetrazione di sedimenti o di particelle di ferro, Pentair consiglia di installare un prefiltro da 100 μm a monte dell'unità.

# **OBBLIGO**

L'unità deve essere installata nel rispetto delle raccomandazioni del costruttore e di tutti i codici idraulici applicabili.

### **4.2.1. Schema di installazione**

#### **Configurazione Bypass**

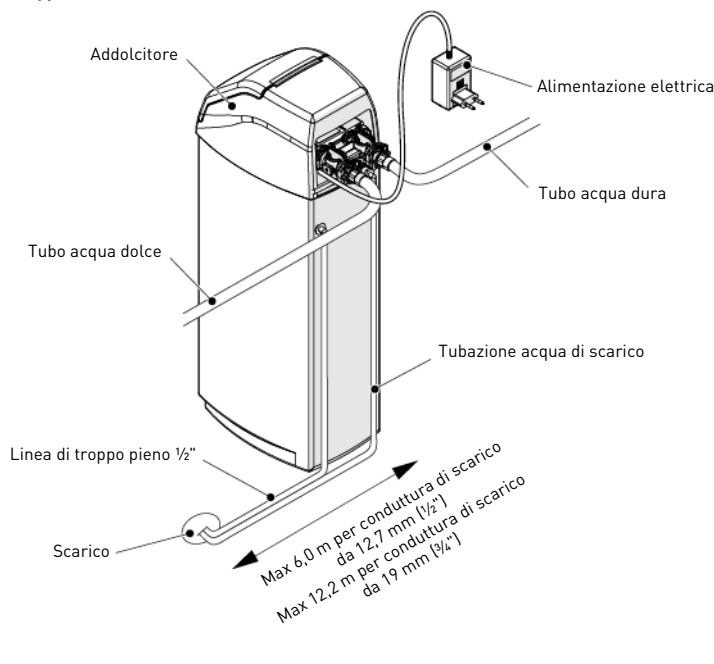

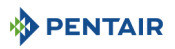

**IT**

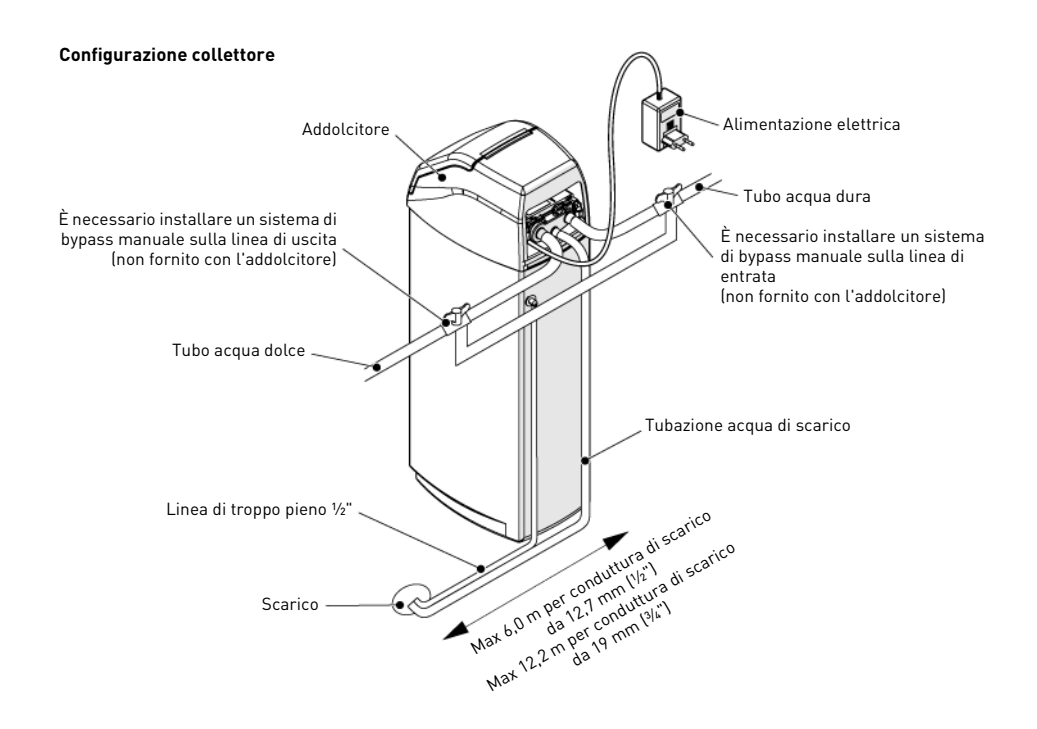

### **4.2.2. Linea di fornitura idrica**

Gli attacchi devono essere serrati a mano, applicando nastro in PTFE (nastro da idraulico) sui filetti, se si utilizzano attacchi filettati. In caso di termosaldatura (attacco metallico), gli attacchi non devono essere effettuati sulla valvola durante la saldatura.

# **INFORMAZIONE**

Per identificare gli attacchi, vedere il capitolo [3.1. Specifiche tecniche, pagina 71](#page-70-0).

Se pressurizzati, i serbatoi compositi si espandono in senso sia verticale che circonferenziale. Per compensare l'espansione verticale, gli attacchi delle tubazioni alla valvola devono essere abbastanza flessibili da evitare eccessive sollecitazioni su valvola e serbatoio. Inoltre, valvola e serbatoio non devono sostenere, nemmeno in parte, il peso delle tubazioni. È quindi indispensabile fissare le tubazioni a una struttura rigida (ad es. telaio, skid, parete…) in modo che il loro peso non induca sollecitazioni su valvola e serbatoio.

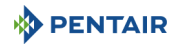

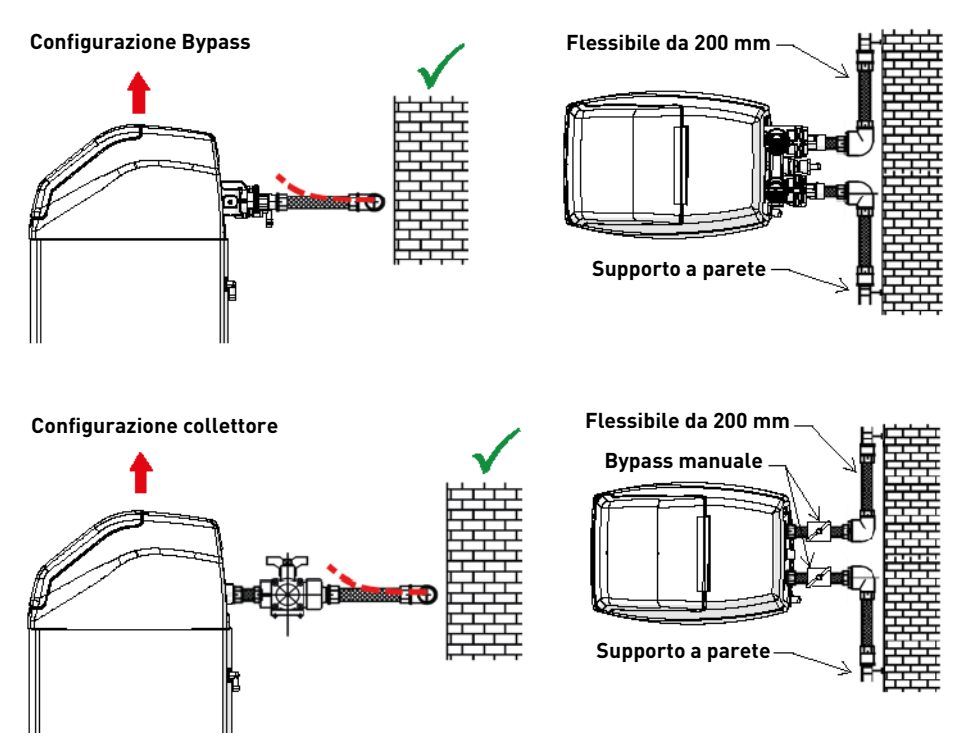

- I disegni sopra riportati illustrano come devono essere montati gli attacchi delle tubazioni flessibili;
- per compensare in maniera adeguata l'elongazione del serbatoio, i tubi flessibili devono essere installati in orizzontale;
- se gli attacchi delle tubazioni flessibili venissero installati in posizione verticale, anziché compensare l'allungamento indurrebbero sollecitazioni aggiuntive sul gruppo valvola/serbatoio. e questo deve essere evitato;
- gli attacchi delle tubazioni flessibili devono inoltre essere tesi, evitando lunghezze eccessive. 20 40 cm, ad esempio, è una lunghezza sufficiente;
- attacchi delle tubazioni flessibili eccessivamente lunghi e non tesi creano sollecitazioni sul gruppo valvola e serbatoio quando il sistema viene pressurizzato, come illustrato nella figura seguente: a sinistra è illustrato il gruppo con il sistema non pressurizzato, a destra gli attacchi delle tubazioni flessibili che, se sottoposti a pressione, tendono a sollevare la valvola durante l'allungamento. Questa configurazione è ancora più problematica quando si utilizzano tubazioni semiflessibili;
- una compensazione verticale insufficiente può provocare diversi tipi di danni, sul filetto della valvola di collegamento al serbatoio o sull'attacco filettato femmina di collegamento del serbatoio alla valvola. In alcuni casi, è possibile riscontrare danni anche sugli attacchi di entrata e uscita delle valvole;

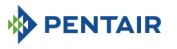

#### **Configurazione Bypass**

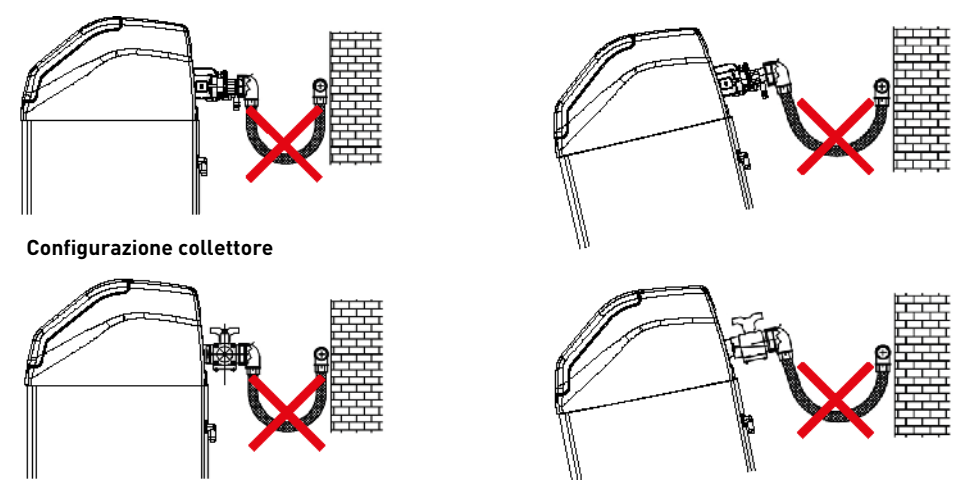

- in ogni caso, eventuali guasti dovuti a installazione scorretta e/o attacchi inadeguati delle tubazioni possono annullare la garanzia dei prodotti Pentair;
- non è ammesso nemmeno l'uso di lubrificante\* sul filetto della valvola, che annulla la garanzia di valvola e serbatoio. In tal caso, infatti, il lubrificante provoca il sovraserraggio della valvola, con conseguente danneggiamento del filetto della valvola o del serbatoio, anche se l'attacco alle tubazioni è stato effettuato secondo la procedura di cui sopra.

\*Nota: l'utilizzo di grasso abase di petrolio e di ubrificante a base minerale è assolutamente vietato - non solo sul filetto della valvola - perché il contatto tra la plastica [soprattutto<br>il Noryl) e questo tipo di grass

### **5 . Programmazione**

### <span id="page-78-0"></span>**5.1. Display**

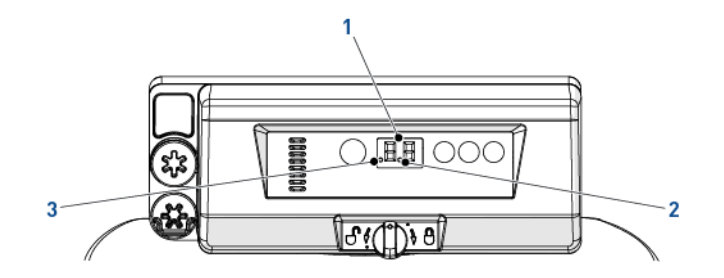

1. Cifre **Due cifre usate per visualizzare orario**, programma o codici di errore.

2. Indicatore di flusso Quando il flusso dell'acqua attiva il contatore, l'indicatore di flusso lampeggia.

3. Indicatore di rigenerazione La visualizzazione di questo punto indica la programmazione di una rigenerazione ritardata. **IT**

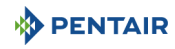

### **5.2. Comandi**

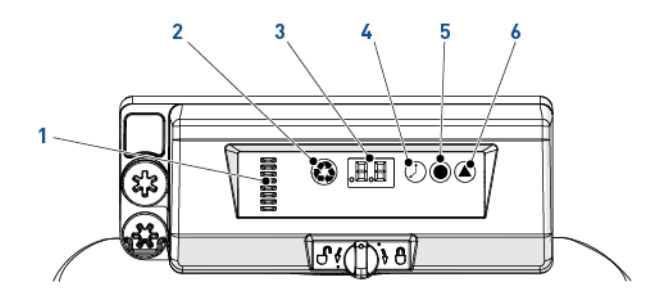

1. Indicatore albero a camme Una colonna di finestre fornisce l'indicatore visivo della rotazione dell'albero a camme.

 $2.$   $\left(\bigodot$  - Pulsante di rigenerazione manuale La pressione sul pulsante di rigenerazione manuale consente di avviare una rigenerazione ritardata o una rigenerazione immediata.

3. Display Usato per mostrare le informazioni, vedere [5.1. Display, pagina 79](#page-78-0). Pulsante Ora La pressione sul pulsante Ora consente di visualizzare per 5 secondi l'ora del giorno corrente. Inoltre consente di modificare l'ora del giorno, vedere [5.3. Ora del giorno, pagina 80.](#page-79-0) Pulsante Sale La pressione sul pulsante Sale consente di visualizzare per 5 secondi le impostazioni correnti per il sale. Inoltre consente di modificare il dosaggio della salamoia, vedere [5.4. Dosaggio salamoia, pagina 80.](#page-79-1) 6. - Pulsante Durezza La pressione sul pulsante Durezza consente di visualizzare per 5 secondi le impostazioni correnti per la durezza dell'acqua. Inoltre consente di modificare la rigenerazione volumetrica, vedere [5.5. Rigenerazione volumetrica,](#page-79-2)  [pagina 80.](#page-79-2)

## <span id="page-79-0"></span>**5.3. Ora del giorno**

Impostare l'ora attuale.

- **Premere**  $\mathbb O$  fino a quando compare l'ora, quindi rilasciare. L'ora lampeggia.  $\rightarrow$  Intervallo da 0 a 23 ore.
	- $\rightarrow$  Quando vengono cambiate le ore, i minuti trascorsi si azzerano.

### <span id="page-79-1"></span>**5.4. Dosaggio salamoia**

Impostare il dosaggio salamoia.

**Premere in** fino a quando non compare il dosaggio di salamoia desiderato, quindi rilasciare.

```
\rightarrow Intervallo da 0,2 kg a 6,0 kg;
```

```
Da 0,2 kg a 1,0 kg con incrementi di 0,05 kg;
Da 1,0 kg a 3,0 kg con incrementi di 0,1 kg;
Da 3,0 kg a 6,0 kg con incrementi di 0,5 kg.
```
### <span id="page-79-2"></span>**5.5. Rigenerazione volumetrica**

Impostare la capacità in  $[m^3]$  tra una rigenerazione e l'altra.

**A** Premere **in** fino a quando non compare la capacità desiderata, quindi rilasciare.  $\rightarrow$  Intervallo da 0.4 a 9.5 m<sup>3</sup>:

da 0,4 m<sup>3</sup> a 1,0 m<sup>3</sup> con incrementi di 0,05 m<sup>3</sup> (12 incrementi); da 1,0 m<sup>3</sup> a 3,0 m<sup>3</sup> con incrementi di 0,1 m<sup>3</sup> (20 incrementi); da 3,0 m<sup>3</sup> a 5,0 m<sup>3</sup> con incrementi di 0,2 m<sup>3</sup> (10 incrementi): da  $5.0 \text{ m}^3$  a  $9.5 \text{ m}^3$  con incrementi di 0.5 m<sup>3</sup> (10 incrementi).

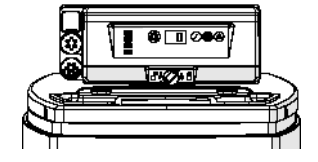

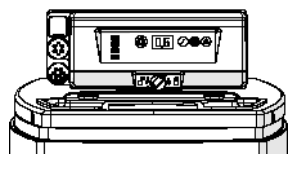

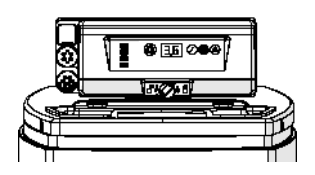

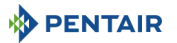

### **5.6. Impostazioni di forzatura**

Per il rispetto dei requisiti normativi e nel caso in cui vi sia un guasto al sensore della portata, il controller deve avere un metodo per impostare i giorni tra una rigenerazione e l'altra.

- Tenere premuti per 3 secondi  $\bigcirc$  e  $\bigtriangleup$ . → Viene visualizzata la forzatura programmata.
- **B** Premere  $($ **A** per aumentare il valore.  $\rightarrow$  Intervallo da 0 a 30;
	- $0 =$  disabilitata:
	- 0,3 = rigenerazione ogni 8 ore: ore 2, 10 e 18;
	- 0,5 = rigenerazione ogni 12 ore: ore 2 e 14;
	- 1 30 = rigenerazione ogni X giorni (ogni 3 giorni in questo esempio).

# **5.7. Selezione sistema**

Il controller ha a disposizione quattro impostazioni di sistema. Le selezioni di sistema soddisfano diverse dimensioni del serbatoio e condizioni dell'acqua di alimentazione. Selezione sistema:

- Tenere premuti  $\mathbb O$  e  $\bullet$  contemporaneamente per 3 secondi. → Verrà visualizzata una piccola "u" nella cifra di sinistra. → La cifra di destra visualizzerà l'impostazione di sistema attuale.
- **B** Premere  $\bigcirc$  fino a quando non compare l'impostazione di sistema desiderata, quindi rilasciare.
	- → Quando il controller esce dalla programmazione, dopo 5 secondi, le impostazioni di sistema visualizzate vengono conservate nella memoria flash.

# **6 . Avvio**

- 1. Riempire di sale il serbatoio salamoia nel cabinato.
- 2. Regolare la valvola doppia sicurezza per accertare che il gomito di troppo pieno sia installato oltre il livello del galleggiante.
- Dopo aver messo in servizio l'addolcitore per qualche minuto, procedere al test della durezza sull'acqua in uscita per verificare che l'acqua venga trattata secondo i requisiti ed, infine, regolare di conseguenza il dispositivo di miscelazione.

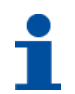

# **INFORMAZIONE**

Pentair consiglia di impostare la durezza residua tra 50 e 100 mg/L di CaC0<sub>3</sub>.

# **7 . Procedimento**

## **7.1. Display**

### **7.1.1. Durante il funzionamento**

- Viene visualizzata l'ora corrente in formato 24 ore con 2 cifre (i minuti non sono visualizzati).
- Durante il flusso dell'acqua l'indicatore di flusso lampeggia.

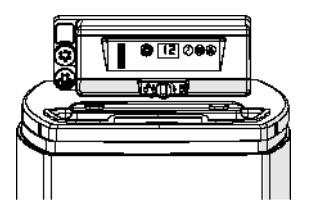

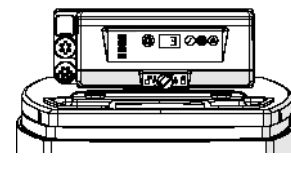

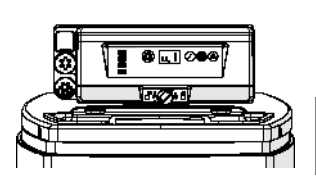

**IT**

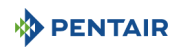

### **7.1.2. Durante la rigenerazione**

- Il controller visualizza un simbolo a cascata "--" fino al completamento della rigenerazione.
- La pressione sul pulsante consente di visualizzare alternativamente l'ora e il ciclo correnti.

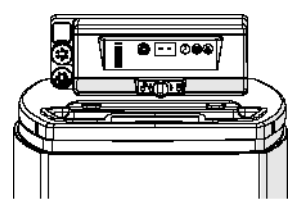

### **7.2. Rigenerazione manuale**

**OBBLIGO** Per eseguire questa procedura, il controller deve essere in servizio.

# **INFORMAZIONE**

Se non viene premuto alcun pulsante per 30 secondi, l'unità torna al normale funzionamento.

### **7.2.1. Rigenerazione ritardata manuale**

**A** Premere **O** una volta per la rigenerazione ritardata. → La rigenerazione inizierà all'orario programmato. Vedere il capitolo [5.1. Display, pagina 79](#page-78-0).  $\rightarrow$  All'attivazione della rigenerazione ritardata il punto della rigenerazione lampeggia.

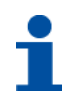

# **INFORMAZIONE**

Per annullare: premere di nuovo . Il punto della rigenerazione non scompare.

### **7.2.2. Rigenerazione immediata**

Tenere premuto  $\bigcirc$  per 3 secondi per iniziare immediatamente la rigenerazione manuale. → Il controller visualizza un simbolo a cascata "--" quando passa al controlavaggio.  $\rightarrow$  Il controller opera una rigenerazione completa.

### **7.2.3. Passaggio ai cicli di rigenerazione successivi**

- **A** Premere simultaneamente  $\bigcirc$  e  $\oslash$  per passare al ciclo successivo. → Quando l'albero a camme raggiunge il ciclo successivo, viene visualizzato "C#".
	- $\rightarrow$  Ripetere  $\circled{a}$  e  $\circled{e}$  per passare da un ciclo all'altro.

#### **7.2.4. Annullamento di una rigenerazione**

- Tenere premuti  $\bigcirc$  e  $\oslash$  per 3 secondi per annullare la rigenerazione durante qualsiasi ciclo di rigenerazione.
- → Il controller salta i cicli di rigenerazione restanti e torna alla posizione di servizio. il passaggio potrebbe richiedere da 1 a 2 minuti.  $\rightarrow$  Quando il controller raggiunge la posizione di servizio, viene visualizzata l'ora del giorno.

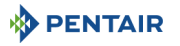

# **8 . Manutenzione**

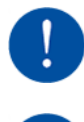

# **OBBLIGO**

Per garantire il corretto funzionamento dell'intero sistema, gli interventi di pulizia e manutenzione devono essere effettuati a intervalli regolari e documentati nel registro di manutenzione della "Guida utente".

# **OBBLIGO**

Le operazioni di manutenzione e di assistenza devono essere effettuate soltanto da personale qualificato. Il mancato rispetto di questa prescrizione può annullare la garanzia.

### **8.1. Ispezione sistema generale**

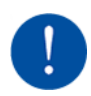

# **OBBLIGO**

Da eseguire almeno una volta l'anno.

### **8.1.1. Istruzioni di manutenzione**

• Disinfettare e pulire l'impianto almeno una volta all'anno o quando l'acqua trattata assume un sapore o un odore inusuale.

# **8.2. Aggiungere il sale**

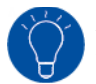

# **SUGGERIMENTO**

Scansionare questo codice QR per scaricare l'applicazione Salt Reminder (Promemoria per il sale) da Pentair per garantire il riempimento di sale nel serbatoio salamoia quando richiesto.

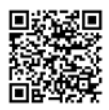

**IT**

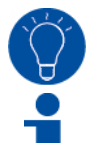

# **SUGGERIMENTO**

Non versare una quantità eccessiva di sale nel serbatoio salamoia se la data di pulizia del serbatoio è vicina.

# **INFORMAZIONE**

La seguente procedura descrive i passi da eseguire per il sistema Riversoft 30. A seconda del modello di addolcitore (4, 8, 15 o 30), i passi possono differire leggermente ma il principio rimane lo stesso.

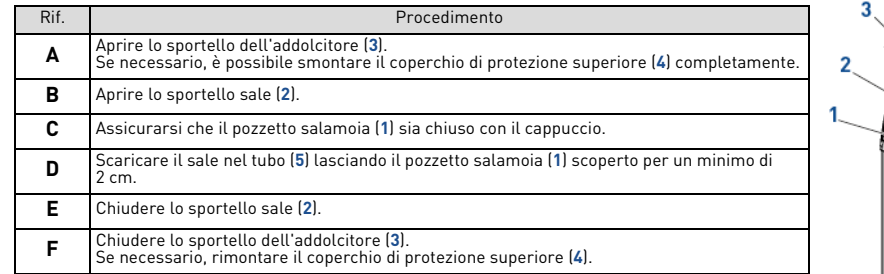

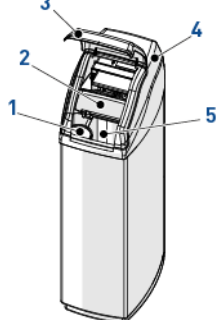

# **9 . Ricerca guasti**

In caso di necessità di assistenza tecnica, procedere come segue:

- **A** Raccogliere le informazioni necessarie per una richiesta di assistenza tecnica.
- → Identificazione del prodotto (v. [2.1. Posizione delle etichette di identificazione e di sicurezza, pagina 69](#page-68-0) e [Original settings,](#page-1-0)  [pagina 2\)](#page-1-0);
- → Numero errore visualizzato sul controller;
- **B** Rivolgersi al fornitore locale che ha installato il dispositivo (dati di contatto sull'ultima pagina).
	- → Rivolgersi al fornitore anche se l'acqua risulta salata, se non è addolcita o in caso di mancato consumo di sale.

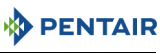

# **1 . Algemeenheden**

# **1.1. Toepassingsgebied van de documentatie**

Deze documentatie bevat de noodzakelijke informatie voor het gebruik van het product en informeert gebruikers over het efficiënt uitvoeren van de installatie, het gebruik en onderhoudsprocedures.

De inhoud van dit document is gebaseerd op de informatie die beschikbaar was ten tijde van de publicatie. De originele versie van dit document is geschreven in het Engels.

Om veiligheids- en milieuredenen moeten de veiligheidsinstructies in deze documentatie strikt worden nageleefd.

Deze handleiding dient als referentie en bevat niet alle mogelijke toestanden van de systeeminstallatie. De persoon die deze apparatuur installeert moet beschikken over het volgende:

- training voor de 368 kleppen met 604-606 serie controllers en waterontharder installatie;
- kennis van waterconditionering en het bepalen van de juiste controllerinstellingen;
- basis loodgietersvaardigheden.

Dit document is beschikbaar in verschillende talen op **https://www.pentair.eu/nl/product-type/ onthardingssystemen**.

### **1.2. Vrijgavebeheer**

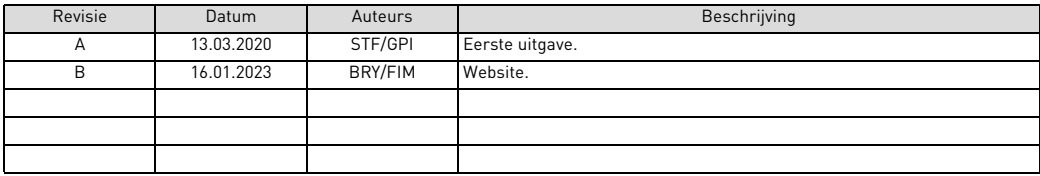

## **1.3. Fabrikantidentificatie, product**

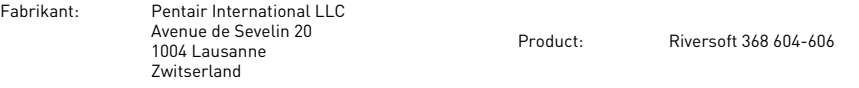

### **1.4. Geldende normen**

Neem de volgende richtlijnen in acht:

- 2006/42/EG: Machinerichtlijn;
- 2014/35/EG: Laagspanningsrichtlijn;
- 2014/30/EG: Elektromagnetische compatibiliteit;
- 2011/65/EG: Beperking van het gebruik van bepaalde gevaarlijke stoffen in elektrische en elektronische apparatuur (RoHS);
- UNI EN ISO9001.

Voldoet aan de volgende technische standaarden:

- IEC/EN 60335-1:
- IEC 61010-1:
- EN 55014-1;
- EN 55014-2:
- $\cdot$  EN 61000-3-2: 2006 + A1: 2009 + A2: 2009:
- EN 61000-3-3: 2008;
- EN 61000-6-2: 2005;
- EN 61000-6-3: 2007 + A1: 2011;
- EN 61326-1.

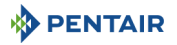

### **1.5. Beperking van aansprakelijkheid**

Pentair Quality System EMEA producten vallen onder bepaalde voorwaarden onder de fabrieksgarantie, waarop een beroep kan worden gedaan door directe klanten van Pentair. De gebruikers dienen contact op te nemen met de leverancier van dit product voor de geldende voorwaarden en in het geval van een potentiële garantieclaim.

De garantie die door Pentair wordt verleend met betrekking tot het product kan vervallen in het geval van:

- installatie door iemand die geen specialist is op het gebied van waterinstallaties;
- onjuiste installatie, incorrecte programmering, verkeerd gebruik en onjuiste bediening en/of onderhoud, waardoor schade aan het product ontstaat;
- onjuiste of onbevoegde ingrepen in de controller of onderdelen;
- incorrecte of verkeerde aansluiting of samenbouw van systemen of onderdelen met dit product en vice versa;
- gebruik van een niet-compatibel smeermiddel, vet of chemisch product van welk type dan ook, dat door de fabrikant niet specifiek is vermeld als compatibel voor het product;
- storing door een verkeerde configuratie en/of dimensionering.

Pentair aanvaardt geen aansprakelijkheid voor apparatuur die door de gebruiker stroomopwaarts of stroomafwaarts van Pentair-producten is geïnstalleerd en evenmin voor processen of productieprocessen die geïnstalleerd en aangesloten zijn rond of zijdelings betrokken zijn bij de installatie. Storingen, defecten en directe of indirecte schade die door dergelijke apparatuur of processen worden veroorzaakt, zijn ook uitgesloten van de garantie. Pentair aanvaardt geen enkele aansprakelijkheid voor eventuele schade of verlies van winst, inkomsten, gebruik, productie of contracten of voor enige indirecte, speciale of vervolgverlies of -schade van welke soort dan ook. Raadpleeg de Pentair catalogusprijs voor meer informatie over voorwaarden en bepalingen die van toepassing zijn voor dit product.

# **2 . Veiligheid**

### <span id="page-84-0"></span>**2.1. Locatie serie- en veiligheidslabels**

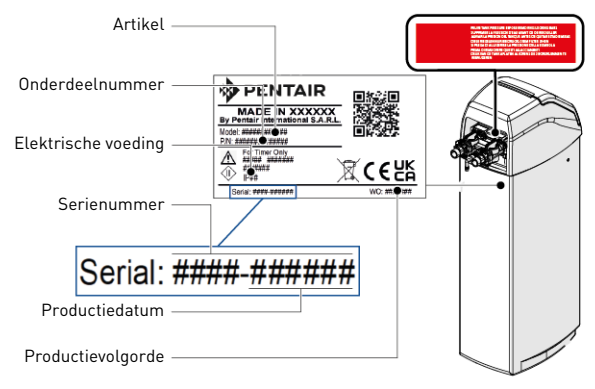

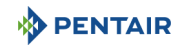

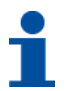

# **OPMERKINGEN**

Zorg ervoor dat het serielabel en de veiligheidslabels op het apparaat volledig leesbaar en schoon zijn. Vervang ze indien nodig door nieuwe labels en breng deze aan op dezelfde plaatsen.

### **2.2. Gevaren**

Alle veiligheids- en beschermingsinstructies in dit document moeten in acht worden genomen om tijdelijk of permanent letsel, schade aan eigendommen of milieuverontreiniging te vermijden.

Tegelijkertijd moeten alle andere wettelijke voorschriften, maatregelen ter preventie van ongevallen en ter bescherming van het milieu, evenals alle erkende technische voorschriften met betrekking tot geschikte en risicovrije werkmethodes die van toepassing zijn in het land en de plaats van het gebruik van het apparaat in acht worden genomen.

Het niet in acht nemen van de veiligheids- en beschermingsregels, evenals van alle bestaande en technische voorschriften, zal resulteren in een risico op tijdelijk of permanent letsel, schade aan eigendommen of milieuverontreiniging.

### **2.2.1. Personeel**

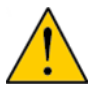

# **ATTENTIE**

Alleen gekwalificeerd en professioneel personeel, beoordeeld op basis van opleiding, ervaring en instructie evenals kennis van voorschriften, veiligheidsregels en uitgevoerde bewerkingen, is geautoriseerd om de noodzakelijke werkzaamheden uit te voeren.

### **2.2.2. Transport**

- Neem de volgende punten in acht om een veilige werking van het systeem te waarborgen:
- de ontharder mag nooit worden neergelegd of omgekeerd. De media kunnen zich hechten aan de bovenste stijgbuis en zo de sleuven blokkeren of de klep binnendringen en daardoor de werking van de ontharder in gevaar brengen;
- let op dat de ontharder gevrijwaard blijft van klappen;
- gebruik alle veiligheidshefsystemen om de ontharder te verplaatsen;
- til de ontharder niet op aan de klep of de bypass.

### **2.2.3. Materiaal**

De volgende punten moeten in acht worden genomen om een correcte werking van het systeem en de veiligheid van de gebruiker te waarborgen:

- let op voor de hoogspanning van de transformator (220-230 VAC);
- steek uw vingers niet in het systeem (risico op letsel door bewegende delen en schokken door elektrische spanning).

# **2.3. Hygiëne en desinfectie**

# **2.3.1. Sanitaire problemen**

- **Voorafgaande controles en opslag**
- Controleer of de pekelbak en de pekelbuis schoon zijn en vrij van bramen, vuil of andere resten;
- Controleer de integriteit van de verpakking. Controleer of er geen schade is en er geen tekenen zijn van vloeistofcontact, om ervoor te zorgen dat er geen uitwendige verontreiniging is opgetreden;
- De verpakking heeft een beschermende werking en moet pas vlak voor de installatie worden verwijderd. Voor transport en opslag moeten geschikte maatregelen worden genomen om verontreiniging van materialen of de objecten zelf te voorkomen.

#### **Montage**

- Monteer alleen met onderdelen die in overeenstemming zijn met de drinkwaterstandaarden;
- Voer na de installatie en vóór het gebruik één of meer handmatige regeneraties uit om het mediabed te reinigen. Gebruik tijdens zulke bewerkingen het water niet voor menselijke consumptie. Voer een ontsmetting van het systeem uit in het geval van installaties voor de behandeling van drinkwater voor menselijk gebruik.

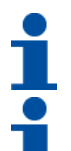

# **OPMERKINGEN**

Deze bewerking moet worden herhaald in het geval van gewoon en buitengewoon onderhoud. Tevens moet deze worden herhaald wanneer het systeem een aanzienlijke tijd niet is gebruikt.

# **OPMERKINGEN**

Alleen geldig voor Italië: In het geval van apparatuur die wordt gebruikt in overeenstemming met de DM25 gelden alle tekens en verplichtingen die voortvloeien uit de DM25.

### **2.3.2. Hygiënemaatregelen**

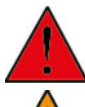

# **GEVAAR**

Gebruik geen water dat microbiologisch onveilig of van onbekende kwaliteit is zonder adequate ontsmetting voor of na de ontharder.

# **WAARSCHUWING**

Waterontharders die natriumchloride voor de regeneratie gebruiken voegen natrium aan het water toe. Personen die een natriumbeperkt dieet volgen, moeten rekening houden met het toegevoegde natrium als onderdeel van hun totale natriuminname.

#### **Ontsmetting**

- De materialen waarvan onze producten zijn gemaakt voldoen aan de standaarden voor gebruik met drinkwater; De productieprocessen zijn eveneens gericht op inachtneming van deze criteria. Het proces van productie, distributie, montage en installatie kan echter bacteriële proliferatie veroorzaken, waardoor geurproblemen en waterverontreiniging kunnen ontstaan;
- Het wordt daarom ten zeerste aanbevolen om de producten te ontsmetten;
- Maximale hygiëne wordt aanbevolen tijdens de montage en installatie;
- Gebruik natrium- of calciumhypochloriet voor de ontsmetting en voer een handmatige regeneratie uit.

### **3 . Beschrijving**

### <span id="page-86-0"></span>**3.1. Technische specificaties**

**3.1.1. Algemeen**

#### **Riversoft met bypass configuratie**

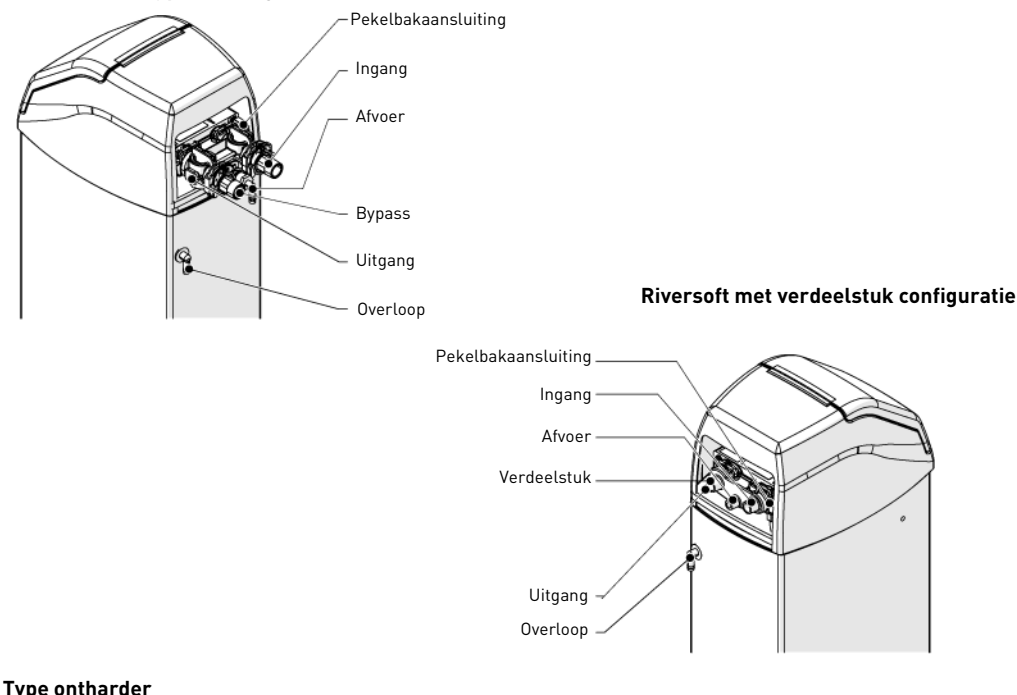

Riversoft..................................................................4l ............................8l ............................ 15l...........................30l

**NL**

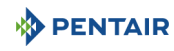

### **Ontwerpspecificaties/kwalificaties**

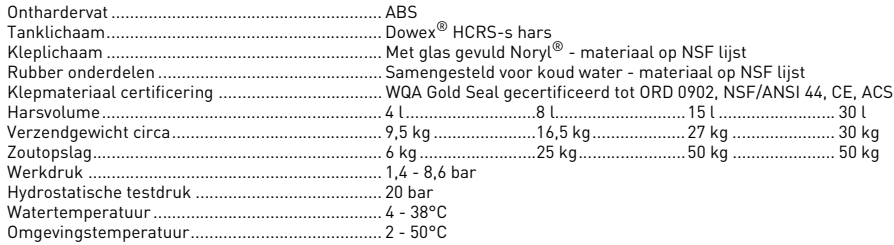

## **3.1.2. Kenmerken debietprestatie**

# **OPMERKINGEN**

Debieten zijn indicatieve gegevens. Het maximumdebiet dat moet worden geproduceerd voor de benodigde bedrijfssnelheid voor een optimale ionenwisseling overeenkomstig het advies van de harsfabrikant, ongeacht de ingangsdruk.

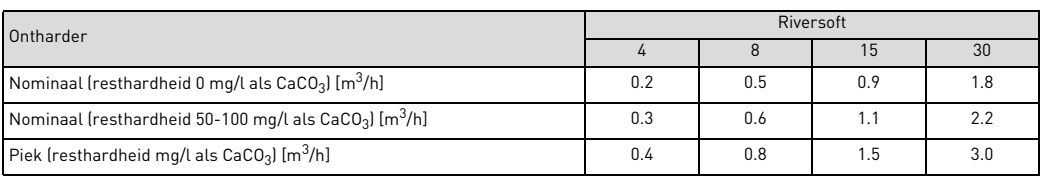

### **Ontharding**

Aantal personen ……………………………………………… POU\*………………… 1-2 ………………… 3-4………………… 5-8<br>\* uitgaand van een waterverbruik van 200 l per dag bij het POU (gebruikspunt).

### **Capaciteit en zoutverbruik voor de verschillende zoutdoseringsinstellingen**

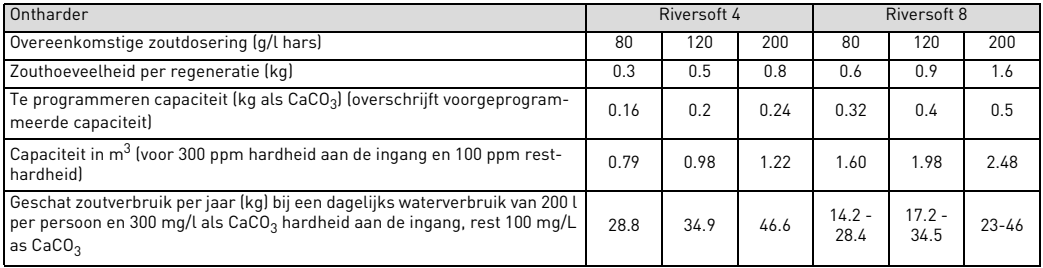

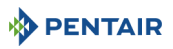

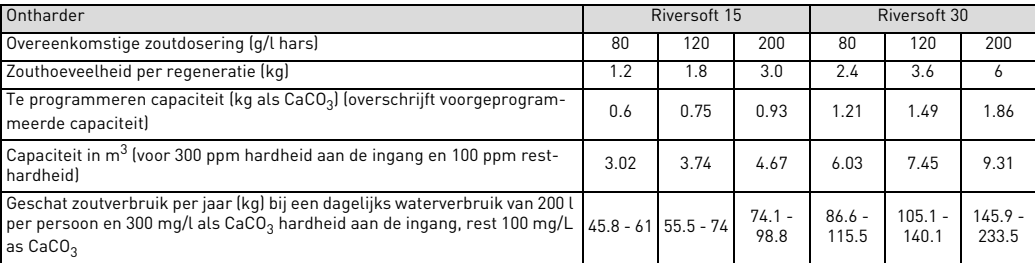

## **Klepconfiguratie**

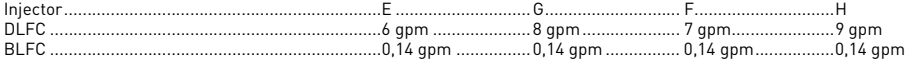

# **Cycliduur [min]**

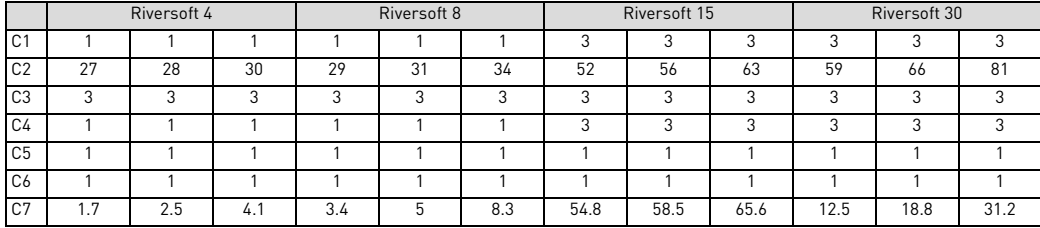

### **Geschat waterverbruik per regeneratie [l]**

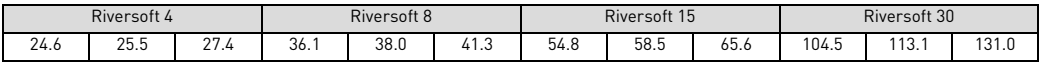

### **Ontharderaansluitingen**

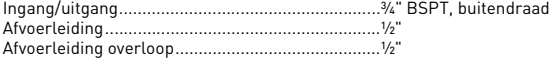

### **Elektrisch**

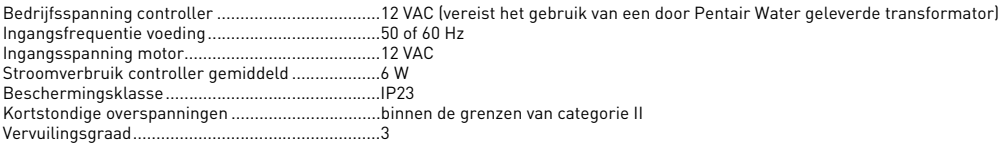

Tijdelijke overspanningen moeten worden beperkt in duur en frequentie.

**NL**

437 mm

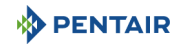

## **3.2. Contourtekening**

### **Riversoft 4**

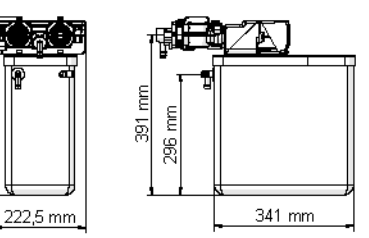

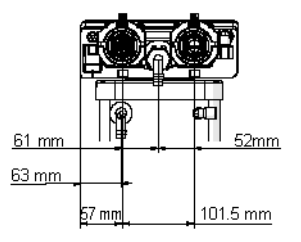

# **Riversoft 8**

659 mm

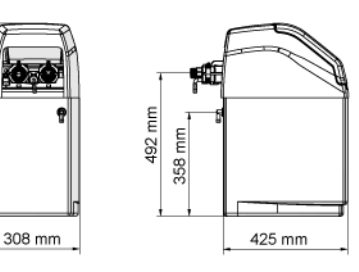

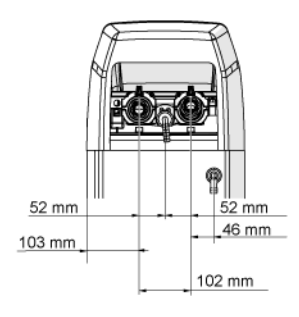

**Configuratie bypass Configuratie verdeelstuk**

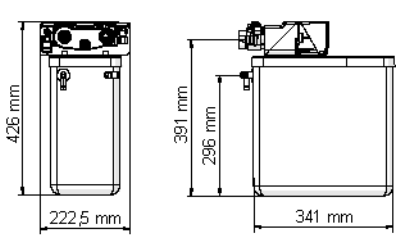

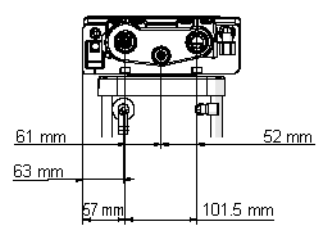

### **Configuratie bypass Configuratie verdeelstuk**

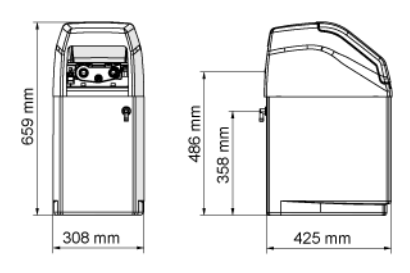

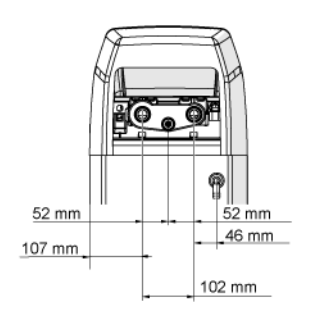

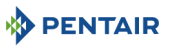

### **Riversoft 15**

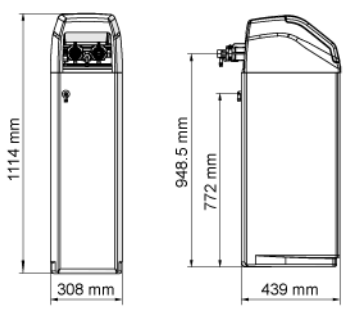

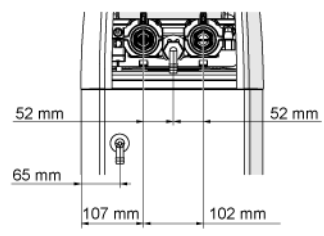

#### **Riversoft 30**

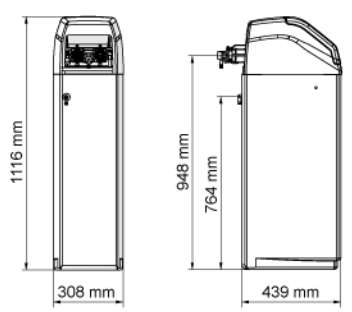

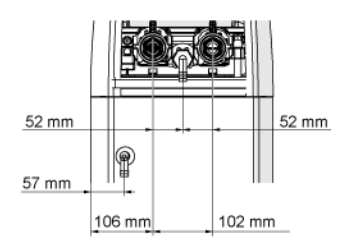

### **Configuratie bypass Configuratie verdeelstuk**

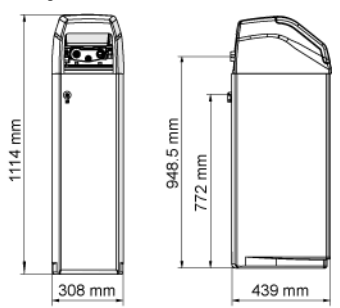

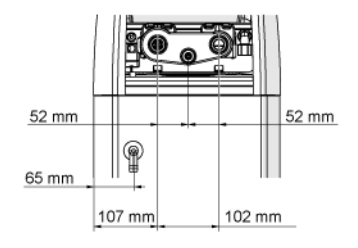

# **NL**

### **Configuratie bypass Configuratie verdeelstuk**

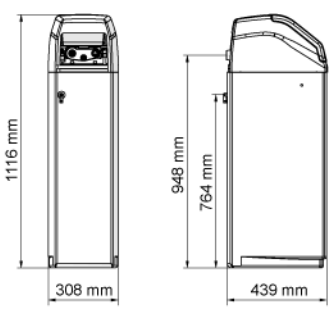

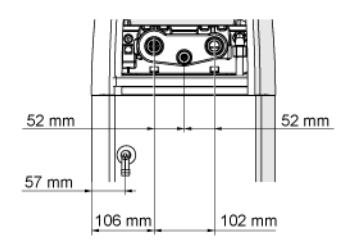

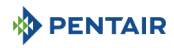

### **3.3. Beschikbare opties ontharder**

### **3.3.1. Veiligheidspekelklep**

Om overlopen te voorkomen en een betere werking van de ontharder te bereiken, kan een veiligheidspekelklep worden geïnstalleerd.

## **4 . Installatie**

### **4.1. Installatie-omgeving**

#### **4.1.1. Algemeen**

- Gebruik alleen pekelzout dat is ontwikkeld voor waterontharding. Gebruik geen strooizout, blokzout of rotszout;
- Volg de landelijke en lokale voorschriften voor het testen van water. Gebruik geen water dat micro-biologisch onveilig of van onbekende kwaliteit is;
- Plaats bij het vullen van de mediatank de klep in de terugspoelpositie en open vervolgens de waterklep niet volledig. Vul de druktank langzaam om te voorkomen dat media uit de tank stroomt;
- Wanneer de wateraansluiting (bypass of verdeelstuk) wordt geïnstalleerd, sluit deze dan eerst op het leidingsysteem aan. Laat verwarmde delen eerst afkoelen en gecementeerde delen eerst uitharden alvorens eventuele kunststof delen te installeren. Laat geen primer of oplosmiddel op o-ringen, moeren of de klep komen.

### **4.2. Ontharderaansluiting op leidingen**

# **TRUCJE**

Om uw ontharder tegen het binnendringen van vuil- en ijzerdeeltjes te beschermen, adviseert Pentair het monteren van een 100 μm voorfilter stroomopwaarts van de eenheid.

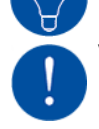

# **VERPLICHTING**

De eenheid moet overeenkomstig de aanbevelingen van de fabrikant worden gemonteerd en aan alle beschikbare loodgietersvoorschriften voldoen.

### **4.2.1. Installatie lay-out**

#### **Configuratie bypass**

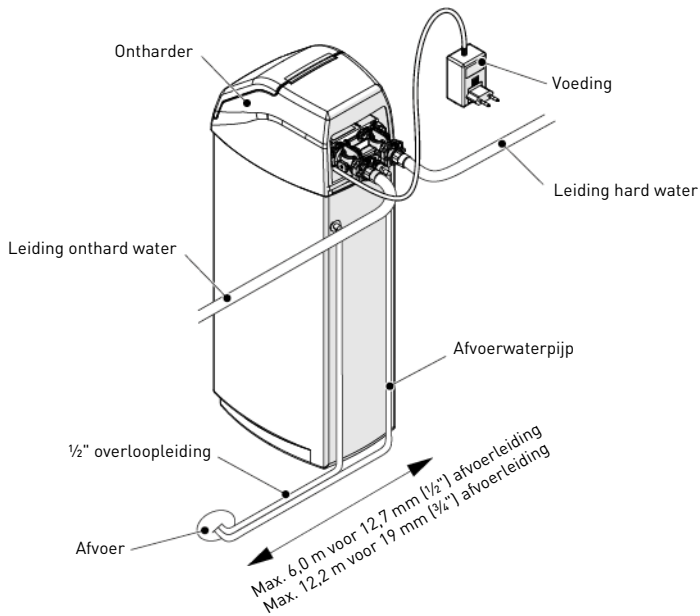

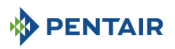

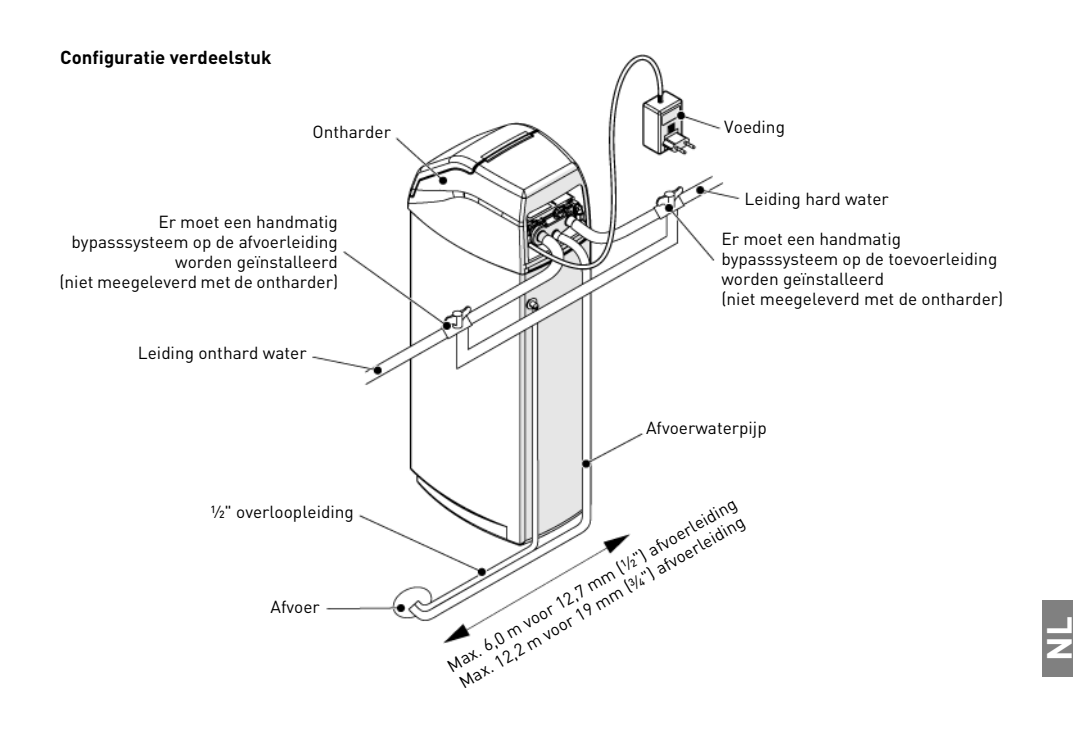

#### **4.2.2. Watertoevoerleiding**

De aansluitingen moeten met de hand worden vastgedraaid en bij gebruik van een aansluitingstype met schroefdraad moet PTFE (loodgieterskleefband) worden gebruikt.

In geval van thermisch lassen (metalen aansluitingstype) mogen geen aansluitingen aan de klep worden gemaakt bij het solderen.

# **OPMERKINGEN**

Zie hoofdstuk [3.1. Technische specificaties, pagina 87](#page-86-0) om de aansluitingen te identificeren.

Een composiettank die onder druk wordt gebracht zet zowel verticaal als in de omtrek uit. Als compensatie voor de verticale expansie moeten de leidingaansluitingen aan de klep voldoende flexibel zijn om overbelasting van de klep en de druktank te vermijden. Daarnaast mogen de klep en de druktank geen deel van het leidinggewicht ondersteunen. Daarom is het verplicht om de leiding te bevestigen aan een stijve constructie (bijv. een frame, plaat, wand...), zodat het gewicht ervan geen spanning uitoefent op de klep en de druktank.

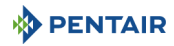

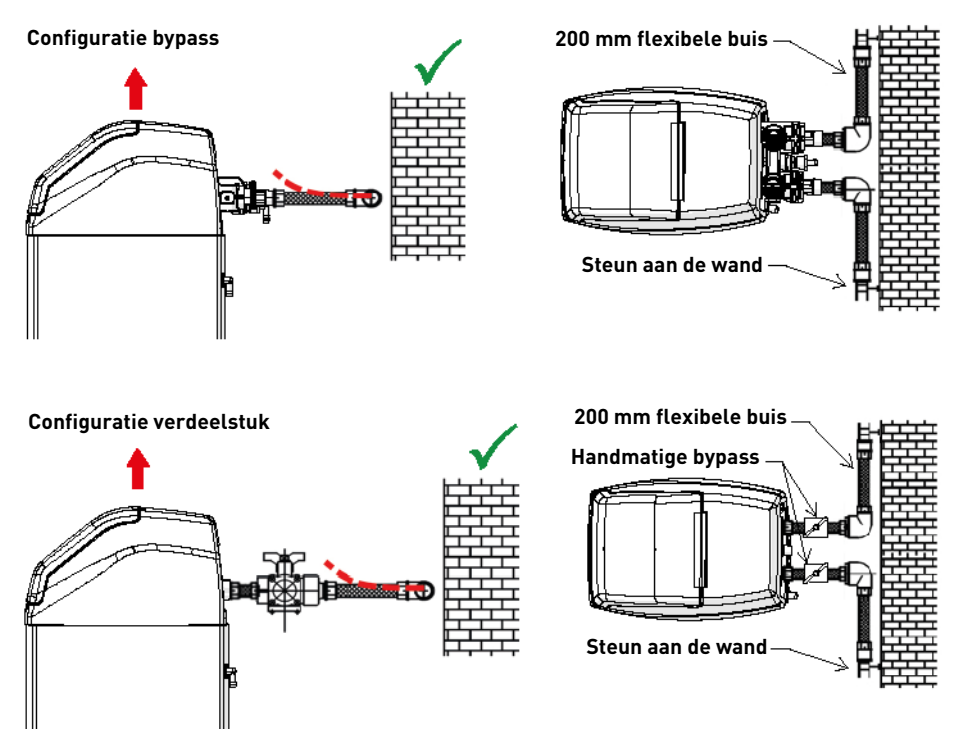

- De bovenstaande schema's illustreren hoe de flexibele buisverbinding moet worden gemonteerd;
- Om de tankuitzetting adequaat te kunnen compenseren, moeten de flexibele buizen horizontaal worden geïnstalleerd;
- Als de flexibele buisverbinding daarentegen in verticale positie wordt geïnstalleerd, dan wordt niet de uitzetting gecompenseerd, maar wordt in plaats daarvan extra spanning op de klep en de druktank uitgeoefend. Dit moet worden vermeden;
- De flexibele buisverbinding moet ook in rechte lijn worden gemonteerd en overmatige lengte moet worden vermeden. Bijvoorbeeld 20 - 40 cm is voldoende;
- Een overmatig lange en gebogen flexibele buisverbinding zorgt voor spanning op de klep en de druktank wanneer het systeem onder druk wordt gezet, zoals weergegeven in onderstaande afbeelding: links de eenheid als het systeem niet onder druk staat, rechts de eenheid als deze onder druk is gebracht, waarbij de flexibele buisverbinding zich probeert te strekken en daarbij de klep omhoogdrukt. Deze configuratie is nog ernstiger bij gebruik van semi-flexibele leidingen
- Onvoldoende mogelijkheden voor verticale compensatie kan leiden tot verschillende soorten schade, óf aan de schroefdraad van de klep die is aangesloten op de druktank óf aan de draadverbinding met binnendraad van de druktank die is aangesloten op de klep. In sommige gevallen is ook schade zichtbaar aan de ingang en uitgang van de klep; aansluitingen;

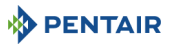

#### **Configuratie bypass**

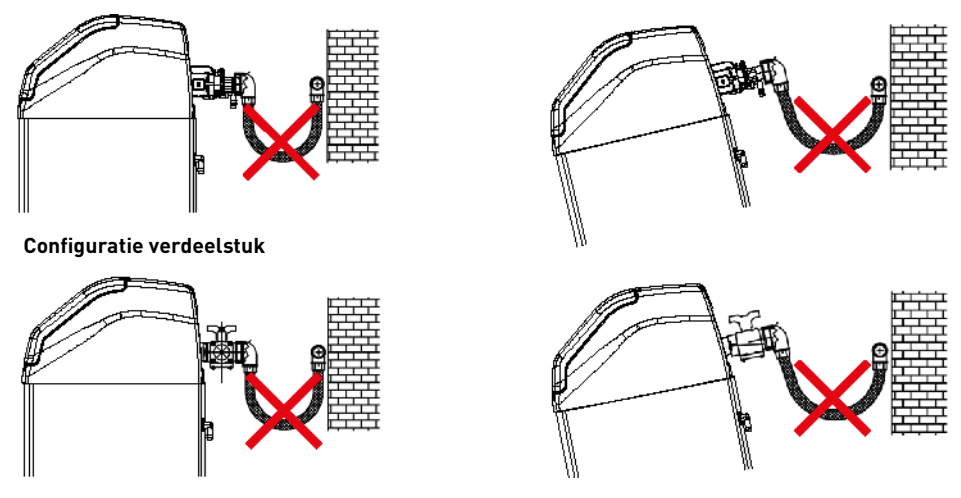

- Door defecten als gevolg van incorrecte installatie en/of leidingverbindingen kan de garantie van Pentair-producten vervallen;
- Daarbij is ook het gebruik van smeermiddel\* op de klepschroefdraad niet toegestaan; hierdoor vervalt de garantie op de klep en de druktank. Door het gebruik van smeermiddel op die plaats wordt de klep te hard aangedraaid, wat kan leiden tot schade aan de schroefdraad van de klep of de druktank, zelfs wanneer de aansluiting op de leiding volgens bovenstaande procedure is uitgevoerd.

\*Opmerking: Gebruik van vet op petroleumbasis en smeermiddel op mineraalbasis is beslist verboden, en niet alleen bij klepschroefdraad, omdat kunststof [vooral Noryl] zwaar<br>te lijden heeft van het contact met dit type vet,

### **5 . Programmering**

### <span id="page-94-0"></span>**5.1. Display**

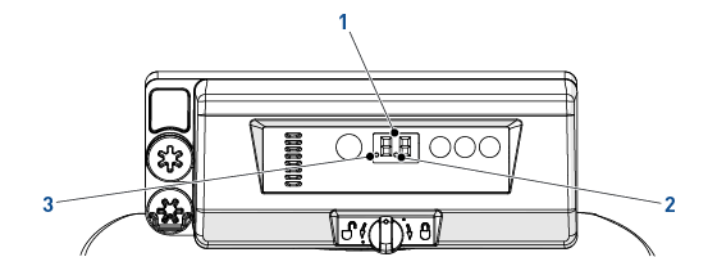

1. Cijfers **Example 2018** Deze twee cijfers worden gebruikt voor het aangeven van de tijd, een geprogrammeerde waarde of foutcodes.

- 
- 2. Debietindicator De debietindicator knippert AAN en UIT als de waterteller door stromend water ronddraait.
- 3. Uitgestelde regeneratie-

De weergave van deze stip betekent dat een uitgestelde regeneratie is geprogrammeerd.

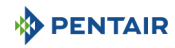

## **5.2. Bediening**

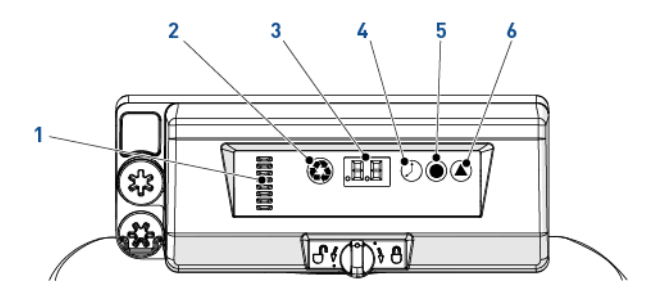

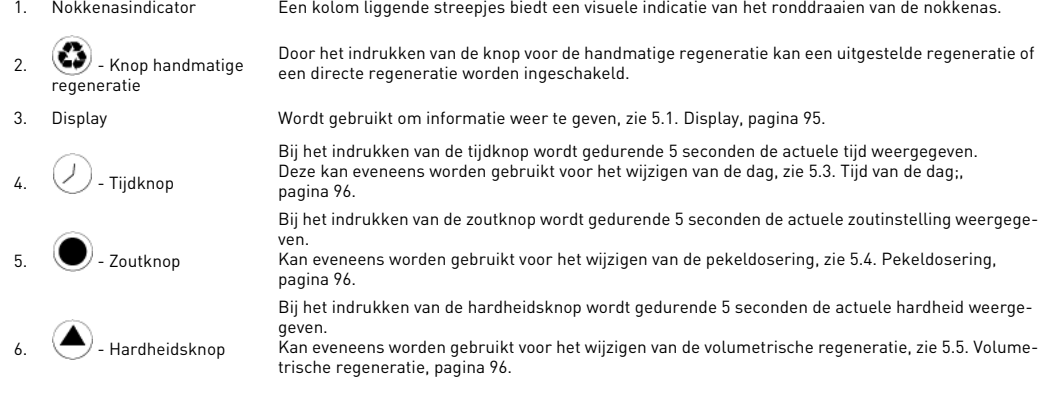

# <span id="page-95-0"></span>**5.3. Tijd van de dag;**

Stel de actuele tijd in.

**A** Druk  $\oslash$  in totdat het gewenste uur verschijnt en laat de toets los. De tijd gaat knipperen.  $\rightarrow$  Bereik van 0 t/m 23 uur.

 $\rightarrow$  De verstreken minuten worden teruggezet op nul wanneer de uren worden gewijzigd.

# <span id="page-95-1"></span>**5.4. Pekeldosering**

Stel de pekeldosering in.

**A** Druk in totdat de gewenste pekeldosering verschijnt en laat de toets los.  $\rightarrow$  Bereik van 0,2 kg tot 6,0 kg; van 0,2 kg tot 1,0 kg in stappen van 0,05 kg; van 1,0 kg tot 3,0 kg in stappen van 0,1 kg; van 3,0 kg tot 6,0 kg in stappen van 0,5 kg.

### <span id="page-95-2"></span>**5.5. Volumetrische regeneratie**

Stel de capaciteit in  $\left[\text{m}^3\right]$  in tussen elke regeneratie.

**A** Druk in totdat de gewenste capaciteit verschijnt en laat de toets los.

```
\rightarrow Bereik van 0,4 tot 9,5 m<sup>3</sup>;
```

```
van 0,4 m<sup>3</sup> tot 1,0 m<sup>3</sup> in stappen van 0,05 m<sup>3</sup> (12 stappen);
van 1,0 m<sup>3</sup> tot 3,0 m<sup>3</sup> in stappen van 0,1 m<sup>3</sup> (20 stappen);
van 3,0 m<sup>3</sup> tot 5,0 m<sup>3</sup> in stappen van 0,2 m<sup>3</sup> (10 stappen);
van 5,0 m<sup>3</sup> tot 9,5 m<sup>3</sup> in stappen van 0,5 m<sup>3</sup> (10 stappen).
```
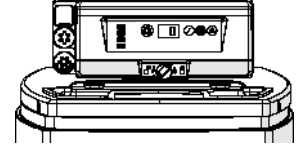

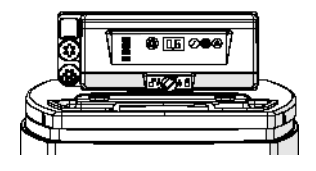

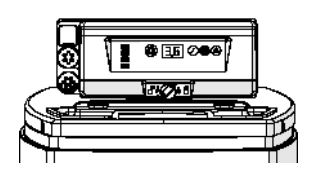

# **5.6. Instelling geforceerde regeneratie**

De controller moet voorzien zijn van een methode om dagen tussen regeneraties in te stellen met het oog op wettelijke vereisten en in gevallen waarin de debietsensor een storing vertoont.

- Houd  $\bigcirc$  en  $\bigcirc$  aedurende 3 seconden ingedrukt. → De geprogrammeerde geforceerde regeneratie wordt weergegeven.
- $\mathbf{B}$  Druk  $\left( \blacktriangle \right)$  in om de waarde te verhogen.
- $\rightarrow$  Bereik van 0 t/m 30;

**PENTAIR** 

- 0 = Uitgeschakeld;
- 0.3 = Regeneratie elke 8 uur: om 2, 10 en 18 uur;
- 0.5 = Regeneratie elke 12 uur: om 2 en 14 uur;
- 1 30 = Regeneratie elke X dagen (in dit voorbeeld om de 3 dagen).

### **5.7. Systeemselectie**

De controller is uitgerust met vier systeeminstellingen. De systeemselecties omvatten meerdere tankgroottes en verschillende ingangswater voorwaarden. Systeemselectie:

- Houd  $(\ell)$  en  $\bullet$  tegelijkertijd gedurende 3 seconden ingedrukt. → Een kleine "u" wordt weergegeven in het linker cijfer.  $\rightarrow$  Het rechter cijfer geeft de actuele systeeminstelling weer.
- **B** Druk in totdat de gewenste systeeminstelling verschijnt en laat de toets los.  $\rightarrow$  De weergegeven systeeminstelling wordt opgeslagen in het flash-geheugen wanneer de controller de programmering na 5 seconden verlaat.

# **6 . Starten**

- 1. Vul de pekelbak of de behuizing met zout.<br>2. Stel de veiligheidspekelklen in de pekelbu
- 2. Stel de veiligheidspekelklep in de pekelbuis af om ervoor te zorgen dat de overloopelleboog boven het vlotterniveau is gemonteerd.<br>3. Voer padat de ontbarder enkele minuten in bedrijf is geweest, een bardheidsproef uit 3. Voer, nadat de ontharder enkele minuten in bedrijf is geweest, een hardheidsproef uit op het water bij de uitgang om te verifiëren of het water volgens de vereisten behandeld is en stel eventueel de menginrichting overeenkomstig af.

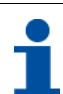

# **OPMERKINGEN**

Pentair adviseert om een resthardheid tussen 50 en 100 mg/l CaC $0<sub>3</sub>$  in te stellen.

# **7 . Bewerking**

# **7.1. Display**

### **7.1.1. Tijdens gebruik**

- De actuele tijd in 24-uursweergave wordt getoond met 2 cijfers (de minuten worden niet weergegeven).
- De debietindicator knippert AAN en UIT als water stroomt.

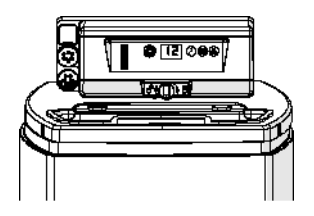

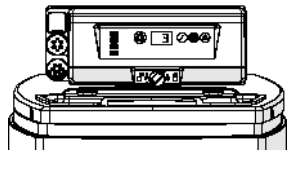

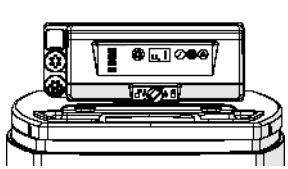

**NL**

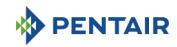

#### **7.1.2. Tijdens regeneratie**

- De controller blijft afwisselend het symbool "--" weergeven totdat de regeneratie is voltooid.
- Als een knop wordt ingedrukt, worden de huidige tijd en de cyclus afwisselend weergegeven.

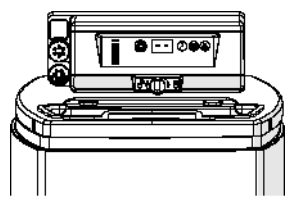

### **7.2. Handmatige regeneratie**

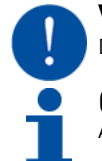

# **VERPLICHTING**

De controller moet in bedrijf zijn om deze procedure te kunnen activeren.

# **OPMERKINGEN**

Als binnen 30 seconden geen toets wordt ingedrukt, wordt de normale werking van het toestel hervat.

### **7.2.1. Handmatige uitgestelde regeneratie**

**A** Druk een keer op  $\bullet$  voor uitgestelde regeneratie. → De regeneratie start op de ingestelde tijd. Zie hoofdstuk [5.1. Display, pagina 95.](#page-94-0)  $\rightarrow$  Een regeneratiestip knippert wanneer de uitgestelde regeneratie actief is.

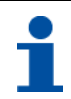

# **OPMERKINGEN**

Om te annuleren: druk nogmaals op . De regeneratiestip verdwijnt.

### **7.2.2. Directe regeneratie**

**A** Houd gedurende 3 seconden ingedrukt om een directe handmatige regeneratie te starten. → De controller toont een watervalsymbool "--" als deze omschakelt naar terugspoeling.  $\rightarrow$  De controller voert een volledige regeneratie uit.

### **7.2.3. Om naar volgende regeneratiecycli te gaan**

- **A** Druk  $\bigcirc$  en  $\oslash$  tegelijkertijd in om naar de volgende cyclus te gaan. → Wanneer de nokkenas de volgende cyclus bereikt, wordt "C#" weergegeven.
	- $\rightarrow$  Herhaal  $\bullet$  en  $\oslash$  om steeds naar een volgende cyclus te gaan.

#### **7.2.4. Om een regeneratie te annuleren**

- Houd  $\bigcirc$  en  $\mathbb Q$  tijdens een willekeurige regeneratiecyclus gedurende 3 seconden ingedrukt om deze te annuleren. → De controller slaat de resterende regeneratiecycli over en keert terug naar de bedrijfspositie. Dit kan 1 tot 2 minuten duren.
	- $\rightarrow$  De tijd van de dag wordt weergegeven wanneer de controller de bedrijfspositie heeft bereikt.

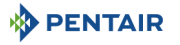

# **8 . Onderhoud**

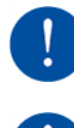

# **VERPLICHTING**

Reiniging en onderhoud moeten op regelmatige tijdstippen worden uitgevoerd om een correcte werking van het complete systeem te waarborgen en moeten worden gedocumenteerd in het hoofdstuk Onderhoud in de Gebruikershandleiding.

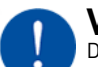

# **VERPLICHTING**

De onderhouds- en reparatiewerkzaamheden mogen alleen door gekwalificeerd personeel worden uitgevoerd. Indien dit niet in acht wordt genomen kan de garantie vervallen.

# **8.1. Algemene systeeminspectie**

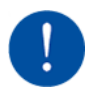

# **VERPLICHTING**

Moet minimaal één keer per jaar worden uitgevoerd.

### **8.1.1. Onderhoudsinstructies**

• Ontsmet en reinig het systeem minstens één keer per jaar of als het behandelde water een vreemde smaak of een ongewone geur heeft.

# **8.2. Zout bijvullen**

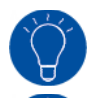

# **TRUCJE**

Scan deze QR code om de Zoutherinnering toepassing van Pentair te downloaden, om het zout in de pekelbak indien nodig aan te vullen.

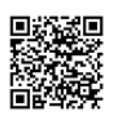

**NL**

# **TRUCJE**

Vul de pekelbak niet met te veel zout als de reinigingsdatum voor de pekelbak in zicht komt.

# **OPMERKINGEN**

De volgende procedure beschrijft de stappen die moeten worden uitgevoerd voor een Riversoft 30 systeem. Afhankelijk van uw ontharder (4, 8, 15 of 30) kunnen de stappen enigszins afwijken, maar het principe blijft gelijk.

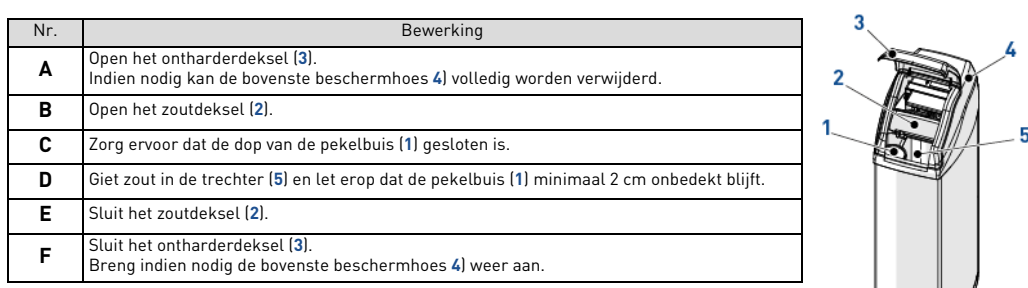

# **9 . Problemen oplossen**

Volg deze procedure voor eventuele technische ondersteuning:

- **A** Verzamel de benodigde informatie voor een verzoek om technische hulp.
- → Productidentificatie (zie [2.1. Locatie serie- en veiligheidslabels, pagina 85](#page-84-0) en [Original settings, pagina 2;](#page-1-0)
- → Foutcode weergegeven op de controller;
- **B** Neem contact op met uw lokale dealer die het apparaat geïnstalleerd heeft (zie contactgegevens op de laatste pagina).
- → Benader deze ook als het water zout smaakt, als het water niet onthard is of als er geen zoutverbruik is.

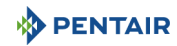

# **1 . Informacje ogólne**

## **1.1. Zakres dokumentacji**

Niniejsza dokumentacja zawiera informacje niezbędne do prawidłowego użytkowania produktu, jego montażu, a także do przeprowadzania procedur konserwacyjnych.

Dokument został sporządzony w oparciu o informacje dostępne w momencie jego publikacji. Wersja oryginalna jest napisana w języku angielskim.

Ze względów bezpieczeństwa oraz ochrony środowiska naturalnego należy ściśle przestrzegać zaleceń bezpieczeństwa podanych w tej dokumentacii.

Niniejsza instrukcja stanowi jedynie materiał odniesienia i nie opisuje wszystkich sytuacji związanych z instalacją systemu. Osoba wykonująca instalację tego wyposażenia powinna spełniać następujące wymagania:

- przeszkolenie z zakresu zaworów 368 ze sterownikami serii 604-606 oraz systemów zmiękczania wody;
- wiedza na temat uzdatniania wody i metod prawidłowej konfiguracji ustawień sterownika;
- podstawowe umiejętności z zakresu hydrauliki.

Ten dokument jest dostępny w innych językach na stronie **https://www.pentair.eu/product-finder/ product-type/softeners**.

### **1.2. Wersje publikacji**

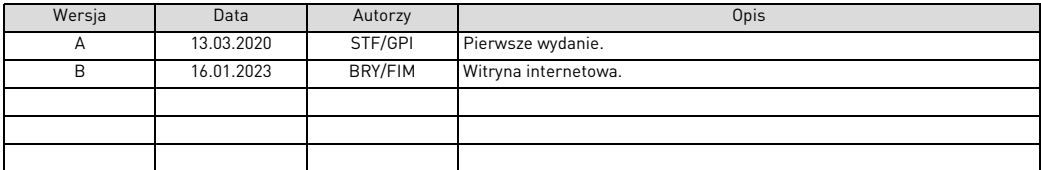

### **1.3. Dane identyfikacyjne producenta i produktu**

Producent: Pentair International LLC Avenue de Sevelin 20 1004 Lausanne Szwajcaria

Produkt: Riversoft 368 604-606

### **1.4. Obowiązujące normy**

Urządzenie jest zgodne z wymogami następujących dyrektyw:

- 2006/42/WE: Dyrektywa maszynowa;
- 2014/35/UE: Dyrektywa niskonapięciowa;
- 2014/30/UE: Kompatybilność elektromagnetyczna;
- 2011/65/WE: Ograniczenie stosowania niektórych niebezpiecznych substancji w sprzęcie elektrycznym i elektronicznym (RoHS);
- UNI EN ISO9001.

Urządzenie spełnia wymagania następujących norm technicznych:

- IEC/EN 60335-1:
- IEC 61010-1:
- EN 55014-1;
- EN 55014-2;
- EN 61000-3-2: 2006 + A1: 2009 + A2: 2009;
- EN 61000-3-3: 2008;
- EN 61000-6-2: 2005;
- EN 61000-6-3: 2007 + A1: 2011;
- EN 61326-1.

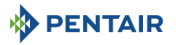

### **1.5. Ograniczenie odpowiedzialności**

Produkty EMEA Quality System są objęte, na określonych warunkach, gwarancją producenta, z której mogą skorzystać bezpośredni klienci firmy Pentair. W celu poznania warunków obowiązywania gwarancji oraz zgłoszenia potencjalnych roszczeń z tego tytułu użytkownik powinien skontaktować się ze sprzedawcą produktu.

Gwarancja na produkt zapewniana przez Pentair traci ważność w następujących przypadkach:

- instalacja przeprowadzona przez osobę nieposiadającą kwalifikacji z zakresu montażu systemów uzdatniania wody;
- nieprawidłowa instalacja, nieprawidłowe zaprogramowanie, nieprawidłowa obsługa i/lub konserwacja, powodujące uszkodzenie produktu;
- nieprawidłowe lub nieuprawnione wykonanie czynności w obrębie sterownika lub podzespołów;
- niepoprawne, nieprawidłowe lub nieodpowiednie połączenie/zmontowanie systemów lub produktów z tym produktem i odwrotnie;
- użycie jakichkolwiek niedostosowanych olejów, smarów lub środków chemicznych, które nie figurują na sporządzonej przez producenta liście środków odpowiednich do produktu;
- usterka spowodowana nieprawidłową konfiguracją i/lub wymiarami.

Pentair nie ponosi odpowiedzialności za wyposażenie zainstalowane przez użytkownika na wejściu lub na wyjściu produktów Pentair ani za procesy produkcyjne/procedury wprowadzone i zastosowane w bliskim otoczeniu danej instalacji lub nawet z nią powiązane. Zakłócenia, usterki i bezpośrednie lub pośrednie szkody spowodowane przez takie wyposażenie lub procesy są również wyłączone z gwarancji. Firma Pentair nie ponosi odpowiedzialności z tytułu utraty lub ograniczenia zysków, dochodów, kontraktów, możliwości użytkowania, produkowania ani z tytułu jakichkolwiek strat lub szkód pośrednich, szczególnych lub następczych. Prosimy o zapoznanie się z cennikiem Pentair w celu uzyskania szczegółowych informacji na temat zasad i warunków odnoszących się do tego produktu.

## **2 . Bezpieczeństwo**

### **2.1. Umiejscowienie etykiet z numerami seryjnymi i informacjami bezpieczeństwa**

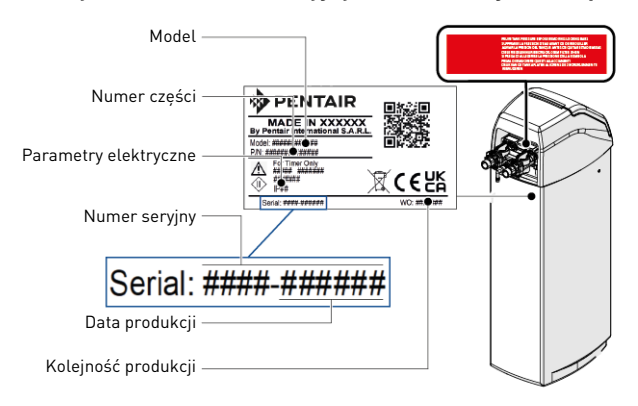

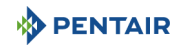

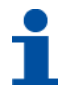

# **INFORMACIA**

Należy zadbać o to, aby naklejka z numerem seryjnym i oznaczenia związane z bezpieczeństwem umieszczone na urządzeniu były całkowicie czytelne i czyste. W razie potrzeby wymienić etykiety z oznaczeniami na nowe, umieszczając je w tym samym miejscu.

## **2.2. Zagrożenia**

Należy przestrzegać wszystkich zaleceń dotyczących bezpieczeństwa i zapewnienia ochrony, które są podane w tym dokumencie, ponieważ pozwoli to uniknąć powstania tymczasowych lub trwałych obrażeń ciała, uszkodzenia mienia lub zanieczyszczenia środowiska. Równocześnie konieczne jest stosowanie się do wszelkich innych przepisów prawnych obowiązujących w kraju i miejscu użytkowania urządzenia oraz do zasad zapobiegania wypadkom i ochrony środowiska i wszystkich przyjętych norm technicznych odnoszących się do

właściwych i bezpiecznych metod pracy.

Nieprzestrzeganie zasad bezpieczeństwa lub obowiązujących przepisów prawnych i norm technicznych wiąże się z ryzykiem powstania tymczasowych lub trwałych obrażeń ciała, uszkodzenia mienia lub zanieczyszczenia środowiska.

### **2.2.1. Personel**

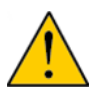

# **UWAGA**

Niezbędne prace mogą być wykonywane jedynie przez wykwalifikowany, profesjonalny personel, w oparciu o uzyskane szkolenie, posiadane doświadczenie i wykształcenie, a także znajomość przepisów, zasad bezpieczeństwa i wykonywanych czynności.

### **2.2.2. Transport**

- W celu zapewnienia prawidłowego działania systemu należy przestrzegać następujących zaleceń:
- nie kłaść ani nie odwracać zmiękczacza do góry nogami. Medium może się przykleić do górnego rozdzielacza i zablokować jego szczeliny. Może się też przedostać do zaworu i zakłócić pracę zmiękczacza;
- nie uderzać zmiękczacza;
- aby przenieść zmiękczacz, użyć narzędzi do podnoszenia;
- nie podnosić zmiękczacza za zawór lub obejście.

### **2.2.3. Sprzęt**

W celu zapewnienia prawidłowego działania systemu i bezpieczeństwa użytkownika należy przestrzegać następujących zasad:

- uważać na wysokie napięcie występujące w transformatorze (220–230 VAC);
- nie wsuwać palców do wnętrza systemu (ryzyko obrażeń ciała wskutek kontaktu z ruchomymi elementami i porażenia prądem).

# **2.3. Higiena i sanityzacja**

### **2.3.1. Kwestie sanitarne**

### **Kontrole wstępne i przechowywanie**

- Sprawdzić, czy zbiornik solanki i studzienka zbiornika solanki są czyste i wolne od wżerów, zanieczyszczeń i zadrapań.
- Sprawdzić, czy opakowanie nie jest naruszone. Sprawdzić, czy nie występują jakiekolwiek uszkodzenia ani oznaki świadczące o kontakcie z cieczami, aby upewnić się, że nie ma żadnych zanieczyszczeń zewnętrznych;
- Opakowanie ma funkcję ochronną i może być usunięte dopiero tuż przed instalacją. W celu transportu i przechowywania produktu należy podjąć odpowiednie środki, które zapobiegną zanieczyszczeniu materiałów lub elementów.

### **Montaż**

- Wykonać montaż wyłącznie z użyciem podzespołów, które spełniają normy dotyczące wody pitnej;
- Po zakończeniu instalacji, a przed rozpoczęciem użytkowania urządzenia, przeprowadzić jedna lub kilka recznych regeneracji w celu oczyszczenia złoża filtracyjnego. Do tych czynności nie stosować wody przeznaczonej do spożycia przez ludzi. Wykonać dezynfekcję systemu w przypadku, gdy instalacja będzie służyć do uzdatniania wody pitnej przeznaczonej do spożycia przez ludzi.

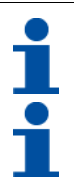

# **INFORMACJA**

Należy powtórzyć tę czynność podczas konserwacji podstawowej oraz specjalnej. Jej ponowne wykonanie jest również konieczne za każdym razem, gdy system pozostaje przez dłuższy czas nieaktywny.

# **INFORMACJA**

Dotyczy tylko systemów zainstalowanych na terenie Włoch: W przypadku urządzeń użytkowanych zgodnie z DM25 należy umieścić wszystkie oznaczenia i spełnić wszystkie wymagania wskazane w DM<sub>25</sub>

# **2.3.2. Zasady zachowania higieny**

**PENTAIR** 

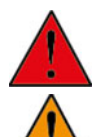

# **NIEBEZPIECZEŃSTWO**

Nie stosować wody o nieznanym składzie mikrobiologicznym lub o niepewnej jakości bez wcześniejszej dezynfekcji.

# **OSTRZEŻENIE**

Zmiękczacze wody wykorzystujące chlorek sodu do regeneracji pozostawiają w wodzie sód. Osoby stosujące dietę niskosodową powinny uwzględnić znajdujący się w wodzie sód w swym dziennym zapotrzebowaniu.

### **Dezynfekcja**

- Materiały użyte do konstrukcji naszych produktów spełniają normy dotyczące stosowania z wodą pitną; procesy produkcyjne są również dostosowane do tych kryteriów. W toku produkcji, dystrybucji, montowania oraz instalacji mogą jednak wystąpić warunki sprzyjające rozwojowi bakterii, co wiąże się z ryzykiem powstania nieprzyjemnych zapachów i zanieczyszczenia wody.
- Dlatego też zdecydowanie zalecane jest przeprowadzenie sanityzacji produktów.
- Podczas montowania produktu oraz jego instalacji wskazane jest zachowanie maksymalnej czystości.
- Do dezynfekcji użyć podchlorynu sodu lub wapnia i wykonać ręczną regenerację.

### **3 . Opis**

**3.1. Dane techniczne** 

#### **3.1.1. Informacje ogólne**

#### **Riversoft w konfiguracji z zaworem obejściowym**

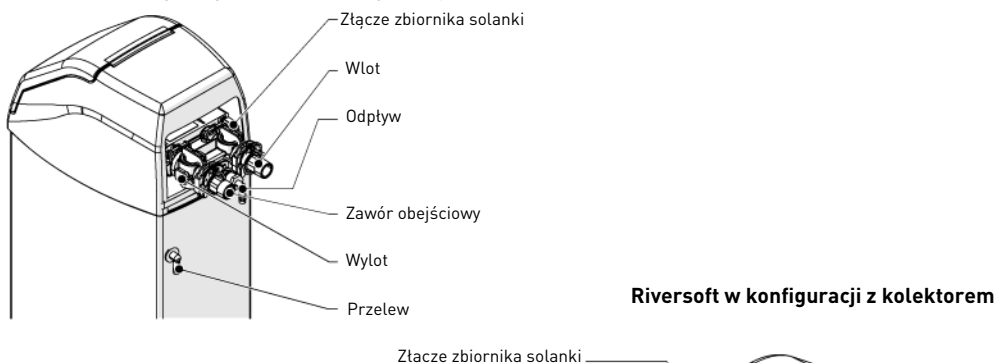

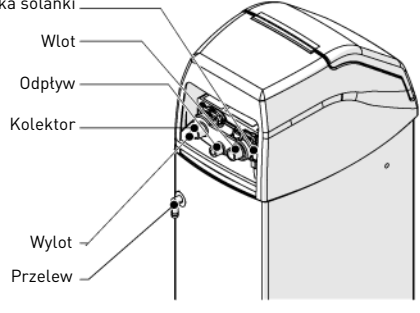

### **Rodzaj zmiękczacza**

Riversoft..................................................................4 l............................8 l ........................... 15 l..........................30 l

**PL**

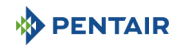

#### **Parametry konstrukcyjne/wartości znamionowe**

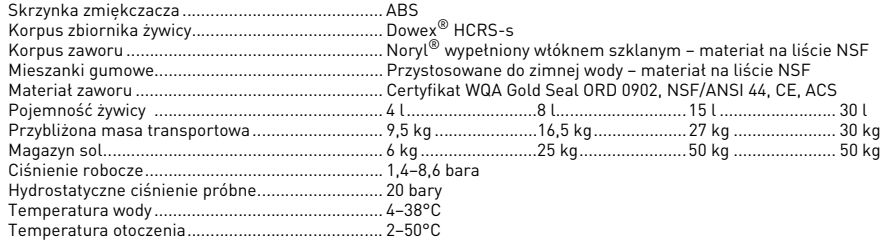

### **3.1.2. Charakterystyka wydajności przepływu**

# **INFORMACJA**

Natężenia przepływu są danymi znamionowymi. Maksymalne natężenie przepływu wytwarzane do uzyskania wymaganej prędkości roboczej w celu optymalnej wymiany jonów zgodne z zaleceniami producentów żywicy, niezależne od ciśnienia wlotowego.

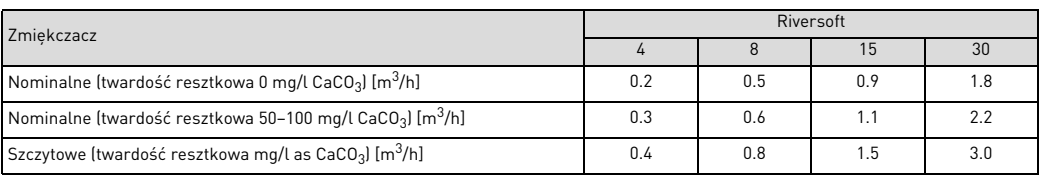

#### **Zmiękczanie**

Liczba osób w miejscu montażu\* .......................... 1–2 ..........................3–4..........................5–8 \* Zakładając dziennie zużycie wody w miejscu montażu na poziomie 200 l.

### **Wydajność i zużycie soli w zależności od ustawienia dawkowania soli**

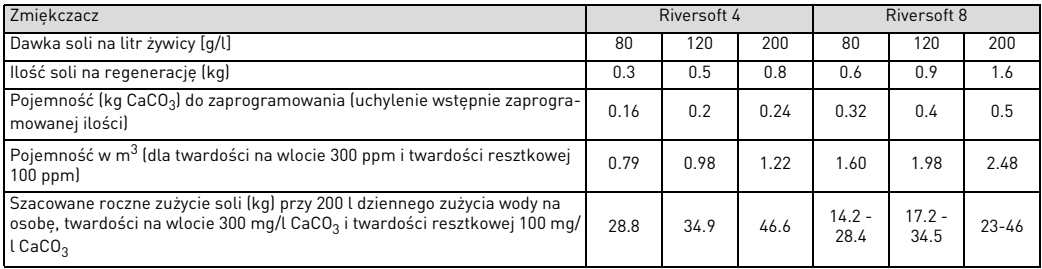

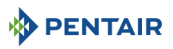

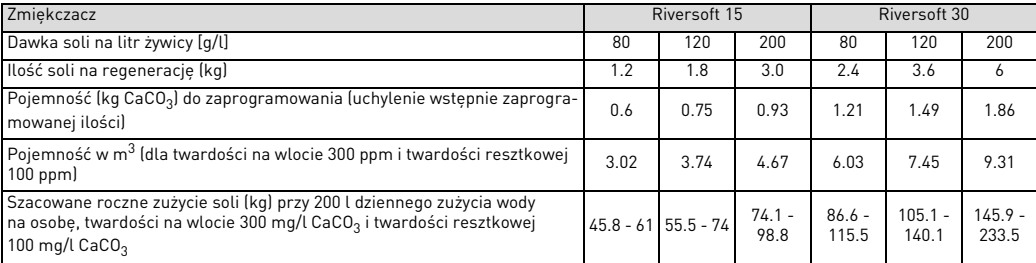

### **Konfiguracja zaworu**

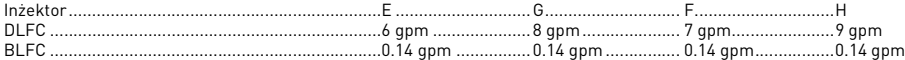

### **Czas trwania cykli [min]**

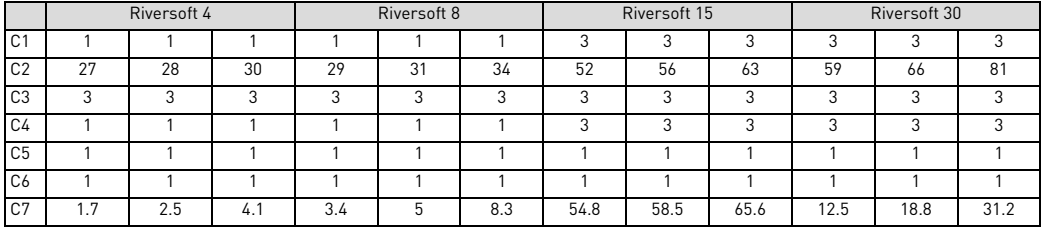

### **Szacunkowe zużycie wody na regenerację [l]**

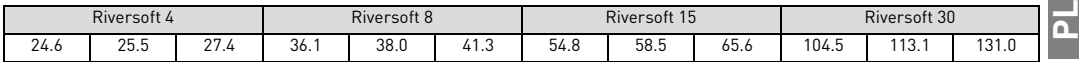

### **Przyłącza zmiękczacza**

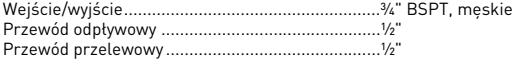

### **Dane elektryczne**

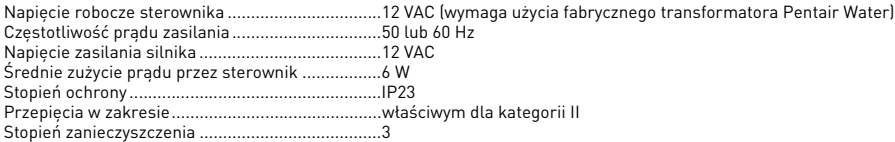

Należy ograniczyć czas trwania i częstotliwość tymczasowych przepięć.

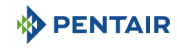

### **3.2. Rysunek wymiarowy urządzenia Riversoft 4**

Konfiguracja z zaworem obejściowym **Konfiguracja z kolektorem** 

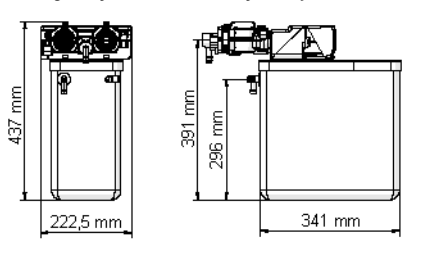

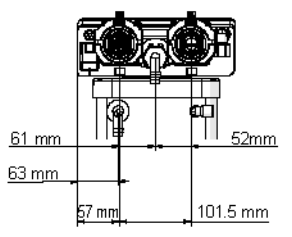

### **Riversoft 8** Konfiguracja z zaworem obejściowym **Konfiguracja z kolektorem**

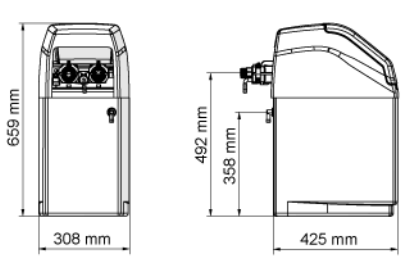

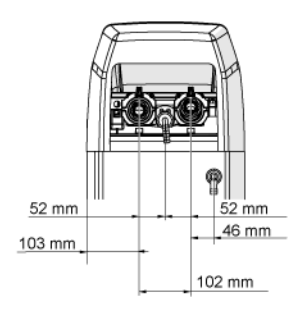

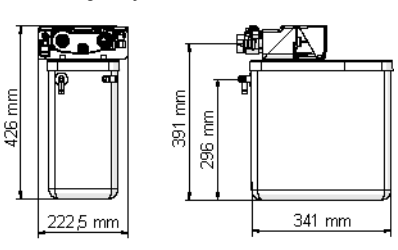

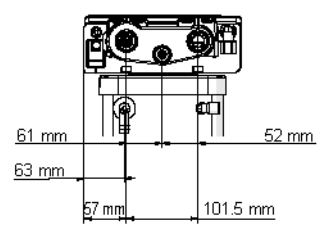

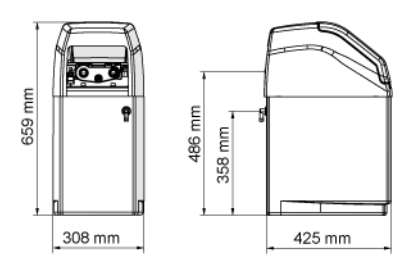

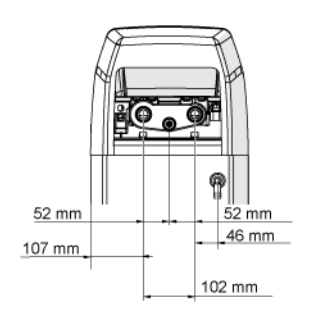

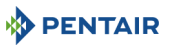

### **Riversoft 15**

Konfiguracja z zaworem obejściowym **Konfiguracja z kolektorem** 

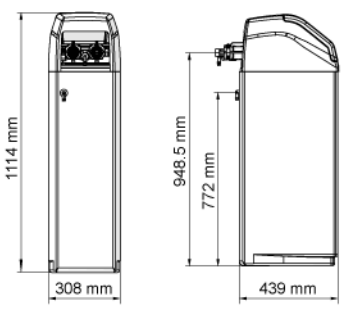

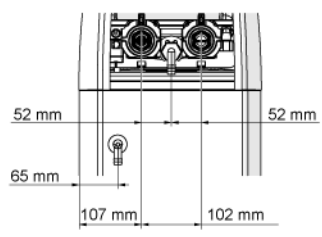

#### **Riversoft 30**

#### Konfiguracja z zaworem obejściowym **Konfiguracja z kolektorem**

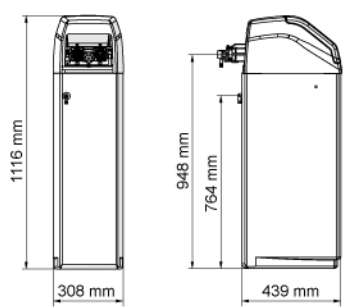

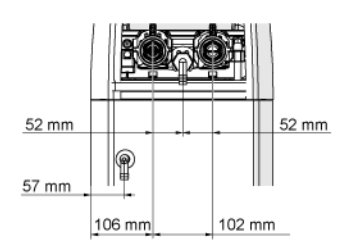

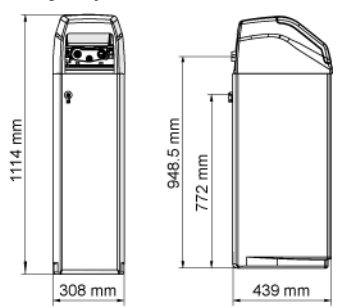

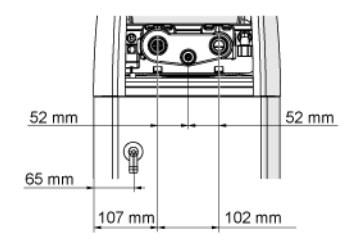

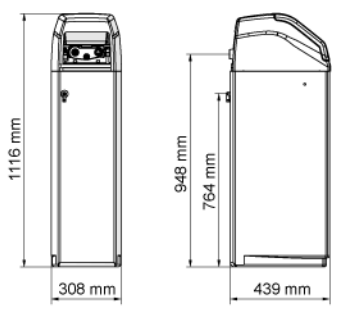

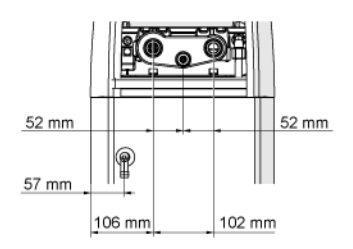

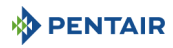

### **3.3. Dostępne opcje zmiękczacza**

#### **3.3.1. Zawór bezpieczeństwa do solanki**

W celu zapobiegania przelewom i zapewnienia lepszej pracy zmiękczacza można zamontować zawór bezpieczeństwa do solanki.

## **4 . Instalacja**

### **4.1. Otoczenie instalacji**

#### **4.1.1. Informacje ogólne**

- Należy stosować tylko sól przeznaczoną do zmiękczania wody. Nie stosować soli drogowej, soli w blokach ani soli kamiennej;
- Przestrzegać krajowych i lokalnych przepisów dotyczących badania wody. Nie używać wody, w przypadku której występuje ryzyko zanieczyszczeń mikrobiologicznych lub której jakość jest nieznana.
- Napełniając zbiornik medium, należy najpierw ustawić zawór w położeniu płukania wstecznego, a następnie częściowo otworzyć zawór wody. Napełniać zbiornik powoli, aby zapobiec wydostawaniu się medium ze zbiornika.
- Podczas montażu przyłącza wodnego (zawór obejściowy lub kolektor) odłączyć najpierw układ hydrauliczny. Przed zamontowaniem części plastikowych, poczekać na ostygnięcie nagrzanych elementów i związanie spojenia w elementach klejonych. Nie nakładać gruntu ani rozpuszczalnika na pierścienie o-ring, nakrętki lub zawór.

### **4.2. Podłączenie zmiękczacza do przewodu rurowego**

# **WSKAZÓWKA**

Aby uchronić zmiękczacz przed osadami i cząstkami żelaza, firma Pentair zaleca zamontowanie filtra wstępnego 100 μm przed urządzeniem.

# **OBOWIĄZKOWE**

Urządzenie należy instalować zgodnie z zaleceniami producenta i wszystkimi obowiązującymi przepisami dotyczącymi hydrauliki.

### **4.2.1. Schemat instalacji**

#### **Konfiguracja z zaworem obejściowym**

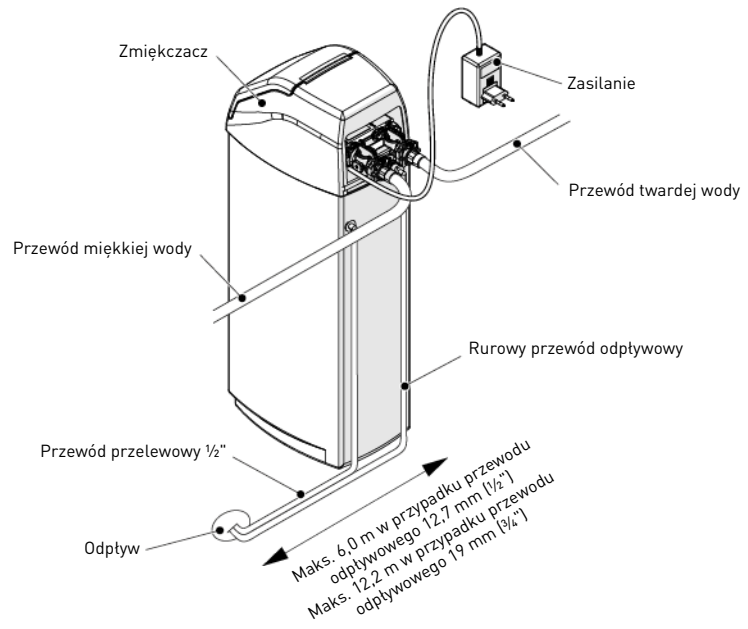
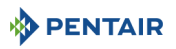

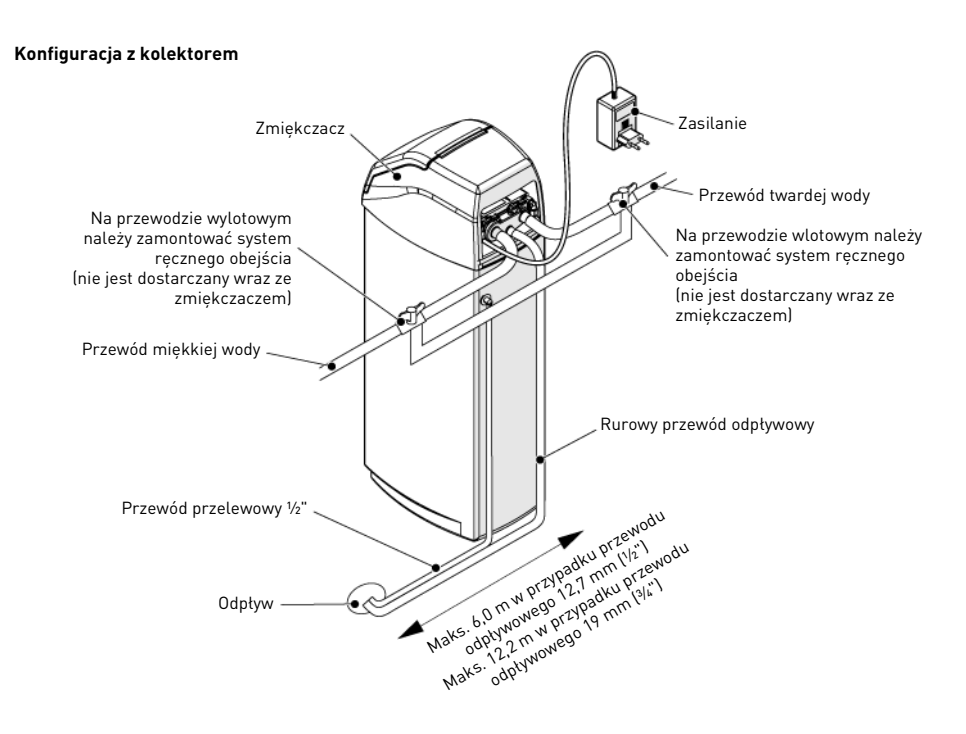

#### **4.2.2. Przewód doprowadzający wodę**

Połączenia gwintowane, jeżeli są używane, muszą być dokręcone ręcznie z użyciem taśmy PTFE (do połączeń hydraulicznych). W przypadku spawania termicznego (połączenie metalowe), połączenia z zaworem nie mogą być wykonywane podczas lutowania.

# **INFORMACJA** Patrz rozdział [3.1. Dane techniczne, strona 103,](#page-102-0) w celu identyfikacji połączeń.

Pod wpływem wprowadzonego ciśnienia każdy zbiornik wykonany z materiału kompozytowego ulegnie rozszerzeniu zarówno w pionie, jak i na obwodzie. W celu skompensowania rozszerzenia pionowego, połączenia między przewodem rurowym a zaworem muszą być wystarczająco elastyczne, aby zapobiec wystąpieniu nadmiernego obciążenia w obrębie zaworu i zbiornika.

Ponadto, na zaworze i zbiorniku nie powinna opierać się żadna część przewodów rurowych. Z tego względu przewody rurowe muszą być koniecznie przymocowane do sztywnej konstrukcji (np. rama, szyna, ściana itd.), aby ich ciężar nie wywierał żadnego nacisku na zawór ani zbiornik.

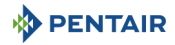

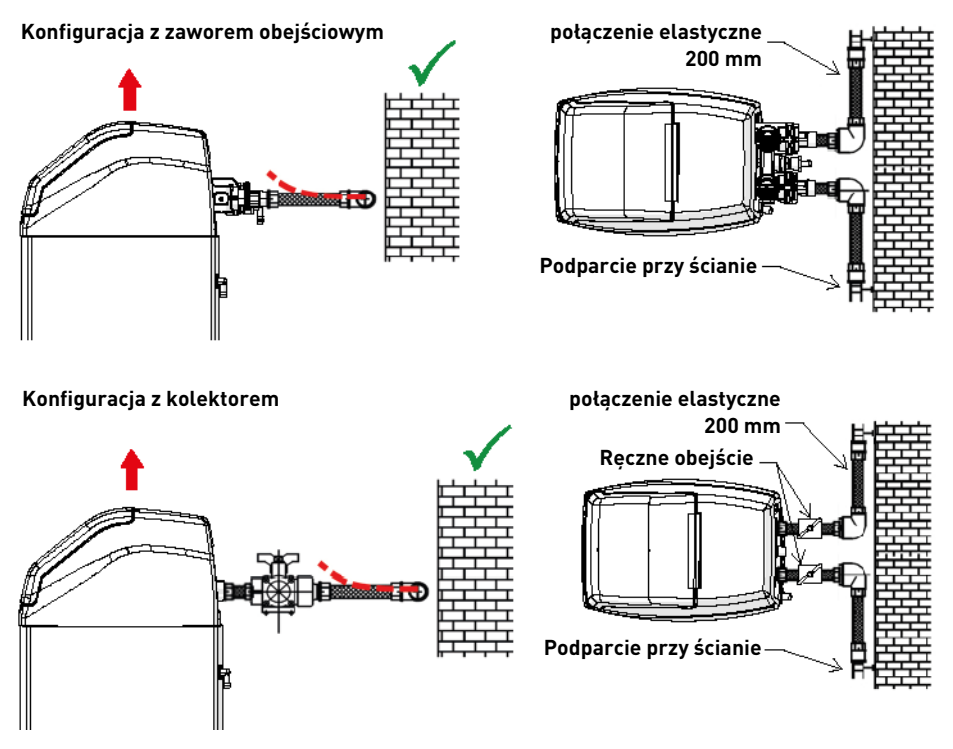

- Na powyższych schematach pokazano właściwy sposób zamontowania elastycznego połączenia z przewodem rurowym.
	- Aby odpowiednio skompensować wydłużenie zbiornika, przewody elastyczne muszą być zamontowane poziomo.
- W przypadku, gdy elastyczny przewód zostanie zamontowany w położeniu pionowym, zamiast skompensować wydłużenie, spowoduje powstanie dodatkowych naprężeń w zespole zaworu i zbiornika. Dlatego też należy tego unikać.
- Elastyczny przewód musi być również napięty i nie powinien być zbyt długi. Np. długość 20 40 cm jest wystarczająca.
- Zbyt długi i nienapięty przewód elastyczny będzie wywierać nacisk na zespół zaworu i zbiornika, gdy do systemu zostanie wprowadzone ciśnienie, jak pokazano na następnej ilustracji: z lewej strony przedstawiono zespół w sytuacji, gdy w systemie nie ma ciśnienia, z prawej strony widoczny jest elastyczny przewód, który, napinając się pod wpływem ciśnienia, może unosić zawór. Taka konfiguracja ma jeszcze poważniejsze skutki w przypadku zastosowania przewodów półelastycznych.
- Niezapewnienie wystarczającej kompensacji pionowej może doprowadzić do różnego typu uszkodzeń, zarówno na gwincie połączenia zaworu ze zbiornikiem, jak i na gwincie wewnętrznym połączenia zbiornika z zaworem. W niektórych przypadkach uszkodzenie może być również widoczne na przyłączach wlotowych i wylotowych.

# **PENTAIR**

#### **Konfiguracja z zaworem obejściowym**

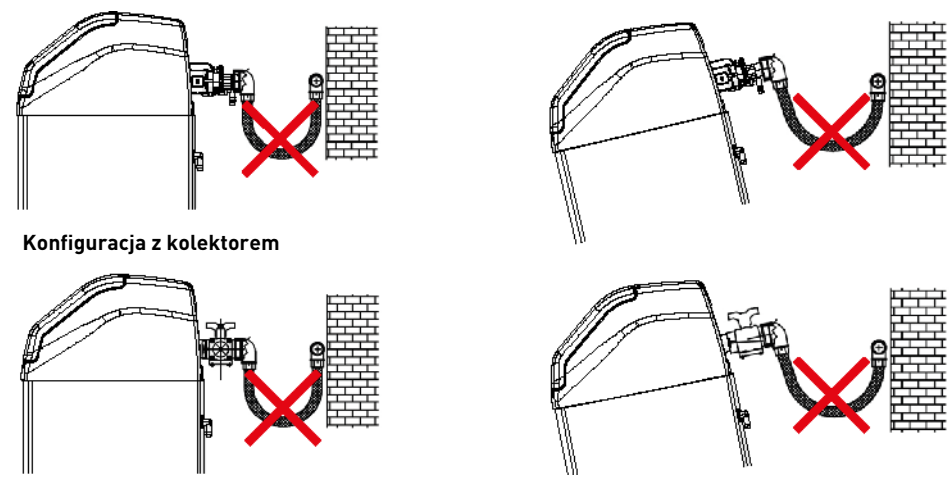

- W każdym przypadku, wystąpienie usterki spowodowanej nieprawidłową instalacją i/lub podłączeniem przewodów rurowych może doprowadzić do unieważnienia gwarancji na produkty Pentair.
- Niedozwolone jest także nakładanie środka smarującego\* na gwint zaworu, a nieprzestrzeganie tego zalecenia będzie skutkować unieważnieniem gwarancji na zawór i zbiornik. Zastosowanie środka smarującego w tym miejscu spowoduje bowiem zbyt mocne dokręcenie zaworu, co z kolei doprowadzi do uszkodzenia gwintu zaworu lub gwintu zbiornika, nawet jeżeli połączenie z przewodem rurowym zostanie wykonane zgodnie z opisaną powyżej procedurą.

\*Uwaga: Użycie smarów na bazie ropy naftowej oraz środków smarujących na bazie mineralnej jest surowo wzbronione, nie tylko w przypadku gwintów zaworów, ponieważ zasto-<br>sowane tworzywa sztuczne (w szczególności Noryl) uleg

#### **5 . Programowanie**

#### <span id="page-110-0"></span>**5.1. Wyświetlacz**

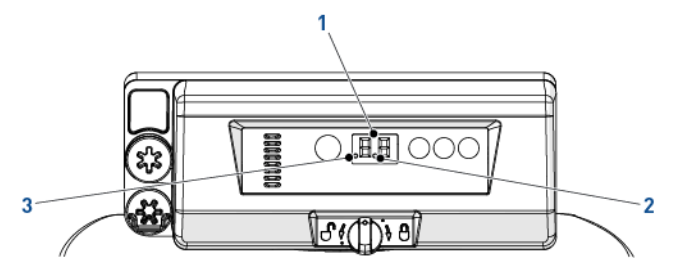

1. Cyfry Dwie cyfry służące do wyświetlania godziny, wartości programu i kodów błędów.

2. Wskazanie przepływu Wskaźnik przepływu zaczyna migać ON i OFF, gdy przepływ wody obraca licznikiem. 3. Wskaźnik opóźnionej

Gdy kropka jest widoczna, oznacza to, że zaprogramowano regenerację opóźnioną.

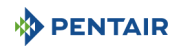

### **5.2. Polecenia**

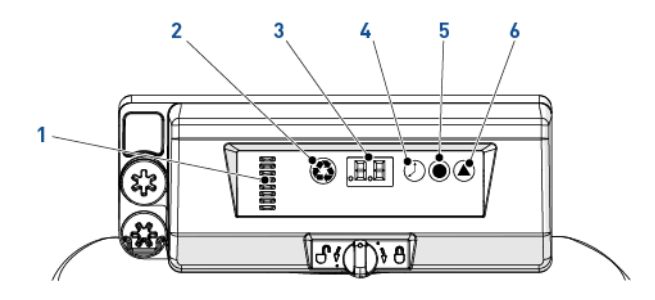

Naciśnięcie przycisku twardości powoduje wyświetlenie aktualnego ustawienia twardości na pięć

Służy także do zmiany ustawień dotyczących regeneracji objętościowej, patrz [5.5. Regeneracja](#page-111-2) 

1. Wskaźnik wałka Kolumna okien stanowi wizualny wskaźnik obracania się wałka krzywkowego. 2.  $\left\langle \bullet \right\rangle$  – Przycisk ręcznej regeneracji Naciśniecie przycisku recznej regeneracji powoduje rozpoczęcie regeneracji opóźnionej albo natychmiastowej. 3. Wyświetlacz Służy do pokazywania informacji. Patrz [5.1. Wyświetlacz, strona 111.](#page-110-0) 4. – Przycisk czasu Naciśnięcie przycisku czasu powoduje wyświetlenie aktualnej godziny na pięć sekund. Służy także do zmiany godziny, patrz [5.3. Godzina, strona 112.](#page-111-0) 5. – Przycisk soli Naciśnięcie przycisku soli powoduje wyświetlenie aktualnego ustawienia dotyczącego soli na pięć sekund. Służy także do zmiany dawki solanki, patrz [5.4. Dawka solanki, strona 112.](#page-111-1)

6. – Przycisk twardości

### <span id="page-111-0"></span>**5.3. Godzina**

Ustawić aktualną godzinę.

**A** Nacisnąć (2), aż pojawi się żądana godzina, a następnie zwolnić. Zamiga wskazanie godziny.

[wolumetryczna, strona 112.](#page-111-2)

- $\rightarrow$  Zakres od 0 do 23 godzin.
- → Liczba minut, które upłynęły, zostanie wyzerowana po zmianie ustawienia godzin.

<span id="page-111-1"></span>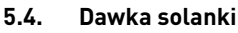

Ustawić dawkę solanki.

**A** Nacisnać (■, aż pojawi się żadana dawka solanki, a następnie zwolnić.  $\rightarrow$  Zakres od 0,2 kg do 6,0 kg; od 0,2 kg do 1,0 kg zwiększana skokowo co 0,05 kg;

sekund.

- od 1,0 kg do 3,0 kg zwiększana skokowo co 0,1 kg; od 3,0 kg do 6,0 kg zwiększana skokowo co 0,5 kg.
- 

### <span id="page-111-2"></span>**5.5. Regeneracja wolumetryczna**

Ustawić wydajność wolumetryczną w [m<sup>3</sup>] między kolejnymi regeneracjami.

Nacisnąć (A), aż pojawi się żądana wydajność wolumetryczna, a następnie zwolnić.  $\rightarrow$  Zakres od 0,4 do 9,5 m<sup>3</sup>;

```
od 0,4 m<sup>3</sup> do 1,0 m<sup>3</sup> zwiększana skokowo co 0,05 m<sup>3</sup> (12 skoków);
od 1,0 m3 do 3,0 m3 zwiekszana skokowo co 0,1 m3 (20 skoków);
od 3,0 m3 do 5,0 m3 zwiększana skokowo co 0,2 m3 (10 skoków);
od 5,0 m3 do 9,5 m3 zwiekszana skokowo co 0,5 m3 (10 skoków).
```
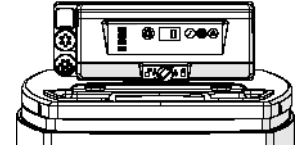

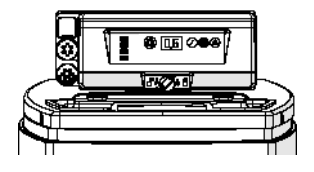

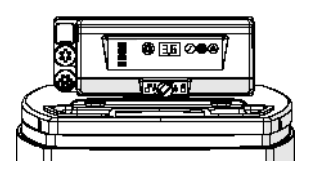

### **5.6. Regeneracja wymuszona**

W sterowniku należy zastosować odpowiednią metodę ustawienia przedziału czasowego, wyrażonego w dniach, między kolejnymi regeneracjami ze względu na wymogi regulacyjne oraz w przypadku usterki czujnika przepływu.

- Nacisnać i przytrzymać **@** i **4** przez 3 sekundy. → Wyświetla się zaprogramowana regeneracja wymuszona.
- **B** Nacisnać **(A)**, aby zwiększyć wartość.
	- $\rightarrow$  Zakres od 0 do 30:
		- 0 = Wyłączona;
		- 0.3 = Regeneracja co 8 godzin: przy 2, 10 i 18 godzinach;
		- 0.5 = Regeneracja co 12 godzin: przy 2 i 14 godzinach;
		- 1 30 = Regeneracja co X dni (co 3 dni w tym przykładzie).

### **5.7. Wybór systemu**

Sterownik posiada cztery dostępne ustawienia systemu. Opcje systemu dopasowują rozmiary zbiornika oraz różne parametry wody na wlocie.

Wybór systemu:

- Nacisnać i przytrzymać  $\oslash$  i  $\bullet$  jednocześnie przez 3 sekundy. → W miejscu lewej cyfry wyświetli się mała litera "u". → Prawa cyfra wyświetla aktualne ustawienie systemu.
- **B** Nacisnać  $\bigcirc$ , aż pojawi się żadane ustawienie systemu, a następnie zwolnić. → Wyświetlane ustawienie systemu będzie przechowywane w pamięci flash, gdy sterownik opuści tryb programowania po 5 sekundach.

### **6 . Uruchomienie**

- 1. Napełnić zbiornik solanki w skrzynce solą.
- 2. Wyregulować zawór bezpieczeństwa w studzience zbiornika solanki, aby kolanko przelewowe znajdowało się nad powierzchnią cieczy.
- 3. Po kilku minutach pracy zmiękczacza wykonać test wody na wylocie, aby upewnić się, czy woda jest uzdatniana zgodnie z wymogami i ewentualnie wyregulować urządzenie mieszające.

# **INFORMACJA**

Firma Pentair zaleca, aby ustawić twardość resztkowa na wartość pomiedzy 50 a 100 mg CaCO<sub>3</sub> na litr.

### **7 . Obsługa**

**7.1. Wyświetlacz**

#### **7.1.1. W czasie pracy**

- Bieżąca godzina w formacie 24-godzinnym jest wyświetlana w postaci dwóch cyfr (minuty nie są wyświetlane).
- Gdy woda przepływa, wskaźnik przepływu miga ON i OFF.

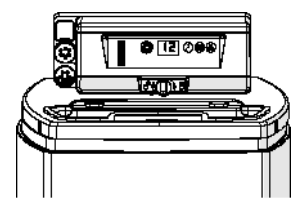

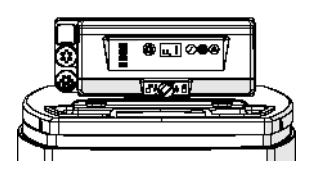

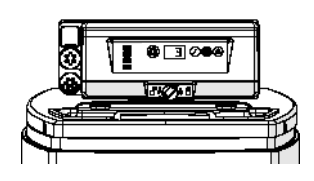

User Guide Riversoft

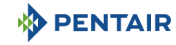

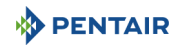

#### **7.1.2. W czasie regeneracji**

- Do zakończenia regeneracji sterownik bedzie kaskadowo wyświetlał symbol "--".
- Naciśnięcie dowolnego przycisku spowoduje naprzemienne wyświetlanie aktualnej godziny i numeru cyklu.

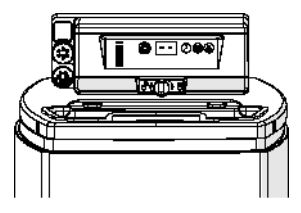

### **7.2. Regeneracja ręczna**

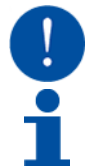

### **OBOWIĄZKOWE**

Sterownik musi być w trybie pracy, aby wykonać te procedure.

# **INFORMACJA**

Jeżeli w ciągu 30 sekund nie zostanie wciśnięty żaden przycisk, urządzenie wraca do normalnej pracy.

#### **7.2.1. Regeneracja ręczna opóźniona**

Wcisnać przycisk  $\bigcirc$  jeden raz, aby uruchomić regeneracje opóźniona. → Regeneracja rozpocznie się o zaprogramowanej godzinie. Patrz rozdział [5.1. Wyświetlacz, strona 111.](#page-110-0) → Kropka regeneracji będzie migać, gdy zostanie włączona regeneracja opóźniona.

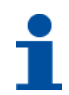

## **INFORMACJA**

Aby anulować: nacisnąć przycisk @ ponownie. Kropka regeneracji znika.

#### **7.2.2. Regeneracja natychmiastowa**

Wcisnąć i przytrzymać przez 3 sekund  $\bigcirc$ , aby włączyć regeneracje natychmiastowa reczną. → Sterownik wyświetli symbol przesuwający się z góry na dół "--" w miarę przesuwania się cyklu do płukania wstecznego. → Sterownik przejdzie przez wszystkie etapy regeneracji.

#### **7.2.3. Aby przyspieszyć cykle regeneracji**

- **A** Jednocześnie nacisnąć (i  $\oslash$  i  $\oslash$ , aby przejść do następnego cyklu.
	- → Gdy wałek krzywkowy dojdzie do następnego cyklu, na wyświetlaczu pojawi się "C#".
	- $\rightarrow$  Powtórzyć  $\bullet$  i  $\oslash$ , aby przejść przez każdy cykl.

#### **7.2.4. Aby anulować regenerację**

- Podczas dowolnego cyklu regeneracji nacisnać i przytrzymać przez 3 sekundy  $\bigodot$  i  $\oslash$ , aby anulować regeneracje. → Sterownik ominie cykle regeneracji i powróci do położenia roboczego. Może to potrwać do dwóch minut.
	- $\rightarrow$  Po przejściu sterownika do położenia roboczego wyświetli się godzina.

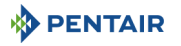

### **8 . Konserwacja**

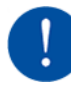

# **OBOWIĄZKOWE**

Czyszczenie i konserwacja powinny być przeprowadzane z regularną częstotliwością, aby zapewnić prawidłowe działanie całego systemu, a ich wykonanie należy udokumentować w rozdziale Konserwacia, w Instrukcii obsługi.

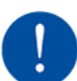

### **OBOWIĄZKOWE**

Czynności konserwacyjne i serwisowe muszą być wykonywane przez wykwalifikowanych techników. Niespełnienie tego warunku może doprowadzić do unieważnienia gwarancji.

### **8.1. Ogólny przegląd układu**

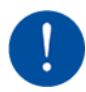

# **OBOWIĄZKOWE**

Należy przeprowadzać co najmniej raz do roku.

#### **8.1.1. Wskazówki dotyczące konserwacji**

• Wykonywać dezynfekcję i czyszczenie systemu co najmniej raz w roku, albo w przypadku, gdy uzdatniona woda będzie mieć nieprzyjemny smak lub nietypowy zapach.

### **8.2. Dodawanie soli**

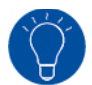

# **WSKAZÓWKA**

Przeskanować ten kod kreskowy, by pobrać aplikację Salt Reminder (przypomnienie o soli) firmy Pentair, która będzie przypominać o konieczności uzupełnienia soli w zbiorniku solanki.

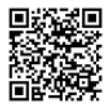

**PL**

# **WSKAZÓWKA**

Nie napełniać zbiornika solanki zbyt dużą ilością soli, jeżeli zbliża się termin oczyszczania zbiornika solanki.

# **INFORMACJA**

Poniższa procedura opisuje czynności, jakie należy wykonać w przypadku systemu Riversoft 30. W zależności od zmiękczacza (4, 8, 15 lub 30) poszczególne kroki mogą się nieznacznie różnić, lecz zasada pozostaje taka sama.

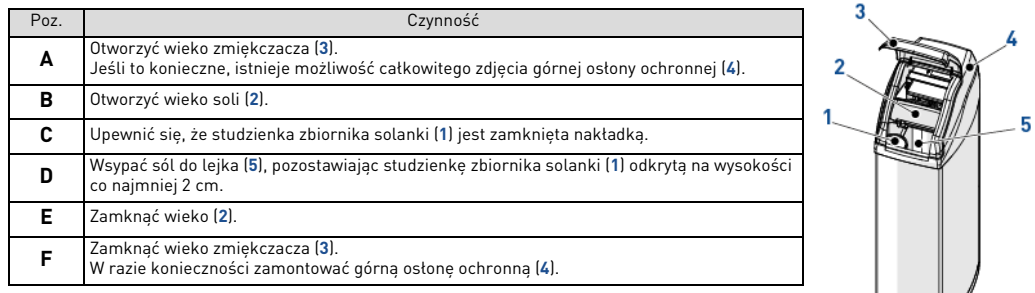

### **9 . Wykrywanie i usuwanie usterek**

W celu uzyskania pomocy technicznej prosimy o wykonanie poniższych czynności:

- **A** Zebranie informacji wymaganych do uzyskania pomocy technicznej.
- → Dane identyfikacyjne produktu (patrz [2.1. Umiejscowienie etykiet z numerami seryjnymi i informacjami bezpieczeństwa, strona 101](#page-100-0) i [Original settings, strona 2\)](#page-1-0).
- → Numer błędu wyświetlony na sterowniku.
- **B** Skontaktowanie się z lokalnym sprzedawcą, który zainstalował urządzenie (dane kontaktowe znajdują się na ostatniej stronie).

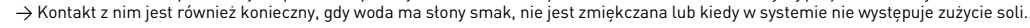

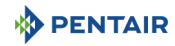

### **1 . Общая информация**

#### **1.1. Назначение документа**

Настоящий документ содержит необходимые сведения для надлежащего использования изделия и информирует пользователей по вопросам эффективного выполнения процедур установки, эксплуатации и технического обслуживания.

Содержание данного руководства основано на информации, известной на момент публикации. Оригинальная версия руководства составлена на английском языке.

В целях обеспечения безопасности и охраны окружающей среды необходимо строго соблюдать указания по технике безопасности, приведенные в данном документе.

Настоящее руководство является справочным и не охватывает все возможные варианты монтажа системы. Персонал, устанавливающий оборудование, должен:

- пройти обучение правилам установки 368клапанов с 604-606контроллерами и умягчителями воды;
- иметь представление о водоподготовке и правилах настройки контроллеров;
- владеть основными навыками по обслуживанию водопроводных систем.

Настоящий документ на других языках можно найти на веб-сайте **https://www.pentair.eu/product-finder/product- type/softeners**.

#### **1.2. Версии документа**

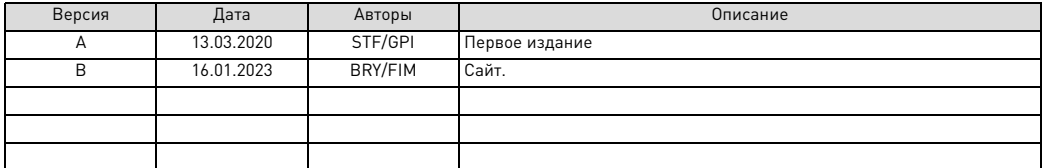

#### **1.3. Код изготовителя, изделие**

Изготовитель: Pentair International LLC Avenue de Sevelin 20 1004 Lausanne Швейцария

Изделие: Riversoft 368 604-606

#### **1.4. Действующие нормы**

Прибор соответствует следующим директивам:

- 2006/42/EC: Директива по машинному оборудованию;
- 2014/35/UE: Директива по низковольтному оборудованию;
- 2014/30/UE: Директива по электромагнитной совместимости;
- 2011/65/EC: директива об ограничении использования опасных веществ в электрическом и электронном оборудовании (RoHS); • UNI EN ISO9001.
- 

Прибор соответствует следующим техническим стандартам:

- M<sub>3</sub>K/EN 60335-1:
- МЭК 61010-1;
- EN 55014-1;
- EN 55014-2;
- EN 61000-3-2: 2006 + A1: 2009 + A2: 2009;
- EN 61000-3-3: 2008;
- EN 61000-6-2: 2005;
- EN 61000-6-3: 2007 + A1: 2011;
- EN 61326-1.

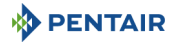

#### **1.5. Ограничение ответственности**

На изделия Pentair Quality System EMEA, при соблюдении определенных условий, распространяется гарантия изготовителя, к которой может апеллировать конечный пользователь продукции Pentair. Для получения информации об упомянутых выше условиях, а также при наступлении гарантийного случая обращайтесь в торговую точку, где было приобретено изделие.

Любая гарантия компании Pentair на приобретенное изделие аннулируется в случае:

- выполнения монтажа неспециалистом в области обработки воды;
- ненадлежащего монтажа, программирования, использования и/или технического обслуживания, приведших к повреждению изделия любого характера;
- неверного или несанкционированного внесения изменений в конструкцию контроллера и его компонентов;
- неверного, неправильного или ошибочного подключения систем или оборудования к данному изделию и наоборот;
- использования недопустимых смазочных или химических средств любого типа, отсутствующих в списке рекомендованных производителем средств;
- неисправности, вызванной неверной конфигурацией и/или неверной настройкой параметров.

Компания Pentair не несет ответственности за оборудование, установленное пользователем выше или ниже изделий Pentair по направлению потока, а также за технические/производственные процессы, действующие в рабочей зоне данной установки или непосредственно встроенные в нее. Аварии, неисправности, прямой или косвенный ущерб, спровоцированные такими оборудованием или процессами, также не подпадают под действие данной гарантии. Компания Pentair не несет никакой ответственности за убытки или упущенную выгоду, потери прибыли, простои, производственные убытки или потерю контрактов, особые или косвенные потери и повреждения любого характера. Для получения дополнительной информации относительно правил и условий, которые распространяются на приобретение данного изделия, следует обратиться к прайс-листу Pentair.

#### **2 . Техника безопасности**

#### <span id="page-116-0"></span>**2.1. Место расположения таблички с серийным номером и знаков безопасности**

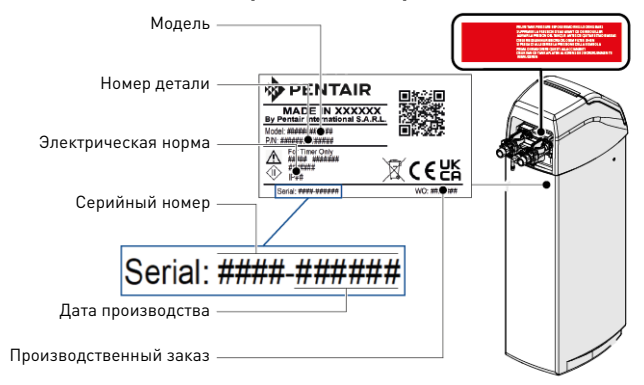

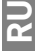

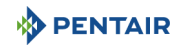

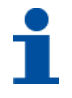

## **ПРИМЕЧАНИЯ**

Следите за тем, чтобы табличка с серийным номером и знаки безопасности на приборе всегда оставались чистыми и читаемыми. При необходимости замените знаки безопасности на новые, установив их в исходное положение.

### **2.2. Риски**

Во избежание получения травм временного или непоправимого характера, повреждения оборудования и нанесения ущерба окружающей среде строго соблюдайте все указания по технике безопасности, перечисленные в данном руководстве. Кроме того, неукоснительно соблюдайте законодательные нормы, правила техники безопасности, меры по защите окружающей среды, а также все технические регламенты по охране труда, действующие в стране, где используется прибор.

Несоблюдение правил техники безопасности, законодательных норм и технических регламентов приведет к получению травм временного или непоправимого характера, материальному ущербу или загрязнению окружающей среды.

#### **2.2.1. Персонал**

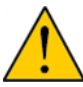

# **ВНИМАНИЕ**

К работе с оборудованием допускаются только профессиональные, прошедшие обучение работники, имеющие достаточный уровень квалификации и знаний технических регламентов, а также указаний по технике безопасности и правил эксплуатации оборудования.

#### **2.2.2. Транспортировка**

- Для обеспечения корректной работы системы необходимо соблюдать следующие правила:
- ни в коем случае не кладите и не переворачивайте умягчитель. Смола может налипнуть на верхний распределитель, перекрыв его прорези, или проникнуть в клапан, таким образом нарушив работу умягчителя;
- не подвергайте умягчитель ударам;
- перемещайте умягчитель только с помощью безопасных подъемных систем;
- не поднимайте умягчитель за клапан или байпас.

#### **2.2.3. Материалы**

Для организации правильной работы системы и обеспечения безопасности пользователя необходимо учитывать следующие положения:

• помните о высоком напряжении трансформатора (220–230 В перем. тока);

• не подносите руки к компонентам системы (опасность травмирования вследствие контакта с движущимися деталями и поражения электрическим током).

#### **2.3. Гигиенические и санитарные требования**

#### **2.3.1. Соблюдение санитарных норм Предварительные проверки и хранение**

- Убедитесь в том, что в солевом баке и солевой шахте нет загрязнений, заусенцев, мусора и других нежелательных материалов.
- Проверьте целостность упаковки. Убедитесь в отсутствии повреждений и признаков контакта с жидкостью с целью исключения вероятности внешнего загрязнения.
- Упаковка выполняет защитную функцию, снимайте ее только перед непосредственной установкой прибора. Примите необходимые меры для защиты материалов и предметов от загрязнения во время транспортировки и хранения.

#### **Сборка**

- Выполните сборку с использованием компонентов, соответствующих стандартам качества питьевой воды.
- После установки и перед первым использованием выполните один или несколько циклов регенерации для промывки фильтрационного слоя. Во время регенерации не используйте питьевую воду. Выполните дезинфекцию системы, если она используется для обработки питьевой воды.

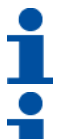

# **ПРИМЕЧАНИЯ**

Эту процедуру необходимо повторять после планового и внепланового технического обслуживания. Кроме того, регенерация требуется после длительного простоя системы.

# **ПРИМЕЧАНИЯ**

Только для Италии: если оборудование используется в соответствии с правилами DM25, нанесите все обязательные знаки и выполните все требования правил DM25.

#### **2.3.2. Соблюдение гигиенических норм**

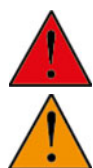

**PENTAIR** 

## **ОПАСНОСТЬ**

Не используйте воду, которая является микробиологически небезопасной или качество которой неизвестно, без надлежащей дезинфекции до или после умягчителя.

# **ПРЕДУПРЕЖДЕНИЕ**

Умягчители воды, в которых для регенерации используется хлорид натрия, добавляют в воду натрий. Лица, которым предписана диета с ограничением натрия, должны учитывать добавляемый натрий в общем потреблении натрия.

#### **Дезинфекция**

- Материалы, из которых изготавливаются наши изделия, соответствуют стандартам, предъявляемым к оборудованию, работающему в контакте с питьевой водой. Производственные процессы также отрегулированы с целью соответствия этим требованиям. Тем не менее в процессе производства, сбыта, сборки и монтажа могут возникать условия, благоприятные для размножения бактерий, что, в свою очередь, может привести к появлению неприятных запахов и загрязнению воды.
- Именно поэтому строго рекомендуется выполнение дезинфекции.
- Во время сборки и монтажа соблюдайте предельную чистоту.
- Для дезинфекции используйте гипохлорит натрия или гипохлорит кальция, а затем выполните ручную регенерацию.

#### **3 . Описание**

- <span id="page-118-0"></span>**3.1. Спецификации**
- **3.1.1. Общая информация**

#### **Riversoft с байпасом**

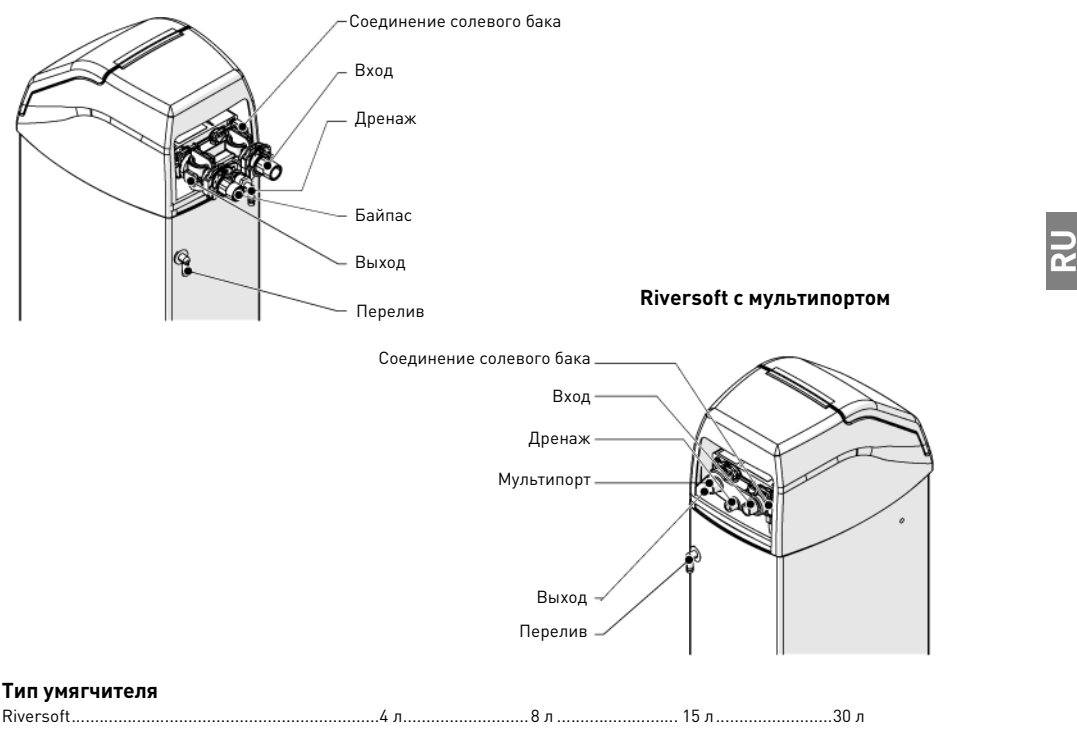

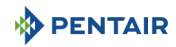

#### **Требования к конструкции/номинальные значения**

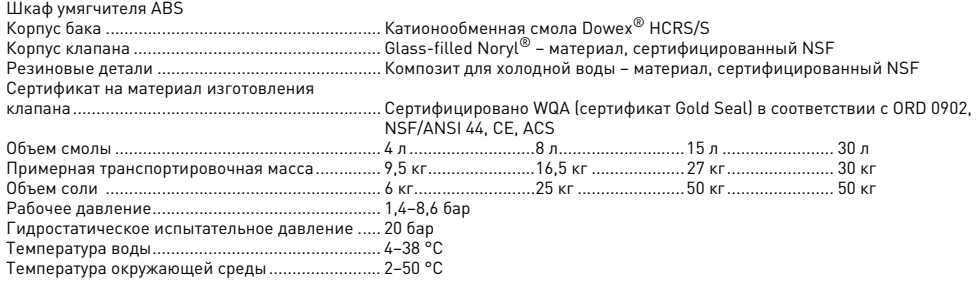

#### **3.1.2. Характеристики величины потока**

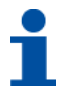

### **ПРИМЕЧАНИЯ**

Данные о расходе – ориентировочные. Максимальная величина потока с учетом необходимой рабочей скорости для оптимального ионного обмена определяется исходя из рекомендаций производителя ионообменной смолы вне зависимости от входного давления.

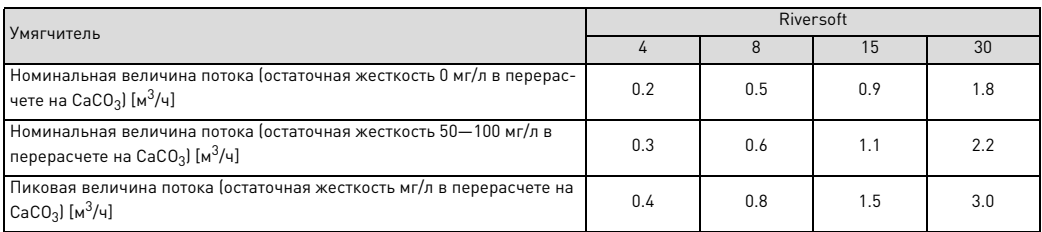

#### **Умягчение воды**

Количество человек...........................Точки водозабора\* ...................1–2..........................3–4 ......................... 5–8 \* Из расчета, что расход воды в каждой точке водозабора равен 200 л в день.

#### **Ресурс и потребление соли при различных настройках дозирования соли**

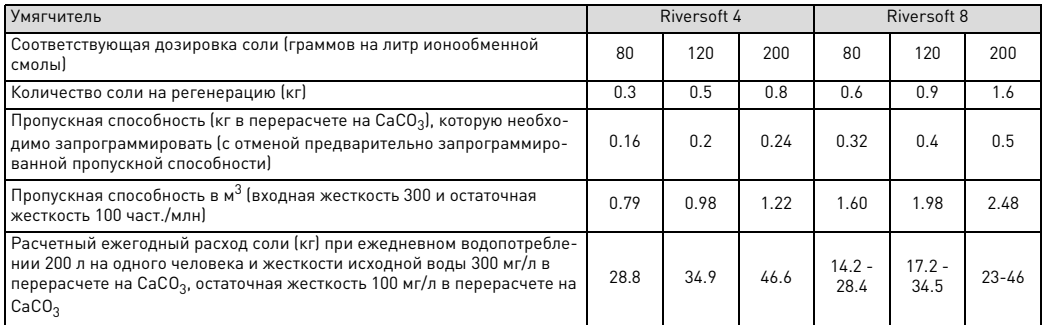

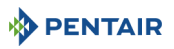

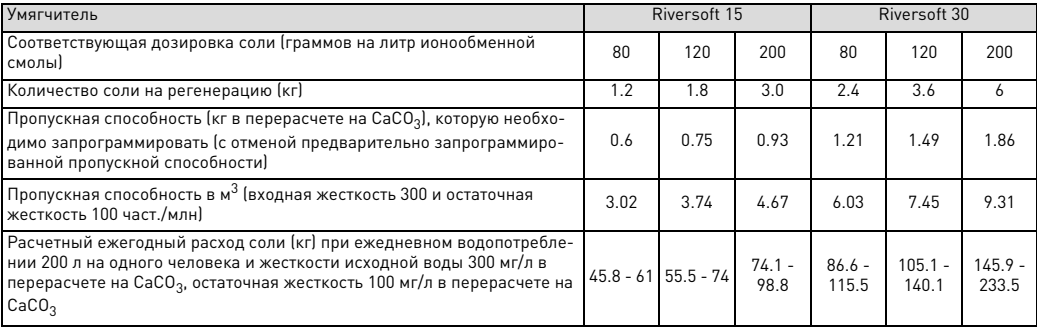

#### **Конфигурация клапана**

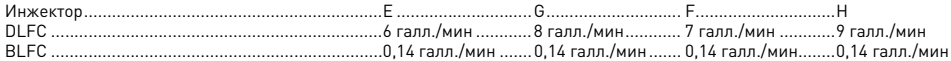

#### **Длительность циклов [мин]**

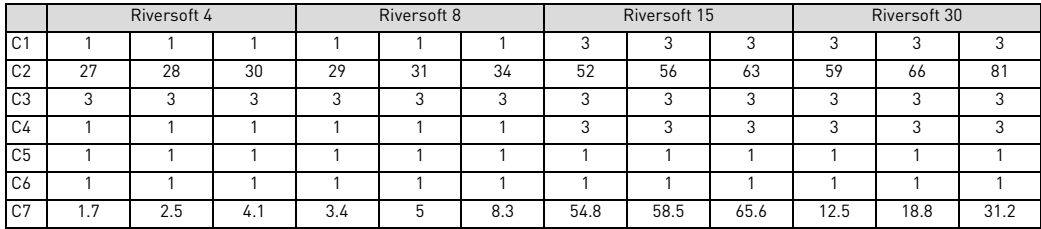

### **Расчетный расход воды на регенерацию [л]**

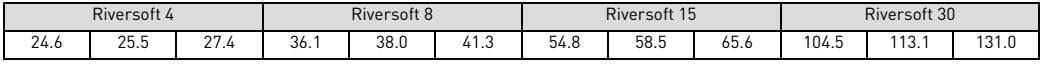

#### **Трубопроводная арматура умягчителя**

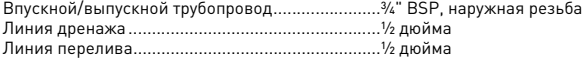

#### **Электрическая система**

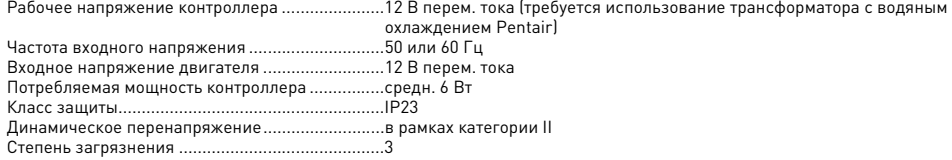

Кратковременное перенапряжение должно ограничиваться по длительности и уровню частоты.

**RU**

437 mm

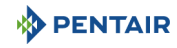

### **3.2. Габаритный чертеж**

#### **Riversoft 4**

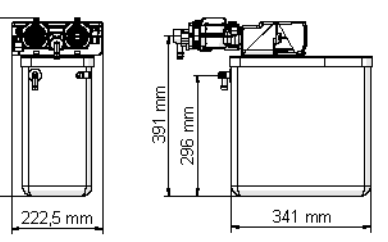

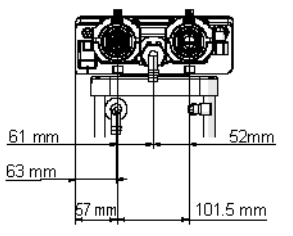

# **Riversoft 8**

659 mm

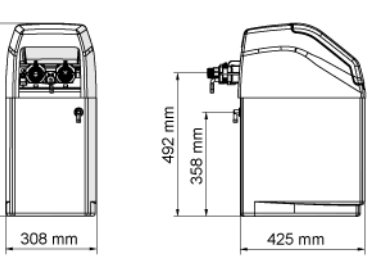

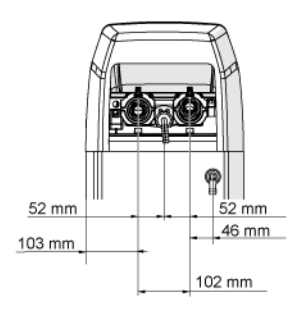

Конфигурация байпаса **Конфигурация мультипорта** 

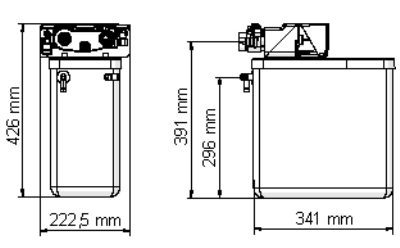

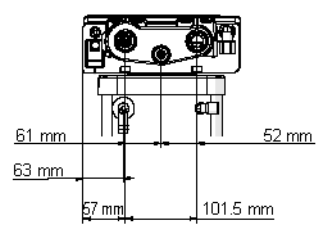

#### **Конфигурация байпаса Конфигурация мультипорта**

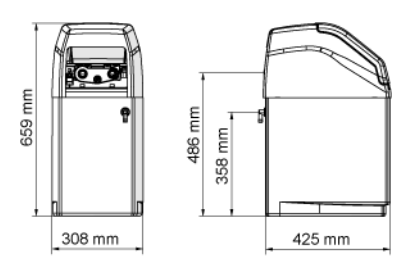

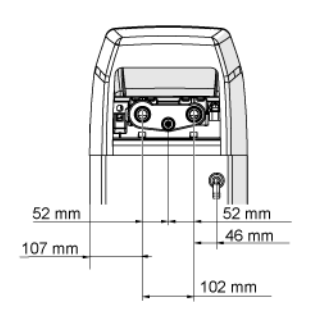

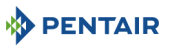

#### **Riversoft 15**

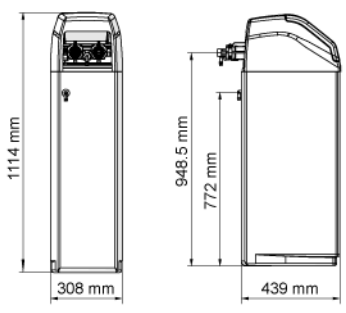

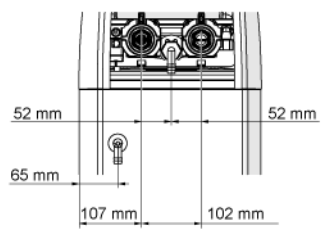

#### **Riversoft 30**

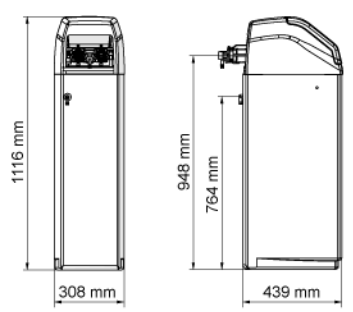

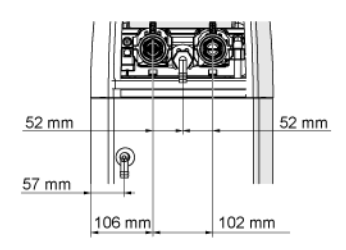

#### **Конфигурация байпаса Конфигурация мультипорта**

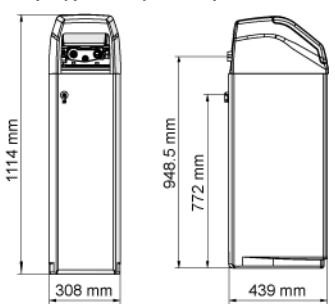

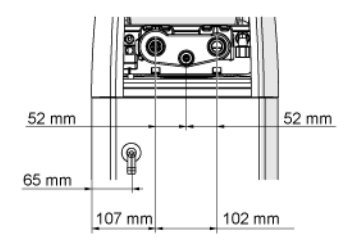

#### Конфигурация байпаса **Конфигурация и конфигурация мультипорта**

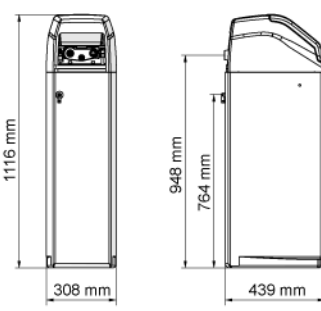

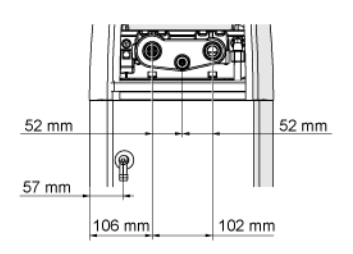

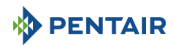

#### **3.3. Опции умягчителя**

#### **3.3.1. Предохранительный солевой клапан**

Во избежание перелива и для повышения качества работы умягчителя можно установить предохранительный солевой клапан.

#### **4 . Установка**

#### **4.1. Установочная среда**

#### **4.1.1. Общая информация**

- Используйте только растворимую соль, предназначенную для умягчения воды. Не используйте техническую соль для плавления льда, соль в блоках или каменную соль.
- Соблюдайте национальное и местное законодательство в отношении анализа качества воды. Не используйте воду неизвестного качества или микробиологически небезопасную воду.
- При заполнении бака ионообменной смолой сначала переведите клапан в положение обратной промывки, затем не открывайте клапан полностью. Заполняйте бак медленно, не допуская потери смолы.
- Монтируя соединение для подачи воды (байпас или мультипорт), сначала выполните соединение с трубопроводной системой. Прежде чем устанавливать детали из пластмассы, дайте остыть всем нагретым деталям и затвердеть креплению всех деталей, посаженных на специальные растворы. Не допускайте попадания грунтовки или растворителя на уплотнительные кольца, гайки или клапан.

#### **4.2. Подсоединение умягчителя к трубопроводу**

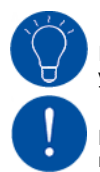

## **ПОДСКАЗКА**

Во избежание попадания в умягчитель осадка и железных частиц компания Pentair рекомендует установку предварительного фильтра с фильтрующей способностью 100 мкм выше прибора.

# **ВАЖНЫЕ УКАЗАНИЯ**

Прибор должен устанавливаться в соответствии с рекомендациями производителя и соблюдать все действующие санитарно-технические нормы и правила.

#### **4.2.1. Схема монтажа**

#### **Конфигурация байпаса**

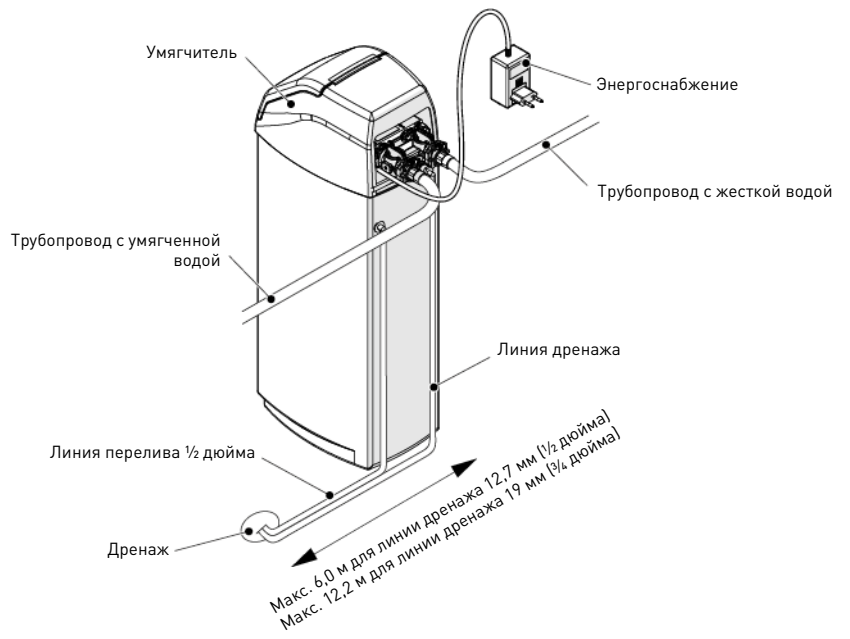

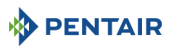

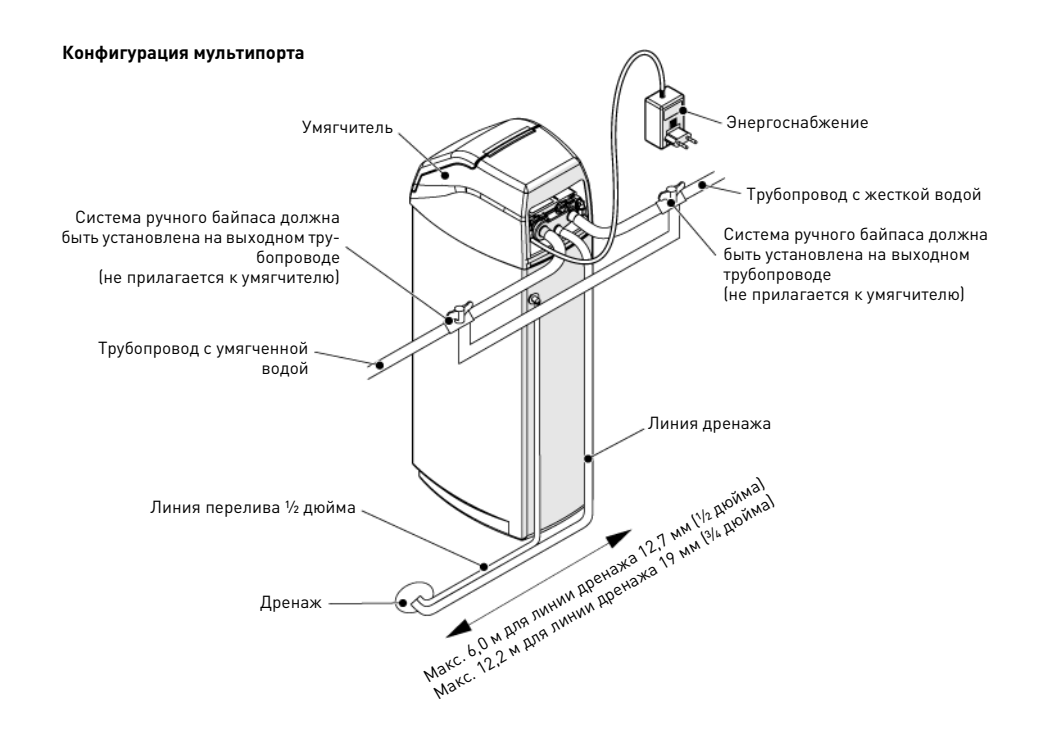

#### **4.2.2. Линия водоснабжения**

В случае применения резьбовых соединений затягивайте их от руки, используя PTFE (герметизирующую ленту). При использовании термической сварки металлических трубопроводов не подсоединяйте клапан одновременно со сваркой.

### **ПРИМЕЧАНИЯ**

См. главу [3.1. Спецификации, Страница 119](#page-118-0) для определения типа соединений.

**RU**

Под давлением любой бак из композитного материала расширяется по высоте и ширине. Чтобы компенсировать расширение по высоте, трубные соединения с клапаном должны быть достаточно гибкими во избежание повышенной нагрузки на клапан и бак. Кроме того, клапан и бак не должны нести на себе вес трубопроводной системы. Поэтому трубопроводы должны обязательно крепиться к жесткой конструкции (например, раме, подставке, стене и т. д.), чтобы их вес не воздействовал на клапан и бак.

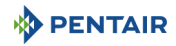

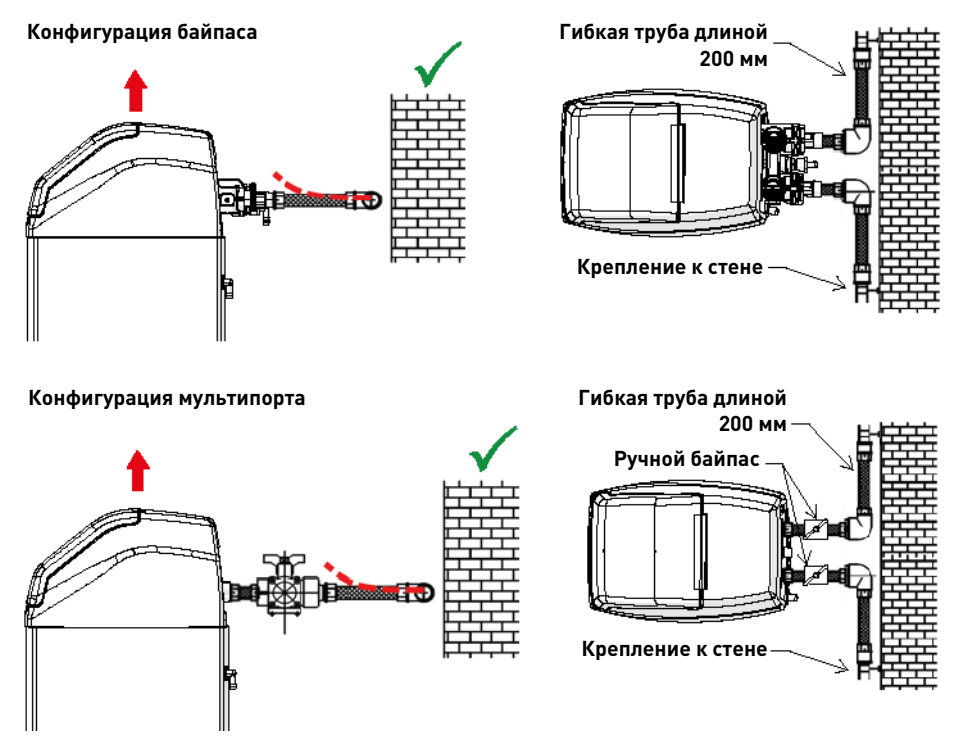

- На приведенных рисунках показано, как правильно подсоединять гибкие трубы.
	- Для достаточной компенсации расширения бака гибкий трубопровод необходимо устанавливать горизонтально.
- Если установить гибкий трубопровод вертикально, вместо компенсации расширения он создаст дополнительную нагрузку на клапан и бак в сборе. Следовательно, это недопустимо.
- Гибкий трубопровод должен устанавливаться внатяг, чтобы не было избыточной длины. Достаточно 20–40 см.
- Слишком большая длина или ненатянутое положение гибкого трубопровода создаст нагрузку на клапан и бак в сборе, когда система будет находиться под давлением, как показано на следующем рисунке: слева представлены детали в сборе, когда система не находится под давлением, справа представлен гибкий трубопровод, который, находясь под давлением и натягиваясь, поднимает клапан. Ситуация еще более усложнится при использовании полужестких труб.
- При невозможности компенсировать расширение бака по высоте существует опасность разного рода повреждений, либо повреждения резьбы клапана в месте соединения с баком, либо внутренней резьбы бака в месте соединения с клапаном. В некоторых случаях повреждения могут быть также на входном и выходном соединениях клапана;

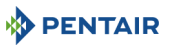

#### **Конфигурация байпаса**

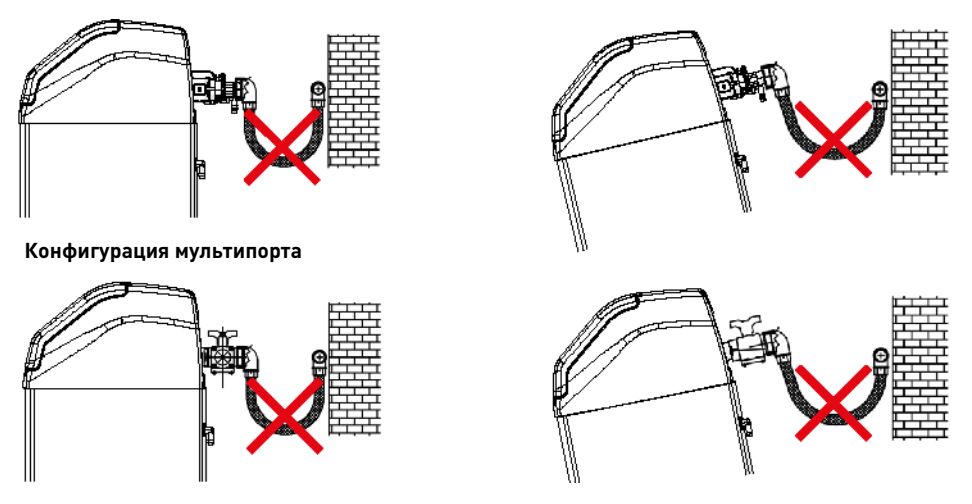

- В любом случае любые неисправности, вызванные неверной установкой и/или неверным подсоединением трубопроводов, аннулируют гарантию на изделия компании Pentair.
- Кроме того, использование смазочного средства\* для резьбы клапана также запрещено и приведет к аннулированию гарантии на клапан и бак. Использование смазочного средства приведет к перетяжке клапана, что, в свою очередь, приведет к срыву резьбы клапана или бака даже при условии правильного подсоединения к системе трубопроводов в соответствии с описанной выше процедурой.

\*Примечание: использование смазок на нефтяной основе и на основне и местопо запрещено (не только для резьбы клапана), так как используемый пла-<br>стик (особенно Норил) очень восприимчив к таким смазочным средстви, что ведет

#### **5 . Программирование**

#### <span id="page-126-0"></span>**5.1. Дисплей**

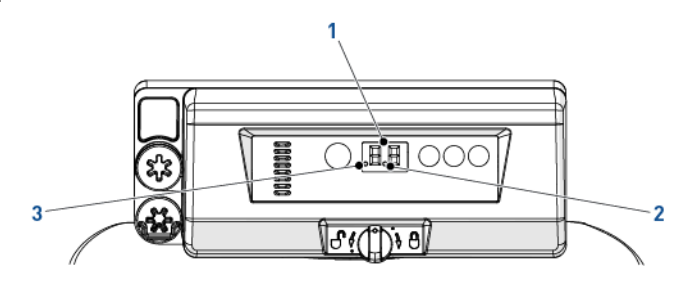

**RU**

1. Цифры Две цифры используются для индикации времени, программного значения или кода ошибки.

2. Индикатор потока Индикатор потока мигает, когда счетчик работает, считая расход.

3. Индикатор отложенной регенерации Если на экране появился символ «точка», значит запрограммирована отложенная регенерация.

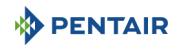

#### **5.2. Управляющие сигналы**

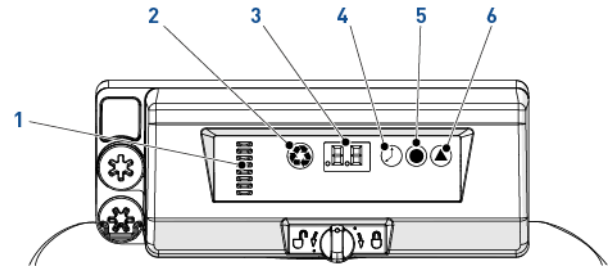

1. Индикатор кулачкового

Многоэлементный столбик выполняет функцию индикатора вращения кулачкового вала.

Если нажать кнопку времени, на экране дисплея на 5 секунд появится точное время. Также используется для настройки времени, см. [5.3. Время суток, Страница 128.](#page-127-0)

Если нажать кнопку дозирования соли, на экране дисплея на 5 секунд появится текущая

Также используется для настройки объема соли, см. [5.4. Дозирование солевого раствора,](#page-127-1) 

Если нажать кнопку жесткости, на экране дисплея на 5 секунд появится текущая жесткость

При нажатии этой кнопки выполняется запуск отложенной или немедленной регенерации.

2.  $\left\langle \bigoplus_{n=1}^{\infty} \right\rangle$  – Кнопка ручной регенерации

3. Дисплей Сероиз Используется для отображения информации, см. [5.1. Дисплей, Страница 127.](#page-126-0)

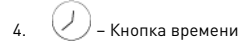

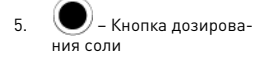

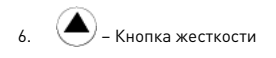

воды. Также используется для изменения параметров регенерации по объему, см. [5.5. регенерация с](#page-127-2)  [учетом объема обработанной воды, Страница 128.](#page-127-2)

### <span id="page-127-0"></span>**5.3. Время суток**

Укажите текущее время.

- **A** Нажмите кнопку  $\oslash$  и удерживайте ее до тех пор, пока не будет отображен необходимый час. Затем отпустите кнопку.
	- → Диапазон составляет 0–23 часа.
	- $\rightarrow$  При изменении часа количество прошедших минут обнуляется.

настройка.

[Страница 128](#page-127-1).

#### <span id="page-127-1"></span>**5.4. Дозирование солевого раствора**

Укажите количество солевого раствора.

- **А** Нажмите кнопку  $\bullet$  и удерживайте ее до тех пор, пока не будет отображена необходимая дозировка солевого раствора. Затем отпустите кнопку.
	- → Диапазон составляет 0,2–6,0 кг.
		- От 0,2 до 1,0 кг доза меняется с шагом 0,05 кг.
		- От 1,0 до 3,0 кг доза меняется с шагом 0,1 кг.
		- От 3,0 до 6,0 кг доза меняется с шагом 0,5 кг.

#### <span id="page-127-2"></span>**5.5. регенерация с учетом объема обработанной воды**

Укажите ресурс системы в (м3) между двумя регенерациями.

**A** Нажмите кнопку  $\triangleq$  и удерживайте ее до тех пор, пока не будет отображена необходимая пропускная способность. Затем отпустите кнопку.

 $\rightarrow$  Диапазон составляет 0,4–9,5 м $^3$ .

От 0,4 м<sup>3</sup> до 1,0 м<sup>3</sup> объем меняется с шагом 0,05 м<sup>3</sup> (12 пунктов).

От 1,0 м<sup>3</sup> до 3,0 м<sup>3</sup> объем меняется с шагом 0,1 м<sup>3</sup> (20 пунктов). От 3,0 м<sup>3</sup> до 5,0 м<sup>3</sup> объем меняется с шагом 0,2 м<sup>3</sup> (10 пунктов).

От 5,0 м $^3$  до 9,5 м $^3$  объем меняется с шагом 0,5 м $^3$  (10 пунктов).

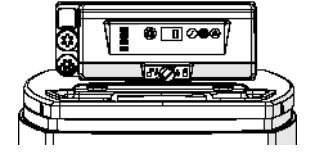

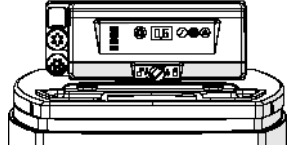

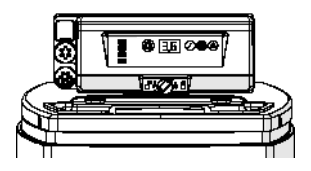

### **5.6. Настройка количества дней до следующей регенерации**

Для контроллера необходим метод установки количества дней между циклами регенерации для соблюдения требований регулирующих органов и на случай неисправности датчика.

- Нажмите и удерживайте кнопки **О** и **А** в течение 3 секунд. → Отображается запрограммированное замещение по календарю.
- **B** Чтобы увеличить значение, нажмите кнопку  $($
- → Диапазон составляет от 0 до 30 пунктов.
	- 0 = деактивировано;

0,3 = регенерация через каждые 8 часов: в 2 часа, в 10 и в 18 часов;

- 0,5 = регенерация через каждые 12 часов: в 2 часа и в 14 часов;
- 1–30 = регенерация через каждые X дней (в приведенном примере через каждые 3 дня).

### **5.7. Выбор системы**

Контроллер поддерживает четыре настройки системы. Типы системы варьируются от типоразмера бака и свойств воды. Выбор системы:

Нажмите и удерживайте кнопки  $\oslash$  и  $\bullet$  в течение 3 секунд.

→ Строчная буква «u» будет отображаться вместо цифры слева. → Правая цифра будет представлять собой текущую настройку системы.

- **B** Нажмите кнопку  $\bullet$  и удерживайте ее до тех пор, пока не будет отображена необходимая настройка системы. Затем отпустите кнопку.
	- → Система на экране будет сохранена во флэш-памяти через 5 секунд после выхода контроллера из режима программирования.

### **6 . Запуск**

1. — Заполните солью солевой бак, находящийся в шкафу.<br>2. — Отрегулируйте солевой клапан в солевой шахте так. ч

**ПРИМЕЧАНИЯ**

- 2. Отрегулируйте солевой клапан в солевой шахте так, чтобы переливное колено находилось выше уровня поплавка.
- После того как умягчитель проработает несколько минут в рабочем режиме, выполните контроль жесткости воды на выходе для проверки правильной обработки воды в соответствии с требованиями, а также корректной регулировки устройства подмеса.

Pentair рекомендует регулировать остаточную жесткость в диапазоне 50–100 мг/л в перерасчете

### **7 . Эксплуатация**

на CaC03.

### **7.1. Дисплей**

#### **7.1.1. Во время эксплуатации**

- Текущее время в 24-часовой индикацией отображается двумя цифрами (минуты не отображаются).
- Индикатор потока мигает, когда идет подача воды.

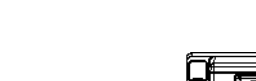

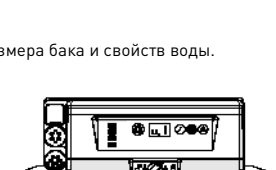

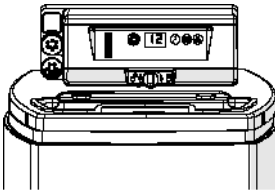

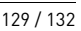

**RU**

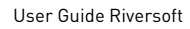

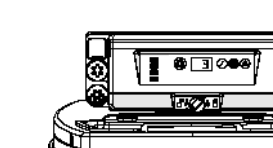

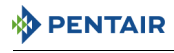

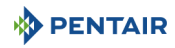

#### **7.1.2. Во время регенерации**

- На экране дисплея контроллера будет отображаться многоступенчатый символ «--» до того момента, пока регенерация не будет завершена.
- Если кнопка нажата, на экране попеременно появляется индикация времени и цикла.

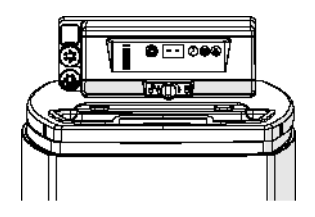

#### **7.2. Ручная регенерация**

# **ВАЖНЫЕ УКАЗАНИЯ**

Эту процедуру можно активировать только при нахождении контроллера в рабочем режиме.

# **ПРИМЕЧАНИЯ**

Прибор возвращается к стандартной работе, если ни одна кнопка не нажимается в течение 30 секунд.

#### **7.2.1. Ручная отложенная регенерация**

- **A** Чтобы активировать отложенную регенерацию, однократно нажмите кнопку .
- → Регенерация начнется в запланированное время. См. главу [5.1. Дисплей, Страница 127.](#page-126-0)
- → Когда активирована отложенная регенерация, мигает символ регенерации «точка».

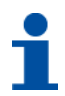

### **ПРИМЕЧАНИЯ**

Для отмены: еще раз нажмите кнопку ©. Символ регенерации «точка» исчезнет с экрана.

#### **7.2.2. Немедленная регенерация**

- Нажмите кнопку <sup>(2)</sup> и удерживайте ее в течение 3 секунд для запуска немедленной ручной регенерации.
	- → На экране дисплея контроллера будет отображаться многоступенчатый символ «--» при переходе к циклу обратной промывки.
	- → Контроллер осуществит полную процедуру регенерации.

#### **7.2.3. Для ускоренного перехода между регенерационными циклами**

- **A** Одновременно нажмите  $\bullet$  и  $\oslash$  для перехода к следующему циклу.
	- → Когда кулачковый вал повернется в положение, соответствующее следующему циклу, на экране дисплея появится индикация «C#».
	- $\rightarrow$  Повторяйте нажатие кнопок  $\, {\bf Q} \,$  и  $\, {\cal O} \,$  для последовательно перехода между циклами.

#### **7.2.4. Для отмены регенерации**

- Во время цикла регенерации одновременно нажмите кнопки **@** и  $\vee$  и удерживайте их в течение 3 секунд для отмены. → Контроллер пропустит оставшиеся регенерационные циклы и вернется в рабочее положение. Это действие может занять 1–2 минуты.
	- $\rightarrow$  После того как контроллер перейдет в рабочее положение, на дисплее будет отображаться время суток.

# **8 . Техническое обслуживание**

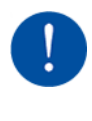

**PENTAIR** 

# **ВАЖНЫЕ УКАЗАНИЯ**

Для правильной работы всех компонентов системы очистка и техническое обслуживание должны выполняться на регулярной основе с отметкой о выполнении необходимых процедур в соответствии с указаниями, приведенными в главе «Техническое обслуживание» руководства пользователя.

# **ВАЖНЫЕ УКАЗАНИЯ**

Техническое обслуживание должно осуществляться только квалифицированным специалистом. Несоблюдение этого требования может привести к аннулированию действия гарантии.

#### **8.1. Общий осмотр системы**

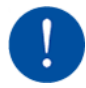

**ВАЖНЫЕ УКАЗАНИЯ** Минимум раз в год.

### **8.1.1. Инструкции по техническому обслуживанию**

• Дезинфицируйте и очищайте систему как минимум один раз в год, а также в случае появления постороннего привкуса или необычного запаха у обработанной воды.

### **8.2. Добавление соли**

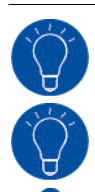

# **ПОДСКАЗКА**

Отсканируйте QR-код для загрузки приложения Salt Reminder от Pentair, это поможет вовремя добавлять соль в солевой бак.

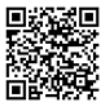

# **ПОДСКАЗКА**

Не загружайте слишком много соли в солевой бак, если близится дата очистки солевого бака.

# **ПРИМЕЧАНИЯ**

Процедура ниже описывает порядок обслуживания системы Riversoft 30. В зависимости о модели умягчителя (4, 8, 15 или 30) порядок обслуживания может незначительно отличаться, но основополагающий принцип остается неизменным.

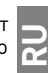

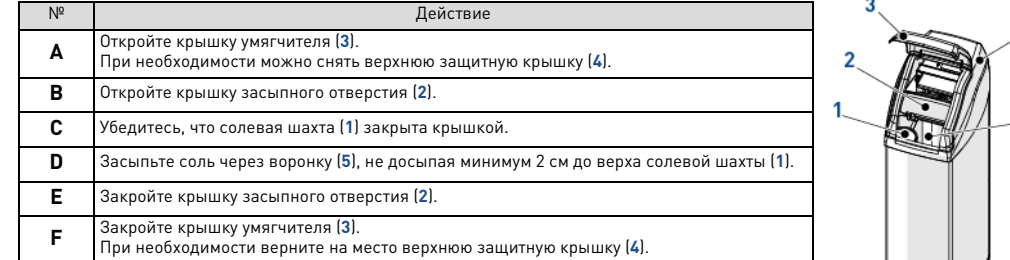

### **9 . Поиск и устранение неисправностей**

Правила обращения за любой технической поддержкой:

**A** Соберите необходимые данные для запроса.

- → Идентификационные данные изделия (см. [2.1. Место расположения таблички с серийным номером и знаков безопасности,](#page-116-0)  [Страница 117](#page-116-0) и [Original settings, Страница 2](#page-1-0)).
- → Номер ошибки, отображаемой на контроллере.
- **B** Обратитесь к дилеру, установившему прибор (см. контакты на последней странице).

→ Также необходимо обратиться к дилеру при появлении привкуса соли в воде, в случае неэффективной работы умягчителя или при отсутствии расхода соли.

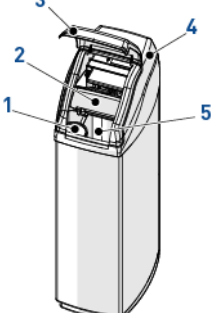

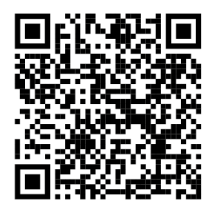

<span id="page-131-0"></span>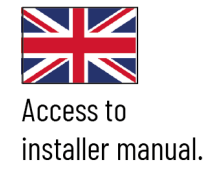

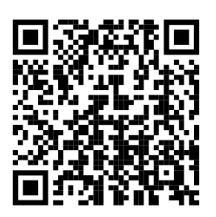

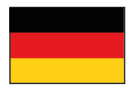

Zugang zum Installatinnshandhuch.

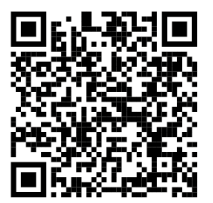

Acceso al

manual del instalador.

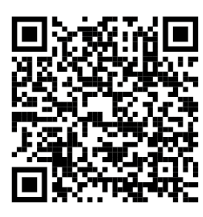

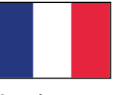

Accès au manuel de l'installateur.

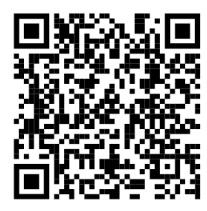

Accesso al manuale dell'installatore.

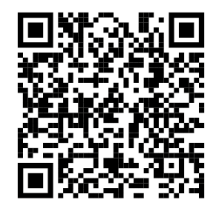

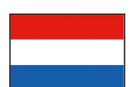

Toegang tot de installatiehandleiding.

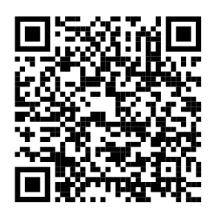

Dostęp do podręcznika

instalatora.

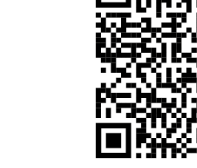

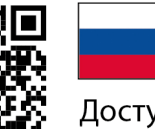

Доступ к руководству по установке.

**www.pentair.eu**